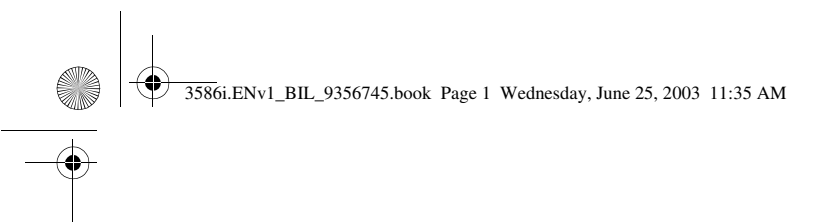

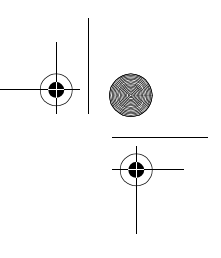

# **Nokia 3586i User Guide**

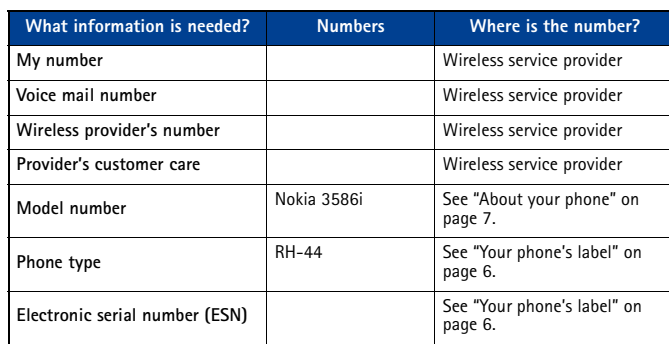

Note: Spanish translation of this guide follows page 96 of the English guide.

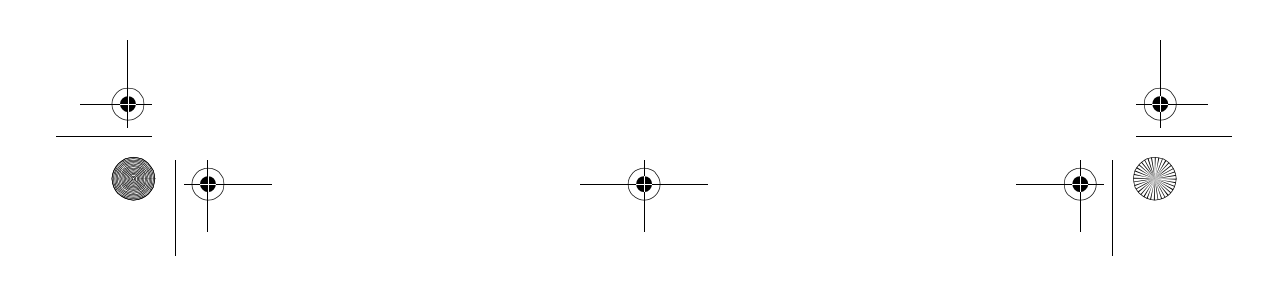

#### 3586i.ENv1\_BIL\_9356745.book Page 2 Wednesday, June 25, 2003 11:35 AM

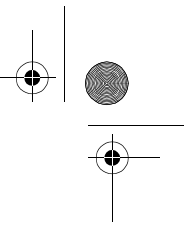

The wireless phone described in this guide is approved for use in CDMA networks. **LEGAL INFORMATION**

#### Part No.9356745, Issue No. 1

Copyright ©2003 Nokia. All rights reserved.

Nokia, Nokia Connecting People, Nokia 3586i, the Nokia Original Enhancements logos and Racket are trademarks or registered trademarks of Nokia Corporation. All other product and company names mentioned herein may be trademarks or tradenames of their respective owners.

#### Printed in Canada 6/2003

US Patent No 5818437 and other pending patents. T9 text input software Copyright ©1999-2003. Tegic Communications, Inc. All rights reserved.

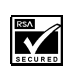

Includes RSA BSAFE cryptographic or security protocol software from RSA Security.

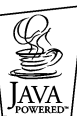

Java is a trademark of Sun Microsystems, Inc.

The information in this user guide was written for the Nokia 3586i phone. Nokia operates a policy of on-going development. Nokia reserves the right to make changes and improvements to any of the products described in this document without prior notice.

UNDER NO CIRCUMSTANCES SHALL NOKIA BE RESPONSIBLE FOR ANY LOSS OF DATA OR INCOME OR ANY SPECIAL, INCIDENTAL, AND CONSEQUENTIAL OR INDIRECT DAMAGES HOWSOEVER CAUSED.

THE CONTENTS OF THIS DOCUMENT ARE PROVIDED "AS IS." EXCEPT AS REQUIRED BY APPLICABLE LAW, NO WARRANTIES OF ANY KIND, EITHER EXPRESS OR IMPLIED, INCLUDING, BUT NOT LIMITED TO, THE IMPLIED WARRANTIES OF MERCHANTABILITY AND FITNESS FOR A PARTICULAR PURPOSE, ARE MADE IN RELATION TO THE ACCURACY AND RELIABILITY OR CONTENTS OF THIS DOCUMENT. NOKIA RESERVES THE RIGHT TO REVISE THIS DOCUMENT OR WITHDRAW IT AT ANY TIME WITHOUT PRIOR NOTICE.

#### **EXPORT CONTROLS**

This product contains commodities, technology or software exported from the United States in accordance with the Export Administration regulations. Diversion contrary to U.S. law is prohibited.

#### **FCC/INDUSTRY CANADA NOTICE**

Your phone may cause TV or radio interference (for example, when using a telephone in close proximity to receiving equipment). The FCC or Industry Canada can require you to stop using your telephone if such interference cannot be eliminated. If you require assistance, contact your local service facility. This device complies with part 15 of the FCC rules. Operation is subject to the condition that this device does not cause harmful interference.

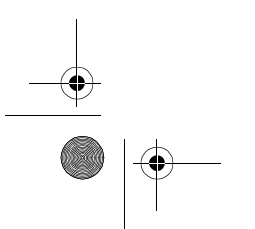

Download from Www.Somanuals.com. All Manuals Search And Download.

3586i.ENv1\_BIL\_9356745.book Page iii Wednesday, June 25, 2003 11:35 AM

# **Contents**

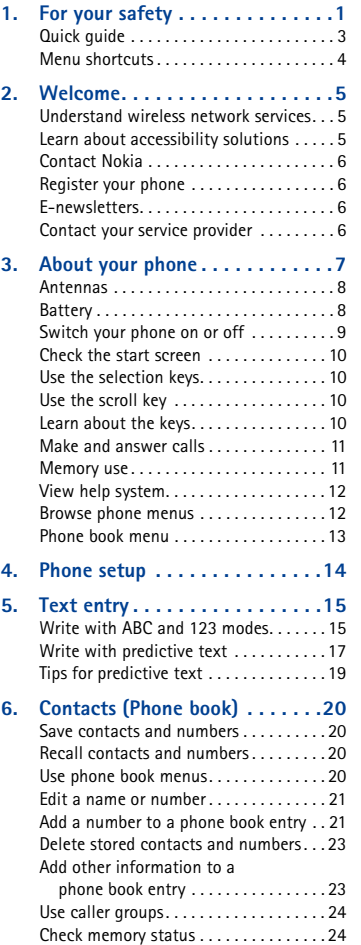

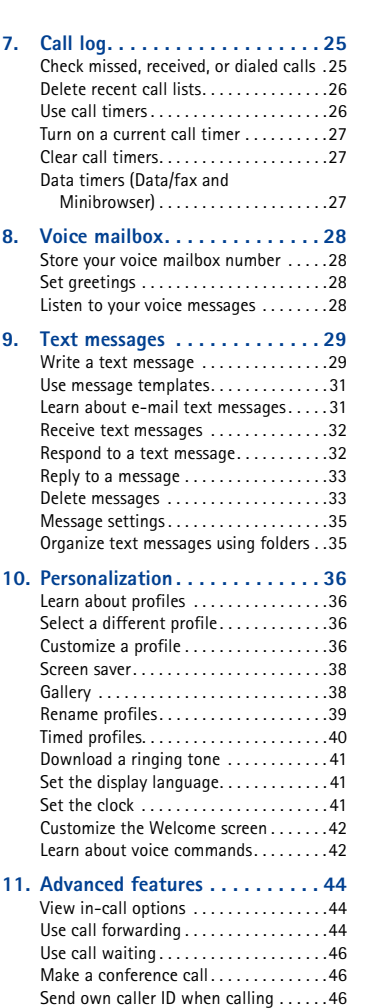

 $\frac{1}{\frac{1}{\sqrt{1-\frac{1}{2}}}}\left(\frac{1}{\sqrt{1-\frac{1}{2}}}\right)$ 

(IX

#### [ iii ]

3586i.ENv1\_BIL\_9356745.book Page iv Wednesday, June 25, 2003 11:35 AM

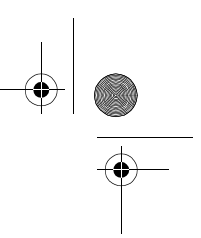

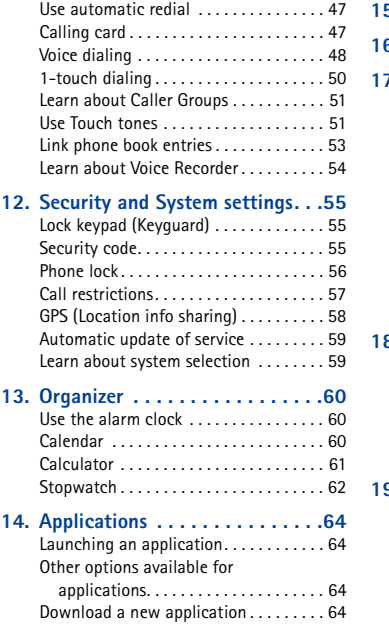

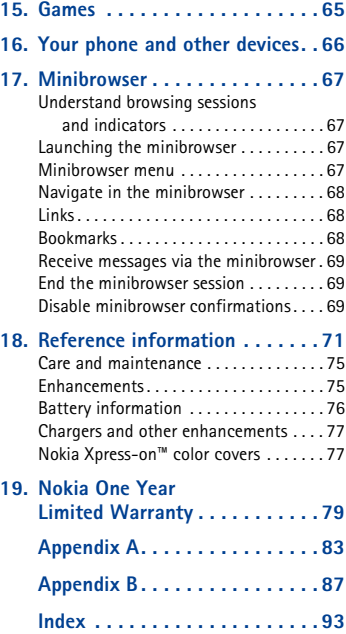

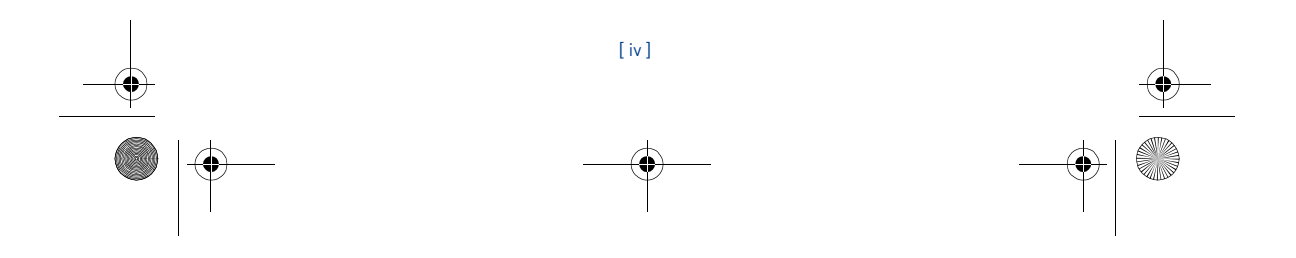

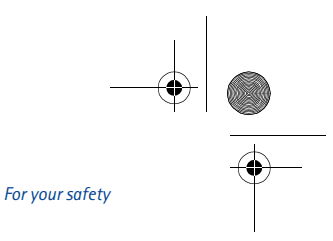

# **1 For your safety**

3586i.ENv1\_BIL\_9356745.book Page 1 Wednesday, June 25, 2003 11:35 AM

Read these simple guidelines. Breaking the rules may be dangerous or illegal. Further detailed information is given in this manual.

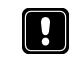

#### **SWITCH OFF WHERE PROHIBITED**

Do not switch on the phone when wireless phone use is prohibited or when it may cause interference or danger.

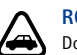

#### **ROAD SAFETY COMES FIRST**

Don't use a handheld phone while driving.

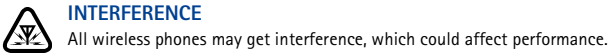

Ð

# **SWITCH OFF IN HOSPITALS**

Follow any regulations or rules. Switch the phone off near medical equipment.

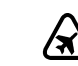

#### **SWITCH OFF IN AIRCRAFT** Wireless devices can cause interference in aircraft.

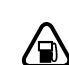

#### **SWITCH OFF WHEN REFUELING**

Don't use the phone at a refueling point. Don't use near fuel or chemicals.

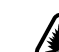

#### **SWITCH OFF NEAR BLASTING**

Don't use the phone where blasting is in progress. Observe restrictions, and follow any regulations or rules.

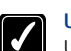

#### **USE SENSIBLY**

Use only in the normal position. Don't touch the antenna unnecessarily.

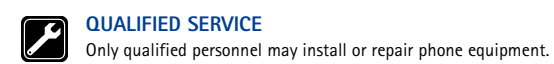

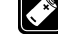

# **ENHANCEMENTS AND BATTERIES**

Use only approved enhancements and batteries. Do not connect incompatible products.

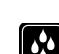

#### **WATER-RESISTANCE**

Your wireless phone is not water-resistant. Keep it dry.

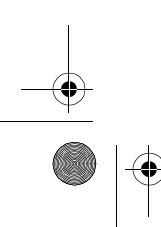

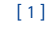

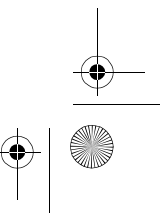

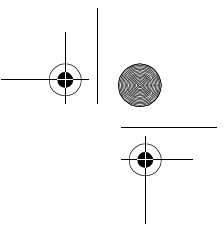

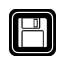

## **BACKUP COPIES**

Remember to make backup copies of all important data.

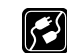

#### **CONNECTING TO OTHER DEVICES**

3586i.ENv1\_BIL\_9356745.book Page 2 Wednesday, June 25, 2003 11:35 AM

When connecting to any other device, read its user guide for detailed safety instructions. Do not connect incompatible products.

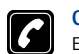

#### **CALLING**

Ensure the phone is switched on and in service. Enter the phone number, including the area code, then press the **Send** key. To end a call, press the **End** key. To answer a call, press the **Send** key.

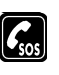

#### **EMERGENCY CALLS**

Ensure the phone is switched on and in service. Fully extend the whip antenna. Press the **End** key as many times as needed (for example, to exit a call, to exit a menu) to clear the display. Enter the emergency number, then press the **Send** key. Give your location. Do not end the call until told to do so.

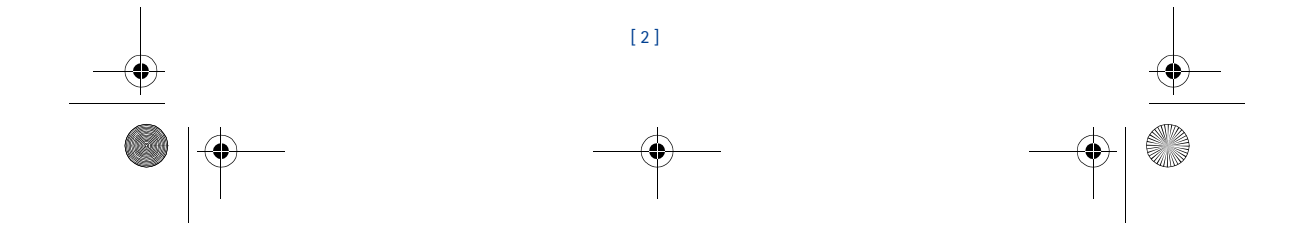

3586i.ENv1\_BIL\_9356745.book Page 3 Wednesday, June 25, 2003 11:35 AM

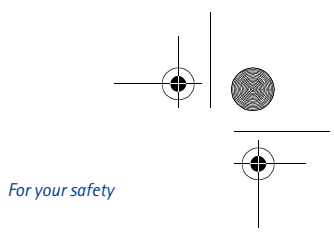

#### **• QUICK GUIDE**

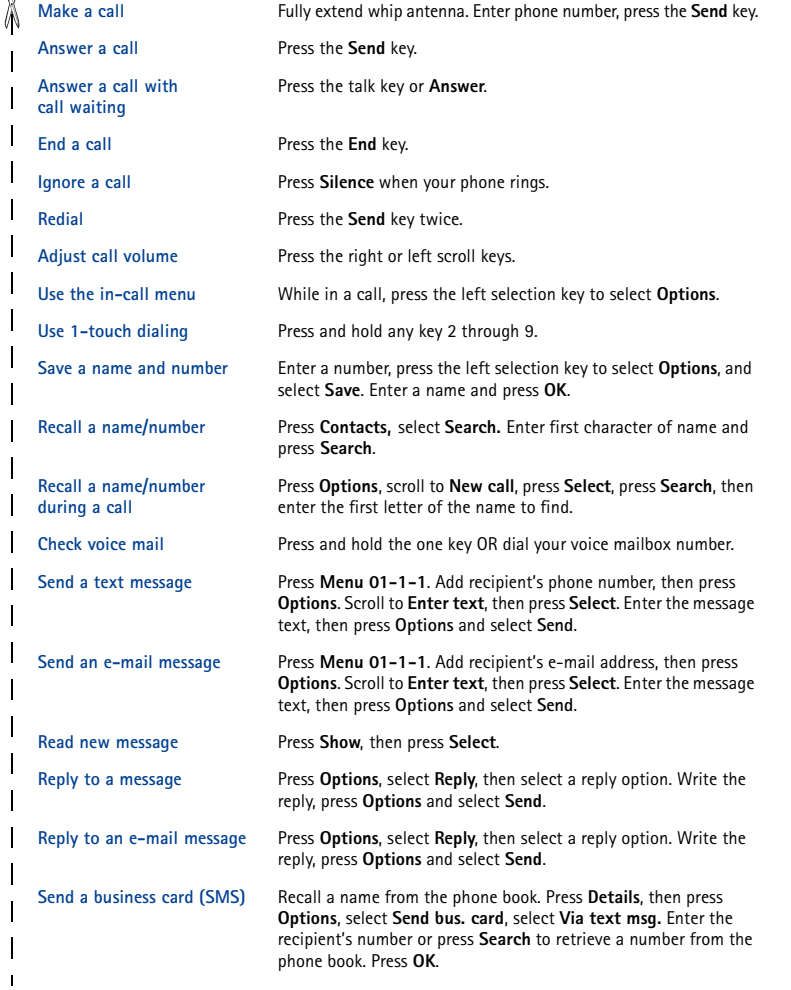

[ 3 ]

Download from Www.Somanuals.com. All Manuals Search And Download.

3586i.ENv1\_BIL\_9356745.book Page 4 Wednesday, June 25, 2003 11:35 AM

**6** 

**7 GAMES** 

#### **• MENU SHORTCUTS**

#### **1 MESSAGES**  Text messages . . . . . . . . . . . . . . . . 01-1 Create message. . . . . . . . . . . 01-1-1 Inbox . . . . . . . . . . . . . . . . . . . 01-1-2 Outbox. . . . . . . . . . . . . . . . . . 01-1-3 Archive. . . . . . . . . . . . . . . . . . 01-1-4 Templates . . . . . . . . . . . . . . . 01-1-5 My folders............... 01-1-6 Delete messages . . . . . . . . . . 01-1-7 Message settings . . . . . . . . 01-1-8 Voice messages . . . . . . . . . . . . . . . 01-2 Minibrowser messages . . . . . . . . . 01-3 **2 CALL LOG**  Missed calls . . . . . . . . . . . . . . . . . . . 2-1 Received calls . . . . . . . . . . . . . . . . 2-2 Dialed numbers . . . . . . . . . . . . . . . 2-3 Delete recent call lists . . . . . . . . . 2-4 Call timers . . . . . . . . . . . . . . . . . . . 2-5

#### Data/fax calls . . . . . . . . . . . . . . . . 2-6 Minibrowser calls . . . . . . . . . . . . 2-7 **3 PROFILES**  Normal . . . . . . . . . . . . . . . . . . . . . . . 3-1 Silent . . . . . . . . . . . . . . . . . . . . . . . . 3-2 Meeting . . . . . . . . . . . . . . . . . . . . . . 3-3 Outdoor . . . . . . . . . . . . . . . . . . . . . . 3-4 Pager. . . . . . . . . . . . . . . . . . . . . . . . . 3-5 **4 SETTINGS**  Call settings. . . . . . . . . . . . . . . . . . . 4-1 Phone settings. . . . . . . . . . . . . . . . 4-2 Time settings . . . . . . . . . . . . . . . . . . 4-3 Display settings . . . . . . . . . . . . . . . . 4-4 Enhancement settings . . . . . . . . . . 4-5 Security settings . . . . . . . . . . . . . . 4-6 Network services . . . . . . . . . . . . . . 4-7 Restore factory settings . . . . . . . . 4-8 **5 GALLERY** View folders . . . . . . . . . . . . . . . . . . . 5-1

Add folder . . . . . . . . . . . . . . . . . . . . 5-2 Delete folder . . . . . . . . . . . . . . . . . . 5-3 Rename folder . . . . . . . . . . . . . . . . 5-4

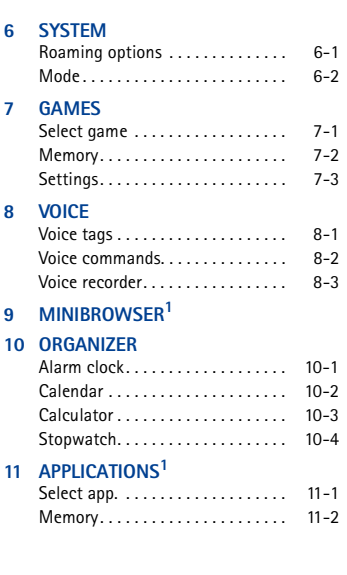

 $\mathbf{I}$  $\mathcal{P}$ 

1 Menu options may not be visible, based on your service provider's requirements.

 $\overline{1}$ 

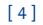

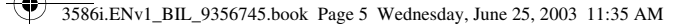

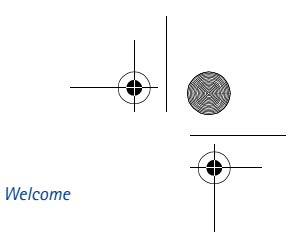

# **2 Welcome**

Congratulations on the purchase of your Nokia mobile phone. Nokia recommends that you read this chapter before you use your new phone.

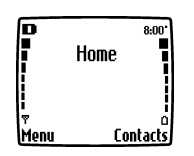

#### **• UNDERSTAND WIRELESS NETWORK SERVICES**

Your service provider's wireless network may be equipped to provide special features or functions for use with your Nokia phone. These features are called network services and may include some of the following:

- Voice mail and voice privacy
- Call waiting, call forwarding, and caller ID
- Text messages
- Ability to block or send your own caller ID
- News and information services
- Selected Internet access services

#### **Sign up with a service provider**

Before you can take advantage of your service provider's network services, you must sign up with a wireless service provider and subscribe to these services. Your service provider will make available descriptions of its services and instructions for using them.

Wireless service providers may differ from each other in certain ways. For example, some networks may not support special language-dependent characters. Contact your service provider regarding your service needs.

## **• LEARN ABOUT ACCESSIBILITY SOLUTIONS**

Nokia is committed to making mobile phones easy to use for all individuals, including those with disabilities. Nokia maintains a Web site that is dedicated to accessibility solutions. For more information about phone features, enhancements, and other Nokia products designed with your needs in mind, please visit the following Web site:

#### **www.nokiaaccessibility.com**

Your Nokia phone is equipped with a universal 2.5 mm enhancement jack that can be used to connect any cellular ready or cellular compatible TTY/TDD device's cable to your phone.

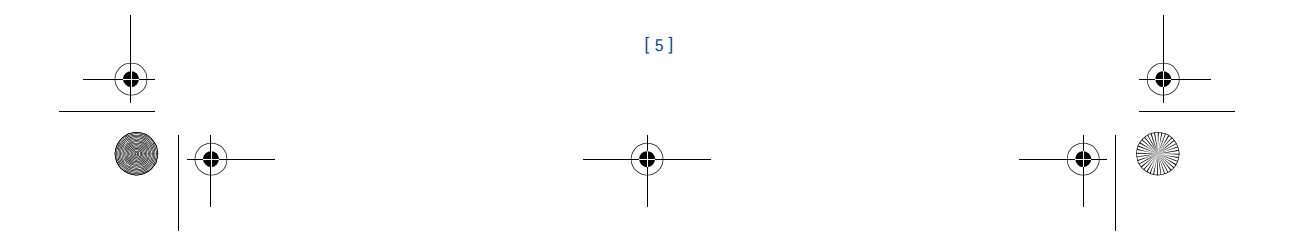

3586i.ENv1\_BIL\_9356745.book Page 6 Wednesday, June 25, 2003 11:35 AM

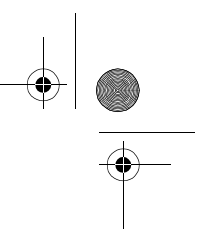

#### **• CONTACT NOKIA**

When you need help, the Nokia Customer Care Center can provide information about Nokia products. Please refer to the following table for more information on how to contact Nokia.

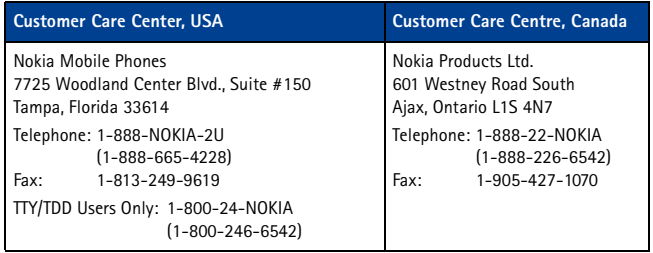

If you ever need to call Nokia Customer Care, Nokia Customer Interaction Center, or your wireless service provider, you will need to provide specific information from your phone's label.

#### **Your phone's label**

The label inside the phone's back cover (under the battery) contains important information about your phone -- model, type and electronic serial numbers (ESN). Nokia recommends that you record this information on the title page. Do not remove or deface the label. When you call, have the phone and enhancement and this information available: phone model number, electronic serial number (ESN), and your ZIP code.

#### **• REGISTER YOUR PHONE**

Make sure to register your phone at **www.warranty.nokiausa.com** or 1-888-NOKIA-2U (1-888-665-4228) so that we can serve your needs better if you should call the Nokia Customer Care Center or have your phone repaired.

#### **• E-NEWSLETTERS**

When you register your phone, you can sign up for Nokia's e-newsletter *Nokia Connections*. You will receive tips and tricks on using your phone, enhancement information, and special offers.

#### **• CONTACT YOUR SERVICE PROVIDER**

Some service providers preprogram their customer support number into the phone. Press and hold the two key (or the key that your service provider instructs you to use) for two seconds to automatically dial their customer support number. If the service provider determines the problem is Nokia-related, the representative will direct you to the Nokia Customer Care Center (USA) or Nokia Customer Interaction Centre (Canada).

**Note:** This one-key feature may not be available on all systems. Contact your service provider for availability.

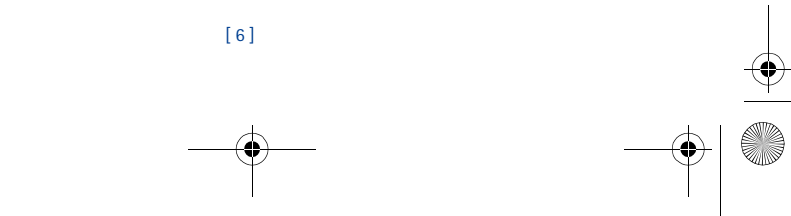

Download from Www.Somanuals.com. All Manuals Search And Download.

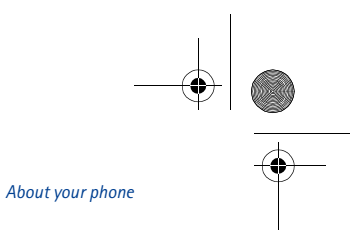

# **3 About your phone**

3586i.ENv1\_BIL\_9356745.book Page 7 Wednesday, June 25, 2003 11:35 AM

This section gives you a brief introduction to your phone and provides you with quick steps for making, answering, and managing your calls. The rest of this guide user provides complete details on phone use.

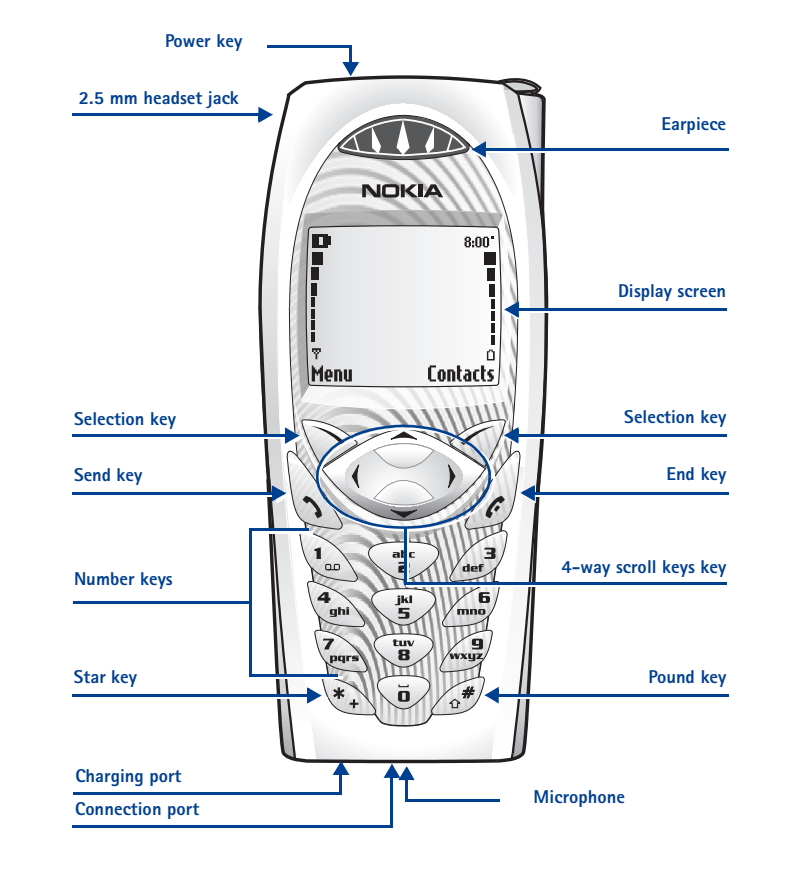

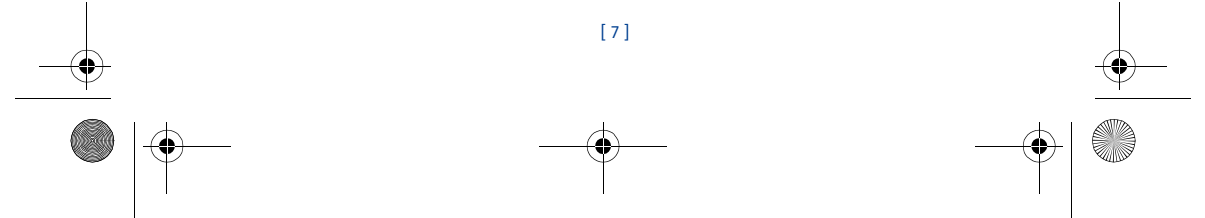

3586i.ENv1\_BIL\_9356745.book Page 8 Wednesday, June 25, 2003 11:35 AM

#### **• ANTENNAS**

Your phone has three antennas:

• Internal antenna is always active.

• Whip antenna is active when fully extended.

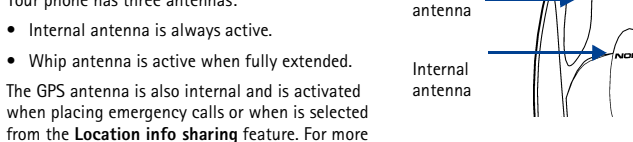

Whip

information on **Location info sharing**, see "GPS (Location info sharing)" on page 58.

Do not touch either antenna unnecessarily when the phone is switched on.

Contact with the antenna affects call quality and may cause the phone to operate at a higher power level than otherwise needed.

While in a call, hold the phone to your ear, placing your finger tips on the Nokia badge at the mid-center of the back cover (located below the antenna area on the back of your phone).

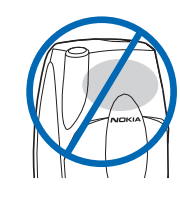

#### **• BATTERY**

#### **Install the battery**

**Warning:** Use only the BLC-2 battery in this Nokia phone.  $\mathbb{Z}$ 

- **1** Remove the back cover.
- **2** Insert the battery with the label side up and the metal battery contacts aligned with the contact prongs on the phone.
- **3** Replace the cover by sliding it carefully over the whip antenna downward until you hear a click.

#### **Charge the battery**

- **1** Connect the charger to an AC wall outlet.
- **2** Connect the lead from the charger to the charging port located on the bottom of the phone.
- **3** Disconnect the charger from the phone and AC outlet when the indicator bar stops scrolling.

The battery can accept approximately an additional hour of additional charge. The message **Battery Full** displays.

**Note:** For best performance, charge the battery for 24 hours before you use the phone.  $\Box$ The charging time depends on the charger and battery you use.

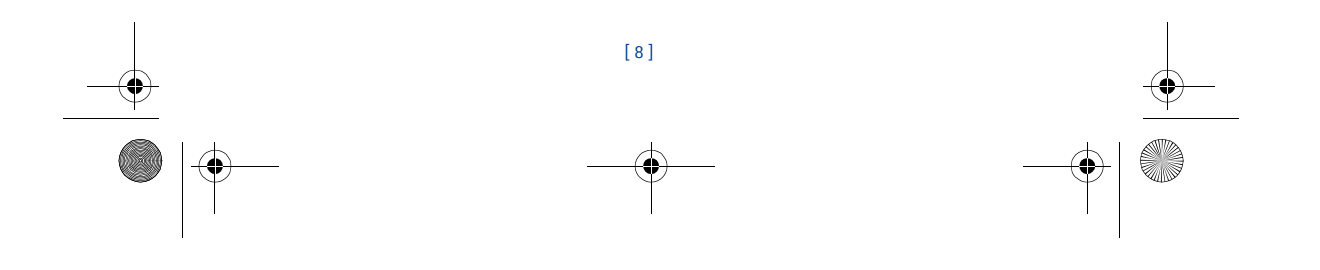

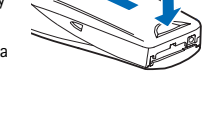

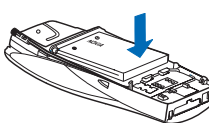

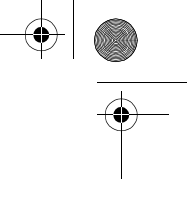

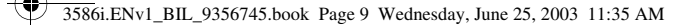

**Important:** Do not leave the battery connected to a  $\mathbf \Theta$ charger for more than 72 hours, since prolonged maintenance charging could shorten its lifetime.

# **Reader**

*About your phone*

#### **Remove the battery**

- **Warning:** Use only your hands to remove the battery. Do ΔI
	- not puncture, burn or use any objects that may damage the phone or the battery. Please recycle the battery, or dispose of the battery properly.

Make sure the phone has been turned off for ten seconds.

- **1** Remove the back cover of the phone.
- **2** Place your index finger in the space at the bottom of the battery, and press toward the top of the phone.
- **3** Take out the battery.

#### **Important battery information**

- Recharge your battery only with a charger approved by Nokia.
- You can switch the phone on and use it for calls while the battery is charging.
- If the battery is completely discharged, it may take a few minutes for the battery indicator to appear on the screen.
- If you switch the phone on after fully charging, the message **Battery full** displays momentarily.
- Charging time depends on the charger and battery used. Please see "Battery information" on page 76, for more information.
- If the battery has become completely discharged, you may need to recharge it for a few minutes before you can make or receive calls.

#### **Prolong battery life**

A battery lasts longer and performs better if you fully discharge it from time to time. To discharge your battery, leave your phone switched on until the battery drains completely. *Ignore any messages to recharge your battery and let the battery completely discharge*.

**Important:** Do not attempt to discharge the battery by any means other than those  $\mathbf \Omega$ just described.

#### **• SWITCH YOUR PHONE ON OR OFF**

To switch your phone on or off, press and hold the power key (located on the top of the phone) for two seconds.

**Warning:** Do not switch on the phone when wireless phone use is prohibited or when (∆ it may cause interference or danger.

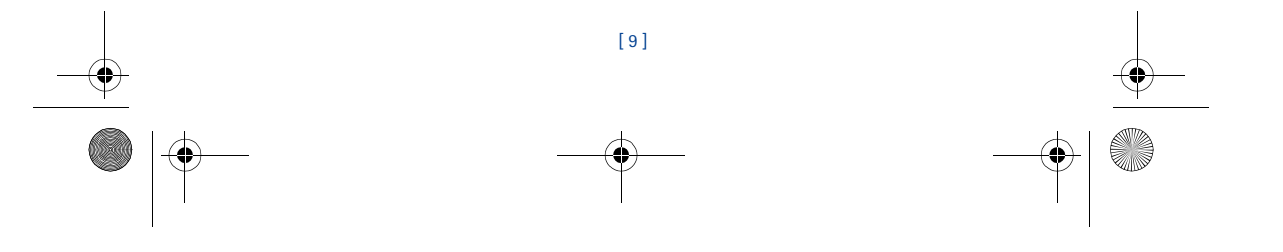

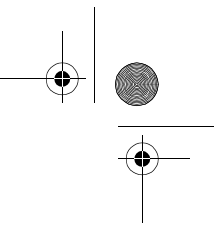

 **• CHECK THE START SCREEN**

3586i.ENv1\_BIL\_9356745.book Page 10 Wednesday, June 25, 2003 11:35 AM

The start screen is the phone's display when no calls are in progress, and there are currently no menu or phone book entries displayed.

You can easily return to the start screen from any location (other than an active call) simply by pressing the **End** key.

#### **• USE THE SELECTION KEYS**

Note the two selection keys beneath the screen. The function of these keys is determined by the word shown above them on the screen.

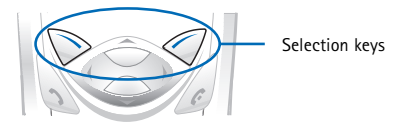

For example, pressing the left selection key when the word **Menu** appears above it shows the first of many menus. Scroll through the menus using the up scroll and down scroll keys. Likewise, pressing the right selection key when **Contacts** appears above it displays the phone book menu.

#### **• USE THE SCROLL KEY**

Note the four-way scroll key in the center of the phone, beneath the screen. The function of this key is to scroll through the different menus and lists within the phone. Scroll left to decrease volume or to go directly to the **Create** menu. Scroll right to decrease volume or to go directly to the **Calendar** menu.

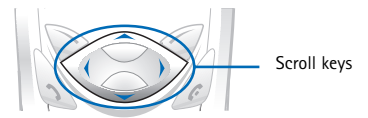

#### **• LEARN ABOUT THE KEYS**

The following table contains a summary of how the various keys on your phone work.

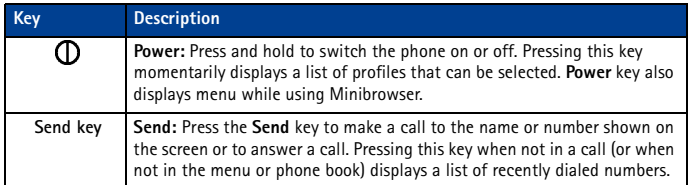

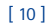

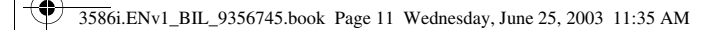

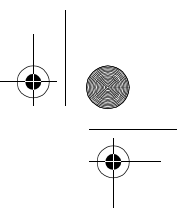

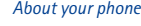

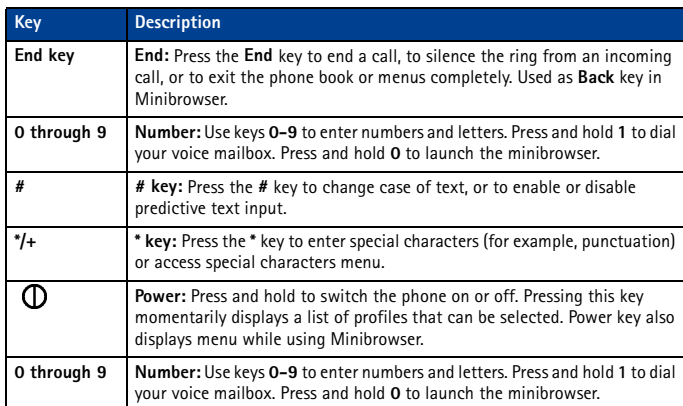

#### **• MAKE AND ANSWER CALLS**

Use the following table as a quick reference for making and answering calls.

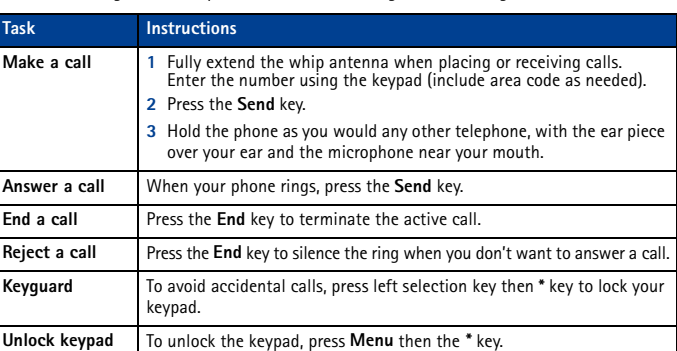

#### **• MEMORY USE**

In your phone, **Calendar Notes** and **Java Applications** share a common pool of memory (storage capacity). When either of these features are used, there is less available memory for the other feature which is also dependent on shared memory. This is especially true with heavy use of some features. If your use of a feature takes all of the shared memory, your phone may display a message saying **Memory full**. To proceed, you would need to delete some of the information or entries from these features to make additional memory space available.

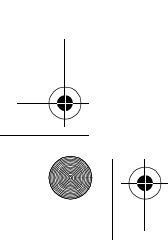

[ 11 ]

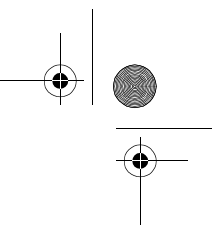

For example, entering 250 calendar notes may consume significant shared memory. Consequently, if you attempt to download a Java midlet into your phone, a message saying **Memory Full** may

appear. To proceed, you would need to delete some of the items/information occupying the memory.

#### **• VIEW HELP SYSTEM**

Your phone provides brief descriptions of menu options. To view help texts:

3586i.ENv1\_BIL\_9356745.book Page 12 Wednesday, June 25, 2003 11:35 AM

- **1** Scroll to a menu or submenu option.
- **2** Wait about 15 seconds. A short message appears, describing the option and what it does.
- **3** Use the scroll up and scroll down keys as needed to scroll through the text.

**Press Menu 4-2-5** to turn the phone's help system on or off.

#### **• BROWSE PHONE MENUS**

Your phone's menu system displays choices you can make to change settings on your phone or gives you access to various phone features. Your phone has 10 menus, plus the phone book menu (**Contacts**). Each menu can contain several levels of submenus.

A **header line** appears at the top of your screen when in the phone book or while navigating the menus. The header line provides you with a reminder of the phone book entry you are working with, or serves as a reminder of the menu or submenu with which you are working.

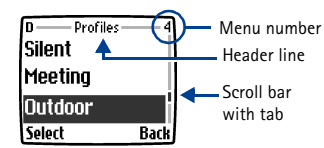

A **scroll bar** appears on the right side of the

screen when you scroll through the main menu. A **tab** on the bar gives you a visual indication of your relative position in the menu structure.

The **menu number** is located at the top of the scroll bar.

#### **Scroll through menus**

- **1** At the start screen, press **Menu**, then scroll through the menus using the scroll up and scroll down keys.
- **2** Press **Options**, **Select**, or **OK**, pressing the selection key for the option you want.
- **3** Use scroll and selection keys to navigate menus; press the **End** key to return to start screen.

#### **Use menu shortcuts**

Menus and options are numbered so that you can jump directly to the option you use frequently. The numbers appear in the top right corner of the screen and show your location in the menu.

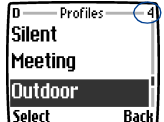

**1** Press **Menu**.

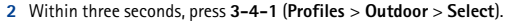

[ 12 ]

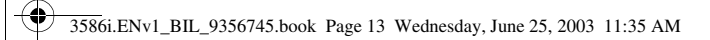

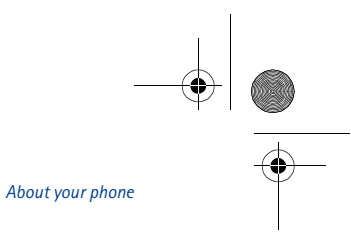

#### **• PHONE BOOK MENU**

From the start screen, press **Contacts**. The following phone book options are available:

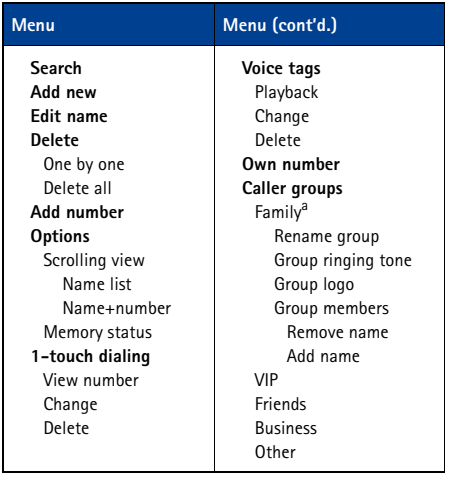

a. Menu options for VIP, Friends, Business, and Other are identical to Family options.

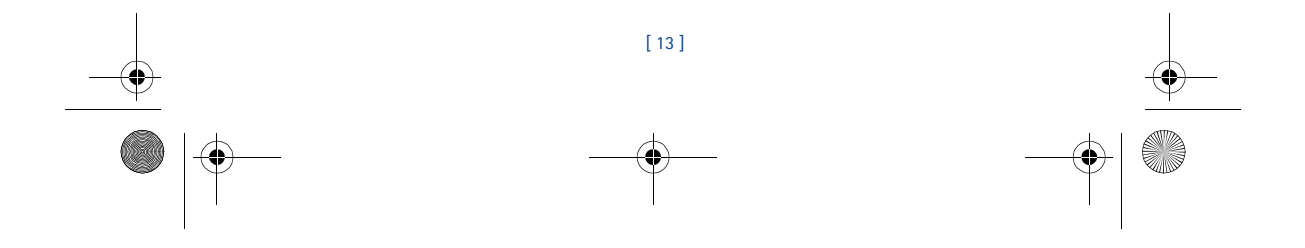

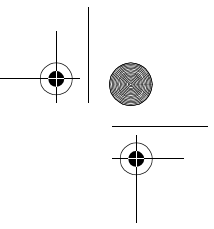

3586i.ENv1\_BIL\_9356745.book Page 14 Wednesday, June 25, 2003 11:35 AM

# **4 Phone setup**

Your sales package may include the HDB-4 headset for handsfree communications. You can make, answer, and end calls as usual with the headset connected. The headset fits over your ear and the microphone hangs at the side of your head. When using this headset you can speak at a normal volume.

#### **Connect the headset**

**1** Plug the headset jack into the bottom of your phone.

**2** Wrap the device around ear.

You can use the HDB-4 button to answer or end a call, or activate voice dialing or voice commands.

You can also use the **Send** key to answer or the **End** key to end calls.

#### **Adjust the volume**

Adjustments to the ear piece volume can only be made during a call by pressing the scroll right key to increase volume or the scroll left key to decrease volume.

#### **Adjust the brightness**

You can make the screen brighter or darker by pressing **Menu 4-2-6**.

Press the scroll right key or the scroll left key to adjust the brightness. Press **OK** to confirm your changes.

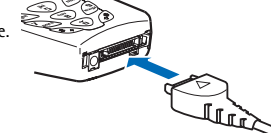

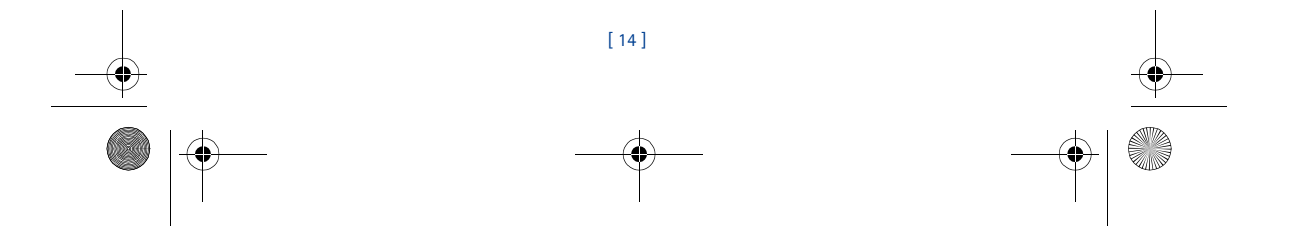

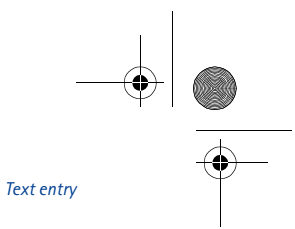

# **5 Text entry**

3586i.ENv1\_BIL\_9356745.book Page 15 Wednesday, June 25, 2003 11:35 AM

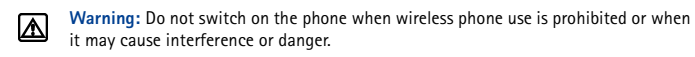

You can enter letters, numbers, and special characters from the phone's keypad when you use the phone book, calendar, and text messaging or while you browse the Internet. There are two text entry methods: traditional text entry and predictive text input.

You have four modes available for entering information, based on the type of data you're entering (phone book, organizer notes or text messages):

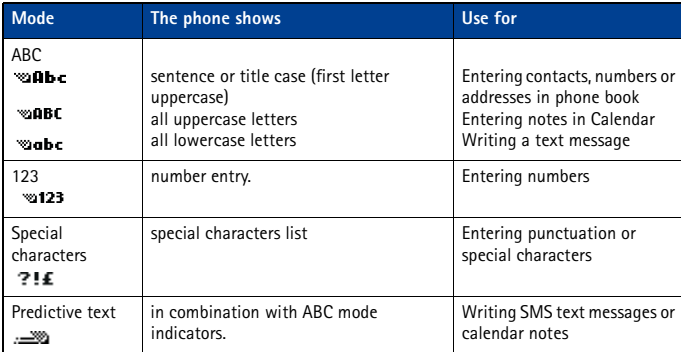

#### **• WRITE WITH ABC AND 123 MODES**

A status indicator in the upper left corner of your screen shows what mode you are using to enter information into your phone (phone book, calendar, or text messaging). The following table lists the characters you can use enter text and numbers from your keypad:

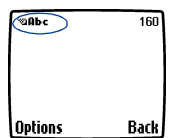

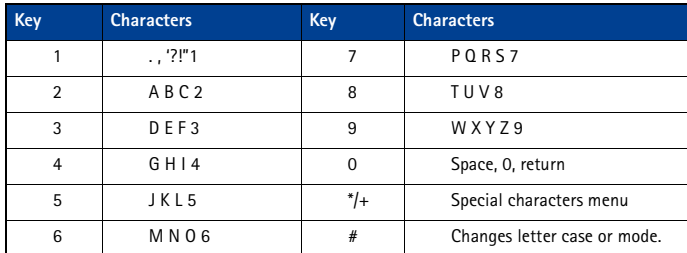

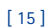

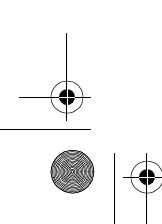

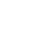

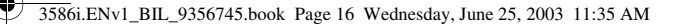

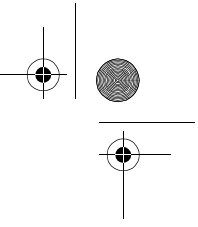

Pressing a key repeatedly cycles you through all of that key's options. To enter a letter, press the appropriate key repeatedly until the desired letter appears. Continue this process until the word or name is completed.

- **Note:** If the next letter in the word you're entering is on the same key, wait two to three  $\Box$ seconds for the cursor to advance, then enter the new letter, or press the **0** key to advance the cursor.
- **Important:** Your phone's language settings may affect the characters associated with (→ your phone's keypad.

For example: to enter the name "Albert":

- Press the two key **A**
- Press the five key three times **l**
- Press the two key two times **b**
- Press the three key two times
- Press the seven key three times **r**
- 
- Press the eight key **t**
- **Note:** Default mode is sentence case where first letter of a name or sentence is 口 automatically capitalized. Phone book default mode is title case where each word is capitalized.

#### **OTHER OPTIONS**

- **Delete mistakes**—If you make a mistake, press **Clear** to delete one character to the left. Press and hold the **Clear** key to speed up the erasing process.
- **Enter a space**—After you complete a word or name, press the **0** key to enter a space.
- **Change letter case**—Press the pound key to switch between the text entry modes or from uppercase and lowercase letters.
- **To start a new line**—Press the **0** key three times.

#### **Enter numbers**

Your phone automatically switches to 123 mode when entering a number into your phone book. When in ABC mode, you can insert numbers using any of the following methods:

- Press and hold the pound key for two seconds to switch to 123 mode, then press the desired number keys. Press and hold the pound key again to return to ABC mode.
- Press and hold the desired number key until the number appears on the display.
- Press the desired key repeatedly until the desired number appears.

#### **Enter punctuation/other characters**

You can enter punctuation, special characters, and symbols for text messages, notes, phone book entries, or Internet browsing.

You can add punctuation or special characters by these methods:

• Press the one key repeatedly in ABC mode to cycle through the most common punctuation marks and special characters.

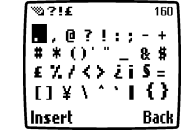

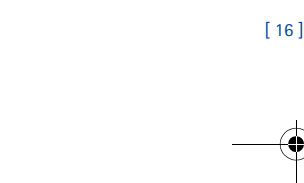

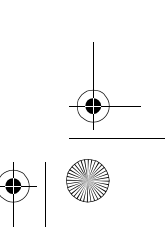

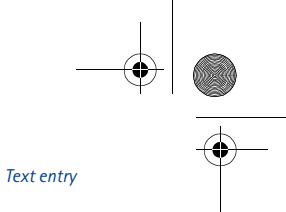

3586i.ENv1\_BIL\_9356745.book Page 17 Wednesday, June 25, 2003 11:35 AM

• Press the **\*** key to display the characters and scroll to highlight the desired character, then press **Select**.

**Important:** Some networks may not support all language-dependent characters. ↷

#### **Use special characters in phone numbers**

You can enter certain special characters in the phone numbers you save. Press the **\*** key repeatedly to cycle through the four special characters available for phone numbers.

- **\*** This character sends command strings to the network. Contact your service provider for more information.
- **+** This character is used to link a 1-touch dialing location to the number currently being entered.
- **p** This character creates a pause that occurs when the phone dials a number. Numbers entered to the right of this character are automatically sent as touch tones after a second pause.
- **w** This character causes the phone to wait for you to press **Send**.

#### **• WRITE WITH PREDICTIVE TEXT**

Predictive text input enters text quickly. Predictive text uses a highly compressed database (or dictionary) of common words and tries to anticipate the word you are entering.

Watching predictive text guess a word can be confusing, so you should disregard the screen until you enter all characters.

**Mark**<br>Hello **Options** <u>Clear</u>

 $155$ 

**Example**: To write "Nokia":

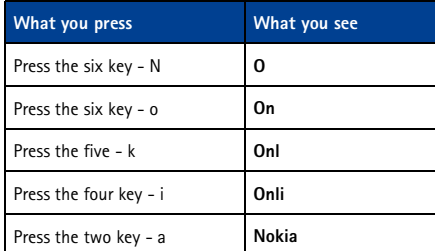

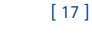

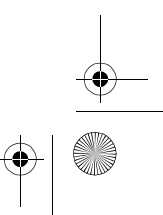

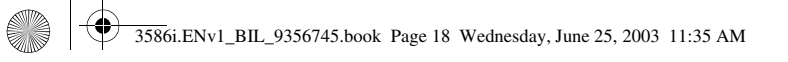

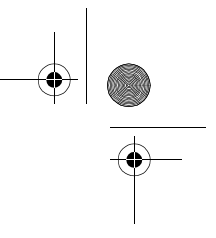

#### **KEYS AND TOOLS FOR PREDICTIVE TEXT**

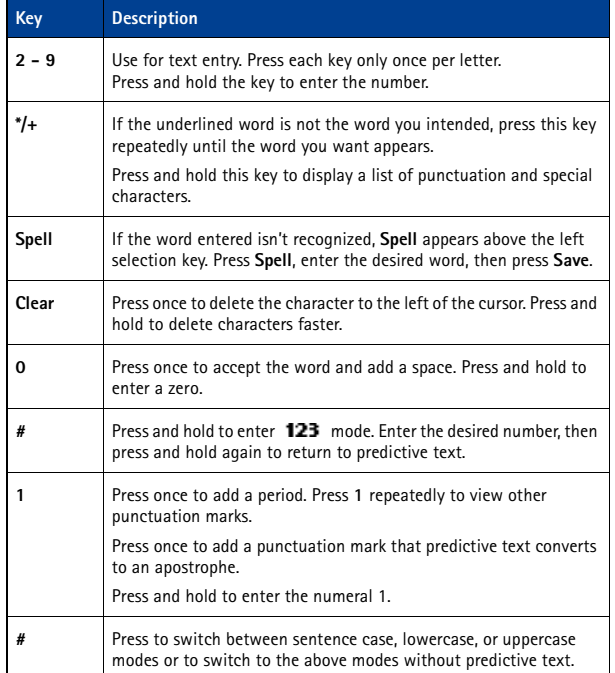

#### **Turn on predictive text input**

You can turn on predictive text input from the **Options** menu while writing a text message. Once enabled, predictive text is available to all features that support it.

in the screen's upper left corner indicates predictive text is active.

#### **ENABLE PREDICTIVE TEXT (QUICK METHOD)**

While creating a new text message or calendar note, press and hold the **Options** key for two seconds. The message **T9 prediction on** is displayed and the English language dictionary is enabled (or the most recently selected dictionary).

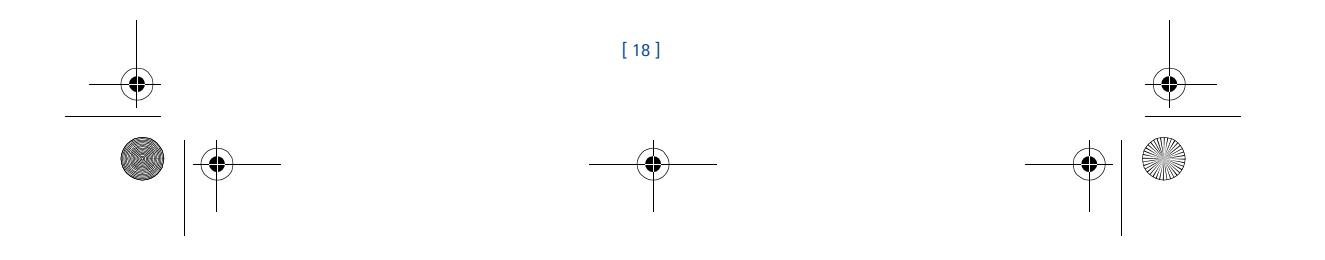

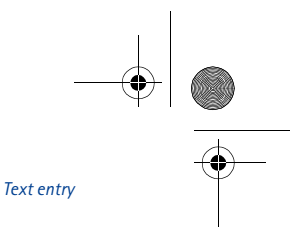

#### **Turn off predictive text input**

While creating a new text message, press and hold the **Options** key for two seconds, -OR-

**1** Press **Options**, scroll to **Predictive text** and press **Select**.

3586i.ENv1\_BIL\_9356745.book Page 19 Wednesday, June 25, 2003 11:35 AM

**2** Scroll to **Prediction off**, then press **Select**.

#### **• TIPS FOR PREDICTIVE TEXT**

#### **Check a word**

When you've finished writing a word and the word is correct as shown:

- Press the **0** key to confirm the word and enter a space. Continue with the next word. -OR-
- Insert a punctuation mark, then press the **0** key for a new sentence.
- If the displayed word is not correct:
- Press the **\*** key repeatedly until the correct word appears, then press the **0** key to confirm your choice and continue. -OR-
- Press **Options**, scroll to **Matches**, then press **Select**. Scroll to the correct word and press **Use**.
- Press the **0** key to confirm the word and enter a space.
- Tip: When you enter punctuation at the end of a sentence, the phone switches to
	- sentence case. The first letter of the next word automatically appears in uppercase.

#### **ADD TO THE DICTIONARY**

- When your word is not in the dictionary, the left selection key becomes **Spell**.
- **1** Select **Spell** and enter the word using standard text entry.
- **2** Press **Save** to insert the correct word (and to save it to the dictionary).

#### **INSERT NUMBERS AND SYMBOLS**

The procedure for entering numbers with predictive text and standard text entry is the same. Please see "Enter numbers" on page 16.

The procedure for entering symbols with predictive text and standard text entry is the same. Please see "Enter punctuation/other characters" on page 16.

#### **WRITE COMPOUND WORDS**

- **1** Write the first part of the compound word, and press the scroll down key to accept that part.
- **2** Write the last part of the compound word. Press the **0** key to enter the word.

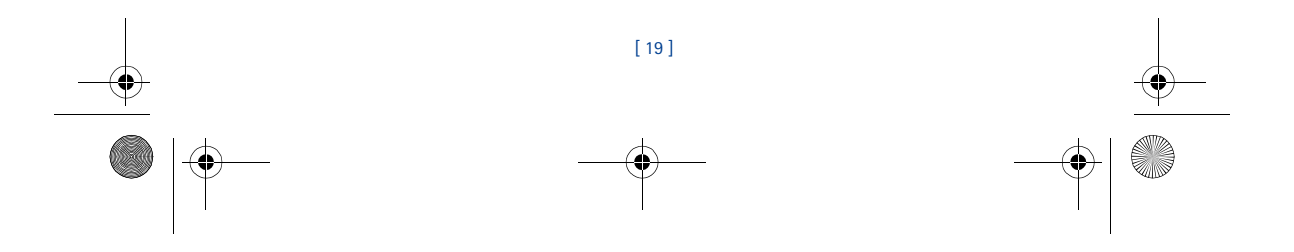

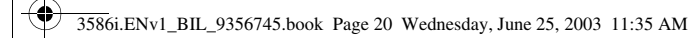

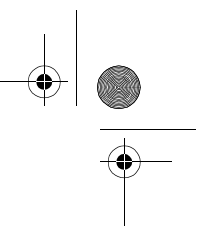

# **6 Contacts (Phone book)**

You can save up to 500 entries (contacts and associated numbers) in your phone book. The phone's memory is capable of storing multiple numbers for each name (home, business, mobile, etc.), as well as text information (postal address, e-mail address, or note).

- **Note:** The amount of detail stored for each entry may affect  $\Box$ the total number of entries available.
- **SAVE CONTACTS AND NUMBERS**

To save contacts and numbers in your phone book. Follow these steps:

#### **SAVE A NUMBER AND NAME**

**(USING PHONE BOOK MENU)**

- **1** Press **Contacts**.
- **2** Scroll to **Add new** and press **Select**.
- **3** Enter the name and press **OK**.
- **4** Enter the area code and phone number, then press **OK**.

#### **• RECALL CONTACTS AND NUMBERS**

There are several ways to recall phone book entries. Once you locate the desired name and number from the phone book, you can perform any of the following tasks: call the number, edit or add information to the selected phone book entry, or delete the entry.

From the start screen, recall a phone book entry as follows:

• Press the scroll up or scroll down keys to display the phone book entries. Press repeatedly to scroll through the list of contacts.

**Tip:** When viewing the list of contacts, enter the first few letters of the desired entry. The phone book automatically jumps to that section of the phone book.

• Press **Contacts**, select **Search**, enter the first few letters of the entry, then press **Search**.

#### **• USE PHONE BOOK MENUS**

The phone book has several menu options from which you can choose. These options appear when you press **Contacts**. Use the scroll keys to move to the option you want to use.

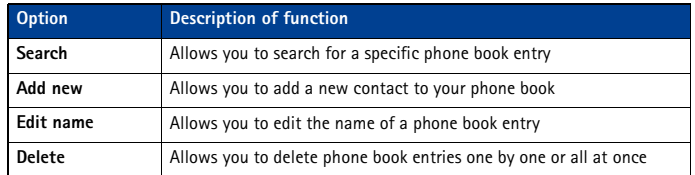

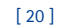

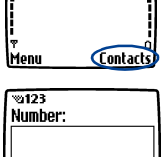

**Back** 

Home

60

l ok

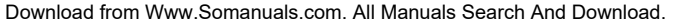

# 3586i.ENv1\_BIL\_9356745.book Page 21 Wednesday, June 25, 2003 11:35 AM

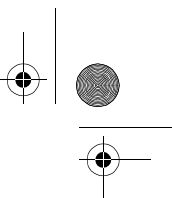

#### *Contacts (Phone book)*

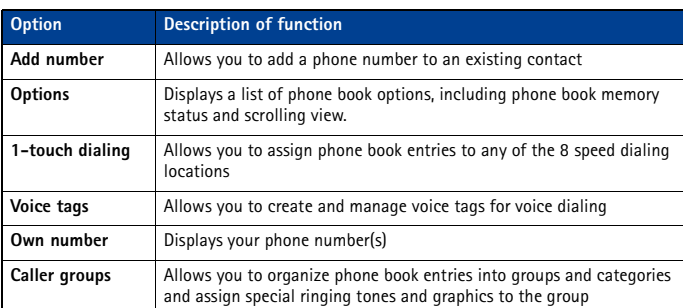

#### **Displaying the phone book**

Your phone book's information can be displayed in two different ways:

• **Name list**—Entries displayed as a list of contacts.

• **Name+number**—Name and default number displayed.

When viewing the phone book, use the scroll up or scroll down to move through the phone book entries.

#### **Change phone book view**

- **1** Press **Contacts**, scroll to **Options**, then press **Select**.
- **2** Select **Scrolling view**, then scroll to the view option you want.
- **3** Press **OK** to confirm your choice.

#### **• EDIT A NAME OR NUMBER**

- You can edit a phone book entry at any time.
- **1** Locate the phone book entry you wish to edit.
- **2** Press **Details**, then press **Options**.
- **3** Scroll to **Edit name** or **Edit number** and press **Select**.
- **4** Edit the name or number, then press **OK**.

#### **• ADD A NUMBER TO A PHONE BOOK ENTRY**

There are several ways to add additional numbers to an existing phone book entry. Your phone's memory book can store up to five numbers per entry.

Once you choose to add a number, you can assign one of the following **number types** for the additional numbers: **General**, **Mobile**, **Home**, **Work**, or **Fax**.

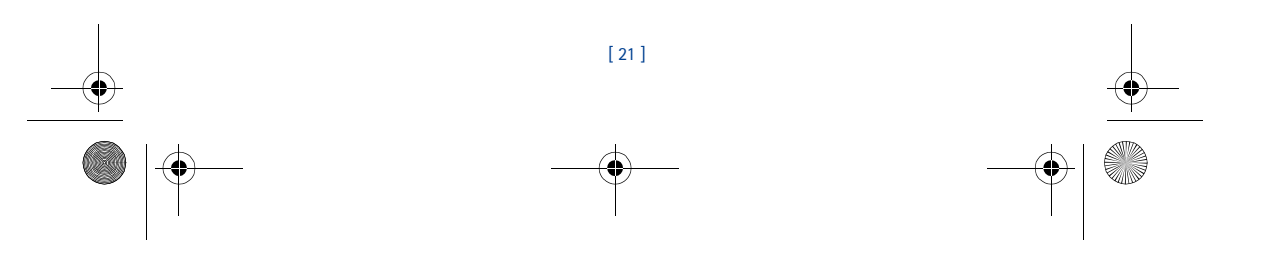

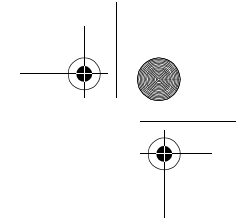

#### **From the phone book**

**1** Press **Contacts**, scroll to **Add number**, then press **Select**.

3586i.ENv1\_BIL\_9356745.book Page 22 Wednesday, June 25, 2003 11:35 AM

- **2** Scroll to the entry you wish to modify, then press **Add no.**
- **3** Scroll to the category (**General**, **Mobile**, **Home**, **Work**, or **Fax**), then press **Select**.
- **4** Enter the number and press **OK**.

#### **From the start screen**

- **1** Enter the phone number using the keypad, then press **Options**.
- **2** Scroll to **Add to name**, then press **Select**.
- **3** Scroll to the desired phone book entry, then press **Add**.
- **4** Scroll to the desired number type and press **Select**.

#### **By recalling the name**

- **1** Locate the phone book entry you wish to edit.
- **2** Press **Details**, then press **Options** again.
- **3** Scroll to **Add number**, then press **Select**.
- **4** Scroll to the desired number type and press **Select**.
- **5** Enter the number and press **OK**.

#### **Change the number type**

When you create a new phone book entry, your phone automatically assigns the **General** number type to the new number. You can use the **Options** menu to change the number type.

- **1** Recall the name from the phone book.
- **2** Press **Details**, then scroll to highlight the number you want to modify.
- **3** Press **Options**, scroll to **Change type**, then press **Select**.
- **4** Scroll to the number type you would like, then press **Select**.

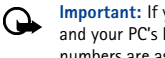

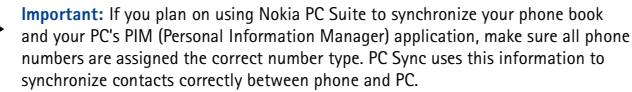

#### **Learn about primary number**

If a phone book entry contains multiple numbers, the number entered when the phone book entry was created is designated as the **primary number**. When you highlight a phone book entry and press the **Send** key, your phone dials the primary number.

Consider designating the number you dial most often (for phone book entries containing multiple numbers per name) as the primary number.

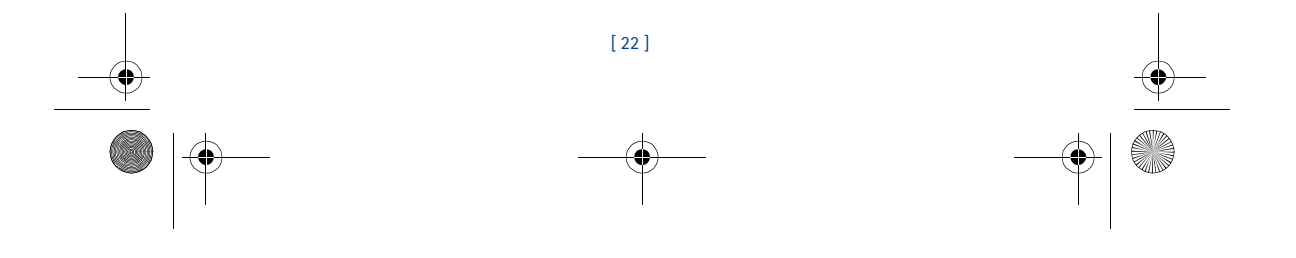

# *Contacts (Phone book)*

3586i.ENv1\_BIL\_9356745.book Page 23 Wednesday, June 25, 2003 11:35 AM

#### **CHANGE PRIMARY NUMBER**

- Any phone number can be designated the primary number.
- **1** Recall the phone book entry you want to modify.
- **2** Press **Details**, then scroll to the number you want to set as the primary number.
- **3** Press **Options**, scroll to **As primary no.**, then press **Select**.

#### **• DELETE STORED CONTACTS AND NUMBERS**

You can delete a number from a phone book entry, delete all details of a contact, or delete the entire contents of your phone book. Once you delete information, it cannot be recovered.

#### **DELETE A NUMBER**

- **1** Recall the phone book entry you want to modify.
- **2** Press **Details**, then scroll to the number you want to delete.
- **3** Press **Options**, scroll to **Delete number**, then press **Select**, then **OK**.

#### **DELETE ENTIRE PHONE BOOK ENTRY**

- **1** Highlight the phone book entry you want to delete, then press **Details**.
- **2** Press **Options**. Scroll to **Delete**, then press **Select**.
- **3** Press **OK** to delete the phone book entry (including all details).

#### **DELETE THE ENTIRE PHONE BOOK**

- **1** Press **Contacts**, scroll to **Delete**, then press **Select**.
- **2** Scroll to **Delete all** and press **Select**.
- **3** When you see the message **Are you sure?**, press **OK**.
- **4** Enter your security code, then press **OK**. For more information on the security code, see "Security code" on page 55.

#### **• ADD OTHER INFORMATION TO A PHONE BOOK ENTRY**

Once you have created a contact, you can add an e-mail address, a mailing address, or a note to that contact.

- **Note:** Text information can only be added to existing contacts. For example, you  $\Box$ cannot create a new contact with only an e-mail address.
- **1** Recall the phone book entry you want to modify.
- **2** Press **Details**, then press **Options** again.
- **3** Scroll to **Add details**, then press **Select**.
- **4** Scroll to the type of information you are adding (**E-mail**, **Street addr.**, etc.), then press **Select**.
- **5** Enter the information, then press **OK**.
- **6** Press the **End** key to return to the start screen.

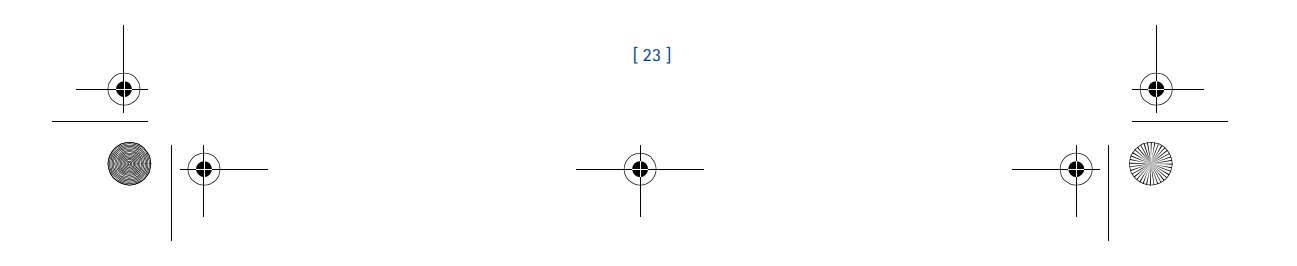

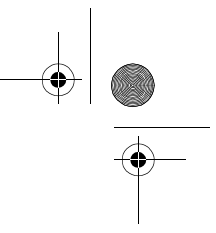

#### **• USE CALLER GROUPS**

You can group phone book entries with similar attributes into *caller groups*: **Family**, **VIP**, **Friends**, **Business**, and **Other**. Each group has two user-defined attributes: *Group Name* and *Group Tone*.

#### **Assign phone number to a caller group**

**1** Recall the desired phone book entry, then press **Details**.

3586i.ENv1\_BIL\_9356745.book Page 24 Wednesday, June 25, 2003 11:35 AM

- **2** Scroll to the desired phone number, then press **Options**.
- **3** Scroll to **Caller groups**, then press **Select**.
- **4** Scroll to the desired caller group (for example **Family**), then press **Select**.

#### **Edit caller group options**

You can edit various aspects of a caller group.

#### **SETTING A RINGING TONE AND GRAPHIC FOR A CALLER GROUP 1** Press **Contacts**.

- **2** Scroll to **Caller groups** and press **Select**.
- **3** Scroll to one of the **caller groups** and press **Select**.
- **4** Scroll to one of the following functions and press **Select**.
- **Rename group**—Enter the new name for the caller group and press **OK**.
- **Group ringing tone**—Scroll to the desired tone and press **OK**. **Default** is the tone selected for the currently selected profile.
- **Group logo**—Choose to turn the group logo on or off for the selected caller group.
- **Group members**—Press **Select** to view group members. To add or remove a member, press **Options**, then select **Add name** or **Remove name**.
- **Note:** If you selected **Send graphic**, enter the recipient's phone number or recall  $\Box$ it from phone book and press **OK**. Check with your service provider for availability of this feature.

#### **• CHECK MEMORY STATUS**

You can check the percentage of your phone's memory which is dedicated to the phone book, that is in use and the percentage that remains available.

- **1** Press **Contacts**.
- **2** Scroll to **Options**, then press **Select**.
- **3** Scroll to **Memory status** and press **Select**.

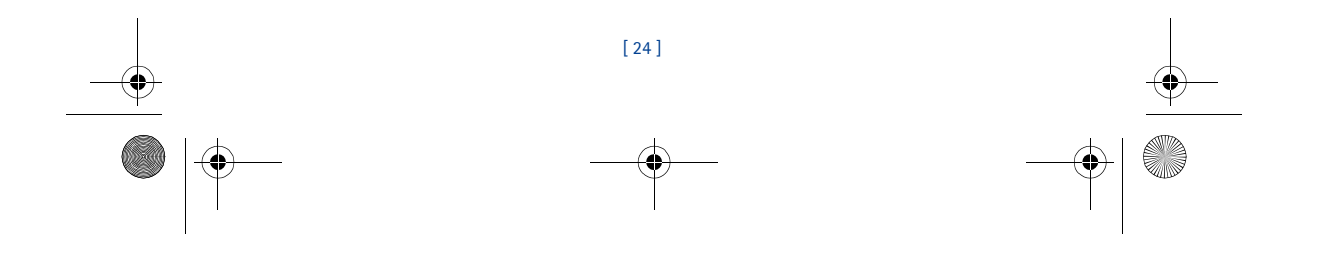

#### 3586i.ENv1\_BIL\_9356745.book Page 25 Wednesday, June 25, 2003 11:35 AM

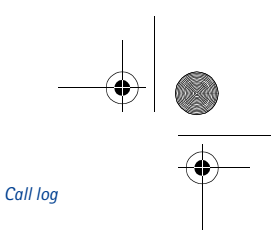

# **7 Call log**

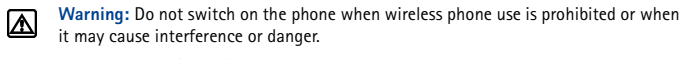

Your phone keeps a log (record) of call-related information including phone numbers and call times.

Before your phone can log missed or received calls properly:

- **1** You must have a subscription to caller ID service from your service provider.
- **2** Your phone must be turned on and in a digital service area.
- **3** The caller did not choose to block his/her caller ID.
- **4** Your phone's time and date must be set.

**Note:** If the incoming call has caller ID blocked, the number cannot be recorded in the  $\Box$ call log. If you try to view the call log, the message **No new numbers** is displayed.

#### **• CHECK MISSED, RECEIVED, OR DIALED CALLS**

Your phone records information about the 60 most recently missed, received, and dialed calls (20 entries for each type of call). To view call log entries:

- **1** Press **Menu 2** (**Call log**), then scroll to the desired call type (**Missed calls**, **Received calls**, or **Dialed numbers**), then press **Select**.
- **2** Use the scroll up and scroll down keys to view the missed, received, or dialed calls. Scroll to the desired entry, then press **Options**.
- **Note:** If the phone number recorded by the call log matches a number stored in your ت phone book, the name of the phone book entry is displayed.

#### **View call log options**

The table below contains a list of options available for all call log entries.

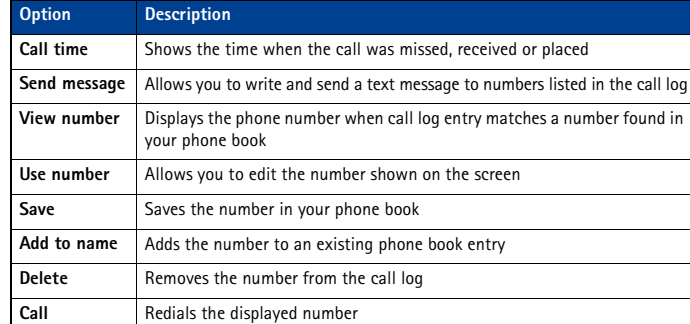

[ 25 ]

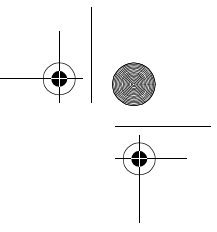

#### **Use call log shortcuts**

#### **MISSED CALLS**

When you miss calls, the message **Missed calls** appears on the screen along with the number of calls missed.

**Important:** You are notified of missed calls only if your phone was turned on and you </u> are in a digital service area.

**Note:** If you chose the **Forward if not answered** option in **Call Forwarding**, your  $\Box$ phone treats these forwarded calls as missed calls.

#### **DIALED NUMBERS**

You can view the list of dialed calls without having to access the **Call log** menu. From the start screen:

**1** Press the **Send** key to display the most recently dialed call.

3586i.ENv1\_BIL\_9356745.book Page 26 Wednesday, June 25, 2003 11:35 AM

- **2** Use the scroll up or the scroll down keys to view the other call log entries.
- **3** Press the **Send** key again to redial the number or press **Options** to work with the selected call log entry.

#### **• DELETE RECENT CALL LISTS**

Your phone's **Call log** uses **call lists** to store numbers of incoming, outgoing, and missed calls. Use the **Delete recent call lists** menu to delete the log of phone numbers dialed, received, or missed. The **All** option clears all numbers in all lists, whereas the other options clear only the numbers associated with that list.

**Caution:** This operation cannot be undone. Clearing the **Dialed numbers** call list clears the list of dialed calls accessed by pressing the **Send** key.

- **1** Press **Menu 2-4** (**Call log** > **Delete recent call lists**).
- **2** Use the scroll up or the scroll down keys to highlight the desired option: **All**, **Missed**, **Dialed** or **Received**.
- **3** Press **Select** to confirm your selection.

#### **• USE CALL TIMERS**

Your phone uses **call timers** to track the amount of time you spend on each call. You can review phone use by checking the phone's call timers.

**Important:** The actual time invoiced for calls by your service provider may vary, </u> depending upon network features, rounding-off for billing, and so forth.

#### **ACCESS THE VARIOUS CALL TIMERS:**

**1** Press **Menu 2-5** (**Call log** > **Call timers**).

**2** Use the scroll up or the scroll down keys to move through these options:

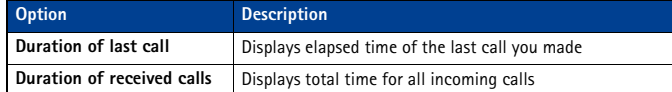

[ 26 ]

3586i.ENv1\_BIL\_9356745.book Page 27 Wednesday, June 25, 2003 11:35 AM

*Call log*

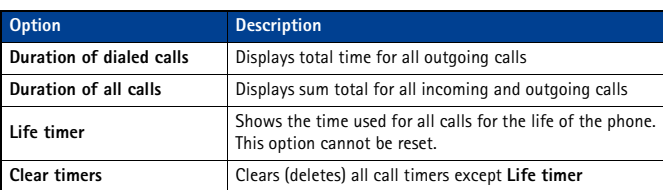

#### **• TURN ON A CURRENT CALL TIMER**

Your phone can display a call timer showing elapsed time of the current call. When the call is completed, the timer displays the call length.

- **1** Press **Menu 2-5-1-1** (**Call log** > **Call timers** > **Duration of last call** > **Show call time on display**).
- **2** Scroll to **On** and press **OK**.

After a call ends, press any key to clear the current call time.

#### **• CLEAR CALL TIMERS**

- **1** Press **Menu 2-5-6** (**Call log** > **Call timers** > **Clear timers**).
- The Security code field appears.
- **2** Enter your security code and press **OK**.
- **Caution:** This action cannot be undone.

**Tip:** If you use call timers to log the time spent on calls, record the information from call timers before you clear them.

#### **• DATA TIMERS (DATA/FAX AND MINIBROWSER)**

The call log records and displays the length of digital data/fax calls, as well as meters the amount of data transferred during data/fax calls. The call log also records this same information when you use the Minibrowser to access the wireless Internet.

#### **Access data-related call timer**

- Access data/fax call timers: Press **Menu 2-6** (**Call log** > **Data/fax calls**)
- Access minibrowser call timers: Press **Menu 2-7** (**Call log** > **Minibrowser calls**)

#### **Data-related call timer options**

- The following call timer options are available for data/fax and browser calls:
- **Last sent** (or **received**) **data/fax** amount of data displayed in kilobytes (KB)
- **All sent** (or **received**) **data/fax** amount of data displayed in KB
- **Duration of last data/fax call** length of time spent on last data call or browser session.
- **Duration of all data/fax calls** running total of all calls.
- **Clear all data/fax logs** clears all timers and data logs.

#### **Minibrowser timer options**

The available options for the minibrowser call timers are similar to those listed above for data/fax calls.

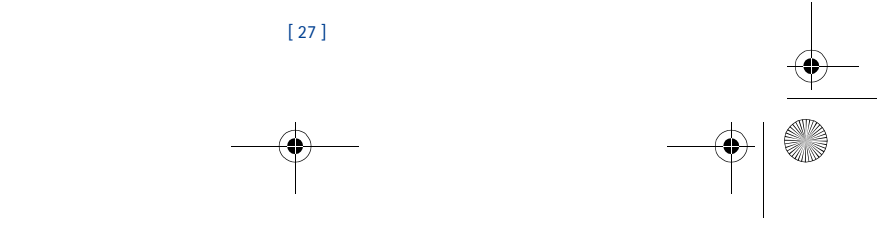

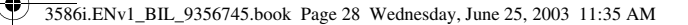

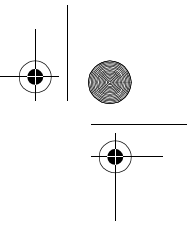

# **8 Voice mailbox**

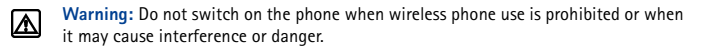

Voice mail is a feature that enables those who call you to leave a voice message, in the event you are unable to answer your phone. Using your phone in conjunction with your service provider's voice mail system, you can retrieve your messages at any time.

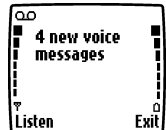

**Note:** Dualband/triband is a network dependent feature. 口 Check with your local service provider to subscribe to and use this feature.

#### **• STORE YOUR VOICE MAILBOX NUMBER**

Before you can retrieve any voice messages, you need to store your voice mailbox number in your phone:

**1** Press **Menu 01-2-3** (**Messages** > **Voice messages** > **Voice mailbox number**).

**2** Enter your voice mailbox phone number, then press **OK**.

Your voice mailbox number can be up to 32 digits long.

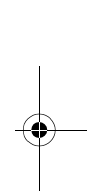

**Note:** If your phone number changes, you may need to re-enter your voice ⊔ mailbox number. **Tip:** You can store your voice mailbox password and/or PIN number as a part of your

≥⊜⊱ voice mailbox number. For more information, please see "Save touch tones as a phone book entry" on page 52.

#### **• SET GREETINGS**

Voice greetings may vary in different wireless systems. If you need information about how to record your greeting, contact your service provider.

#### **• LISTEN TO YOUR VOICE MESSAGES**

Note: The way you retrieve your voice messages varies, depending on your service provider. Call your service provider if you have any questions.

#### **LISTEN TO MESSAGES WHEN NOTIFIED**

If your phone plays an alert tone and **New voice message** is displayed, press **Listen** and follow the prompts. If you'd rather listen to your messages later, press **Exit**.

#### **LISTEN TO MESSAGES LATER**

• From the start screen, press and hold the one key for two seconds. -OR-

#### • Press **Menu 01-2-1** (**Messages** > **Voice messages** > **Listen to voice messages**).

The message **Calling voice mailbox** appears on the screen. Follow the audio prompts from the voice mail system to review your messages.

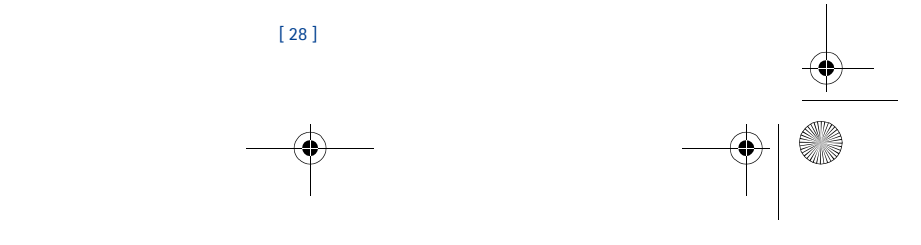

Download from Www.Somanuals.com. All Manuals Search And Download.

3586i.ENv1\_BIL\_9356745.book Page 29 Wednesday, June 25, 2003 11:35 AM

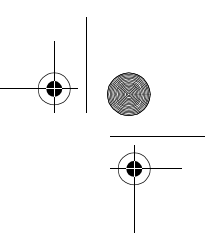

# **9 Text messages**

**Warning:** Do not switch on the phone when wireless phone ⊠ use is prohibited or when it may cause interference or danger.

You can use the **Messages** menu (Menu 1) and Short Message Service (SMS) to read, write and send text messages to another phone in your network. You may also be able to use the Minibrowser's e-mail feature to send text messages to phones in other networks.

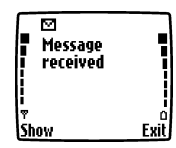

*Text messages*

**Important:** When sending SMS messages, your phone may  $\mathbf{L}$ 

display the words **Message Sent** (where service is available). This is an indication that the message has been sent by your phone to the SMS network. This is not an indication that the message has been received at the intended destination. For more details about SMS services, check with your service provider.

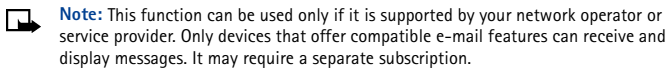

#### **• WRITE A TEXT MESSAGE**

You can use the **Messages** menu to create and send text messages to another mobile phone in your network, to another mobile phone in another network, or to an e-mail recipient. You can also save a draft of your message in the **Outbox** folder for later use.

#### **Create and send a text message**

- **Important:** Use this method when sending a message to recipients in the same wireless network. If the recipient has a different service provider, you may need to send the message as an e-mail (see "Create and send an e-mail message" on page 31).
- **1** From the start screen, press **Menu**, then press **Select**.
- **2** Select **Text messages**, then select **Create message**.
- **3** Select either **Text** (up to 160 characters) or **Numeric page** (phone number only).
- **Note:** The ability to send a numerical page may be dependent on your wireless network. ⊩⊾ Please contact your service provider for more information on text messaging in your area.
- **4** Scroll to **Add number**, then press **Select**.
- **5** Enter the phone number of the recipient, then press **OK**.
	- OR
	- Press **Search**, highlight the desired number stored in your phone book, then press **Select**.
- **6** Press **Options**, scroll to **Enter text**, then press **Select**.
- **7** Enter your message.

A character counter appears in the upper right-hand corner of the display. This phone supports 160 character SMS messages.

**8** To send the message, press **Options**, then select **Send**.

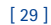

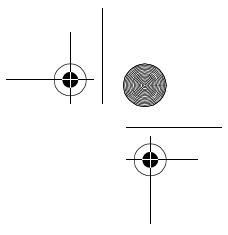

#### **USE OTHER OPTIONS**

You may use the following as a shortcut for sending a new text message:

**1** Enter the recipient's phone number, then press **Options**.

3586i.ENv1\_BIL\_9356745.book Page 30 Wednesday, June 25, 2003 11:35 AM

**2** Scroll to Send message, then press **Select**. Continue the creation process as described above.

#### **View message options**

The table below lists several options available while creating a text message. To view these options, press **Options** at the text entry screen.

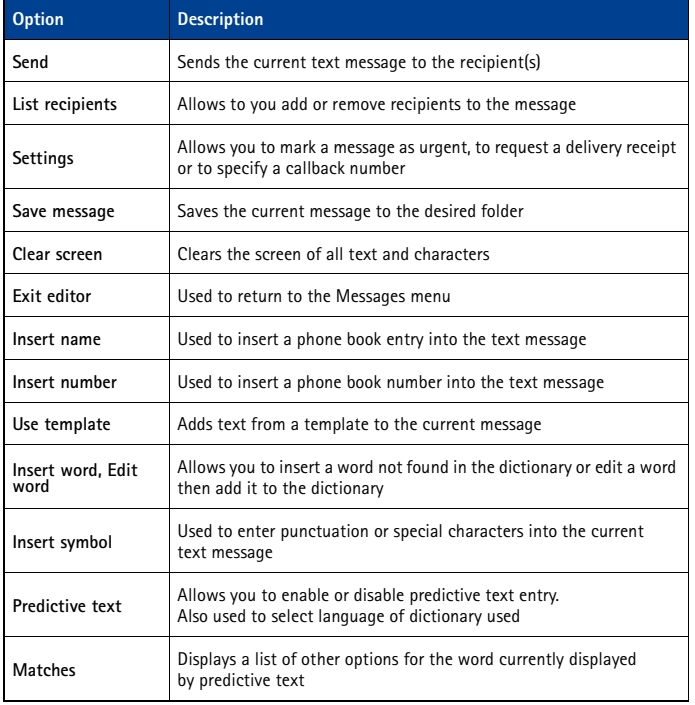

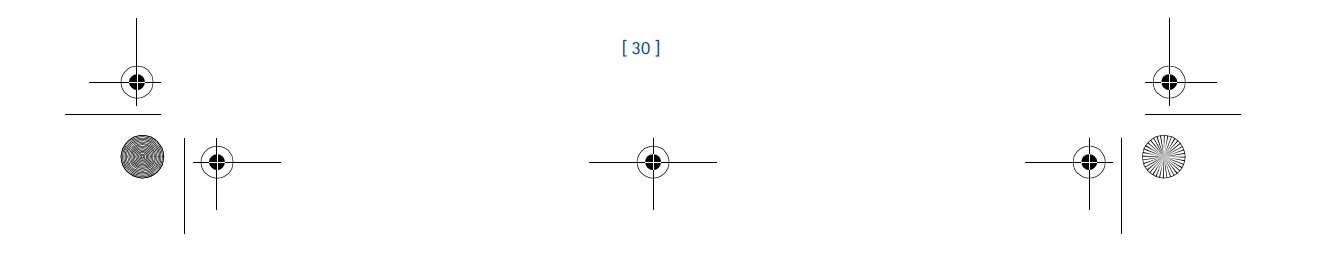

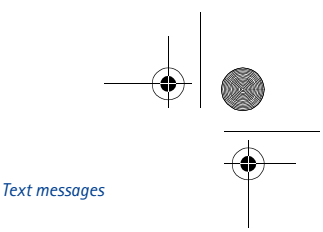

#### **• USE MESSAGE TEMPLATES**

3586i.ENv1\_BIL\_9356745.book Page 31 Wednesday, June 25, 2003 11:35 AM

Templates are short, prewritten messages which can be inserted into new text messages.

- **1** Create a new text message as described in steps 1-6 in the section, "Create and send a text message" on page 29.
- **2** To use a template, press **Options**, scroll to **Use template**, then press **Select**.
- **3** Scroll to one of the available templates:

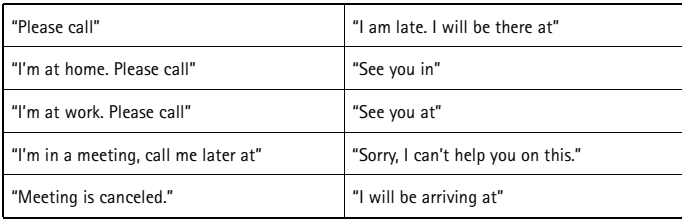

**4** Press **Select** to enter the text into your new message.

- **5** Complete the process described earlier to send your message.
- You can also create a new message while browsing the Templates folder.
- **1** Press **Menu 01-1-5** (**Messages** > **Text messages** > **Templates**).
- **2** Scroll to the desired template, then press **Select**.
- **3** Press **Options**, then select **Edit** to modify the message or **Use number** to select a recipient.
- **4** From the message options list, select **Send** to send your message.

#### **• LEARN ABOUT E-MAIL TEXT MESSAGES**

You can also use the Messages menu to write and send text messages to a person's Internet or corporate e-mail account or to phones in other networks.

#### **Create and send an e-mail message**

Use the same procedure for creating and sending e-mail messages as found in the section, "Write a text message" on page 29. However, select **Add e-mail**, then enter the e-mail address (or press **Search** and recall an e-mail address stored in your phone book).

#### **Messages to phones in other networks**

Most service providers can route e-mail messages to your phone (appearing as text messages). The following show examples of how your phone's e-mail address may appear:

2135551234@myserviceprovider.com username@serviceprovider.com 2135551234@mobile.myserviceprovider.com

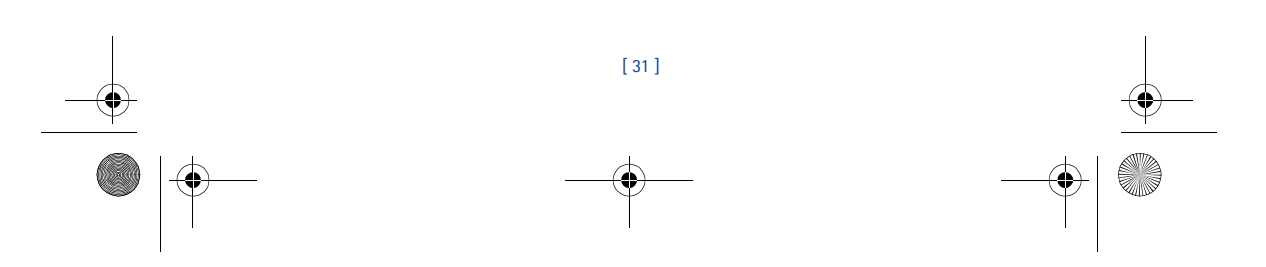

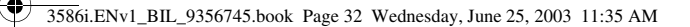

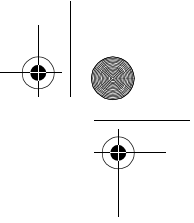

Sending messages outside your service provider's network with traditional text messaging can be difficult. However, you can send a text message as an e-mail to phones outside your service provider's network (the recipient's phone must be able to receive e-mail text messages).

Follow the instructions, "Write a text message" on page 29 but select **Add e-mail**. Enter the e-mail address associated with the recipient's phone number (or press **Search** and recall the e-mail address stored in your phone book).

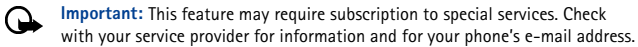

#### **• RECEIVE TEXT MESSAGES**

When you receive a text message, the **indicator and the text: (#) Message(s) received** appears on the screen (where # is the number of new messages received).

- **1** Press **Show** to read the message or press **Exit** to view it later.
- **2** While reading the message, press **Options** to view the list of message options, then press **Select** to choose the desired option.

#### **READ MESSAGES LATER**

- **1** Press **Menu**, then select the **Messages** menu, then **Text messages**.
- **2** Scroll to **Inbox**, then press **Select**.
- **3** Scroll to the desired message, then press **Select** to read the message.
- Note: The  $\Box$  icon in front of the message header indicates the message has not been read. **3** in front of the message header indicates you have already viewed the message.

#### **• RESPOND TO A TEXT MESSAGE**

You have several options when reading a text message. Press **Options** to display the choices:

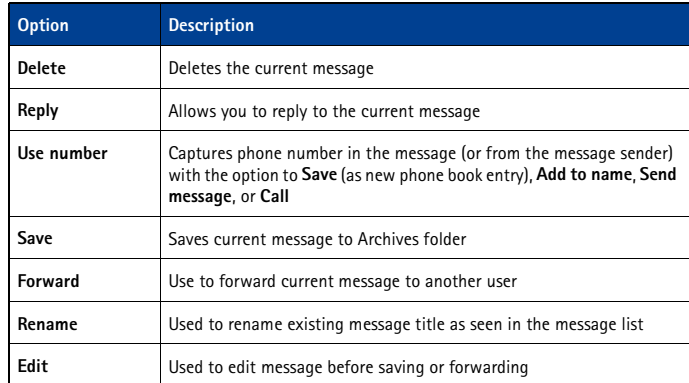

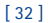
3586i.ENv1\_BIL\_9356745.book Page 33 Wednesday, June 25, 2003 11:35 AM

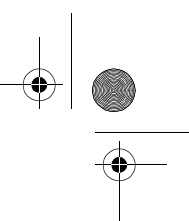

*Text messages*

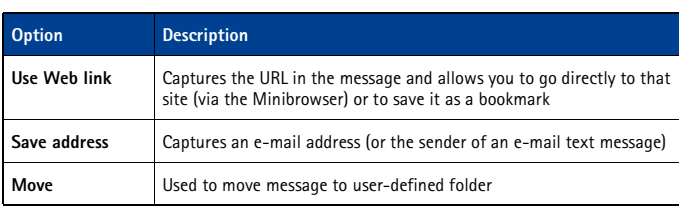

**Note:** Some options may not be visible. For example, **Use Web link** appears only when  $\Box$ a URL is in the SMS message.

# **• REPLY TO A MESSAGE**

You can reply to a text message by a traditional text message or by an e-mail message. The message origin or the sender's wireless network affects how you reply to the message.

# **Replying via SMS**

- **1** While viewing a message, press **Options**.
- **2** Scroll to **Reply** and press **Select**.
- **3** Scroll to one of the following reply types and press **Select**:
	- **Empty screen**—gives you an empty text buffer
	- **Original text**—includes original message in the reply message
	- **Template**—allows you to select a template from the **Templates** folder
	- **Standard answer templates** (including: **See you in, See you at, Sorry, I can't help you on this., I will be arriving at, Please call, I'm at home, I'm at work, I'm in a meeting**).
- **4** After you write your reply, press **Options**, then select **Send**.

A copy of all sent messages (up to the memory limit) remain in your Outbox, unless you turn this feature off in **Message settings**.

Press **Back** to return to the Messages menu, or press the **End** key to return to the start screen.

### **Replying to an e-mail message**

Use the methods described above for replying to SMS messages sent from an e-mail address.

**Note:** If the incoming e-mail message is improperly formatted, you may be required ᇟ to re-enter the e-mail address by pressing **Options**, and then selecting **Add e-mail.**

# **• DELETE MESSAGES**

You can erase individual messages or the contents of a folder. You can delete older or unwanted messages to free up memory for new messages.

[ 33 ]

The **Messages** menu has these delete options:

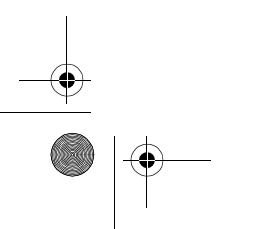

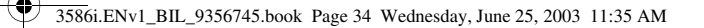

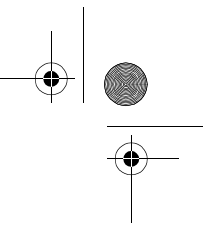

- **All read**—deletes all read messages from all folders (unread messages in **Inbox** remain intact)
- **Inbox**—deletes read messages in this folder (unread messages remain intact)
- **Outbox**—deletes all messages in this folder
- **Archive**—deletes all messages in this folder

# **Erasing messages in the message folders**

- **1** At the start screen, press **Menu 01-1-7** (**Messages** > **Text messages** > **Delete messages**).
- **2** Highlight the folder whose contents you want deleted and press **OK**.
- **3** Enter your security code (if prompted) and press **OK**.

#### **Erasing individual text messages**

- **1** From the **Inbox**, **Outbox**, or **Archive** folder, highlight the message you wish to delete.
- **2** Press **Options**, scroll to **Delete** and press **Select**.
- **3** Press **OK** to confirm your choice.

#### **Forward a message**

You can forward any incoming text messages, whether they were sent as traditional text messages or as e-mail messages. You can forward a message to a single user or to a list of users.

**Tip:** When forwarding a message to multiple users, your recipient list can contain both ⋙ phone numbers and e-mail addresses.

- **1** While viewing a message, press **Options**.
- **2** Scroll to **Forward** and press **Select**.
- **3** Select **Add e-mail** or **Add number**, then address the message.
	- For multiple recipients, press **Options** again, and add e-mail addresses or phone numbers.
- **4** Press **Options**, scroll to **Send**, then press **OK**.

To edit the forwarded message, select **Edit text** from the options menu before sending the message.

#### **View a message's settings**

You can assign the following settings from the message's **Options** menu:

- **Urgent**—sends the message marked *urgent* and appears in recipient's **Inbox** with higher priority than other messages
- **Deliv. note**—lets you know when your message has been delivered
- **Callback no.**—includes your number (or a number you enter or recall from the phone book) in the body of the message

#### **ASSIGN MESSAGE OPTIONS**

- **1** After entering text, press **Options.** Scroll to **Settings** and press **Select**.
- **2** Scroll to the desired setting, then press **Mark**.

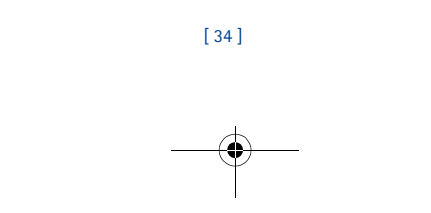

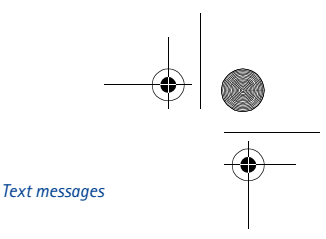

3586i.ENv1\_BIL\_9356745.book Page 35 Wednesday, June 25, 2003 11:35 AM

- **3** Press **Done**, then press **Yes** to save changes to your message.
- **4** Scroll to **Send**, then press **Select** (or select a different menu option).

#### **Learn about message memory**

- Messages are stored in the following locations:
- **Inbox** stores new messages and read messages
- **Outbox** saves copies of all sent messages or messages waiting to be sent (in the event the network is temporarily unavailable)
- **Archive** used to file read messages and sent messages for long-term storage

A blinking  $\Box$  icon indicates the text message memory is full. You can receive, save, or send messages, until you delete older messages from your **Inbox**, **Outbox**, or **Archive**.

#### **• MESSAGE SETTINGS**

Specify several settings that affect the overall way your phone handles text messaging. Use (**Menu 01-1-8**) to configure the following:

- **Sending options** used to specify normal or urgent priority, request delivery note, or specify that a callback number be sent automatically.
- **Other settings** used to specify the font size in which messages will be displayed. Also used to configure how your phone automatically handles incoming messages when your Inbox or Outbox are full, and saving copies of sent messages automatically.

# **• ORGANIZE TEXT MESSAGES USING FOLDERS**

You have several options for storing and organizing your text messages. The following pages explain further about the various folder options.

- **Inbox** Text messages you receive remain stored in your **Inbox** until you delete them or move them to the **Archive** folder.
- **Outbox** Messages that can't be sent immediately can be saved so you can come back to it later. Your phone stores the message in the **Outbox**.

If you try to send a text message and the network is unavailable, the message 15 saved in the **Outbox**.

#### **WORK WITH MESSAGES SAVED IN THE OUTBOX**

- **1** From the **Text messages** menu, scroll to **Outbox** and press **Select**.
- **2** Scroll to the desired message, then press **Select**.
- **3** Press **Options**, then press **Resend** (or **Edit** if the message was a saved draft).

From this point, you have several options, including:

- Select **Edit message** and continue working with the message.
- Scroll to **Add e-mail**, **Add number**, or **Add list** to add additional recipients.
- Scroll to **Send**, then press **Select** to send the message.

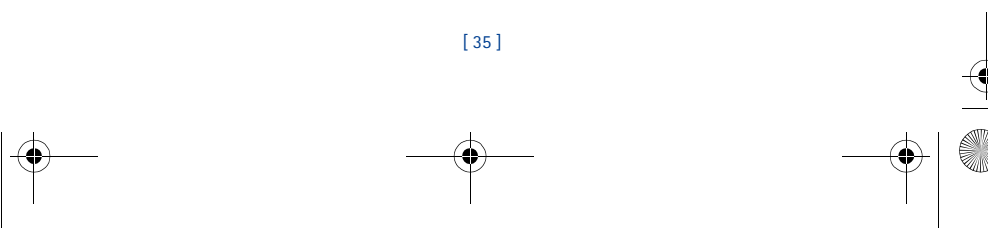

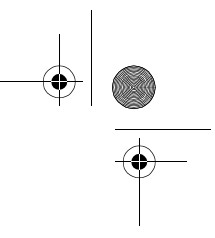

# **10 Personalization**

**Warning:** Do not switch on the phone when wireless phone use is prohibited or when  $\boxtimes$ it may cause interference or danger.

# **• LEARN ABOUT PROFILES**

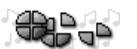

 $-$  Profiles

Back

Γπ− Silent **Meeting Outdoor** Select

your phone works. You can use existing profiles or you can customize a profile to suit your own preferences. You can customize: ringing options, vibrating alert, ringing tones, volume, keypad, screen saver, welcome note alert tones and warning tones.

Your phone has five profiles: **Normal** (default), **Silent**, **Meeting**, **Outdoor**, and **Pager**.

A **profile** refers to a group of settings you can use to customize the way

3586i.ENv1\_BIL\_9356745.book Page 36 Wednesday, June 25, 2003 11:35 AM

# **• SELECT A DIFFERENT PROFILE**

#### **QUICK METHOD**

- **1** Press the power key briefly.
- **2** Use the scroll keys to highlight the profile you want to use, and press **OK** to select a profile.

#### **USE PROFILES MENU**

- **1** Press **Menu 3** (**Profiles**).
- **2** Scroll to the profile you want to use, then press **Select**.
- **3** Press **Select** again to choose the highlighted profile.

# **• CUSTOMIZE A PROFILE**

- **1** Press **Menu 3** (**Profiles**).
- **2** Scroll to the profile you want to customize, then press **Select**.
- **3** Scroll to **Customize**, then press **Select**.

# **Set ringing options**

You can choose how your phone rings to notify you of incoming calls. This setting does not affect text message alert tones.

**1** From a profile's **Customize** menu, scroll to **Ringing options,** then press **Select**.

**2** Scroll to one of the ringing options described below, then press **Select**.

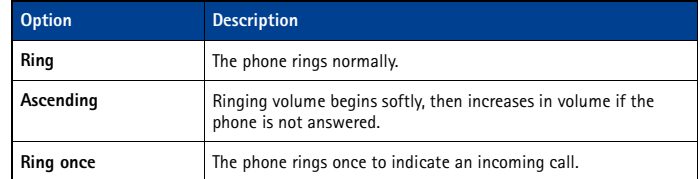

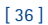

3586i.ENv1\_BIL\_9356745.book Page 37 Wednesday, June 25, 2003 11:35 AM

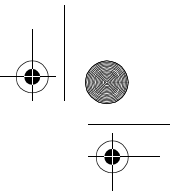

#### *Personalization*

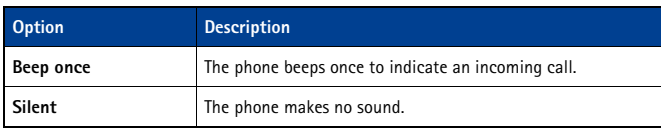

**Important:** The **Silent** or **Beep once** ringing option disables any melody you may choose.  $\mathbf{\Theta}$ To hear a ringing tone while editing, make sure a different ringing option is selected.

Your phone can vibrate, indicating an incoming call (in addition to playing a ringing tone). Enabling a vibrating alert while selecting the Silent option causes your phone only to vibrate on incoming call.

**Important:** The phone does not vibrate when connected to or placed in a charging device. ⊕

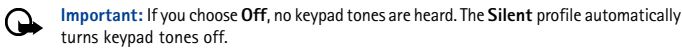

# **Set a ringing tone**

A **ringing tone** is the melody your phone plays when you receive a call. You can set the ringing tone to a specific sound effect, or to a melody. Your phone has two types of ring tones. It can store MIDI tones and buzzer tones.

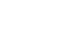

**Important:** The **Silent** or **Beep once** ringing option disables any melody. To hear a ringing tone while editing, make sure one of the other ringing options is selected.

- **1** From a profile's **Customize** menu, scroll to **Ringing tone** and press **Select**.
- **2** Scroll through the options and listen until you hear a tone you want and press **Select**.

# **Set ringing volume**

You can set the default ringing volume for incoming calls and alert tones.

- From a profile's **Customize** menu, scroll to **Ringing volume** and press **Select**.
- Scroll to an option and listen. When you hear the ringing volume you wish to use, press **Select**.

#### **Wallpaper**

( T

You can set your phone to display a background picture (wallpaper) on the start screen. Wallpaper is only shown when the phone is in idle state. Some pictures are pre-saved in the graphics folder of the **Gallery** menu. You can also transfer images with PC Suite from your PC and then save them in the **Gallery**. Your phone supports JPEG, GIF, TIFF, BMP, and PNG formats.

#### **SELECT WALLPAPER**

- **1** Press **Menu 4-4** (**Settings > Display settings**), then Select **Wallpape**r. After a brief pause, **On**, **Off**, and **Change image** appear in the display.
- **2** Select **Change image** from the list of options to activate wallpaper.
- **3** Use the scroll keys to browse the image gallery. When you arrive at the image of your choice, press **Options**, scroll to **Set as wallpaper**, and press **Select**.
- **4** If **Replace current wallpaper?** appears in the display, press **OK**. A message appears in the display confirming your selection.

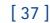

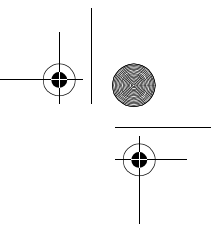

#### **ACTIVATE/DEACTIVATE WALLPAPER**

3586i.ENv1\_BIL\_9356745.book Page 38 Wednesday, June 25, 2003 11:35 AM

- **1** Press **Menu 4-4** (**Settings > Display settings**) and select **Wallpaper**. After a brief pause, **On**, **Off**, and **Change image** appear in the display.
- **2** Scroll to **On** or **Off** and press **Select**.

#### **Color schemes**

You can change the color of some display components in your phone, such as indicators and signal bars.

- **1** At the start screen, press **Menu 4-4-2** (**Settings > Display settings > Color schemes**). After a brief pause, a list of color schemes appear in the display.
- **2** Scroll to the color scheme of your choice and press **Select**. A message appears in the display confirming your selection.

#### **• SCREEN SAVER**

This option allows you to use as a screen saver when your phone is in the idle mode. The screen saver will be a digital clock which indicates the current time saved in your phone clock, and it is displayed on half of the screen.

**Note:** Your phone enters idle mode only when no activity is taking place.

#### **Customize screen saver**

The screen saver can be customized by adjusting the **Timeout** and **Maximum time** settings.

**Tip:** To minimize impact on battery performance, use longer Timeout settings and/or 举 shorter Maximum time settings.

#### **ADJUST TIMEOUT SETTINGS**

The Timeout setting allows you to determine how long the phone must be in idle mode before the screen saver is activated. The default timeout setting for screen saver is 2 minutes. To adjust this setting:

- **1** Press **Menu 4 (Settings)**.
- **2** Scroll to **Display settings** and press **Select**.
- **3** Scroll to **Screen saver timeout** and press **Select**.
- **4** Select **30 seconds, 2 minutes** and **Other**. The minimum value for **Other** is 5 seconds and the maximum value is 60 minutes.

#### **• GALLERY**

You can save pictures and ringing tones to folders in the gallery, or create folders of your own and save them there. You can download images and tones via Nokia PC Suite.

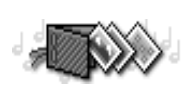

**Note:** This feature uses shared memory. Please see ❏ "Memory use" on page 11 for more information.

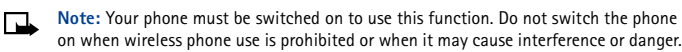

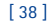

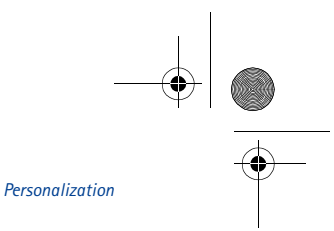

# **Open the Gallery**

At the start screen, press **Menu 5** (**Gallery**). After a brief pause, the submenus in the following table appear in the display.

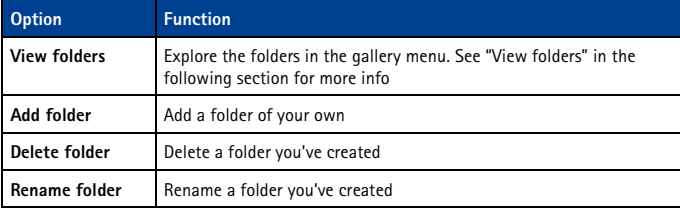

#### **View folders**

- **1** At the start screen, press **Menu 5-1** (**Gallery > View folders**), and then press **Select**. A list of folders appear in the display.
- **2** Scroll to a folder, such as **Graphics** or **Tones** and press **Open**.

3586i.ENv1\_BIL\_9356745.book Page 39 Wednesday, June 25, 2003 11:35 AM

**3** Scroll through the list of graphics or tones, and press **Options**. Press **Select** to activate the option or to enter its submenu.

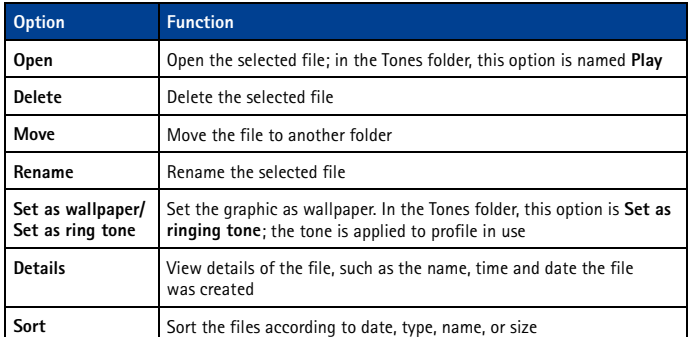

# **• RENAME PROFILES**

You can rename any profile except **Normal**. You may want to use your own name for a profile. When you select this profile, your name appears on the start screen.

- **1** Press **Menu 3** (**Profiles**).
- **2** Scroll to the desired profile and press **Select**.
- **3** Select **Customize**, scroll to **Profile name** and press **Select**.
- **4** Enter the new name and press **OK**.

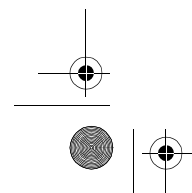

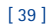

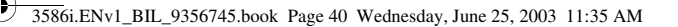

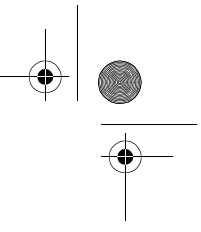

**Note:** You cannot rename the **Normal** profile.

# **Select and customize an enhancement profile**

**Note:** You must have an enhancement (such as a loopset) attached to your phone prior ❏ to selecting the **Enhancement settings** menu.

To select and customize profiles for use with the headset, handsfree device (car kit), loopset, and TTY/TDD:

#### **1** Press **Menu 4-5** (**Settings** > **Enhancement settings**).

**2** Scroll to one of the following Enhancement profiles and press **Select**: Handsfree, Headset, Loopset, or TTY/TDD.

#### **HANDSFREE**

For Handsfree, scroll to an option and press **Select** to enter the submenu and modify the settings.

- **Default profile**—Choose the profile to be activated automatically when your phone is connected to a car kit.
- **Automatic answer**—Calls are answered automatically after one ring when your phone is connected to a car kit. Scroll to **On** or **Off** and press **Select**.
- **Lights**—Choose to keep the phone lights always on or to shut off automatically after several seconds. Scroll to **On** or **Automatic** and press **Select**.

#### **HEADSET**

The **Default profile** and **Automatic answer** options are your available choices. Please refer to **"Handsfree"** for more information.

### **LOOPSET**

The **Default profile** and **Automatic answer** options are available. Please refer to **"Handsfree"** for a description of these options. In addition, the following option is available:

**Use loopset**—Enable use of the LPS-4 mobile inductive loopset. Scroll to **Yes** or **No** and press **Select**.

# **TTY/TDD**

The following options are available. Scroll to the option of your choice and press **Select** to enter the option's submenu and modify its settings.

**Use TTY/TDD**—Enable the use of a TTY/TDD device. Scroll to **Yes** or **No** and press **Select**.

**Note:** If the loopset is enabled, you'll be asked to disable the loopset before enabling ⋻ TTY/TDD. Press **Yes** to disable the loopset (thus enabling TTY/TDD). Press **No** to leave the loopset enabled.

## **• TIMED PROFILES**

To activate a profile for a specific amount of time (up to 24 hours), you can utilize the **Timed** setting.

**1** Press **Menu 3** (**Profiles**) and scroll to the desired profile.

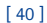

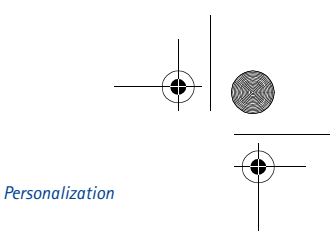

#### **2** Scroll to **Timed** and press **Select**.

Set the expiration time (for example: 5:30 pm). When the timed profile expires, the previous profile is reactivated.

# **• DOWNLOAD A RINGING TONE**

Your phone has predefined ringing tones and can store new ringing tones (sent from an Internet Web site as an SMS or created/downloaded using Nokia PC Suite). The predefined ringing tones include MIDI ringing tones.

Note: Buzzer tones can be sent via SMS, but MIDI tones cannot.

When your phone receives a new ringing tone, it displays **Ringing tone received**.

**1** Press **Options**, then choose **Playback**, **Save**, or **Delete**.

3586i.ENv1\_BIL\_9356745.book Page 41 Wednesday, June 25, 2003 11:35 AM

**2** Press **OK**.

If you choose to save the ringing tone, it is in the ringing tone list available when you customize a profile (see "Customize a profile" on page 36).

You can use Nokia PC Suite's PC Composer to create new tones and send them to your phone through the DKU-5 data cable (available as an enhancement). For more information, please refer to the *Nokia PC Suite User Guide and PC/PDA Connectivity Guide*.

# **• SET THE DISPLAY LANGUAGE**

You can set your phone to display these languages: English, French, Spanish or Russian.

**Note:** Some languages may vary due to regional differences. All of these languages ┗ may not be available in your phone.

- **1** Press **Menu 4-2-1** (**Settings** > **Phone settings** > **Language**).
- **2** Scroll to the language you want to use and press **Select**.

#### **• SET THE CLOCK**

Your phone contains a real-time clock that can be set two different ways: the clock can use the time and date information provided by the wireless system or the time can be set manually. The clock will display the current time and date on the start screen. You can also choose to hide the clock if you prefer. Please see "Displaying or hiding the clock" on page 42."

Note: Your phone has an alarm clock. For more information, see "Use the alarm clock" on page 60.

# **Manually setting the clock**

- **1** Press **Menu 4-3-1** (**Settings** > **Time settings** > **Clock**).
- **2** Scroll to **Set the time**, then press **Select**.
- **3** Enter the current time, then press **Select**. For example, to enter 7:30, enter 0730.
- **4** Scroll to **am** or **pm**, then press **Select**.

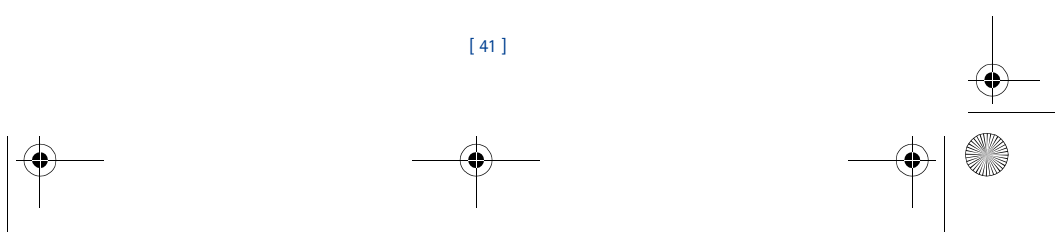

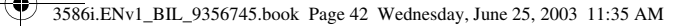

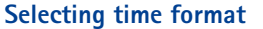

- **1** Press **Menu 4-3-1** (**Settings** > **Time settings** > **Clock**).
- **2** Scroll to **Time format**, then press **Select**.
- **3** Scroll to either **24-hour** or **am/pm**, then press **Select**.

### **Allowing the network to set the clock**

**1** Press **Menu 4-3-3** (**Settings** > **Time settings** > **Auto update of date and time**).

**2** Scroll to **On** (or **Confirm first**), then press **Select**.

- **Important:** If you use the **Auto update of date and time** option while outside your  $\mathbf \Omega$ digital network, you may be prompted to enter time manually (see above). Network time will replace the time and date when you re-enter your digital network.
- **Note:** If your battery has been removed or has drained outside the digital network, you ┗ may be prompted to enter your own time (once the battery is replaced/recharged, and you're still outside of the digital network).

#### **Displaying or hiding the clock**

- **1** Press **Menu 4-3-1** (**Settings** > **Time settings** > **Clock**).
- **2** Depending on the current settings, either **Hide clock** or **Show**
- **clock** is highlighted.
- **3** Press **Select**.

# **• CUSTOMIZE THE WELCOME SCREEN**

You can set your phone to display a brief message each time you switch on your phone. The message can include your name or a reminder and can be up to 44 characters long.

#### **Create a startup message**

- **1** Press **Menu 4-2-3** (**Settings** > **Phone settings** > **Welcome note**).
- **2** Enter the text of the startup message (using traditional text entry).
- **3** Press **Options**, then select **Save**.

# **• LEARN ABOUT VOICE COMMANDS**

The voice command feature provides handsfree operation of certain menu options and commands. Just like voice dialing, you must create a voice "tag" for the commands you want to use (please read "Assign a voice tag to a phone number" on page 49 for detailed information on voice tags).

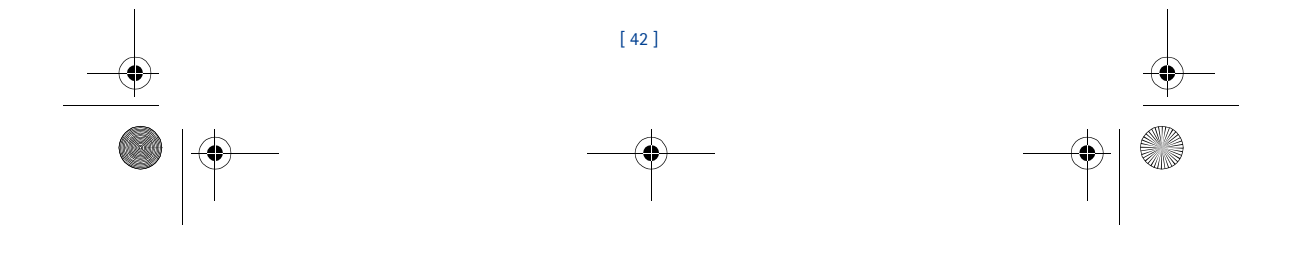

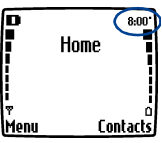

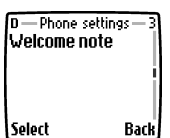

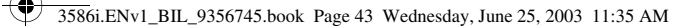

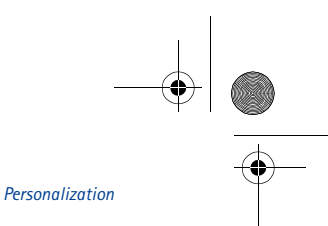

The following is a list of menu options for use with voice commands:

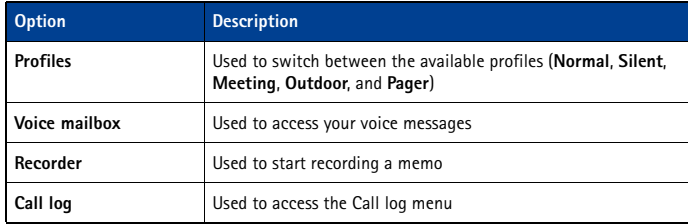

# **Create a voice tag for a menu option**

**Important:** Please see "Important notes about voice tags" on page 49 for more </u> information on creating voice tags.

- **1** Press **Menu 8-2** (**Voice** > **Voice commands**).
- **2** Scroll to the menu option you wish to tag, then press **Select**.
- **3** Press **Options**, then select **Add command**.
- **4** Press **Start**. After the tone sounds, speak the voice tag clearly into the microphone.

The phone replays then saves the recorded tag. The  $\bigodot$  icon appears next to commands which have voice tags assigned.

# **Use a voice command**

- **Warning:** Do not use voice command in an emergency situation. In emergencies, ⋒ stress causes changes in your voice, which may keep the phone from recognizing your voice command.
- **1** At the start screen, press and hold **Contacts** for one to two seconds. A tone is heard and **Please speak now** is displayed.
- **2** After the tone, clearly speak the voice tag that you recorded previously into the microphone.

The only other option for initiating a voice command is to press the headset button momentarily at the start screen. The alert tones plays through the headset.

Speak the voice tag into the headset microphone. The voice tag will playback through the headset to confirm your choice.

## **Work with voice tags**

- You can listen to an existing voice tag, rerecord a voice tag, or delete an existing tag.
- **1** Press **Menu 8-2** (**Voice** > **Voice commands**).
- **2** Scroll to the menu option you wish to tag, then press **Select**.
- **3** Press **Options**, scroll to either **Playback**, **Change**, or **Delete**, and press **Select**.
- **Note:** If you chose **Change**, press **Start** to record again. The new tag replaces the old. ПL.

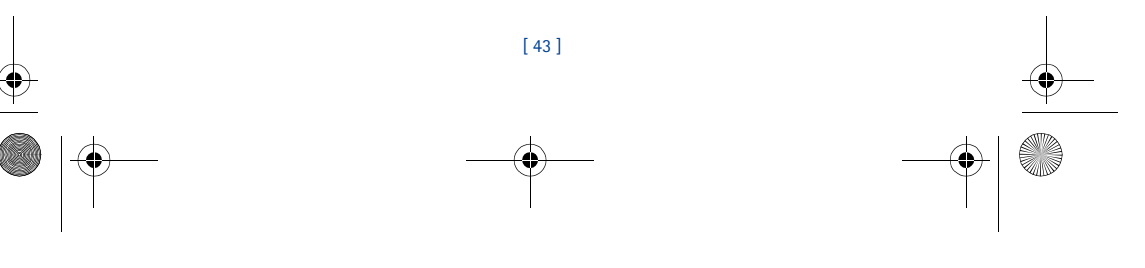

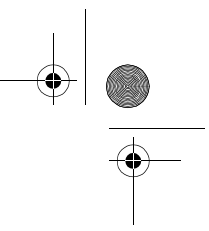

3586i.ENv1\_BIL\_9356745.book Page 44 Wednesday, June 25, 2003 11:35 AM

# **11 Advanced features**

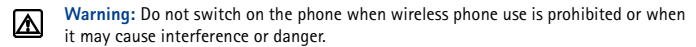

Note: Some in-call options are network services features. Please contact your service provider for information and availability.

This chapter describes advanced calling features such as conference calling, call waiting, and calling cards. Not all the features described here are available in all wireless network systems.

# **• VIEW IN-CALL OPTIONS**

You can use certain features during a call. These **in-call options** cannot be used at all times. **1** To access an option during a call, press **Options**.

**2** Scroll to one of the following options, then press **Select**:

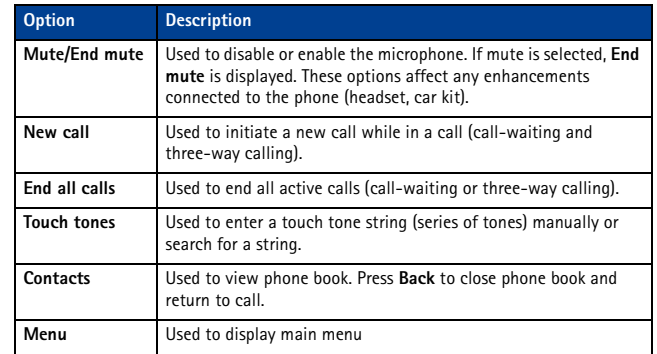

# **• USE CALL FORWARDING**

When you use **call forwarding**, your network redirects incoming calls to another phone number. Using this feature helps to prevent missing important phone calls.

**Important:** Call forwarding is a network-dependent feature and may not work the  $\mathbf Q$ same in all networks. Contact your service provider for availability and for your network's feature codes.

# **Learn about call forwarding feature codes**

Your network requires separate codes to activate and cancel various types of call forwarding. Your service provider can give you with the feature codes for these network services.

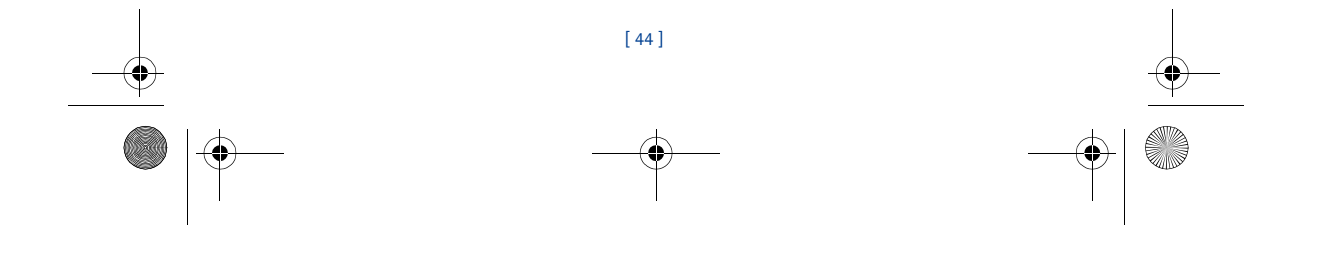

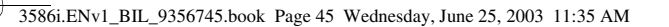

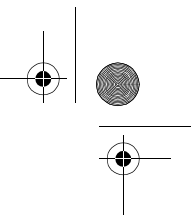

*Advanced features*

When you store the codes in your phone, they are sent automatically to the network when you select a call forwarding option. Your phone can store the following type of feature code:

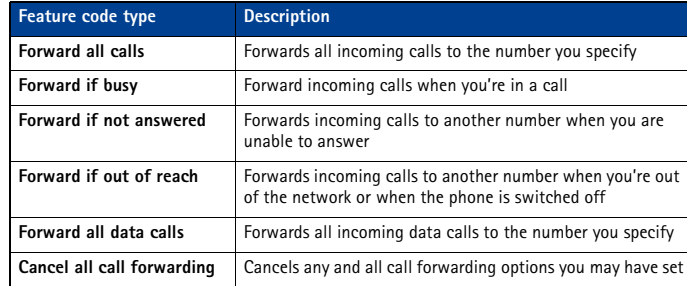

# **Store a feature code**

- **1** Press **Menu 4-7-5** (**Settings** > **Network services** > **Network feature setting**). The **Feature code** field appears after a few seconds.
- **2** Enter the feature code your service provider gave you (example \*90 for activating **Forward if busy**), then press **OK**.
- **3** Press **Select** when **Call forwarding** is displayed.
- **4** Scroll to the type of forwarding that matches the feature code you entered (example: **Forward if busy**), then press **Select**.
- **5** Select **Activate**.

The Activate feature code is now stored in your phone, and you are returned to the **Feature code** field. Continue entering other feature codes (example \*900 to cancel **Forward if busy**), or press the **End** key to return to the start screen.

**Important:** Once you enter a network feature code successfully the feature becomes </u> visible in the **Network services** menu.

# **Activate/cancel call forwarding**

After you store the correct feature codes, you can activate (or cancel) call forwarding as follows:

- **1** Press **Menu 4-7-2** (**Settings** > **Network services** > **Call forwarding**).
- **2** Scroll to the desired call forwarding option, then press **Select**.
- **3** Highlight **Activate** and press **Select**.
- **4** Enter the number to which you want your calls forwarded (or press **Search** to recall a number from the phone book), and press **OK**.
- **5** Press Your phone calls the network to activate (or cancel) the feature you've requested. The network sends a confirmation note when the feature is activated (or cancelled) successfully.

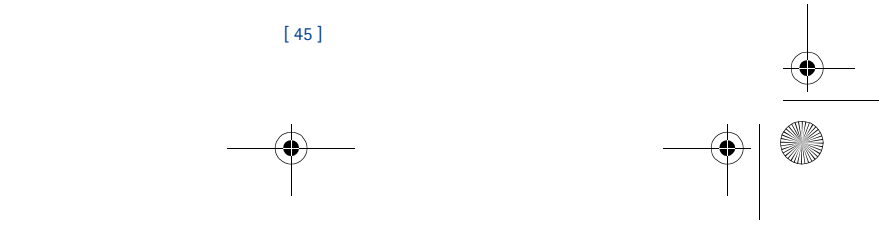

3586i.ENv1\_BIL\_9356745.book Page 46 Wednesday, June 25, 2003 11:35 AM

# **• USE CALL WAITING**

This network service lets you receive an incoming call when you're already in a call. When you receive an incoming call, your phone displays the caller's phone number (or the caller's entry in your phone book). The phone also beeps, notifying you of the incoming call.

To Answer a waiting call, Press the **Send** key (or press **Answer**) to place the current active call on hold automatically and answer the new call.

To Switch between the two calls, accepting the waiting call puts the your first caller on hold. To put the second caller on hold and reconnect with the first caller, press the **Send** key.

To end the active call, simply allow the other party to hang up; the call on hold then becomes the active call. OR:

- **1** Press the **End** key to terminate the active call.
- **2** The network redials with the call on hold. Answer the call as any normal incoming call.

#### **• MAKE A CONFERENCE CALL**

You can talk to two people at the same time. Conference calling is a network-dependent feature. **Note:** Check with your service provider to make sure this service is available in  $\blacksquare$ your network.

- **1** Make a call to the first participant. When you're ready to place a call to the next party,
- **2** Press **Options**, then press **New call**.
- **3** Enter the number and press the **Send** key (or press **Search** to recall number from **Contacts**).
- **4** Press the **Send** key again to connect both parties.
- **5** To end the call, press the **End** key. This action disconnects both parties.

#### **End calls**

To end a conference call, press the **End** key. Or you can also press **Options**, then select **End all calls**.

## **Disconnect second party**

While all three parties are connected, pressing the **Send** key to disconnect the second caller and keep the first call active.

# **Disconnect first party**

To disconnect the first party and remain connected to the second party, have the first party terminate the call.

## **• SEND OWN CALLER ID WHEN CALLING**

You can block caller ID when you call someone (your number will not be displayed on their caller ID). This feature may only be effective when calling a number equipped with caller ID.

**Note:** This feature is available only when supported by the wireless network and may ᇟ not function if you are roaming.

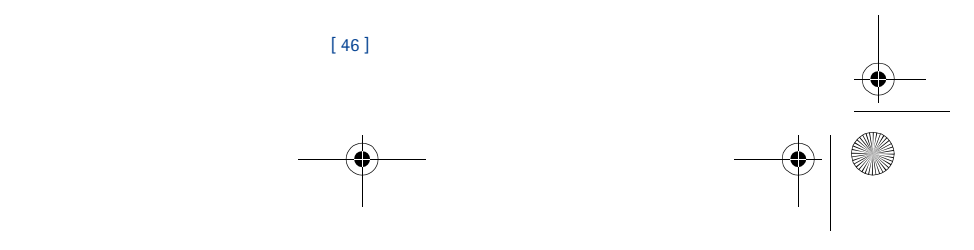

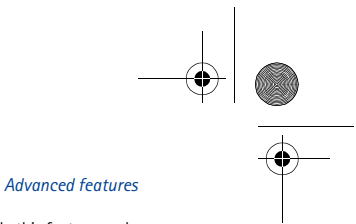

3586i.ENv1\_BIL\_9356745.book Page 47 Wednesday, June 25, 2003 11:35 AM

#### **Important:** This feature works on a call-by-call basis. You must enable this feature each  $\mathbf \Omega$ time you want to block the sending of your own number to the recipient's caller ID.

#### **Store the feature codes**

Before you can use the **Send own caller ID when calling** feature, you must store the feature codes for activating this feature. Once the code is stored in your phone, it is sent automatically to the network when you select this option from your phone's menu.

- **1** Press **Menu 4-7-5** (**Settings** > **Network services** > **Network feature setting**). The **Feature code** field appears after a few seconds.
- **2** Enter the feature code your service provider gave you (example \*67 for activating **Send own caller ID when calling**), then press **OK**.
- **3** Select **No** to assign the activation code.

#### **Place a call without sending your number**

**1** Press **Menu 4-7-4** (**Settings** > **Network services** > **Send own caller ID when calling**).

- **2** Scroll to **No**, then press **Select**.
- **3** Enter a phone number, then press **OK.** Press **Search** to recall a number from the phone book.

The phone automatically inserts the feature code into the dialing string and dials the phone number. The person you're calling cannot see your phone number on their caller ID.

#### **• USE AUTOMATIC REDIAL**

At times you may not be able to place a call (for example: due to the high volume of traffic on the wireless network). When the wireless network is busy or unavailable, select **Automatic redial** to retry the call.

- **1** Press **Menu 4-1-2** (**Settings** > **Call settings** > **Automatic redial**).
- **2** Scroll to **On** and press **Select**.

If the system is busy, your phone makes three additional call attempts. If you want to stop the automatic redial process before the last attempt, press the **End** key.

**Important:** This feature does not automatically retry a number. ↷

#### **• CALLING CARD**

If you wish to use a calling card for long distance calls, you must first save your calling card information into your phone. Your phone is equipped to handle up to four calling cards.

# **Saving calling card information**

- **1** Press **Menu 4-1-7** (**Settings** > **Call settings** > **Calling card**).
- **2** Enter your security code, then press **OK**.
- **3** Scroll to one of the four memory locations, then press **Options**.
- **4** Scroll to **Edit**, then press **OK**.

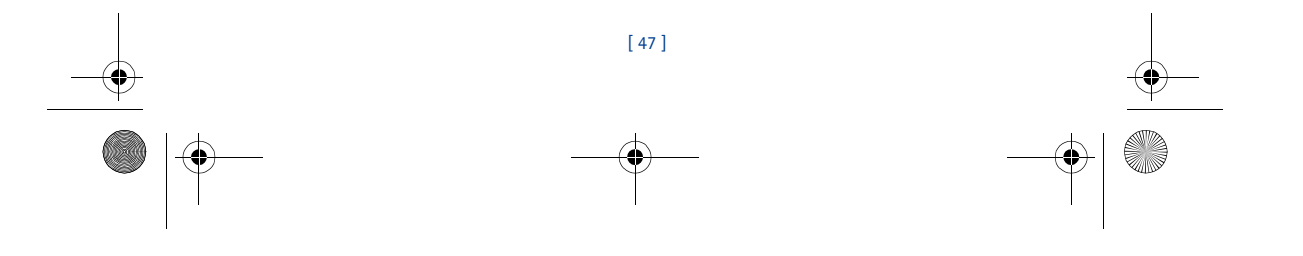

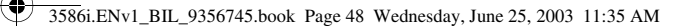

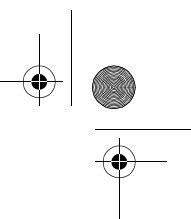

**5** Select **Dialing sequence**. Scroll to one of the following sequence types, then press **Select**.

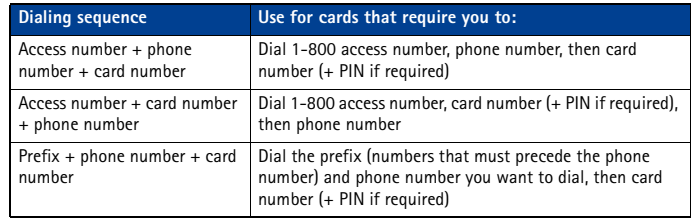

**6** Enter the required information (access number or prefix and card number). Press **OK** to confirm your entries.

**7** Press **OK** to save your changes.

**8** Scroll to **Card name**, then press **Select**. Enter the card name, then press **OK**.

**Note:** This procedure might not work with all calling cards. Please look at the back of  $\blacksquare$ your calling card or contact your long distance company for more information.

#### **Choosing a calling card to use**

Use **Menu 4-1-7** (**Settings** > **Call settings** > **Calling card**) to select a calling card to use. You will be required to enter your security code.

#### **Making calling card calls**

After you have saved your calling card information in your phone, you can make a call using your calling card.

- **1** Enter the phone number, including any prefix (such as **0** or **1**) that your calling card may require when you make a calling card call. See your calling card for instructions.
- **2** Press and hold the **Send** key for a few seconds until your phone displays **Card call**.
- **3** Your phone displays **Wait for tone, then press OK**. When you hear the tone or system message, press **OK**.
- **4** Your phone displays **Wait for tone, press OK again**. When you hear the tone or system message, press **OK**.

#### **• VOICE DIALING**

You can dial up to 25 of your phone book's stored numbers using the voice dialing feature. Before you can place a call using voice dialing, you must first assign a voice tag to the number. Before using voice dialing, note that:

- Voice tags are not language dependent. They are dependent on the speaker's voice.
- Voice tags are sensitive to background noise. Record them and make calls in a quiet environment.
- When recording a voice tag or making a call by saying a voice tag, hold the phone in the normal position near to your ear.

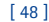

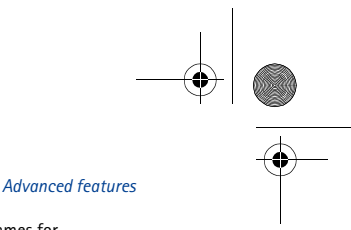

3586i.ENv1\_BIL\_9356745.book Page 49 Wednesday, June 25, 2003 11:35 AM

- Very short names are not accepted. Use long names and avoid similar names for different numbers.
- **Important:** You must say the name exactly as you said it when you recorded it.  $\mathbf{G}$ This may be difficult in, for example, a noisy environment or during an emergency, so you should not rely solely upon voice dialing in all circumstances.

#### **Assign a voice tag to a phone number**

You must record a voice tag (up to two seconds) for a phone number before you can use the voice dialing feature to dial it.

#### **ADD A VOICE TAG TO A PHONE BOOK ENTRY**

- **1** At the start screen, press the scroll up or the scroll up keys. Scroll to the desired phone book entry, and press **Details**.
- **2** Scroll to the phone number you want to tag and press **Options**.
- **3** Scroll to **Add voice tag** and press **Select**. (The phone displays **Press Start, then speak after the tone**).
- **4** Press **Start** and after the tone, speak the voice tag clearly into the phone's microphone.
- **Note:** Your phone informs you if recording is not successful. Press **OK** to try again or **Back** ᇟ to return to phone book.

The message **Voice tag saved** is displayed upon completion of the recording process. The  $\Omega$  icon next to a phone number denotes that a voice tag exists for this number.

#### **IMPORTANT NOTES ABOUT VOICE TAGS**

- The recording process stops automatically; pressing **Quit** aborts the recording attempt.
- Unique tags are recognized more accurately. Consider using first and last name or first name, last name, and number type (for example, mobile, home, work, etc.) when tagging a number. For example, John Smith, work.
- Avoid pauses or silence as you record the voice tag.
- If the voice tag memory is full, the phone displays **Delete an existing voice tag?** Press **OK**, scroll to locate a tag to delete, then press **Delete**.
- Deleting a phone number deletes any associated voice tags.
- **Warning:** Do not use a voice tag for dialing emergency numbers. In emergencies, ⋒ stress causes changes in your voice, which may keep the phone from recognizing your voice command.

#### **Dialing a number using voice dialing**

**Note:** You must say the name exactly as you said it when you recorded it.

- **1** At the start screen, press and hold **Contacts** for two seconds. A tone is heard and **Please speak now** is displayed.
- **2** After the tone, clearly speak the voice tag that you recorded previously into the microphone.

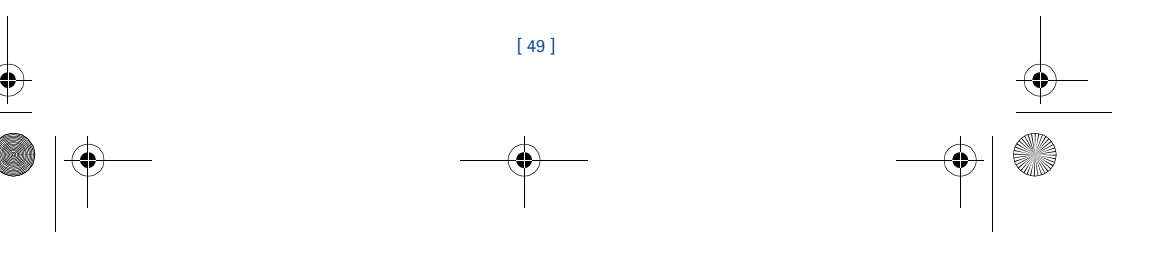

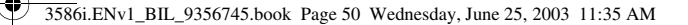

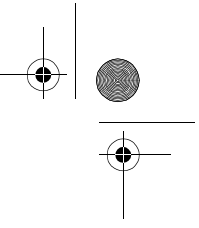

௩

**Note:** If the voice tag is not recognized by the phone (or if you fail to speak a tag within three seconds after the tone), the message **Name not recognized** is displayed, and you are returned to the start screen.

**3** When the voice tag is recognized, the phone book entry will be displayed for three seconds and the voice tag is replayed through the ear piece.

After three seconds, the number is dialed.

The only other option for initiating voice dialing is to press the headset button momentarily at the start screen. The alert tones plays through the headset.

Speak the voice tag into the headset microphone. The voice tag will playback through the headset to confirm your choice.

#### **Work with voice tags**

You can listen to an existing voice tag (in case you forgot what you recorded), rerecord a voice tag, or delete an existing tag.

**1** At the start screen, press **Contacts**. Scroll to **Voice tags**, then press **Select**.

**Note:** This option displays a list of the contacts/numbers that have a voice tag assigned.  $\Box$ 

**2** Scroll to the phone number whose voice tag you want to edit, then press **Options**.

**3** Scroll to either **Playback**, **Change**, or **Delete**, and press **Select**.

**Note:** If you chose **Change**, press **Start** to begin rerecording. The new tag that is ௩ recorded replaces the old information.

### **• 1-TOUCH DIALING**

When a phone number is assigned to one of the 1-touch dialing locations (2 - 9), you can call the phone number in either of the following ways:

- Press the number key that corresponds to a 1-touch dialing location and press the **Send** key.
- Press and hold the key that corresponds to a 1-touch dialing location until the call begins.

The one key is preassigned to dial your voice mailbox number and cannot be reassigned.

#### **Set up 1-touch dialing**

If you want to assign a number to one of the number keys (2-9), do the following:

- **1** Press **Contacts**.
- **2** Scroll to **1-touch dialing** and press **Select**.
- **3** Scroll to the desired number key (keys **2** through **9**), and press **Assign**.

**Note:** If a phone number is already assigned to a key, the phone book entry name is ᇟ displayed and the left selection key is **Options**.

- **4** Enter the phone number manually, or press **Search** to locate a phone book entry.
- **5** Select the desired name or entry from the phone book. If more than one number is stored for that entry, scroll to the desired number and press **Select**.

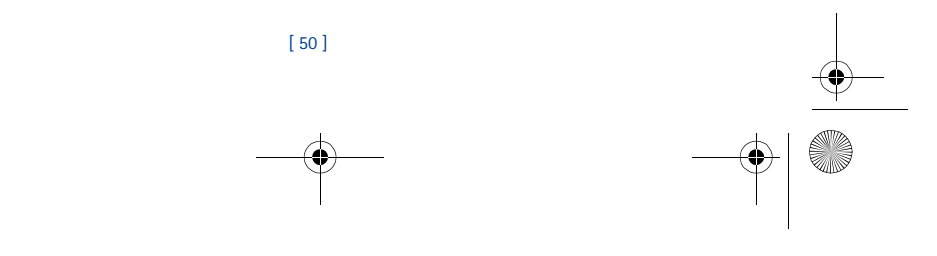

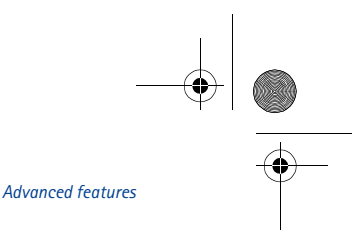

## **1-touch dialing options**

You can change or delete (clear) numbers assigned to 1-touch dialing or view the number assigned to a key from the 1-touch dialing menu.

- **1** Press **Contacts**.
- **2** Scroll to **1-touch dialing** and press **Select**.
- **3** Scroll to a key that is assigned a number, then press **Options**.

3586i.ENv1\_BIL\_9356745.book Page 51 Wednesday, June 25, 2003 11:35 AM

**4** Scroll to either **View number**, **Change**, or **Delete**, then press **Select**.

# **• LEARN ABOUT CALLER GROUPS**

You can group phone book entries using one of the existing categories (**Family**, **VIP**, **Friends**, **Business**, and **Other**). Each group has its own unique ringing tone and logo.

When you receive a call from a number assigned to a caller group, the ringing tone for that caller group is used, and the caller group's logo is displayed on the screen. This feature can help you identify incoming calls more quickly.

#### **ADD A NUMBER TO A CALLER GROUP**

**1** At the start screen, press the scroll up or scroll down keys or. Scroll to the desired phone book entry, and press **Details**.

- **2** Scroll to the phone number you want to use and press **Options**.
- **3** Scroll to **Caller groups**, and press **Select**.
- **4** Scroll to the desired caller group (for example **Friends**), and press **Assign**.

#### **SELECT A RINGING TONE AND GRAPHIC FOR A CALLER GROUP**

- **1** Press **Contacts**.
- **2** Scroll to **Caller groups** and press **Select**.
- **3** Scroll to one of the **caller groups** and press **Options**.
- **4** Scroll to one of the following options and press **Select**:

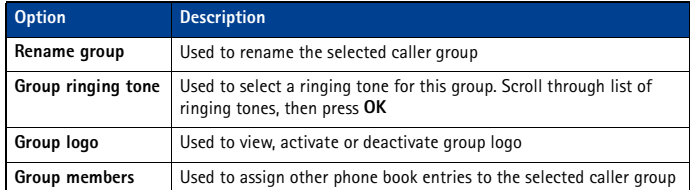

## **• USE TOUCH TONES**

**Warning:** If you send touch tones while in analog mode, be careful not to send ⋒ confidential information. Check your phone's display for the  $\Box$  icon, indicating the presence of a digital network.

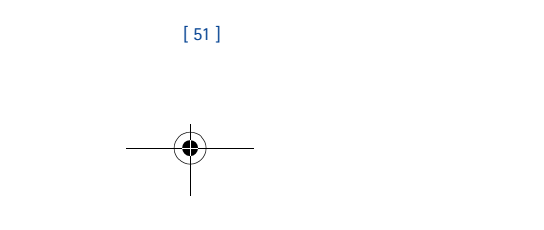

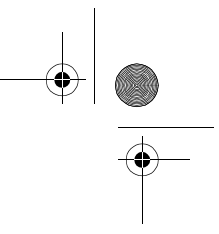

3586i.ENv1\_BIL\_9356745.book Page 52 Wednesday, June 25, 2003 11:35 AM

Touch tones (sometimes known as DTMF tones) are those tones produced when you press the keys on your phone's keypad. You can use touch tones for many automated dial-up services such as banking and airlines, or for entering your voice mailbox number and password.

Touch tones are sent during an active call. You can send them manually from your phone's keypad, or send them automatically by saving them in your phone.

#### **Set manual touch tone options**

You may need to customize how your phone sends the touch tones for optimum performance with the system you're calling.

#### **SET TOUCH TONE TYPE**

**1** Press **Menu 4-2-2-1** (**Settings** > **Phone settings** > **Touch tones** > **Manual touch tones**).

**2** Select one of the following options, then press **Select**:

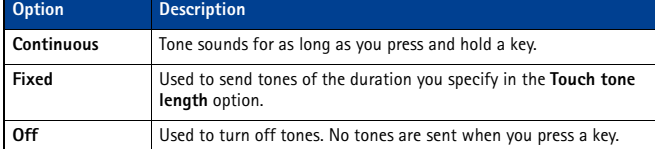

#### **SET FIXED TOUCH TONE LENGTH**

You can also specify touch tone length when using the **Fixed** option.

- **1** Press **Menu 4-2-2-2** (**Settings** > **Phone settings** > **Touch tones** > **Touch tone length**).
- **2** Scroll to **Short** (0.1 seconds) or **Long** (0.5 seconds), then press **Select**.

#### **Send touch tone string manually**

- Before you begin, make sure that **Manual touch tones** is not set to **Off**.
- **1** During a call to the automated service, press **Options**, scroll to **Touch tones** and press **Select**.
- **2** Enter the touch tone string from your phone's keypad as required by the service you're calling, then press **Tones**.

# **Send touch tone string from phone book**

You can save a touch tone string as a separate phone book entry, then recall and send the string using the in-call menu option **Touch tones**.

### **SAVE TOUCH TONES AS A PHONE BOOK ENTRY**

Save the touch tone string (including any pause or wait characters that may be required) to a new entry in the phone book. For more information on saving contacts and number to your phone book see "Save contacts and numbers" on page 20.

#### **RECALL TOUCH TONE STRING FROM THE PHONE BOOK**

**1** During a call to the automated service, press **Options**, scroll to **Touch tones** and press **Select**.

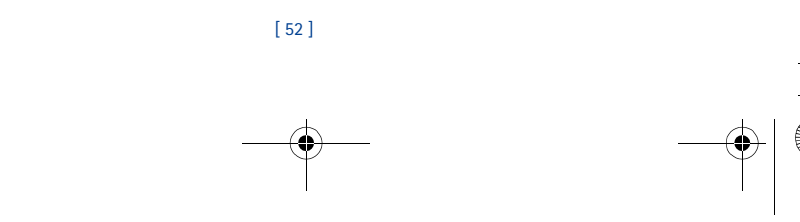

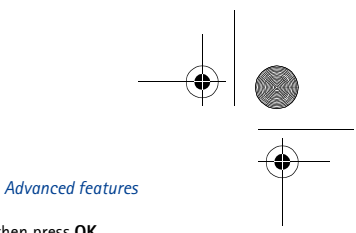

3586i.ENv1\_BIL\_9356745.book Page 53 Wednesday, June 25, 2003 11:35 AM

#### **2** Press **Search**, scroll to the touch tone string entry in your phone book, then press **OK**.

**3** Press **Tones** to send the touch tones.

#### **Store touch tone string with phone number**

You can store touch tone strings (for example: voice mailbox number and PIN code) as a part of a phone book entry. Once the string is stored, it is sent automatically (instead of entering the touch tones from the keypad).

- **1** Enter the phone number of the automated service.
- **2** Use the **\*** key to enter a **w** or **p** after the number.
	- **w** (wait) The phone waits for you to press **Send**. When you press **Send**, the phone sends the touch tone string you've saved.
	- **p** (pause) The phone pauses for 2.5 seconds, then automatically sends the touch tone string you've saved.
- **3** Enter the touch tone string after the **w** or **p** characters as required by the service.
- Example: **214-555-1234w1234#p5678#**
- **4** Save this phone book entry as you normally would.

Once the touch tone string is stored with the phone number, you can now call the number and have the touch tone strings sent automatically.

# **• LINK PHONE BOOK ENTRIES**

You can store a number in one phone book location and link it to another phone book entry. For example, linking the phone number of an automated service (example: automated banking service) with a touch tone string entry in your phone book (example: account and PIN numbers)

# automatically recalls and sends the touch tone string when you call the service.

- **USE LINKING OPTIONS**
- **1** Store the touch tone string into your phone book.
- **2** Assign the phone book entry with the touch tones to a 1-touch dialing location (example: location 3). For more information on 1-touch dialing, see "1-touch dialing" on page 50.
- **3** Edit the automated service's phone number by adding +n to the end of the phone number (where n is the 1-touch dialing location).

Example: **214-555-1234+3**

- **4** Press **OK** to save your changes.
- **5** Dial the automated service's number from your phone book. Your phone automatically sends the touch tones when the call connects.

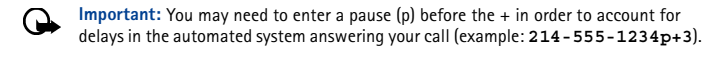

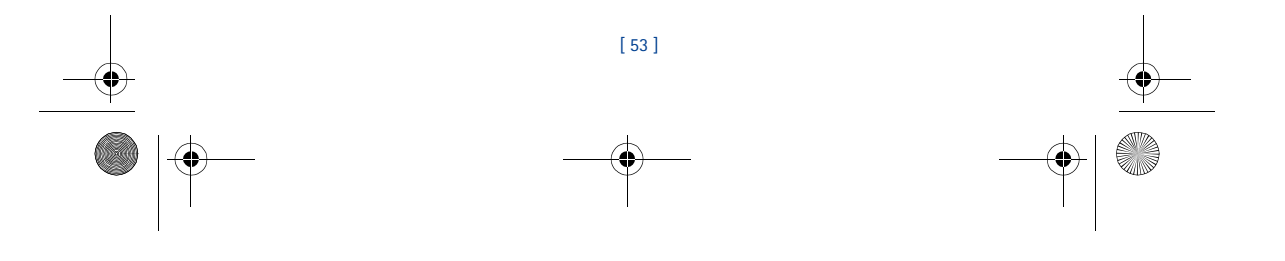

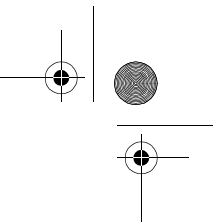

3586i.ENv1\_BIL\_9356745.book Page 54 Wednesday, June 25, 2003 11:35 AM

# **• LEARN ABOUT VOICE RECORDER**

**Recorder** allows you record audio memos and store them in your phone. Use this feature to record things like phone numbers and personal memos.

Total time available for all memos is three minutes (up to 180 seconds). Maximum length of a single message is one minute, up to 60 seconds.

The maximum number and length of remaining memos depends on how much memory is still available. A countdown timer is displayed while recording and shows remaining record time.

#### **Record a memo**

- **1** Press **Menu 8-3-1** (**Voice** > **Voice recorder** > **Record**).
- **2** After the tone, begin recording your memo.
- **3** When you finish recording, press **Stop**.
- **4** Enter the subject of the voice memo, then press **OK**.

Pressing **Back** instead of entering a subject discards the memo without saving. Pressing **OK** without entering a subject assigns the default name (**Recording**) to the memo.

# **Work with recorded memos**

To view a list of recorded memos:

- **1** Press **Menu 8-3-2** (**Voice** > **Voice recorder** > **Recordings list**).
- **2** Scroll through the list of memos, then press **Options**.

The following options are available:

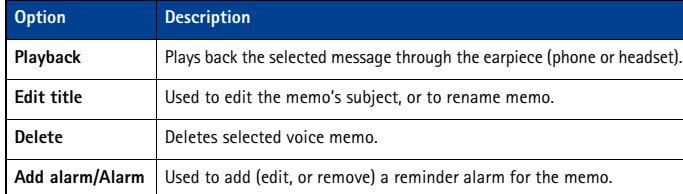

# **Notes about voice recorder**

- An incoming call interrupts voice memo playback. When call is complete, the phone returns to the **Options** menu for the selected voice memo.
- An incoming call stops voice memo recording. The recorded memo is automatically saved with the default name.
- You can enter numbers during memo playback (example: when voice memo contains a phone number). Pressing the **Send** key interrupts voice memo playback and places the call.

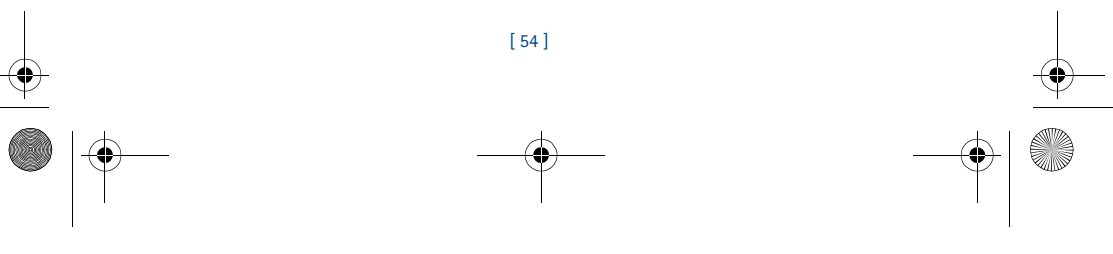

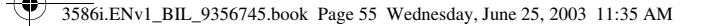

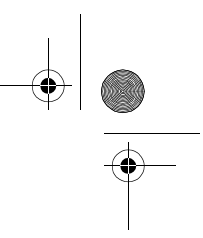

# *Security and System settings*

Keys locked  $\nabla$ 

# **12 Security and System settings**

**Warning:** Do not switch on the phone when wireless phone  $\Delta$ use is prohibited or when it may cause interference or danger. Your phone has a variety of security features that help prevent some of the following:

- Placing accidental or unintentional calls.
- Unauthorized use of your phone.
- Placing and accepting calls from certain phone numbers.
- Accidental erasing of information or restoring factory settings.

## **• LOCK KEYPAD (KEYGUARD)**

With keypad lock (Keyguard) you can temporarily lock your phone's keypad and prevent the accidental placing of calls or pressing of the keypad (for example, when the phone is in your pocket or in your purse).

Press **Menu** followed by the **\*** key (within three seconds) to activate Keyguard. You can answer a call with Keyguard activated. Press the **Send** key to answer the call. When you end the call, the keypad remains locked.

Press **Unlock** followed by the **\*** key (within three seconds) to deactivate Keyguard and unlock your phone's keypad.

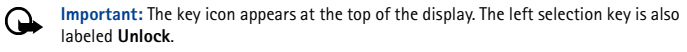

**Important:** When the phone is locked, calls may be possible to the emergency number  $\mathbf \Omega$ programmed into your phone (for example, 911 or other official emergency number).

## **• SECURITY CODE**

Your phone prompts you for a five-digit **security code** for certain features and commands. Access is granted only after the correct security code has been entered successfully. The default security code is **12345**. It is recommended that you change this code at once, write it down, and store it in a safe place away from your phone.

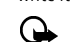

**Important:** When entering your security code, **\*\*\*\*\*** is displayed on the screen to keep others from viewing your code.

You can delete the last entered digit by pressing **Clear** (or by pressing and holding **Clear** to delete all the digits more quickly). Enter the correct code or press **Back** to exit. If you enter an incorrect security code (**Code error** will appear) five times in a row, your phone won't accept any entries for the next five minutes.

# **Change your security code**

- **1** Press **Menu 4-6-2-4** (**Settings** > **Security settings** > **Access codes** > **Change security code**) and press **Select**.
- **2** Enter existing (or default) security code and press **OK**.

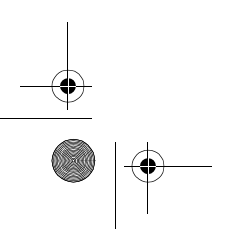

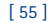

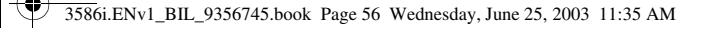

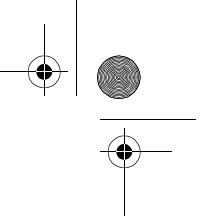

- **3** Enter new five-digit security code and press **OK**.
- **4** Re-enter your new five-digit security code for verification, then press **OK**.
- Your phone displays the confirmation message **Security code changed**. **Important:** If you change your security code and forget the new code, contact your (→
	- service provider. Once you change the security code, the default code is no longer valid.

#### **• PHONE LOCK**

This feature protects your phone from unauthorized outgoing calls or access to information stored in the phone. When phone lock is activated, **Phone locked** is displayed when you turn your phone on or off.

After pressing either **Contacts** or **Menu**, you must enter the code. Once your lock code is accepted, your phone will function normally.

**Important: Call not allowed** displays if you try to place a call while the phone </u> is locked.

**Important:** When the phone is locked, calls may be possible to the emergency number programmed into your phone (for example, 911 or other official emergency number).

# **Learn about the lock code**

Your phone also has a **lock code**. You will need the lock code to activate and deactivate the phone lock feature, or to change your lock code.

The default lock code is **1234**. If you enter an incorrect lock code five times in a row, your phone will prompt you for the security code (see page 55).

- To change your lock code:
- **1** Enter **Menu 4-6-2-3** (**Settings** > **Security settings** > **Access codes** > **Change lock code**) and press **Select**.
- **2** Enter current (or default) lock code and press **OK**.
- **3** Enter new lock code and press **OK**.
- **4** Re-enter new lock code for verification, then press **OK**.
- **Important:** When you change your lock code, store it in a safe place away from (A your phone. Avoid entering access codes similar to emergency numbers to prevent accidental emergency calls.

#### **ACTIVATE AND DEACTIVATE PHONE LOCK**

- **1** Press **Menu 4-6-2-1** (**Settings** > **Security settings** > **Access codes** > **Phone lock**).
- **2** Enter the lock code, then press **OK**.
- **3** Scroll to **On** or **Off**, then press **Select**.
- **4** Turn your phone off and back on to complete the phone lock activation (or deactivation).

**ANSWER A CALL WITH PHONE LOCK ON** Press the **Send** key or **Answer**.

#### **ALLOWED NUMBER WHEN PHONE LOCKED**

When phone lock is on, the only outgoing calls allowed are to the following numbers:

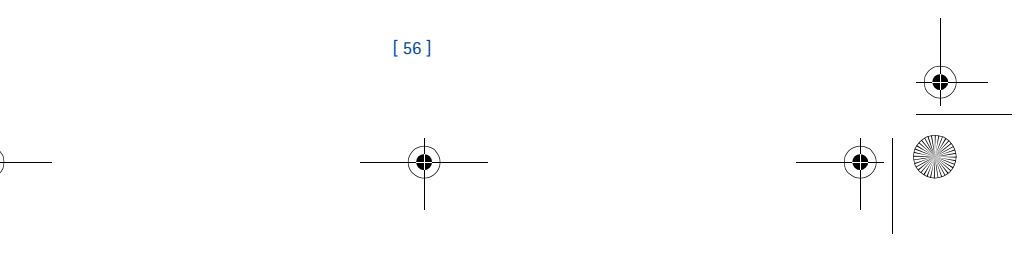

*Security and System settings*

3586i.ENv1\_BIL\_9356745.book Page 57 Wednesday, June 25, 2003 11:35 AM

#### • The emergency number programmed into your phone (for example, 911 or other official emergency number).

• The number stored in the **Allowed number when phone locked** location.

# **Store the unlocked phone number**

- **1** Press **Menu 4-6-2-2** (**Settings** > **Security settings** > **Access codes** > **Allowed number when phone locked**).
- **2** Enter lock code and press **OK**.
- **3** Enter phone number (or press **Search** to recall the number), then press **Select**.

# **Calling the allowed phone number**

At the start screen, press the scroll up or scroll down keys. When the number displays, press the **Send** key to place the call.

**Important:** Phone lock must be activated to use this feature.

# **• CALL RESTRICTIONS**

This feature allows you to restrict incoming and outgoing calls. You can restrict all calls or create a custom list of numbers to restrict.

#### When you select either **Restrict outgoing calls** or **Restrict incoming calls** from the **Security settings** options, your options are:

- **Select**—Displays a list of all available restricted numbers. Select the numbers you want to restrict from this screen.
- **Add restriction**—Creates your own list of restricted numbers

Once you have added at least one restriction to either the outgoing or incoming calls list, the following options become visible:

- **Edit**—Edit an existing outgoing call restriction
- **Delete**—Deletes call restrictions from the list

**Important:** When calls are restricted, calls may be possible to the emergency number  $\mathbf{r}$ programmed into your phone (for example, 911 or other official emergency number).

# **Add a call restriction**

You can add up to 10 restrictions for outgoing calls and 15 restrictions for incoming calls. The maximum number of characters you can enter for each restriction is 15.

- **1** Press **Menu 4-6-1** (**Settings** > **Security settings** > **Call restrictions**).
- **2** Enter the security code and press **OK**.
- **3** Select either **Restrict outgoing calls** or **Restrict incoming calls**.
- **4** Scroll to **Add restriction** and press **Select**.
- **5** Enter the number string you wish to restrict and press **OK**. For example:
- If you wish to restrict all calls that begin with 1, enter **1**.
- If you wish to restrict all calls that begin with 1972, enter 1972.
- If you wish to restrict all calls that begin with 214, enter 214.
- **6** Enter a name to identify this restriction, or just press **OK**.

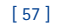

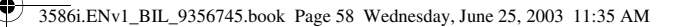

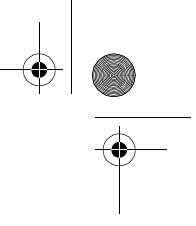

**Note:** When you create a new restriction, it is automatically selected (enabled) when ᇟ it is saved.

# **Select call restrictions**

- **1** Press **Menu 4-6-1** (**Settings** > **Security settings** > **Call restrictions**).
- **2** Enter your security code and press **OK**.
- **3** Scroll to **Restrict outgoing calls** or **Restrict incoming calls** and press **Select.** Then, scroll to **Select** and press **Select**.
- **4** Scroll to each restriction you wish to use and press **Mark**; press **Unmark** to deactivate existing restrictions.
- **5** Press **Done**, then press **Yes** to save the changes you've made.

#### **Edit call restrictions**

You can edit the name or number of an entry in the call restrictions list.

- **1** Press **Menu 4-6-1** (**Settings** > **Security settings** > **Call restrictions**).
- **2** Enter your security code and press **OK**.
- **3** Scroll to **Restrict outgoing calls** or **Restrict incoming calls** and press **Select**.
- **4** Scroll to **Edit** and press **Select**.
- **5** Scroll to the restriction you wish to edit, then press **Select**. If no name is entered for a restriction, the restricted number displays.
- **6** Edit the number (as needed), then press **OK**.
- **7** Edit name (as needed), then press **OK**.

#### **Erase call restrictions**

- You may want to delete a restriction that is no longer needed.
- **1** Press **Menu 4-6-1** (**Settings** > **Security settings** > **Call restrictions**).
- **2** Enter your security code and press **OK**.
- **3** Scroll to **Restrict outgoing calls** or **Restrict incoming calls** and press **Select**.
- **4** Scroll to **Delete** and press **Select**.
- **5** Scroll to the restriction you wish to delete, then press **OK**.
- **6** Press **OK** again to delete restriction.

#### **• GPS (LOCATION INFO SHARING)**

The GPS feature allows the phone to share position information over the network. For calls to emergency numbers, this position information may be used by the emergency operator to determine the position of the phone. The functionality of this feature is dependant on the network, satellite systems and the agency receiving the information. It may not function in all areas or at all times. The user can enable or disable the GPS feature for non-emergency calls by accessing the **Location info sharing** feature in the phone.

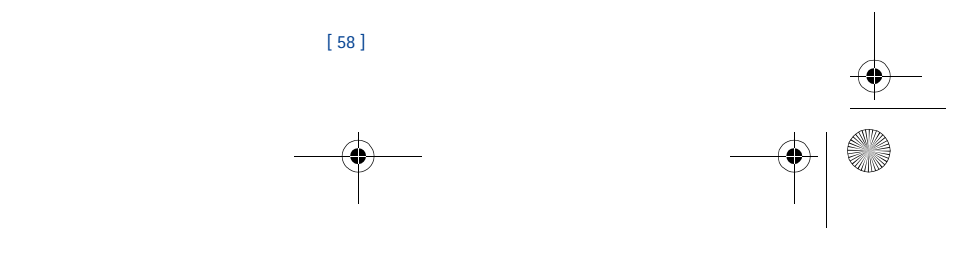

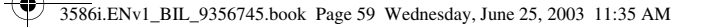

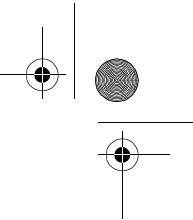

*Security and System settings*

# **ENABLE OR DISABLE GPS (LOCATION INFO SHARING)**

**1** Press **Menu 4-1-1** (**Settings** > **Call settings** > **Location info sharing**).

**2** Select either **Emergency** or **On**.

The profile selected in the **Location info sharing** menu, is shown on the lower right part of the screen. The default profile is **Emergency**. When **Emergency** is selected, then the phone's location information is shared only during an emergency call to the official emergency number programmed into your phone. The phone screen displays  $\bullet$  or  $\bullet$  in the upper left hand corner. When **Share location** is selected, the location information is shared with the network whenever the phone is powered on and activated. The screen displays  $\bullet\bullet$  or  $\bigoplus$  ) if in the upper left hand corner.

- **3** When **On** is selected, the phone's location information is shared with the network whenever the phone is powered on and activated.
- **Note:** Location information will always be shared with the network during emergency 口 calls to the official emergency number programmed into the phone, regardless of which setting is selected. After placing an emergency call the phone remains in emergency mode for five minutes. During this time, the location information will be shared with the network. For more information, see "Emergency calls" on page 73.

# **• AUTOMATIC UPDATE OF SERVICE**

Your phone is capable of receiving updates to wireless services sent to your phone by your service provider. Use **Menu 4-1-4** (**Settings** > **Call settings** > **Auto-update of service**) to turn this feature on or off.

# **• LEARN ABOUT SYSTEM SELECTION**

The **System** menu (Menu 6) allows you to customize the way your phone chooses a system in which to operate while you are within or outside of your primary or home system.

Your phone is set to search for the most cost-effective system. If your phone can't find a preferred system, it selects a system automatically based on the option you choose in the **System** menu.

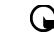

**Important:** Before selecting an item in the **System** menu, contact your service provider **the find out how your selection will affect your service charges.**<br>to find out how your selection will affect your service charges.

# **View Roaming options**

The menu options you see in your phone are based on your service provider's network. Their network determines which options actually appear in the phone's menu. The following options that may appear in your phone:

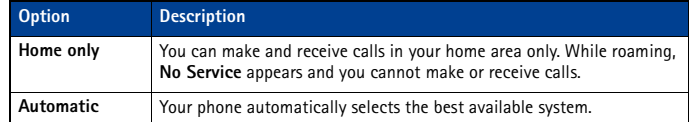

[ 59 ]

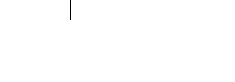

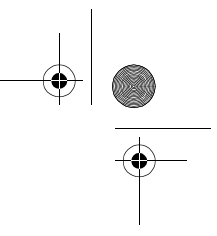

3586i.ENv1\_BIL\_9356745.book Page 60 Wednesday, June 25, 2003 11:35 AM

# **13 Organizer**

Your phone has a calendar, alarm clock, stopwatch, and contact database—everything you need in an organizer or personal digital assistant.

# **• USE THE ALARM CLOCK**

Your phone's alarm clock can be set to sound at a specified time. The  $\cdot\bullet\cdot$  icon, displayed on the start screen, indicates that an alarm is set. The alarm clock works, even if the phone is off.

**Important:** The alarm clock works in conjunction with your phone's clock. Make sure  $\mathbf \Omega$ your phone's time and date are correct before using this feature.

#### **Set the alarm**

- **1** Press **Menu 10-1** (**Organizer** > **Alarm clock**), then press **Select**.
- **2** Enter the alarm time, then press **OK**.
- **3** Select **am** or **pm**, then press **OK**.

# **Respond to an alarm**

At the time of the alarm, the phone sounds an alert tone, displays a message, and flashes lights. Pressing **Stop** or the **End** key stops the alarm from sounding, and returns you to the start screen. You can also use the **Snooze** feature:

- **1** Press the **Snooze** selection key.
- **2** Press any key (except the **End** key).
- **3** Allow the alarm to sound for one minute.

When snooze is enabled, the alarm will sound again in ten minutes.

# **Alarm when phone power is off**

When the phone is switched off when the alarm sounds, the phone switches on and sounds the alarm tone. When you press **Stop**, you must choose whether to activate the phone for calls. Press **No** to switch off the phone or **Yes** to make and receive calls.

**Warning:** Do not press **Yes** when wireless phone use is prohibited or when it may cause ⚠ interference or danger.

# **• CALENDAR**

**Warning:** Your phone must be switched on to use the Calendar feature. Do not switch ☎ on the phone when wireless phone use is prohibited or when it may cause interference or danger.

You can record notes to remind you of meetings, phone calls, birthdays, or general reminders and set alarms.

You can also use the DKU-5 data cable with Nokia PC Suite to synchronize your PIM calendar with your phone calendar. Please refer to *Nokia PC Suite User Guide and PC/PDA Connectivity Guide* for instructions.

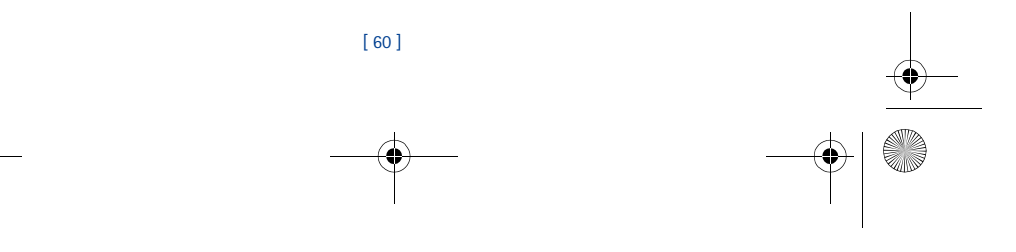

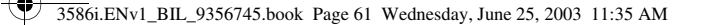

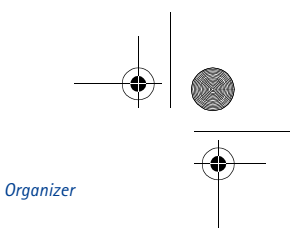

#### **Add a calendar note**

- **Note:** Predictive text input is available for Calendar notes.
- **1** From the day list view, scroll to the desired day and press **Options**.
- **2** Select **Make a note**.
- **3** Scroll to one of the following note types and press the roller:
- **Meeting**—Enter the note (or press **Search** to recall a name from the phone book) and press **OK**. Enter the time and press **Options**.
- **Call**—Enter the desired phone number (or press **Options** then **Search** to recall it from phone book) and press **OK**. Enter the time and press **OK**.
- **Birthday**—Enter the person's name (or press **Options** then **Search** to recall it from phone book) and press **OK**. Press **Options** then **Save** and enter date of birth and year (optional). Press **OK**.
- **Memo**—Enter the note. Press **Options** then **Save**. Enter a date for the memo, then press **OK**.
- **Reminder**—Enter the note. Press **Options** then **Save**. Select an alarm option (**Alarm on**, **Alarm off**).
- **4** Scroll to the desired alarm option, then press **Select**.

The presence of an alarm is indicated by  $\mathcal P$  when you view the notes.

#### **WHEN THE ALARM SOUNDS FOR A NOTE**

The phone flashes its lights, beeps, and displays the note. When a **Call** note is displayed, you can call the number by pressing the **Send** key. To stop the alarm, press **Exit** or the **End** key.

#### **• CALCULATOR**

You can use your phone's calculator to add, subtract, multiply or divide numbers and convert currencies.

**Warning:** Your phone must be switched on to use this function. Do not switch the ∆ phone on when wireless phone use is prohibited or when it may cause interference or danger.

#### **Use the calculator**

**1** From the **Organizer** menu, scroll to **Calculator**, and press **Select**.

- **2** Enter the first number in the calculation (press the pound key for decimal point).
- **3** To add, press the **\*** key once (**+** appears); to subtract, press the **\*** key twice ( **-** ); to multiply, press the **\*** key three times ( **\*** ); to divide, press the **\*** key four times ( **/** ).
- **4** You can also press **Options**, scroll to **Add**, **Subtract**, **Multiply**, **Divide**, **Square**, or **Square root**, and press **Select**.
- **5** Enter the second number. Repeat steps three and four as many times as necessary.
- $\Box$ **Note:** A subtotal is shown after you enter the next operant  $(+, -, *, or /).$

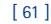

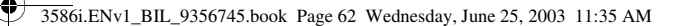

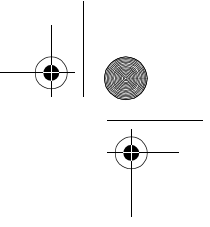

#### **6** For a total, press **Options** twice.

- **7** To start a new calculation, press and hold **Clear** for two seconds.
- **Note:** This calculator has limited accuracy and rounding errors may occur, especially in ❏ long divisions.

# **• STOPWATCH**

You can use your phone's **Stopwatch** feature to time an event in hours, minutes and seconds. The event's time can be saved, viewed, or deleted.

- **Warning:** Your phone must be switched on to use this function. Do not switch the 囜 phone on when wireless phone use is prohibited or when it may cause interference or danger.
- **Important:** Using the stopwatch consumes the battery and the phone's operating time  $\mathbf{r}$ will be reduced. Be careful not to let it run in the background when performing other operations with your phone.

#### **Time an event using split timing**

The split time function allows you to measure the total time for an event, yet allows you to capture the elapsed time at various intervals. To measure split time:

**1** From the **Organizer** menu, scroll to **Stopwatch** and press **Select**.

**2** Scroll to **Split timing**, then press **Select**.

**3** Press **Start**. The running time appears on the display.

Once the split timer has started, you can:

- Press Split. The split time is displayed and the timer continues to display elapsed time.
- Press **Stop** to stop the timer and view the total elapsed time.

If you continue pressing **Split**, the most recent split time appears at the top of the list of split times. You can scroll to review previous times.

#### **View timing options**

Once you have stopped timing an event (using lap or split), you have the option to save the information, reset the stopwatch, or continue timing (split timing only).

While stopwatch is running, press **Stop**, then press **Options.** Select one of the following:

- **Save**—used to save the current timing data. Enter a name, then press **OK**.
- **Reset**—clears the current timing data and resets the timer.
- **Start**—restarts the split timer from the point the timer was stopped.

#### **Time an event using lap timing**

The lap time function allows you to measure the amount of time it takes to complete a cycle or lap. To measure lap time:

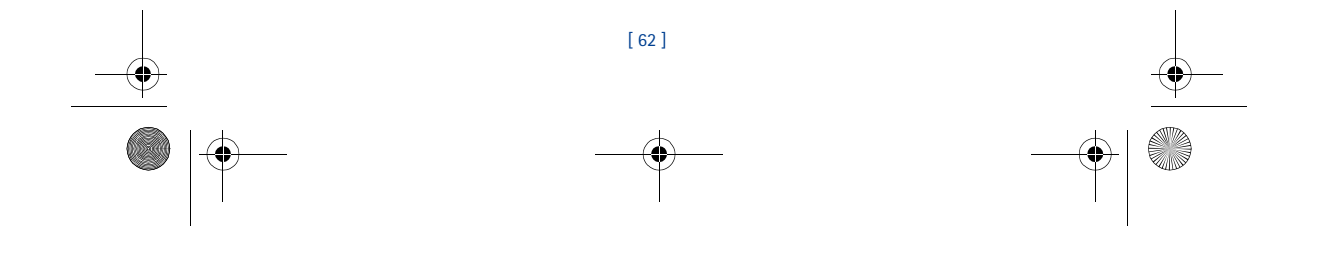

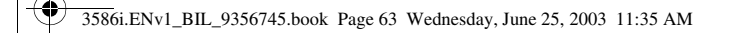

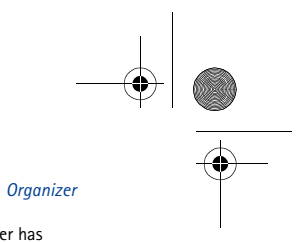

From the **Organizer** menu, scroll to **Stopwatch** and press **Select**. When the lap timer has started, your can:

- Press **Stop** to stop the timer and view the elapsed time.
- Press **Lap**. The lap time is displayed and the timer restarts from zero.

If you continue pressing **Lap**, the most recent lap time appears at the top of the list of lap times. You can scroll to review previous times.

Press **Stop** to stop the timer. The final lap's time is displayed.

# **Choose other stopwatch options**

You can choose the following options from the **Stopwatch** menu.

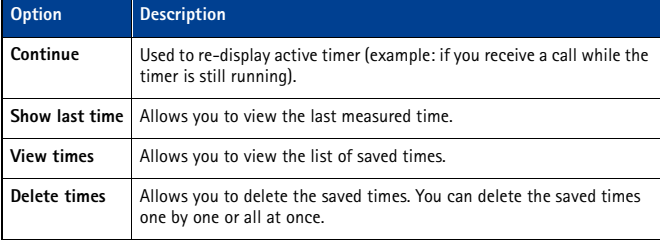

**Note:** If you receive a call while using the Stopwatch, the timer continues running in  $\blacksquare$ the background. After ending the call, you can redisplay the timer by doing the following:

**1** Press **Menu 10-4-1** (**Organizer** > **Stopwatch** > **Continue**).

**2** Press **Select**.

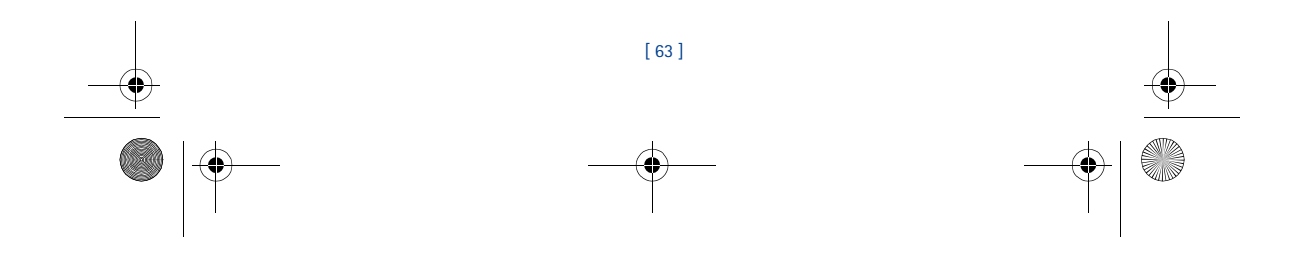

3586i.ENv1\_BIL\_9356745.book Page 64 Wednesday, June 25, 2003 11:35 AM

# **14 Applications**

- **Note:** Your phone must be switched on to use this function. Do not switch the phone on when wireless phone use is prohibited or when it may cause interference or danger.
- .78
- **Note:** Applications is a network dependent feature and will not be available in all  $\blacksquare$ phones. Please check with your service provider for more information.

This menu allows the management of Java<sup>TM</sup> applications installed on your phone or downloaded from your PC using Nokia PC Suite.

**Note:** This feature shares memory space with other features. For more information, see ❏ "Memory use" on page 11.

# **• LAUNCHING AN APPLICATION**

- **1** Press **Menu 11-1** (**Applications** > **Select app.**) and scroll to an application (name depends on the application) and press **Options**.
- **2** Scroll to **Open** and press **Select**. If the selection is a single application it will launch. Otherwise, a list of applications is displayed corresponding to the selected application set. Scroll to the desired application and press **Select**. The application launches.

### **• OTHER OPTIONS AVAILABLE FOR APPLICATIONS**

- **Delete** —to delete the application or application set from the phone.
- **Check version**—to check if a new version of the application is available for download from the mobile Internet services.
- **Details**—to give additional information about the application.
- **Note:** Check version and Internet link may not be available for all applications. ௩

#### **• DOWNLOAD A NEW APPLICATION**

You can use the Internet to download Java applications to your PC, then use the Java installer from PC Suite and the DKU-5 Data Cable to download the applications in your phone.

**Note:** Nokia does not provide any warranty for non-Nokia applications. If you choose ⋻ to download and install an application, you should take the same precautions, for security or content, as you would with any Internet site.

# **Check memory status**

- Allows you to view memory available for Applications
- **1** Press **Menu 11-2** (**Applications** > **Memory**).
- **2** You will see the amount of **Free memory** and the **Total memory**. This will vary according to the number of applications you have installed.

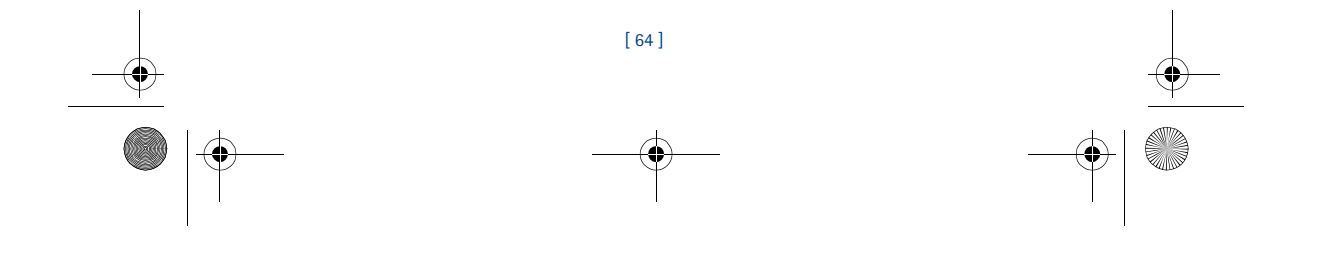

3586i.ENv1\_BIL\_9356745.book Page 65 Wednesday, June 25, 2003 11:35 AM

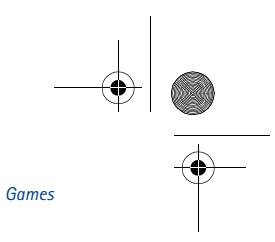

# **15 Games**

**Warning:** Your phone must be switched on to use this function. ☎ Do not switch the phone on when wireless phone use is prohibited or when it may cause interference or danger.

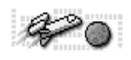

You can use your phone not only for communication but also for some serious fun. Your phone offers games which to you can play.

#### **Game control**

You phone supports four-way scrolling while playing the games. While playing the games, use the scroll key to move up, down, left or right.

# **Start a new game**

- **1** Press **Menu 7-1** (**Games** > **Select game**), scroll to the desired game and press **Select**.
- **2** Choose an option and press **Select**.

# **Game settings**

The following settings are available for all games:

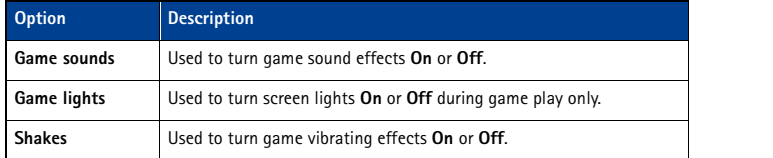

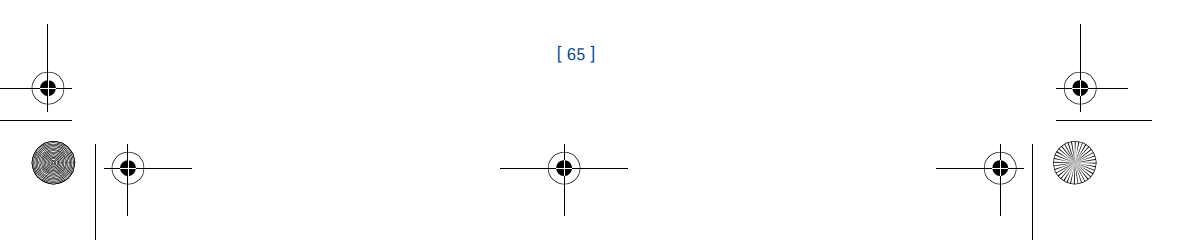

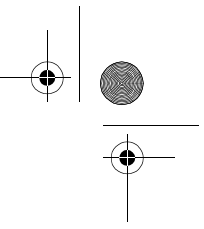

# **16 Your phone and other devices**

**Warning:** Your phone must be switched on to use this function. Do not switch the phone 囚 on when wireless phone use is prohibited or when it may cause interference or danger.

You can connect your Nokia phone and compatible PC using the DKU-5 data cable. This cable is available for purchase as an enhancement or may be included in your sales package. Once your phone and PC are connected, you can access your phone's information from your PC, or use your phone as a wireless modem for digital data/fax calls.

**Important:** Digital data/fax services (including IS95, IS2000 2G and 3G packet data) (→ are network-dependent features and may require a subscription to these services. Please check with your service provider for the availability of digital data/fax services.

# **Personal Computer**

With your phone connected to your PC, you can use Nokia PC Suite to:

- make a backup copy of the data in your phone (Content Copier).
- edit phone book contacts, numbers, profiles, and settings by the PC keyboard (Phone Editor).
- synchronize your phone book and reminders with Personal Information Manager (PIM) applications (PC Sync).
- download ringing tones and JAVA midlets from your PC.

Please refer to *Nokia PC Suite User Guide and PC/PDA Connectivity Guide* for instructions.

#### **Modem**

You can use your Nokia phone as a modem with your laptop computer or handheld device, to access the Internet or corporate networks.

For more information, refer to the *Nokia PC Suite User Guide and PC/PDA Connectivity Guide*.

#### **Download software**

PC Suite, the PC Suite/PC connectivity user guide, and all related software is provided to you free of charge. These items can be downloaded from the US mobile phone products section of:

[ 66 ]

**http://www.nokia.com**

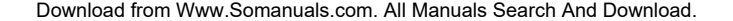

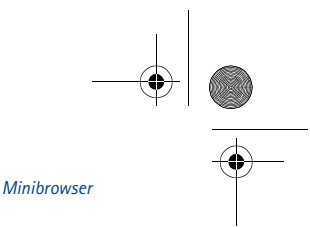

3586i.ENv1\_BIL\_9356745.book Page 67 Wednesday, June 25, 2003 11:35 AM

# **17 Minibrowser**

**Warning:** Your phone must be switched on to use this function. Do not switch the phone  $\blacksquare$ on when wireless phone use is prohibited or when it may cause interference or danger.

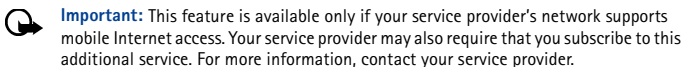

The Minibrowser feature allows you to access special Internet content designed for viewing from your mobile phone. You can view news, get weather reports, check flight times, access financial information, and download ringing tones or graphics. You can save addresses of Web sites as bookmarks for quick and easy access.

#### **• UNDERSTAND BROWSING SESSIONS AND INDICATORS**

When you launch the minibrowser, two icons appear on the screen:

 $\mathbf{\Phi}$  - Minibrowser icon (you are in a minibrowser session)

 $\bullet$  - Active call icon (you are being billed accordingly)

The minibrowser disconnects from the network after inactivity. This function minimizes your bill. You may be billed for several network connections in a single session. You can still access pages stored in memory without the connection. If you navigate to a page not stored in memory, a new connection is established and you will be billed accordingly.

## **• LAUNCHING THE MINIBROWSER**

The first time you launch the minibrowser, you have a security setup process that takes 3-5 minutes.

**1** Press **Menu**, scroll to **Minibrowser**, then press **Connect**.

A message appears, reminding you that you may be billed for the connection time. (You can disable this message. See "Disable minibrowser confirmations" on page 69.)

**2** Press **Yes**. After a few seconds, the **Home Page** appears. (Your menu may vary.)

You can also launch the minibrowser by pressing and holding the **0** key from the start screen. To end a minibrowser session, press and hold the **End** key.

## **• MINIBROWSER MENU**

While browsing, press and release the power key to display the **minibrowser** menu:

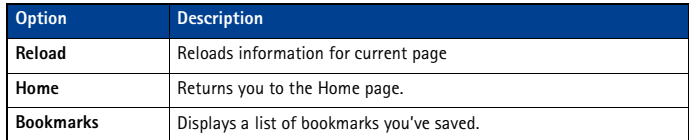

[ 67 ]

3586i.ENv1\_BIL\_9356745.book Page 68 Wednesday, June 25, 2003 11:35 AM

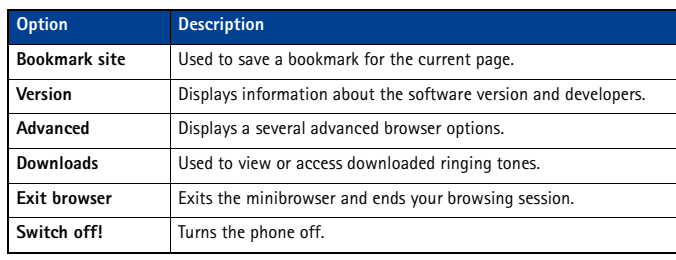

# **• NAVIGATE IN THE MINIBROWSER**

**1** Scroll through the menus and contents of a page.

Press the scroll up or scroll down keys to move through menus or the contents of a page (contents may not fit on one screen). To scroll quickly, press and hold the scroll key.

**Important:** There is no circular scrolling in minibrowser menus or pages. In other </u> words, when you get to the end of a list or a body of text, the minibrowser does not automatically return you to the top of the list to begin scrolling again.

**2** To go back to a previous page, press the **End** key.

Press the **End** key repeatedly to move back through previously viewed pages until the **Home**  Page appears. Press  $\Phi$ , scroll to **Home**, then press OK.

- **3** Select or open an item (for example, a link)
- Press the appropriate number key on your phone's keypad (if the item on the page is numbered), OR
- Scroll to the item, then press the appropriate selection key (for example, to select or open a link).
- **4** To navigate to different screens or select special functions, use the selection keys. The function of each selection key can change with each page and depends on each highlighted item.

## **• LINKS**

Links usually appear as items in a numbered list. When activated, a link will take you to another page or site or make a phone call if the sites support this feature. When you make a call, the connection terminates and the page you were viewing is stored in memory. When you end the call, that page is displayed again.

To activate a link, highlight the link and press the appropriate selection key. (If the link is a phone number, in some cases, you can also press the **Send** key to make the call.)

#### **• BOOKMARKS**

You can create a bookmark for a page so that you can quickly return to that page later. (You may also be able to create bookmarks via your personal account at your service provider's web site.)

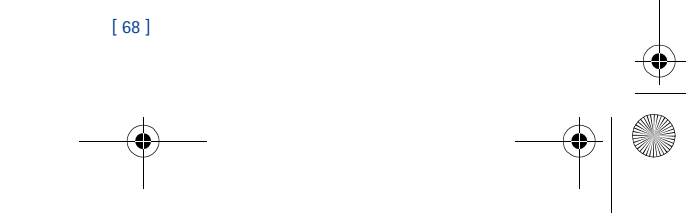
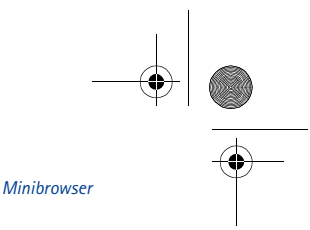

#### **BOOKMARK A PAGE**

**1** Go to the page for which you want to set a bookmark.

3586i.ENv1\_BIL\_9356745.book Page 69 Wednesday, June 25, 2003 11:35 AM

- **2** Press the power key to access the minibrowser menu.
- **3** Scroll to **Bookmark page** and press **Select**. (A message may ask you to confirm this action.)

#### **GO TO A BOOKMARKED PAGE**

- **1** From the **Home Page**, scroll to **Bookmarks**, then press **OK**. A list of your bookmarks appears.
- **2** Scroll to the bookmark you want to use, then press **Select**.

Tip: The first ten bookmarks are assigned to keys one - zero. Press and hold the number associated with the desired bookmark to go to the bookmarked site at any time during a browser session.

#### **• RECEIVE MESSAGES VIA THE MINIBROWSER**

Depending on your service provider, you may be able to receive text messages via the minibrowser. Unlike SMS text messages, minibrowser messages are not stored in the phone and must be accessed via the minibrowser's homepage.

# **Notification of new minibrowser messages**

When a new minibrowser message is received, the  $\overline{1230}$  icon appears in the status bar. Depending on the message priority, you may also hear an alert tone and/or see **New message from:** displayed on your screen.

- If you receive the message while browsing, press **View** to read the message or **Skip**, allowing you to view the message later.
- If you receive the message while phone is idle, press **Connect** to launch the browser and view the message, or press **Back** to return to the start screen.

You can use the **Minibrowser messages** menu (**Menu 01-3**) to read your messages later.

#### **Web links in minibrowser messages**

You can receive minibrowser messages containing Web links. If you receive a message with a link, select **Use Web link** from the message's **Options** menu to open the link and go to the Web site. You can also receive Web links in standard SMS messages. Selecting **Use Web link** from the message's **Options** menu launches the minibrowser and takes you to the link's site.

## **• END THE MINIBROWSER SESSION**

Press and hold the **End** key. Press the power button, scroll to **Exit Minibrowser**, then press **OK**.

#### **• DISABLE MINIBROWSER CONFIRMATIONS**

You can specify whether or not you want your phone to display messages when you begin or end a browser session.

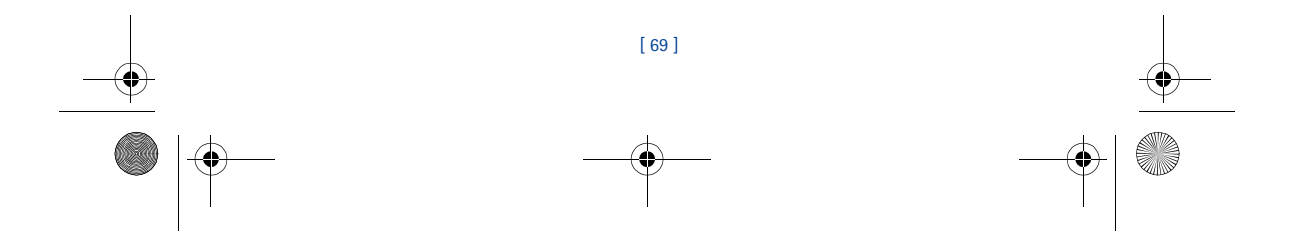

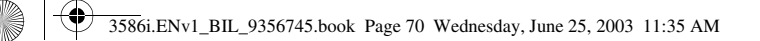

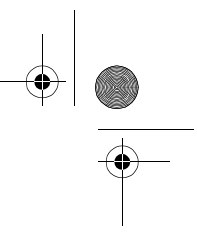

To modify minibrowser confirmations settings

**1** Press **Menu 4-1-6** (**Settings** > **Call settings** > **Minibrowser confirmation**). The following options appear:

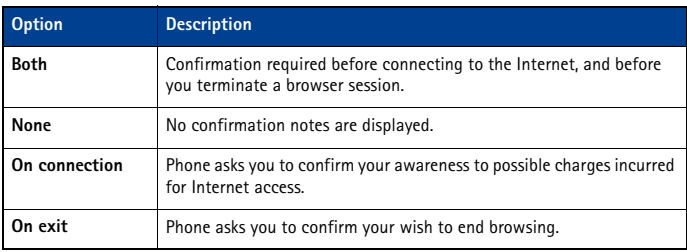

**2** Scroll to the appropriate option, then press **OK**.

**Tip:** To prevent unintentional exiting of the minibrowser session, select either the **Both** or **On exit** options. This ensures that a confirmation message appears before exiting.

**Note:** If you press and hold the **End** key, the minibrowser session ends without ┗ confirmation (regardless of the minibrowser confirmation setting).

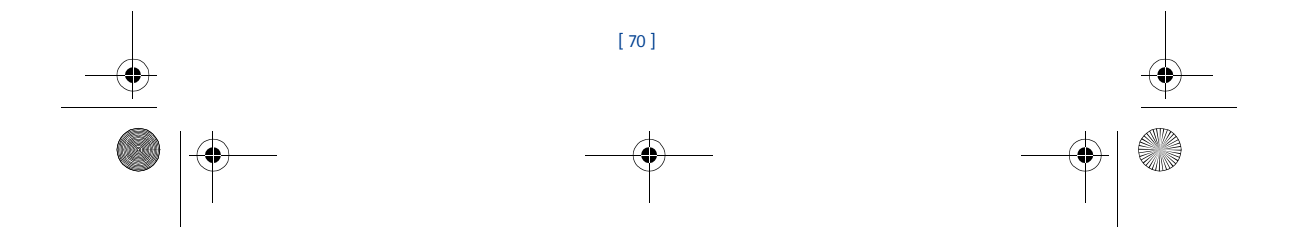

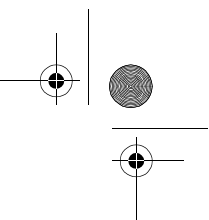

*Reference information*

# **18 Reference information**

3586i.ENv1\_BIL\_9356745.book Page 71 Wednesday, June 25, 2003 11:35 AM

#### **• USE ENHANCEMENTS SAFELY**

This section provides information about the phone's batteries, enhancements, and chargers. Be aware that the information in this section is subject to change as the batteries, chargers, and enhancements change.

This phone is intended for use when supplied with power from an ACP-7U, ACP-8U, ACP-12U, or LCH-9 charger. Other usage could invalidate any approval given to this apparatus and may be dangerous.

**Warning:** When you purchase batteries, chargers, and enhancements for your phone, ☎ use *only* batteries, chargers, and enhancements that have received approval from Nokia. The use of any other type may invalidate any approval or warranty applying to the phone, and could also be dangerous. For availability of approved batteries, chargers, and enhancements, check with your service provider.

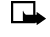

**Note:** For information on how to charge and recharge your battery, please see "Charge the battery" on page 8.

When the battery is fully charged, the indicator will tell you that the battery is fully charged. When you are not using a charger, disconnect it from the power source. Do not leave the battery connected to a charger for more than 72 hours, since prolonged maintenance charging could shorten its lifetime. If left unused, a fully-charged battery will discharge over time.

Temperature extremes can affect the ability of your battery to charge. Therefore, allow it to cool down or warm up before trying to charge it.

When the battery is running out of power and your phone only has a few minutes of talk time remaining, a warning tone sounds and the **Battery low** message appears briefly. When no more talk time is left, a warning tone is sounded and the phone switches itself off.

Leaving the battery in hot or cold places, such as in a closed car in summer or winter conditions, will reduce the capacity and lifetime of the battery. Always try to keep the battery between 59°F and 77°F (15°C and 25°C). A phone with a hot or cold battery may temporarily not work, even when the battery is fully charged. Battery performance is particularly limited in temperatures below freezing.

Do not dispose of batteries in a fire!

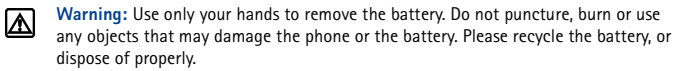

#### **IMPORTANT SAFETY INFORMATION**

This section provides additional safety information. A brief overview of safety can be found in the section.

#### **Traffic Safety**

Do not use a handheld telephone while driving a vehicle. Always secure the phone in its holder; do not place the phone on the passenger seat or where it can break loose in a collision or sudden stop.

Remember road safety always comes first!

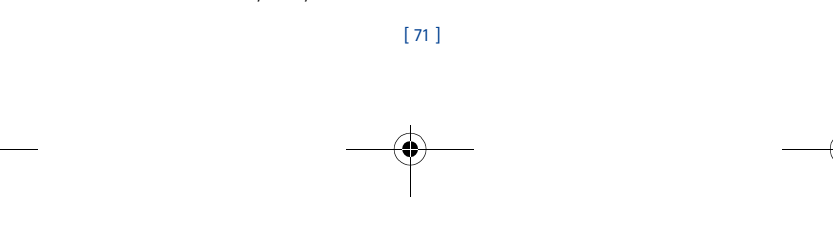

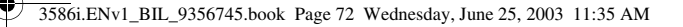

#### **Operating environment**

Remember to follow any special regulations in force in any area and always switch off your phone whenever it is forbidden to use it, or when it may cause interference or danger. Use the phone only in its normal operating positions.

#### **Electronic devices**

Most modern electronic equipment is shielded from radio frequency (RF) signals. However, certain electronic equipment may not be shielded against the RF signals from your wireless phone. **PACEMAKERS**

Pacemaker manufacturers recommend that a minimum separation of at least 6 inches (approximately 20 cm) be maintained between a handheld wireless phone and a pacemaker to avoid potential interference with the pacemaker. These recommendations are consistent with the independent research by and recommendations of Wireless Technology Research. Persons with pacemakers:

- Should always keep the phone more than 6 inches (20 cm) from their pacemaker when the phone is switched on
- Should not carry the phone in a breast pocket
- Should use the ear opposite the pacemaker to minimize the potential for interference.
- Switch off the phone immediately if you have any reason to suspect that interference is taking place.

#### **HEARING AIDS**

Some digital wireless phones may interfere with some hearing aids. In the event of such interference, you may want to consult your service provider.

#### **Other medical devices**

Operation of any radio transmitting equipment, including cellular phones, may interfere with the functionality of inadequately protected medical devices. Consult a physician or the manufacturer of the medical device to determine if they are adequately shielded from external RF energy or if you have any questions. Switch off your phone in health care facilities when any regulations posted in these areas instruct you to do so. Hospitals or health care facilities may be using equipment that could be sensitive to external RF energy.

#### **Vehicles**

RF signals may affect improperly installed or inadequately shielded electronic systems in motor vehicles (for example, electronic fuel injection systems, electronic antiskid/antilock braking systems, electronic speed control systems, air bag systems). Check with the manufacturer or its representative regarding your vehicle. You should also consult the manufacturer of any equipment that has been added to your vehicle.

#### **POSTED FACILITIES**

Switch your phone off in any facility where posted notices so require.

#### **Potentially explosive atmospheres**

Switch off your phone when in any area with a potentially explosive atmosphere and obey all signs and instructions. Sparks in such areas could cause an explosion or fire resulting in property and/or bodily injury or even death.

Users are advised to switch off the phone when at a refuelling point (service station). Users are reminded of the need to observe restrictions on the use of radio equipment in fuel depots (fuel storage and distribution areas), chemical plants, or where blasting operations are in progress.

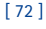

#### 3586i.ENv1\_BIL\_9356745.book Page 73 Wednesday, June 25, 2003 11:35 AM

#### *Reference information*

Areas with a potentially explosive atmosphere are often but not always clearly marked. They include below deck on boats; chemical transfer or storage facilities; vehicles using liquefied petroleum gas (such as propane or butane); areas where the air contains chemicals or particles, such as grain, dust, or metal powders; and any other area where you would normally be advised to turn off your vehicle engine.

#### **Vehicles**

Only qualified personnel should service the phone or install the phone in a vehicle. Faulty installation or service may be dangerous and may invalidate any warranty which may apply to the unit.

Check regularly that all wireless phone equipment in your vehicle is mounted and operating properly.

Do not store or carry flammable liquids, gases or explosive materials in the same compartment as the phone, its parts or enhancements.

For vehicles equipped with an air bag, remember that an air bag inflates with great force. Do not place objects, including both installed or portable wireless equipment in the area over the air bag or in the air bag deployment area. If in-vehicle wireless equipment is improperly installed and the air bag inflates, serious injury could result.

FCC regulations prohibit using your phone while in the air. Switch off your phone before boarding an aircraft. The use of wireless telephones in an aircraft may be dangerous to the operation of the aircraft, disrupt the wireless telephone network, and may be illegal.

Failure to observe these instructions may lead to suspension or denial of telephone services to the offender, legal action or both.

#### **Emergency calls**

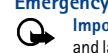

**Important:** This phone, like any wireless phone, operates using radio signals, wireless, and landline networks as well as user-programmed functions. Because of this, connections in all conditions cannot be guaranteed. Therefore you should never rely solely upon any wireless phone for essential communications (for example, medical emergencies).

Emergency calls may not be possible on all wireless phone networks or when certain network services and/or phone features are in use. Check with local service providers.

#### **Make an Emergency Call**

- **1** If the phone is not on, switch it on.
- **2** Press the **End** key as many times as needed (for example, to exit a call, to exit a menu, etc.) to clear the display and ready the phone for calls.
- **3** Enter the emergency number for your present location (for example, 911 or any other official emergency number—emergency numbers vary by location).
- **4** Press the **Send** key.
- If certain features are in use, you may first need to turn those features off before you can make an emergency call. Consult this user guide and your local cellular service provider.
- When making an emergency call, remember to give all the necessary information as accurately as possible. Remember that your wireless phone may be the only means of communication at the scene of an accident - do not end the call until given permission to do so.

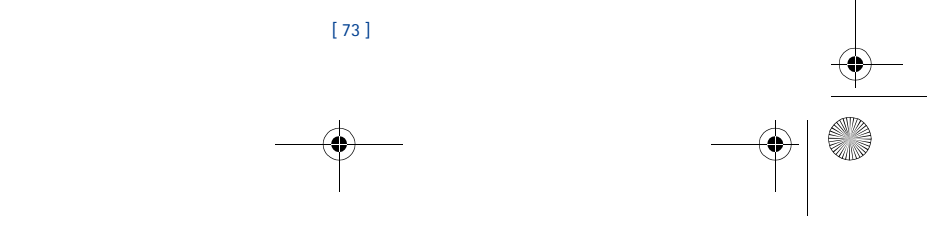

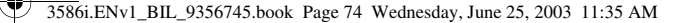

#### **CERTIFICATION INFORMATION (SAR)**

THIS MODEL PHONE MEETS THE GOVERNMENT'S REQUIREMENTS FOR EXPOSURE TO RADIO WAVES.

Your wireless phone is a radio transmitter and receiver. It is designed and manufactured not to exceed the emission limits for exposure to radio frequency (RF) energy set by the Federal Communications Commission of the U.S. Government. These limits are part of comprehensive guidelines and establish permitted levels of RF energy for the general population. The guidelines are based on standards that were developed by independent scientific organizations through periodic and thorough evaluation of scientific studies. The standards include a substantial safety margin designed to assure the safety of all persons, regardless of age and health.

The exposure standard for wireless mobile phones employs a unit of measurement known as the Specific Absorption Rate, or SAR. The SAR limit set by the FCC is 1.6W/kg.\* Tests for SAR are conducted using standard operating positions accepted by the FCC with the phone transmitting at its highest certified power level in all tested frequency bands. Although the SAR is determined at the highest certified power level, the actual SAR level of the phone while operating can be well below the maximum value. This is because the phone is designed to operate at multiple power levels so as to use only the power required to reach the network. In general, the closer you are to a wireless base station antenna, the lower the power output.

Before a phone model is available for sale to the public, it must be tested and certified to the FCC that it does not exceed the limit established by the government-adopted requirement for safe exposure. The tests are performed in positions and locations (for example, at the ear and worn on the body) as required by the FCC for each model. The highest SAR value for this model phone as reported to the FCC when tested for use at the ear is 1.18 W/kg and when worn on the body, as described in this user guide, is 0.96 W/kg. (Body-worn measurements differ among phone models, depending upon available enhancements and FCC requirements).

While there may be differences between the SAR levels of various phones and at various positions, they all meet the government requirement.

The FCC has granted an Equipment Authorization for this model phone with all reported SAR levels evaluated as in compliance with the FCC RF exposure guidelines. SAR information on this model phone is on file with the FCC and can be found under the Display Grant section of **http://www.fcc.gov/oet/fccid** after searching on FCC ID **QMNRH-44**.

For body worn operation, this phone has been tested and meets the FCC RF exposure guidelines for use with an enhancement that contains no metal and that positions the handset a minimum of 7/8 inch (2.2 cm) from the body. Use of other enhancements may not ensure compliance with FCC RF exposure guidelines. If you do not use a body worn enhancement, and are not holding the phone at the ear, position the handset a minimum of 7/8 inch (2.2 cm) from your body when the phone is switched on.

\*In the United States and Canada, the SAR limit for mobile phones used by the public is 1.6 watts/ kilogram (W/kg) averaged over one gram of tissue. The standard incorporates a substantial margin of safety to give additional protection for the public and to account for any variations in measurements. SAR values may vary depending on national reporting requirements and the network band. For SAR information in other regions please look under product information at:

**http://www.nokia.com.**

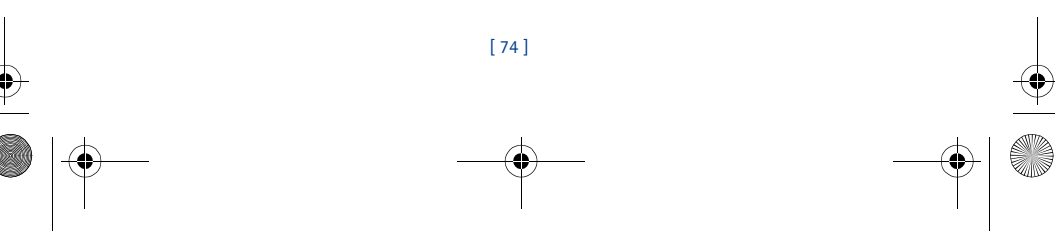

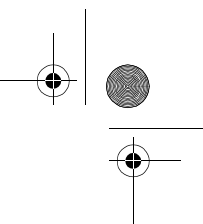

3586i.ENv1\_BIL\_9356745.book Page 75 Wednesday, June 25, 2003 11:35 AM

### **• CARE AND MAINTENANCE**

Your phone is a product of superior design and craftsmanship and should be treated with care. The suggestions below will help you to fulfill any warranty obligations and to enjoy this product for many years:

- Keep the phone and all its parts and enhancements out of the reach of small children.
- Keep the phone dry. Precipitation, humidity and all types of liquids or moisture can contain minerals that will corrode electronic circuits.
- Do not use or store the phone in dusty, dirty areas. Its moving parts can be damaged.
- Do not store the phone in hot areas. High temperatures can shorten the life of electronic devices, damage batteries, and warp or melt certain plastics.
- Do not store the phone in cold areas. When it warms up (to its normal temperature), moisture can form inside and may damage electronic circuit boards.
- Do not attempt to open the phone except to remove or change front and back covers. Nonexpert handling may damage it.
- Do not drop, knock, or shake the phone. Rough handling can break internal circuit boards.
- Do not use harsh chemicals, cleaning solvents, or strong detergents to clean the phone.
- Do not paint the phone. Paint can clog the moving parts and prevent proper operation.
- Use only the supplied or an approved replacement antenna. Unauthorized antennas, modifications, or attachments could damage the phone and may violate regulations governing radio devices.

All of the above suggestions apply equally to your phone, battery, charger or any enhancement. If any of them are not working properly, take them to your nearest qualified service facility. The personnel there will assist you, and if necessary, arrange for service.

### **• ENHANCEMENTS**

To enhance your phone's functionality, a range of enhancements is available for you. You can select any of these items to help accommodate your specific communication needs. For availability of these and other enhancements, contact your service provider.

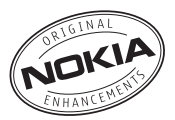

*Reference information*

#### **A FEW PRACTICAL RULES FOR ENHANCEMENT OPERATION**

- Keep all enhancements out of the reach of small children.
- When disconnecting a power cord of an enhancement, grasp and pull the plug, not the cord.
- Check regularly that any vehicle-installed enhancements are mounted and are
- operating properly.
- Installation of any complex car enhancements must be made by qualified personnel only.
- Use only batteries, chargers, and enhancements that have been approved by Nokia. The use of any other types could invalidate any approval or warranty applying to the phone and could be dangerous. Refer to "Use enhancements safely" on page 71 for important battery usage information.

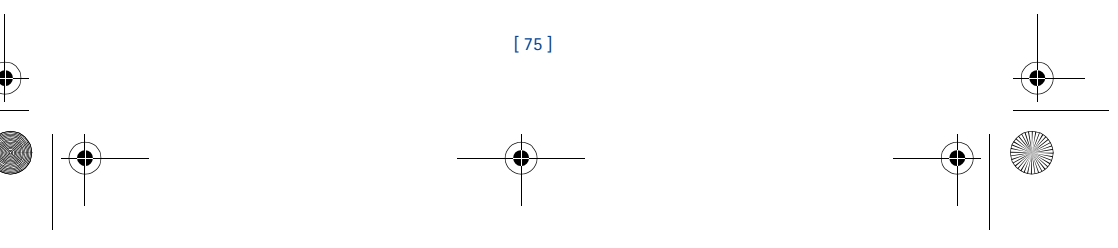

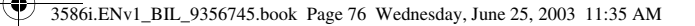

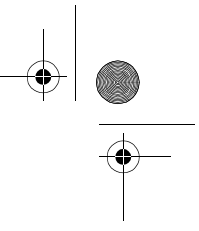

### **• BATTERY INFORMATION**

**Note:** The phone has a lithium ion (Li-Ion) battery. Dispose of batteries according to local ⊞ regulations (for example, recycling). Do not dispose as household waste.

This section provides information about the phone's battery. Be aware that the information in this section is subject to change.

The tables shown in this section provide information about the battery that is available for your phone, charging times with the Standard Travel Charger (ACP-7U), the talk and standby times. Consult your service provider for more information.

#### **Charging Times**

Charging times for the BLC-2 Li-ion Battery (950 mA) are approximate:

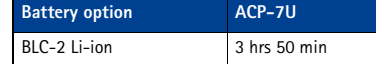

# **Standby and Talk Times**

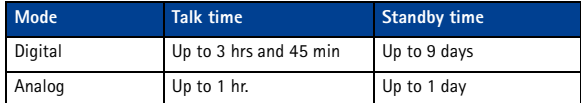

**Note:** Battery talk and standby times are estimates only and depend on signal strength, ■ network conditions, features used, battery age and condition (including the effect of charging habits), temperatures to which battery is exposed, use in digital mode, and many other factors. Please note that the amount of time a phone is used for calls will affect its standby time. Likewise, the amount of time that the phone is turned on and in standby mode will affect its talk time.

# **Charging and Discharging**

#### Your phone is powered by a rechargeable battery.

Note that a new battery's full performance is achieved only after two or three complete charge and discharge cycles!

The battery can be charged and discharged hundreds of times but it will eventually wear out. When the operating time (talk-time and standby time) is noticeably shorter than normal, it is time to buy a new battery.

Use only batteries approved by Nokia and recharge your battery only with the chargers approved by the manufacturer. Unplug the charger when not in use. Do not leave the battery connected to a charger for longer than 72 hours, since overcharging may shorten its lifetime. If left unused, a fully charged battery will discharge over time.

Temperature extremes can affect the ability of your battery to charge. Battery will not charge at temperatures above 140°F (60°C).

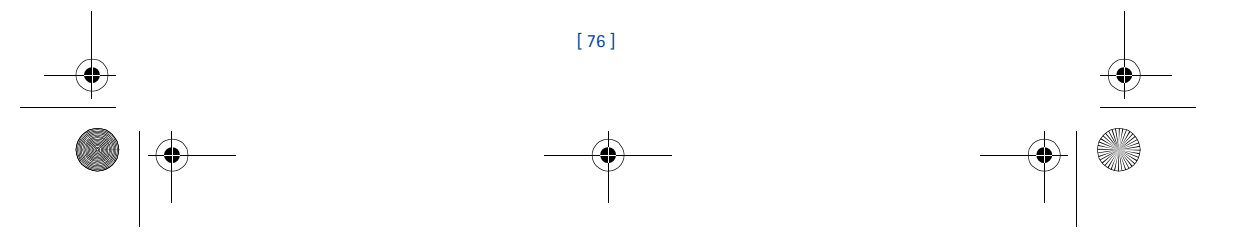

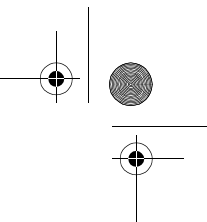

*Reference information*

3586i.ENv1\_BIL\_9356745.book Page 77 Wednesday, June 25, 2003 11:35 AM

# **• CHARGERS AND OTHER ENHANCEMENTS**

Check the model number of any charger before use with this device. This device is intended for use when supplied with power from the devices listed on the following pages.

**Warning:** Use only batteries, chargers, and enhancements approved by Nokia for use ᢂ with this particular phone model. The use of any other types may invalidate any approval or warranty applying to the phone and may be dangerous.

For availability of approved enhancements, please check with your dealer.

When you disconnect the power cord of any enhancement, grasp and pull the plug, not the cord.

#### **Learn about chargers and other enhancements**

This section provides a list of the your phone's chargers and enhancements. Be aware that the enhancement information is subject to change as the chargers and enhancements change.

The chargers and enhancements are available for your phone. Contact your dealer for details and refer to the enhancements brochure in your sales package for all Nokia Original Enhancements.

- **Note:** When a charger is not in use, disconnect it from the power source. Do not  $\Box$ leave the battery connected to a charger for longer than a week, since prolonged maintenance charging of the battery could shorten its lifetime. If left unused, a fully charged battery will discharge over time.
- **Note:** If the battery is completely empty, you cannot use the phone until it has enough ௩ charge to operate.
	- Standard Charger (ACP-7U)
	- Rapid Travel Charger (ACP-8U)
	- Travel Charger (ACP-12U)
	- Desktop Charger (DCV-15)
	- Rapid Mobile Charger (LCH-9)
	- Data Cable (DKU-5)
	- Headset (HDB-4)
	-
	- Spare battery charger (DDC-1)
	- Loopset (LPS-4)
	- Car Kit (CARK-142)
	- Basic Car Kit (BHF-1)
	- Mobile Holder (MBC-17)

# **• NOKIA XPRESS-ON™ COLOR COVERS**

Your phone's Xpress-on cover is available in several fashion colors. Xpress-on covers may be purchased from your authorized Nokia dealer.

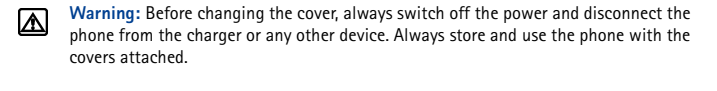

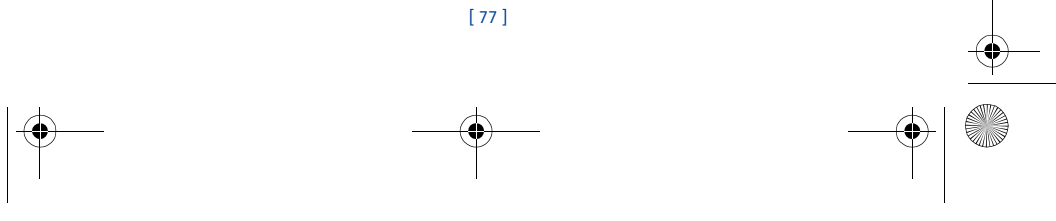

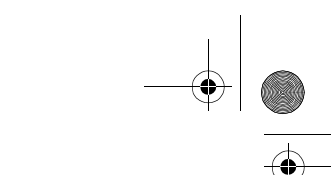

# **REMOVE THE FRONT AND BACK COVERS**

**Warning:** When the front cover is off the phone, be careful not to damage the phone's ⋒ screen face or the rubber gasket around it.

Switch off the power. Disconnect the phone from the charger or any other device.

**1** Push the release button, slide the cover downward, and lift off.

3586i.ENv1\_BIL\_9356745.book Page 78 Wednesday, June 25, 2003 11:35 AM

**2** Gently pry the front cover away from the phone and lift the cover off the phone.

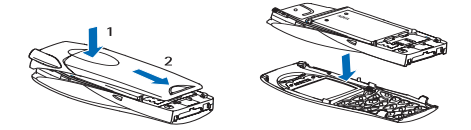

## **REMOVE AND REPLACE THE KEYPAD**

- **1** Lift the keypad from the inside of the front cover.
- **2** Place the keypad into the new front cover and press into place.

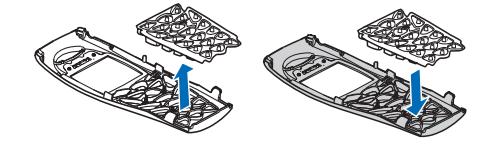

### **REPLACE THE FRONT AND BACK COVERS**

- **1** Align the keypad with the proper openings in the front cover.
- **2** Gently push the front cover into the phone until it clicks into place.
- **3** Insert the two catches of the back cover in the corresponding slots in the phone.
- **4** Slide the cover towards the bottom of the phone until it locks into place.

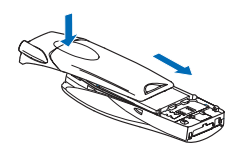

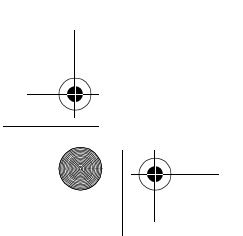

[ 78 ]

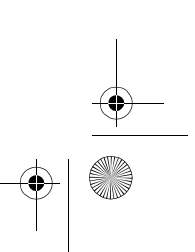

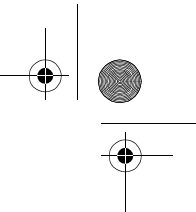

*Nokia One Year Limited Warranty*

# **19 Nokia One Year Limited Warranty**

3586i.ENv1\_BIL\_9356745.book Page 79 Wednesday, June 25, 2003 11:35 AM

Nokia Inc. ("Nokia") warrants that this cellular phone ("Product") is free from defects in material and workmanship that result in Product failure during normal usage, according to the following terms and conditions:

- **1** The limited warranty for the Product extends for ONE (1) year beginning on the date of the purchase of the Product. This one year period is extended by each whole day that the Product is out of your possession for repair under this warranty.
- **2** The limited warranty extends only to the original purchaser ("Consumer") of the Product and is not assignable or transferable to any subsequent purchaser/end-user.
- **3** The limited warranty extends only to Consumers who purchase the Product in the United States of America.
- **4** During the limited warranty period, Nokia will repair, or replace, at Nokia's sole option, any defective parts, or any parts that will not properly operate for their intended use with new or refurbished replacement items if such repair or replacement is needed because of product malfunction or failure during normal usage. No charge will be made to the Consumer for any such parts. Nokia will also pay for the labor charges incurred by Nokia in repairing or replacing the defective parts. The limited warranty does not cover defects in appearance, cosmetic, decorative or structural items, including framing, and any non-operative parts. Nokia's limit of liability under the limited warranty shall be the actual cash value of the Product at the time the Consumer returns the Product for repair, determined by the price paid by the Consumer for the Product less a reasonable amount for usage. Nokia shall not be liable for any other losses or damages. These remedies are the Consumer's exclusive remedies for breach of warranty.
- **5** Upon request from Nokia, the Consumer must prove the date of the original purchase of the Product by a dated bill of sale or dated itemized receipt.
- **6** The Consumer shall bear the cost of shipping the Product to Nokia in Melbourne, Florida. Nokia shall bear the cost of shipping the Product back to the Consumer after the completion of service under this limited warranty.
- **7** The Consumer shall have no coverage or benefits under this limited warranty if any of the following conditions are applicable:
	- **a** The Product has been subjected to abnormal use, abnormal conditions, improper storage, exposure to moisture or dampness, unauthorized modifications, unauthorized connections, unauthorized repair, misuse, neglect, abuse, accident, alteration, improper installation, or other acts which are not the fault of Nokia, including damage caused by shipping.
	- **b** The Product has been damaged from external causes such as collision with an object, or from fire, flooding, sand, dirt, windstorm, lightning, earthquake or damage from exposure to weather conditions, an Act of God, or battery leakage, theft, blown fuse, or improper use of any electrical source, damage caused by computer or internet viruses, bugs, worms, Trojan Horses, cancelbots or damage caused by the connection to other products not recommended for interconnection by Nokia.
	- **c** Nokia was not advised in writing by the Consumer of the alleged defect or malfunction of the Product within fourteen (14) days after the expiration of the applicable limited warranty period.

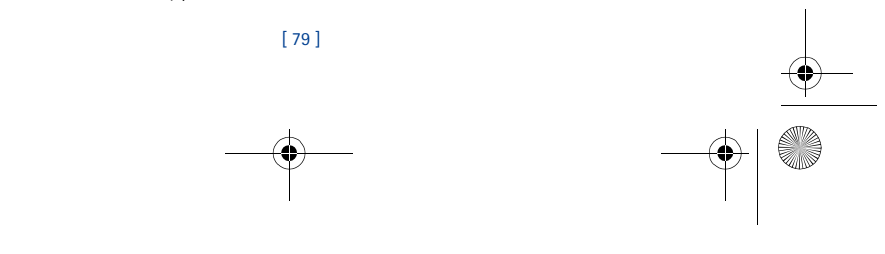

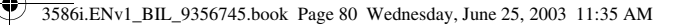

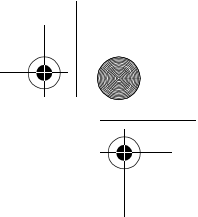

- **d** The Product serial number plate or the enhancement data code has been removed, defaced or altered.
- **e** The defect or damage was caused by the defective function of the cellular system or by inadequate signal reception by the external antenna, or viruses or other software problems introduced into the Product.
- **8** Nokia does not warrant uninterrupted or error-free operation of the Product. If a problem develops during the limited warranty period, the Consumer shall take the following stepby-step procedure:
	- **a** The Consumer shall return the Product to the place of purchase for repair or replacement processing.
	- **b** If "a" is not convenient because of distance (more than 50 miles) or for other good cause, the Consumer shall ship the Product prepaid and insured to: Nokia Inc., Attn: Repair Department 795 West Nasa Blvd. Melbourne, FL 32901
	- **c** The Consumer shall include a return address, daytime phone number and/or fax number, complete description of the problem, proof of purchase and service agreement (if applicable). Expenses related to removing the Product from an installation are not covered under this limited warranty.
	- **d** The Consumer will be billed for any parts or labor charges not covered by this limited warranty. The Consumer will be responsible for any expenses related to reinstallation of the Product.
	- **e** Nokia will repair the Product under the limited warranty within 30 days after receipt of the Product. If Nokia cannot perform repairs covered under this limited warranty within 30 days, or after a reasonable number of attempts to repair the same defect, Nokia at its option, will provide a replacement Product or refund the purchase price of the Product less a reasonable amount for usage. In some states the Consumer may have the right to a loaner if the repair of the Product takes more than ten (10) days. Please contact the Customer Service Center at Nokia at the telephone number listed at the end of this warranty if you need a loaner and the repair of the Product has taken or is estimated to take more than ten (10) days.
	- **f** If the Product is returned during the limited warranty period, but the problem with the Product is not covered under the terms and conditions of this limited warranty, the Consumer will be notified and given an estimate of the charges the Consumer must pay to have the Product repaired, with all shipping charges billed to the Consumer. If the estimate is refused, the Product will be returned freight collect. If the Product is returned after the expiration of the limited warranty period, Nokia's normal service policies shall apply and the Consumer will be responsible for all shipping charges.
- **9** YOU (THE CONSUMER) UNDERSTAND THAT THE PRODUCT MAY CONSIST OF REFURBISHED EQUIPMENT THAT CONTAINS USED COMPONENTS, SOME OF WHICH HAVE BEEN REPROCESSED. The used components comply with Product performance and reliability specifications.

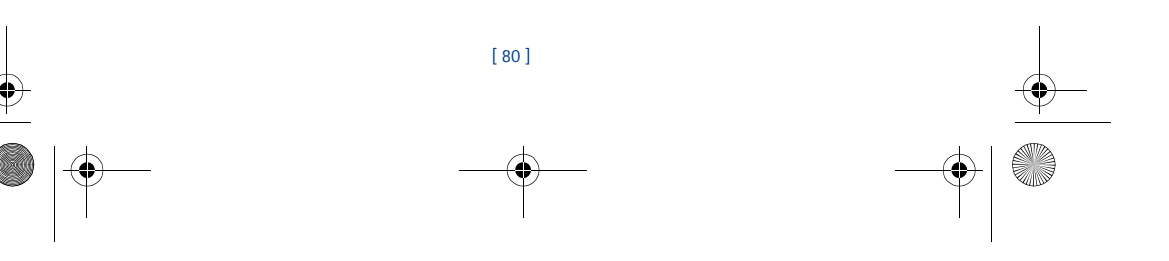

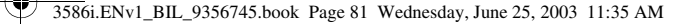

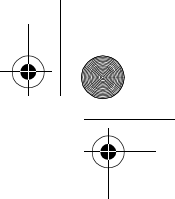

## *Nokia One Year Limited Warranty*

- **10** ANY IMPLIED WARRANTY OF MERCHANTABILITY, OR FITNESS FOR A PARTICULAR PURPOSE OR USE, SHALL BE LIMITED TO THE DURATION OF THE FOREGOING LIMITED WRITTEN WARRANTY. OTHERWISE, THE FOREGOING LIMITED WARRANTY IS THE CONSUMER'S SOLE AND EXCLUSIVE REMEDY AND IS IN LIEU OF ALL OTHER WARRANTIES, EXPRESS OR IMPLIED. NOKIA SHALL NOT BE LIABLE FOR SPECIAL, INCIDENTAL, PUNITIVE OR CONSEQUENTIAL DAMAGES, INCLUDING BUT NOT LIMITED TO LOSS OF ANTICIPATED BENEFITS OR PROFITS, LOSS OF SAVINGS OR REVENUE, LOSS OF DATA, PUNITIVE DAMAGES, LOSS OF USE OF THE PRODUCT OR ANY ASSOCIATED EQUIPMENT, COST OF CAPITAL, COST OF ANY SUBSTITUTE EQUIPMENT OR FACILITIES, DOWNTIME, THE CLAIMS OF ANY THIRD PARTIES, INCLUDING CUSTOMERS, AND INJURY TO PROPERTY, RESULTING FROM THE PURCHASE OR USE OF THE PRODUCT OR ARISING FROM BREACH OF THE WARRANTY, BREACH OF CONTRACT, NEGLIGENCE, STRICT TORT, OR ANY OTHER LEGAL OR EQUITABLE THEORY, EVEN IF NOKIA KNEW OF THE LIKELIHOOD OF SUCH DAMAGES. NOKIA SHALL NOT BE LIABLE FOR DELAY IN RENDERING SERVICE UNDER THE LIMITED WARRANTY, OR LOSS OF USE DURING THE PERIOD THAT THE PRODUCT IS BEING REPAIRED.
- **11** Some states do not allow limitation of how long an implied warranty lasts, so the one year warranty limitation may not apply to you (the Consumer). Some states do not allow the exclusion or limitation of incidental and consequential damages, so certain of the above limitations or exclusions may not apply to you (the Consumer). This limited warranty gives the Consumer specific legal rights and the Consumer may also have other rights which vary from state to state.
- **12** Nokia neither assumes nor authorizes any authorized service center or any other person or entity to assume for it any other obligation or liability beyond that which is expressly provided for in this limited warranty including the provider or seller of any extended warranty or service agreement.
- **13** This is the entire warranty between the Nokia and the Consumer, and supersedes all prior and contemporaneous agreements or understandings, oral or written, relating to the Product, and no representation, promise or condition not contained herein shall modify these terms.
- **14** This limited warranty allocates the risk of failure of the Product between the Consumer and Nokia. The allocation is recognized by the Consumer and is reflected in the purchase price.
- **15** Any action or lawsuit for breach of warranty must be commenced within eighteen (18) months following purchase of the Product.
- **16** Questions concerning this limited warranty may be directed to:

Nokia Inc.

Attn: Customer Service

7725 Woodland Center Blvd., Ste. 150 Tampa, FL 33614

- Telephone: 1-888-NOKIA-2U (1-888-665-4228)
- Fax: 1-813-249-9619

TTY/TDD Users Only: 1-800-24-NOKIA (1-800-246-6542)

**17** The limited warranty period for Nokia supplied attachments and enhancements is specifically defined within their own warranty cards and packaging.

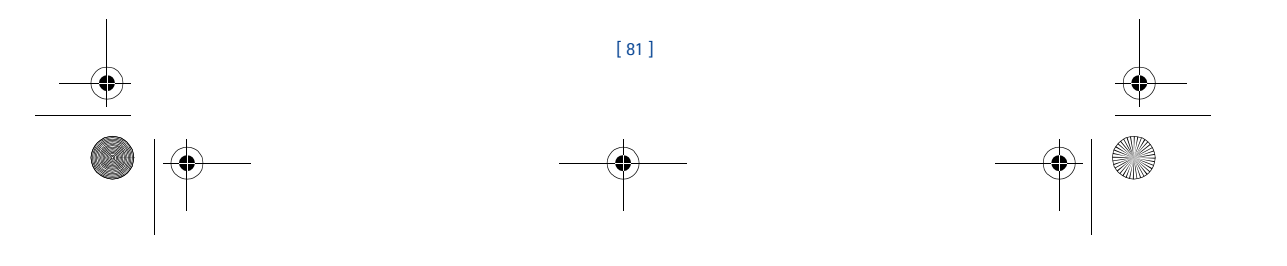

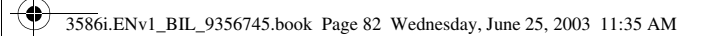

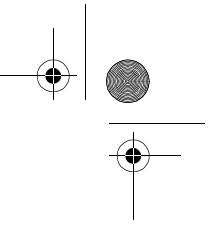

Manufactured or sold under one or more of the following US patents: D405445 5444816 5737323 5821891 5990740 6055264 6154455 Others D406583 5491718 5754976 5854978 5991627 6072787 6167083 4558302 D414189 5596571 5758278 5859843 6005889 6076181 6205325 4901307 D405784 5642377 5790957 5887250 6009129 6078570 6253075 5056109 D423515 5699482 5793744 5887252 6025802 6084471 6292474 5101501 4969192 5701392 5796757 5889770 6029065 6088342 5109390 5440597 5708656 5802465 5929813 6047071 6148290 5265119 RE32580

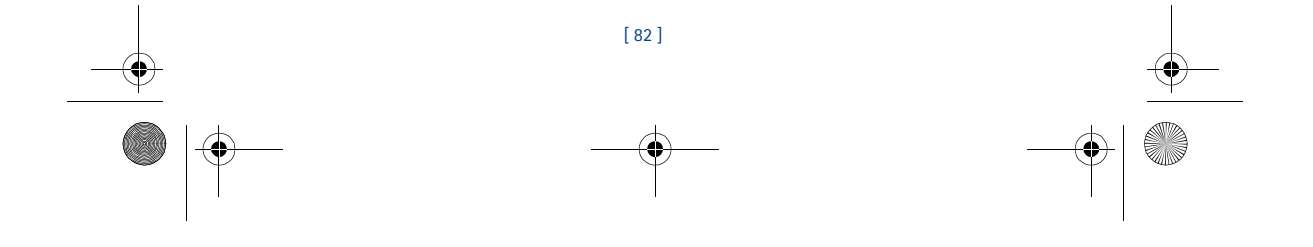

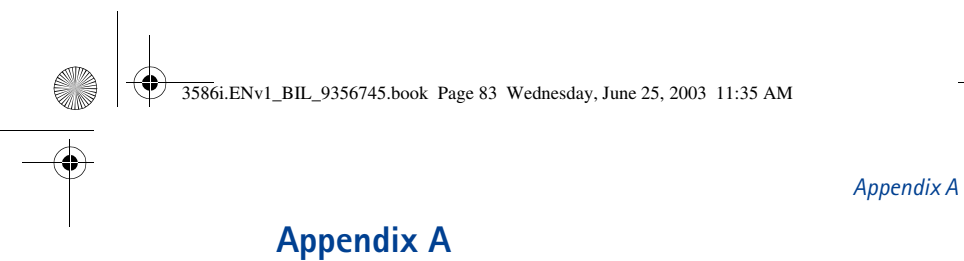

# **Message from the CTIA (Cellular Telecommunications & Internet Association) to all users of mobile phones.**

© 2001 Cellular Telecommunications & Internet Association. All Rights Reserved.1250 Connecticut Avenue, NW Suite 800, Washington, DC 20036. Phone: (202) 785-0081

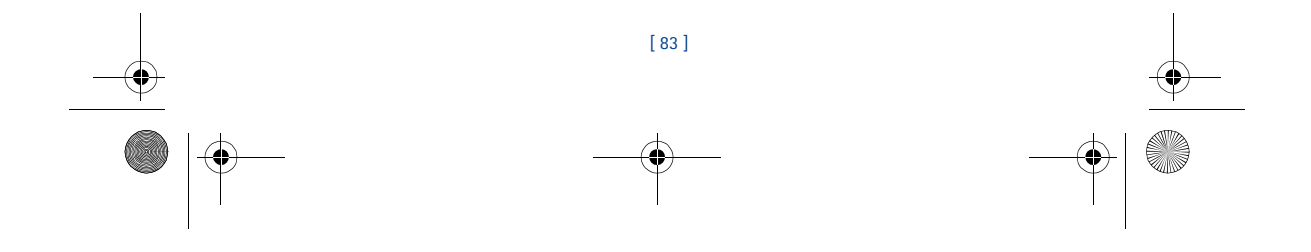

3586i.ENv1\_BIL\_9356745.book Page 84 Wednesday, June 25, 2003 11:35 AM

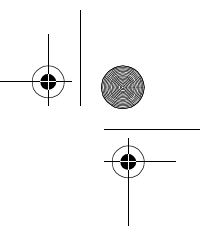

*Safety is the most important call you will ever make.*

#### **A Guide to Safe and Responsible Wireless Phone Use**

Tens of millions of people in the U.S. today take advantage of the unique combination of convenience, safety and value delivered by the wireless telephone. Quite simply, the wireless<br>phone gives people the powerful ability to communicate by voice--almost anywhere, anytime-<br>with the boss, with a client, with th Each year, Americans make billions of calls from their wireless phones, and the numbers are rapidly growing.

But an important responsibility accompanies those benefits, one that every wireless phone user must uphold. When driving a car, driving is your first responsibility. A wireless phone can be an invaluable tool, but good judgment must be exercised at all times while driving a motor vehicle- -whether on the phone or not.

The basic lessons are ones we all learned as teenagers. Driving requires alertness, caution and courtesy. It requires a heavy dose of basic common sense---keep your head up, keep your eyes on the road, check your mirrors frequently and watch out for other drivers. It requires obeying all traffic signs and signals and staying within the speed limit. It means using seatbelts and requiring other passengers to do the same.

But with wireless phone use, driving safely means a little more. This brochure is a call to wireless phone users everywhere to make safety their first priority when behind the wheel of a car. Wireless telecommunications is keeping us in touch, simplifying our lives, protecting us in emergencies and providing opportunities to help others in need.

When it comes to the use of wireless phones, *safety is your most important call*.

#### **Wireless Phone "Safety Tips"**

Below are safety tips to follow while driving and using a wireless phone which should be easy to remember.

- Get to know your wireless phone and its features such as speed dial and redial. Carefully read your instruction manual and learn to take advantage of valuable features most phones offer, including automatic redial and memory. Also, work to memorize the phone keypad so you can use the speed dial function without taking your attention off the road.
- 2 When available, use a hands free device. A number of hands free wireless phone accessories are readily available today. Whether you choose an installed mounted device for your wireless phone or a speaker phone accessory, take advantage of these devices if available to you.
- Position your wireless phone within easy reach. Make sure you place your wireless phone within easy reach and where you can grab it without removing your eyes from the road. If you get an incoming call at an inconvenient time, if possible, let your voice mail answer it for you.
- 4 Suspend conversations during hazardous driving conditions or situations. Let the person you are speaking with know you are driving; if necessary, suspend the call in heavy traffic or hazardous weather conditions. Rain, sleet, snow and ice can be hazardous, but so is heavy traffic. As a driver, your first responsibility is to pay attention to the road.
- 5 Do not take notes or look up phone numbers while driving. If you are reading an address book or business card, or writing a "to do" list while driving a car, you are not watching po<br>where you are going. It's common sense you are reading or writing and not paying attention to the road or nearby vehicles.
- 6 Dial sensibly and assess the traffic; if possible, place calls when you are not moving or before pulling into traffic. Try to plan your calls before you begin your trip or attempt to coincide your calls with times you may be stopped at a stop sign, red light or otherwise stationary. But if you need to dial while driving, follow this simple tip--dial only a few numbers, check the road and your mirrors, then continue.

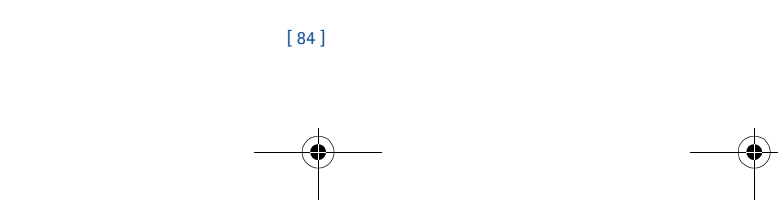

#### 3586i.ENv1\_BIL\_9356745.book Page 85 Wednesday, June 25, 2003 11:35 AM

*Appendix A*

- 7 Do not engage in stressful or emotional conversations that may be distracting. Stressful or emotional conversations and driving do not mix--they are distracting and even dangerous when you are behind the wheel of a car. Make people you are talking with aware you are driving and if necessary, suspend conversations which have the potential to divert your attention from the road.
- 8 Use your wireless phone to call for help. Your wireless phone is one of the greatest tools you<br>can own to protect yourself and your family in dangerous situations--with your phone at<br>your side, help is only three numbers the case of fire, traffic accident, road hazard or medical emergency. Remember, it is a free call on your wireless phone!
- 9 Use your wireless phone to help others in emergencies. Your wireless phone provides you a perfect opportunity to be a "Good Samaritan" in your community. If you see an auto accident, crime in progress or other serious emergency where lives are in danger, call 9-1-1 or other local emergency number, as you would want others to do for you.
- 10 Call roadside assistance or a special wireless non-emergency assistance number when necessary. Certain situations you encounter while driving may require attention, but are not urgent enough to merit a call for emergency services. But you still can use your wireless phone to lend a hand. If you see a broken-down vehicle posing no serious hazard, a broken traffic signal, a minor traffic accident where no one appears injured or a vehicle you know to be stolen, call roadside assistance or other special non-emergency wireless number.

Careless, distracted individuals and people driving irresponsibly represent a hazard to everyone on the road. Since 1984, the Cellular Telecommunications Industry Association and the wireless industry have conducted educational outreach to inform wireless phone users of their responsibilities as safe drivers and good citizens. As we approach a new century, more and more<br>of us will take advantage of the benefits of wireless telephones. And, as we take to the roads, we<br>all have a responsibility t

*The wireless industry reminds you to use your phone safely when driving.* For more information, please call 1-888-901-SAFE. For updates: http://www.wow-com.com/consumer/issues/driving/articles.cfm?ID=85

© 2001 Cellular Telecommunications & Internet Association. All Rights Reserved.1250 Connecticut Avenue, NW Suite 800, Washington, DC 20036. Phone: (202) 785-0081

[ 85 ]

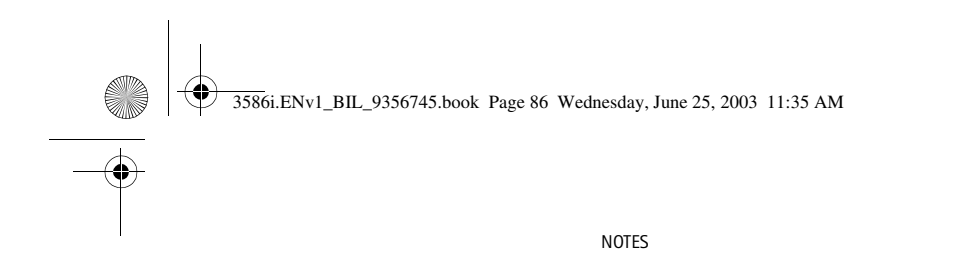

 $\begin{array}{c|c|c|c} \hline \multicolumn{3}{c|}{\LARGE \multicolumn{3}{c|}{\LARGE \multicolumn{3}{c|}{\LARGE \multicolumn{3}{c|}{\LARGE \multicolumn{3}{c|}{\LARGE \multicolumn{3}{c|}{\LARGE \multicolumn{3}{c|}{\LARGE \multicolumn{3}{c|}{\LARGE \multicolumn{3}{c|}{\LARGE \multicolumn{3}{c|}{\LARGE \multicolumn{3}{c|}{\LARGE \multicolumn{3}{c|}{\LARGE \multicolumn{3}{c|}{\LARGE \multicolumn{3}{c|}{\LARGE \multicolumn{3}{c|}{\LARGE \multicolumn{3}{c|$ 

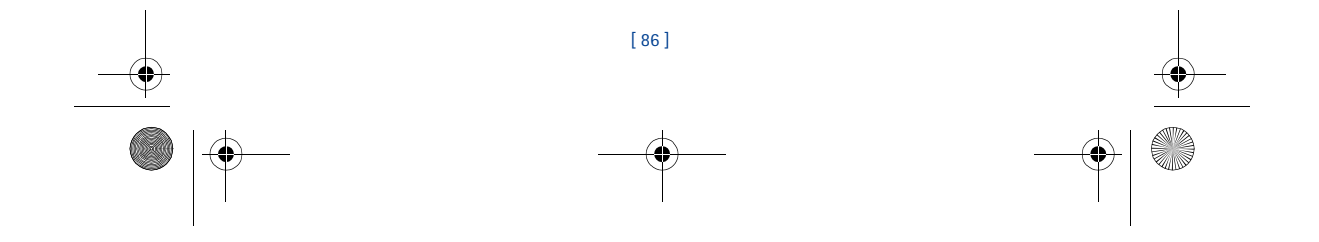

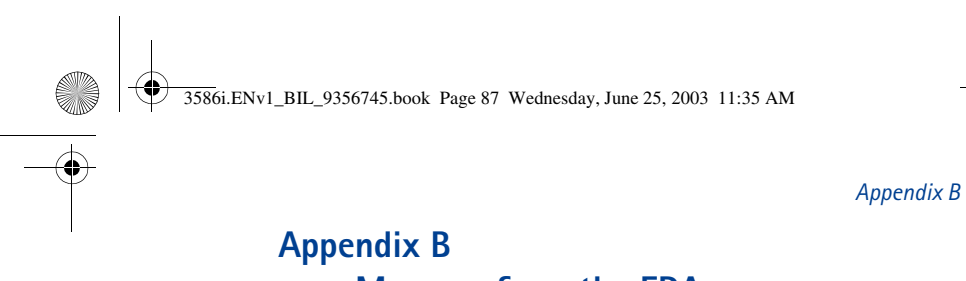

# **Message from the FDA (U.S. Food and Drug Administration) to all users of mobile phones.**

July 18, 2001 For updates: http://www.fda.gov/cdrh/phones

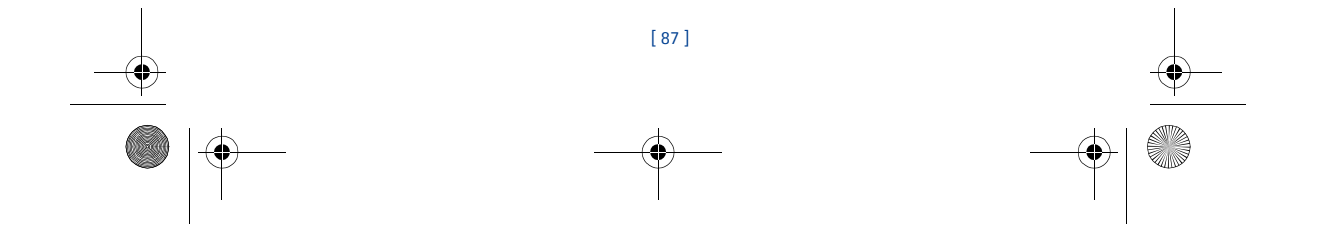

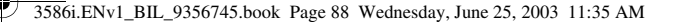

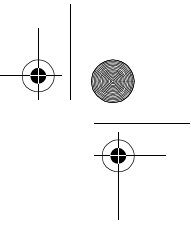

#### **Consumer Update on Wireless Phones**

#### **U.S. Food and Drug Administration**

#### **1. Do wireless phones pose a health hazard?**

The available scientific evidence does not show that any health problems are associated with using wireless phones. There is no proof, however, that wireless phones are absolutely safe. Wireless phones emit low levels of radiofrequency energy (RF) in the microwave range while being used. They also emit very low levels of RF when in the stand-by mode. Whereas high levels<br>of RF can produce health effects (by heating tissue), exposure to low level RF that does not<br>produce heating effects causes no exposures have not found any biological effects. Some studies have suggested that some<br>biological effects may occur, but such findings have not been confirmed by additional research.<br>In some cases, other researchers have h determining the reasons for inconsistent results.

#### **2. What is FDA's role concerning the safety of wireless phones?**

Under the law, FDA does not review the safety of radiation-emitting consumer products such as wireless phones before they can be sold, as it does with new drugs or medical devices. However, the agency has authority to take action if wireless phones are shown to emit radiofrequency energy (RF) at a level that is hazardous to the user. In such a case, FDA could require the manufacturers of wireless phones to notify users of the health hazard and to repair, replace or recall the phones so that the hazard no longer exists. Although the existing scientific data do not justify FDA regulatory actions, FDA has urged the

wireless phone industry to take a number of steps, including the following:

- Support needed research into possible biological effects of RF of the type emitted by wireless phones;
- Design wireless phones in a way that minimizes any RF exposure to the user that is not necessary for device function; and
- Cooperate in providing users of wireless phones with the best possible information on possible effects of wireless phone use on human health.

FDA belongs to an interagency working group of the federal agencies that have responsibility for different aspects of RF safety to ensure coordinated efforts at the federal level. The following agencies belong to this working group:

- National Institute for Occupational Safety and Health
- Environmental Protection Agency
- Federal Communications Commission
- Occupational Safety and Health Administration
- National Telecommunications and Information Administration

The National Institutes of Health participates in some interagency working group activities, as well.

FDA shares regulatory responsibilities for wireless phones with the Federal Communications Commission (FCC). All phones that are sold in the United States must comply with FCC safety guidelines that limit RF exposure. FCC relies on FDA and other health agencies for safety questions about wireless phones. FCC also regulates the base stations that the wireless phone networks rely upon. While these base stations operate at higher power than do the wireless<br>phones themselves, the RF exposures that people get from these base stations are typically<br>thousands of times lower than those they not the subject of the safety questions discussed in this document.

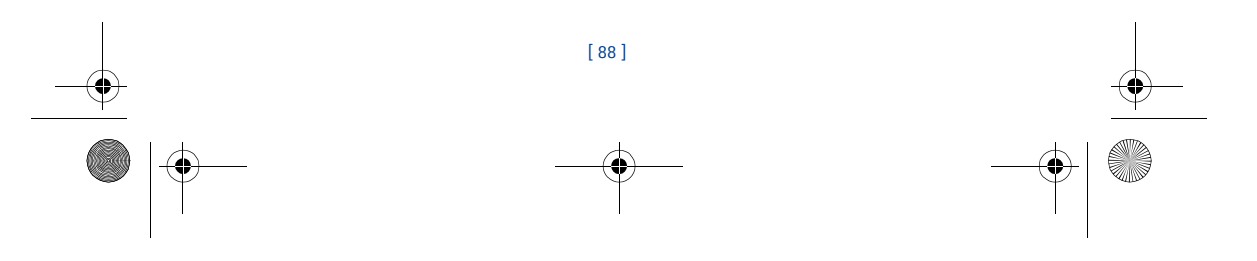

3586i.ENv1\_BIL\_9356745.book Page 89 Wednesday, June 25, 2003 11:35 AM

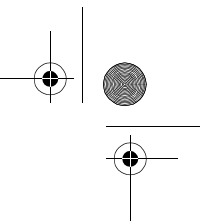

*Appendix B*

#### **3. What kinds of phones are the subject of this update?**

The term wireless phone refers here to hand-held wireless phones with built-in antennas, often called cell mobile or PCS phones. These types of wireless phones can expose the user to measurable radiofrequency energy (RF) because of the short distance between the phone and the user's head. These RF exposures are limited by Federal Communications Commission safety guidelines that were developed with the advice of FDA and other federal health and safety<br>agencies. When the phone is located at greater distances from the user, the exposure to RF is<br>drastically lower because a person's R from the source. The so-called cordless phones; which have a base unit connected to the telephone wiring in a house, typically operate at far lower power levels, and thus produce RF exposures far below the FCC safety limits.

#### **4. What are the results of the research done already?**

The research done thus far has produced conflicting results, and many studies have suffered from flaws in their research methods. Animal experiments investigating the effects of radiofrequency energy (RF) exposures characteristic of wireless phones have yielded conflicting results that often cannot be repeated in other laboratories. A few animal studies, however, have suggested that low levels of RF could accelerate the development of cancer in laboratory animals. However, many of the studies that showed increased tumor development used animals that had been genetically engineered or treated with cancer-causing chemicals so as to be pre-disposed to develop cancer in the absence of RF exposure. Other studies exposed the animals to RF for up to 22 hours per day. These conditions are not similar to the conditions under which people use wireless phones, so we don't know with certainty what the results of such studies mean for human health.

Three large epidemiology studies have been published since December 2000. Between them, the studies investigated any possible association between the use of wireless phones and primary brain cancer, glioma, meningioma, or acoustic neuroma, tumors of the brain or salivary gland, leukemia, or other cancers. None of the studies demonstrated the existence of any harmful health effects from wireless phone RF exposures. However, none of the studies can answer questions about long-term exposures, since the average period of phone use in these studies was around three years.

#### **5. What research is needed to decide whether RF exposure from wireless phones poses a health risk?**

A combination of laboratory studies and epidemiological studies of people actually using<br>wireless phones would provide some of the data that are needed. Lifetime animal exposure<br>studies could be completed in a few years. H because the interval between the time of exposure to a cancer-causing agent and the time tumors develop - if they do - may be many, many years. The interpretation of epidemiological studies is<br>hampered by difficulties in measuring actual RF exposure during day-to-day use of wireless<br>phones. Many factors affect this m

#### **6. What is FDA doing to find out more about the possible health effects of wireless phone RF?**

FDA is working with the U.S. National Toxicology Program and with groups of investigators around the world to ensure that high priority animal studies are conducted to address important questions about the effects of exposure to radiofrequency energy (RF).

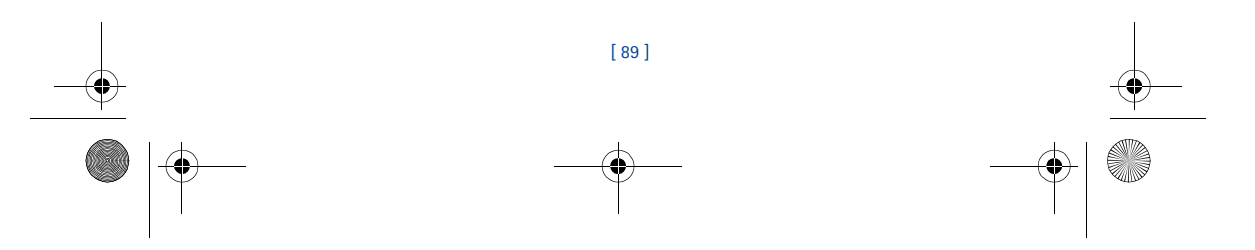

3586i.ENv1\_BIL\_9356745.book Page 90 Wednesday, June 25, 2003 11:35 AM

FDA has been a leading participant in the World Health Organization International Electromagnetic Fields (EMF) Project since its inception in 1996. An influential result of this<br>work has been the development of a detailed agenda of research needs that has driven the<br>establishment of new research program a series of public information documents on EMF issues.

FDA and the Cellular Telecommunications & Internet Association (CTIA) have a formal Cooperative Research and Development Agreement (CRADA) to do research on wireless phone safety. FDA provides the scientific oversight, obtaining input from experts in government, industry, and academic organizations. CTIA-funded research is conducted through contracts to independent investigators. The initial research will include both laboratory studies and studies of wireless phone users. The CRADA will also include a broad assessment of additional research needs in the context of the latest research developments around the world.

#### **7. How can I find out how much radiofrequency energy exposure I can get by using my wireless phone?**

All phones sold in the United States must comply with Federal Communications Commission (FCC) guidelines that limit radiofrequency energy (RF) exposures. FCC established these guidelines in consultation with FDA and the other federal health and safety agencies. The FCC<br>limit for RF exposure from wireless telephones is set at a Specific Absorption Rate (SAR) of 1.6<br>watts per kilogram (1.6 W/kg). by the Institute of Electrical and Electronic Engineering (IEEE) and the National Council on<br>Radiation Protection and Measurement. The exposure limit takes into consideration the body's<br>ability to remove heat from the tiss below levels known to have effects.

Manufacturers of wireless phones must report the RF exposure level for each model of phone to the FCC. The FCC website (http://www.fcc.gov/oet/rfsafety) gives directions for locating the FCC identification number on your phone so you can find your phone's RF exposure level in the online listing.

#### **8. What has FDA done to measure the radiofrequency energy coming from wireless phones?**

The Institute of Electrical and Electronic Engineers (IEEE) is developing a technical standard for<br>measuring the radiofrequency energy (RF) exposure from wireless phones and other wireless<br>handsets with the participation a Recommended Practice for Determining the Spatial-Peak Specific Absorption Rate (SAR) in the Human Body Due to Wireless Communications Devices: Experimental Techniques, sets forth the first consistent test methodology for measuring the rate at which RF is deposited in the heads of wireless phone users. The test method uses a tissue-simulating model of the human head. Standardized SAR test methodology is expected to greatly improve the consistency of measurements made at different laboratories on the same phone. SAR is the measurement of the<br>amount of energy absorbed in tissue, either by the whole body or a small part of the body. It is<br>measured in watts/kg (or milliwa whether a wireless phone complies with safety guidelines.

### **9. What steps can I take to reduce my exposure to radiofrequency energy from my wireless phone?**

If there is a risk from these products--and at this point we do not know that there is--it is<br>probably very small. But if you are concerned about avoiding even potential risks, you can take<br>a few simple steps to minimize y factor in how much exposure a person receives, reducing the amount of time spent using a wireless phone will reduce RF exposure.

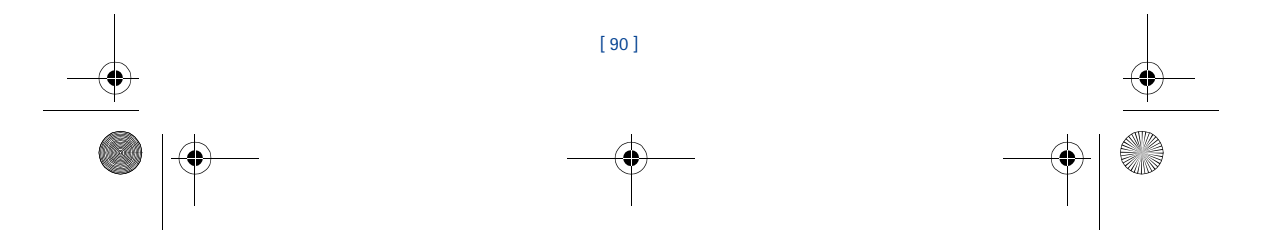

3586i.ENv1\_BIL\_9356745.book Page 91 Wednesday, June 25, 2003 11:35 AM

*Appendix B*

If you must conduct extended conversations by wireless phone every day, you could place more distance between your body and the source of the RF, since the exposure level drops off dramatically with distance. For example, you could use a headset and carry the wireless phone away from your body or use a wireless phone connected to a remote antenna.

Again, the scientific data do not demonstrate that wireless phones are harmful. But if you are concerned about the RF exposure from these products, you can use measures like those described above to reduce your RF exposure from wireless phone use.

#### **10. What about children using wireless phones?**

The scientific evidence does not show a danger to users of wireless phones, including children and teenagers. If you want to take steps to lower exposure to radiofrequency energy (RF), the measures described above would apply to children and teenagers using wireless phones. Reducing the insertion expected above will strictly precautionary; it was not based on scientific evidence that any health hazard exists.

#### **11. What about wireless phone interference with medical equipment?**

Radiofrequency energy (RF) from wireless phones can interact with some electronic devices. For this reason, FDA helped develop a detailed test method to measure electromagnetic interference (EMI) of implanted cardiac pacemakers and defibrillators from wireless telephones. This test method is now part of a standard sponsored by the Association for the Advancement of Medical instrumentation (AAMI). The final draft, a joint effort by FDA, medical device manufacturers, and many other groups, was completed in late 2000. This standard will allow manufacturers to ensure that cardiac pacemakers and defibrillators are safe from wireless phone EMI. FDA has<br>tested hearing aids for interference from handheld wireless phones and helped develop a<br>voluntary standard sponsored by the Instit wireless phones so that no interference occurs when a person uses a compatible phone and a accompanied hearing aid at the same time. This standard was approved by the IEEE in 2000. FDA continues to monitor the use of wireless phones for possible interactions with other medical devices. Should harmful interference be found to occur, FDA will conduct testing to assess the interference and work to resolve the problem.

#### **12. Where can I find additional information?**

For additional information, please refer to the following resources:

- FDA web page on wireless phones
- http://www.fda.gov/cdrh/phones/index.html
- Federal Communications Commission (FCC) RF Safety Program http://www.fcc.gov/oet/rfsafety
- International Commission on Non-Ionizing Radiation Protection http://www.icnirp.de
- World Health Organization (WHO) International EMF Project http://www.who.int/emf
- National Radiological Protection Board (UK) http://www.nrpb.org.uk/

July 18, 2001 For updates: http://www.fda.gov/cdrh/phones

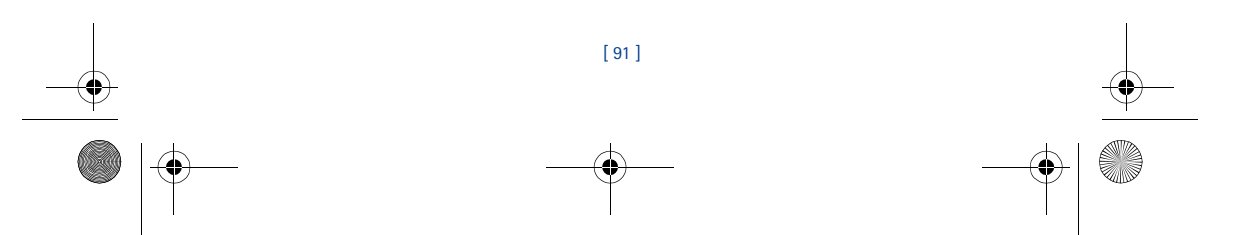

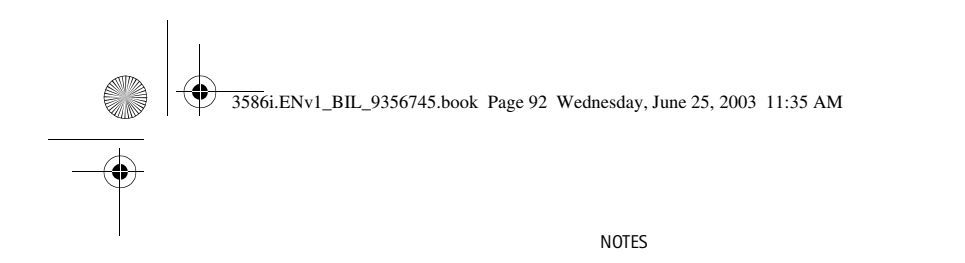

 $\left.\frac{\Phi}{\Delta}\right|_{\Delta}$ 

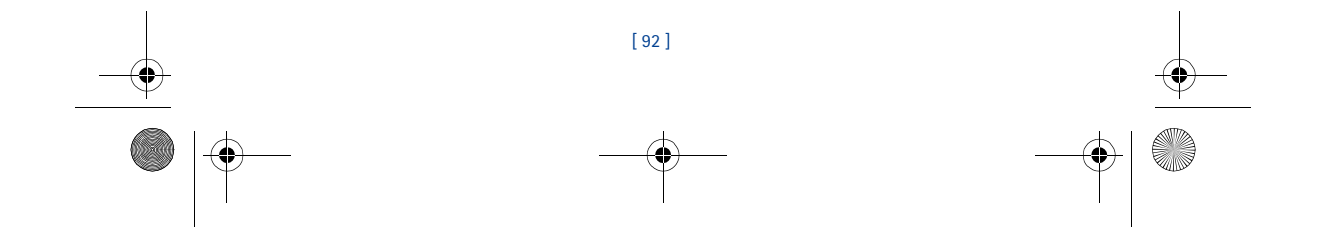

3586i.ENv1\_BIL\_9356745.book Page 93 Wednesday, June 25, 2003 11:35 AM

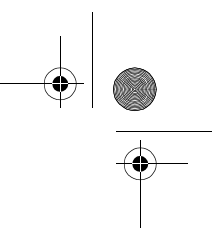

# **Index**

# **Numerics**

1-touch dialing *50* setup *50* 3-way conference calls *46*

**A** ABC and 123 modes *15* access codes lock code *56* security code *55* accessibility solutions *5* website *5* accessories battery *76* complete car kit *77* data cable *77* data cable DKU-5 *77* loopset LPS-4 *77* mobile holder *77* spare battery charger *77* accessory cigarette lighter charger *77* headset kit *77* standard travel charger *77* activate automatic redial *47* call forwarding *44, 45* loopset *40* TTY/TDD *40* adjust the volume *14* advanced calling features *44* antenna contact with *8* location *8* applications *64* launch *64* memory *64* automatic redial *47* automatic update of service *59*

#### battery charging *8* important information *9* installing *8* prolonged charging *71* prolonging life *9*

**B**

removal *9* battery low indication *71* **C** cable connecting to a PC *66* calculator *61* using *61* calendar alarms *61* make a note *61* note types *61* call *58* call forwarding *44, 45* activate *45* cancel *45* feature codes *45* call lists, delete recent *26* call restrictions *57* adding *57* editing *58* erasing *58* selecting *58* call timers clearing *27* turning on *27* call waiting *46* answer a new call *46* switch between calls *46*

caller groups *24* assign a number *24* edit options *24* phone book menu *21*

#### [ 93 ]

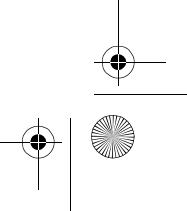

3586i.ENv1\_BIL\_9356745.book Page 94 Wednesday, June 25, 2003 11:35 AM

calls 1-touch dialing *50* 3-way calls *46* answer a call *11* call waiting *46* end a call *11* ignoring *3* make a call *11* phone lock *56* redial last *3* reject a call *11* car kit *77* certification information *74* change letter case *16* characters, entering *16* charge the battery *8* clock automatic settings *42* displaying the clock *42* hiding the clock *42* set the time *41* time format *42* color covers *77* connecting to a PC *66* contacting Nokia *6* contacting your service provider *6* Content Copier (PC Suite) *66*

# **D**

data cable *77* data call timers *27* Data Synchronization (PC Sync) *66* dialed calls, checking *25* dictionary, add words *19* digital data *66* display language *41* download applications *64* download a ringing tone *41* download software *66* dynamic memory *11*

# **E**

edit a name or number *21* e-mail *31* emergency calls *73*

# enter characters *16*

numbers *16* punctuation *16* enter a space *16* enter letters *15* entering letters and numbers *15* entering text change letter case *16* enter a space *16* erase mistakes *16* erase names or numbers *21*

#### **F** fax call timers *27*

**G** games *65* starting *65*

# **H**

headset connect *14* setup *14* use *14* headset kit *77* help *12* **I**

# in-call options *44*

**J** Java applications *64*

# **K**

keyguard *55* keypad about *10* lock *55* keys, selection *10*

# **L**

label *6* language setting *41* letters, entering *15* lock code *56* changing *56* lock keypad *55*

# [ 94 ]

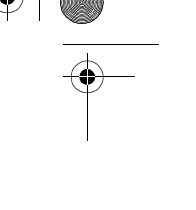

3586i.ENv1\_BIL\_9356745.book Page 95 Wednesday, June 25, 2003 11:35 AM

### loopset description *77*

### **M**

memory status, checking *24* menus, phone *12* messages e-mail messages *31* options *30* receiving via minibrowser *69* text *29* using templates *31* writing *29* minibrowser receiving messages via *69* minibrowser timer options *27* missed calls, checking *25* mistakes, erasing *16* mobile holder *77* modemsetup *66*

## **N**

name or number edit *21* navigate phone menus *12* network services *5* subscribing *5* Nokia PC Suite *66* number type, changing *22* number types *21* numbers, add to message *19* numbers, entering *16*

# **O**

one-touch dialing *50* options in-call menu *44*

#### **P**

PC Connectivity *66* PC Suite Content Copier *66* Instructions *60, 66* PC Sync *66* PC Suite (application) *66* PC Sync (PC Suite) *66* phone certification information *74* radio frequency signals *74*

phone book add entries *20* add number to entry *21* add other info *23* caller groups *24* change number type *22* change views *21* edit entry *21* erase names *23* erase numbers *23* erasing *23* menus *20* opening *20* primary number *22* phone book menu *13* phone book menu options *13* phone help *12* phone lock *56* activating/deactivating *56* allowed number *56* lock code *56* making a call *56* phone menus *12* power on your phone *9* predictive text *17* tips for *19* turning off *18* turning on *19* primary number, specifying *22* profile customizing *36* defined *36* renaming *39* selecting *36* punctuation, entering *16*

# **R**

Rapid Cigarette Lighter Charger *77* received calls, checking *25* remove the battery *9* restrict calls *57* ring options, setting *36* ring volume *37* ring volume, setting *37* ringing tone, setting *37* ringing tones, download *41* rings and tones *36*

### [ 95 ]

3586i.ENv1\_BIL\_9356745.book Page 96 Wednesday, June 25, 2003 11:35 AM

## **S** SAR *74*

save street address *23* scroll keys *12* scroll through menus *12* security *55* lock keypad *55* phone lock *56* security code *55* security code changing *55* security settings call restrictions *57* phone lock *56* selection keys *10* service provider differences *5* signing up *5* service provider, contacting *6* set the ring volume and tone *37* set up your headset *14* your phone *8* setting time (manual) *41* setting time (network) *42* shortcuts *12* software download *66* spaces, entering *17* special characters *17* specify a primary number *22* standard travel charger *77* start screen about *10* indicators *10* starting a game *65* strings, touch tone *53* switch on your phone *9* symbols, inserting *19*

# **T**

templates *31* text messages e-mail messages *31* timed profiles *40*

touch tones length *52* manual *52* sending *52* storing *53* turn on your phone *9*

## **U**

underlined words *19* understanding wireless network services *5* use the headset *14*

# **V**

vibrating alert, setting *37* view dialed calls *25* missed calls *25* new text messages *32* received calls *25* voice command shortcut *4* voice commands *42* create a voice tag *43* using *43* voice dialing *48* dialing a number *49* important notes *49* voice tags *49* working with tags *43, 50* voice mail greetings *28* voice mail, setting up *28* voice messages, listening to *28* voice tags add *49* change or erase *50* volume, adjusting *14*

# **W**

warning and game tones, setting *39* welcome note, adding *42* wireless network services *5*

#### **X** Xpress-on color covers *77*

[ 96 ]

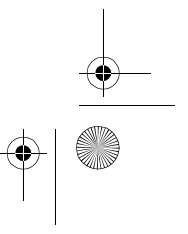

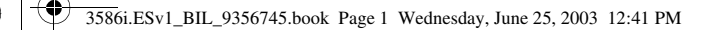

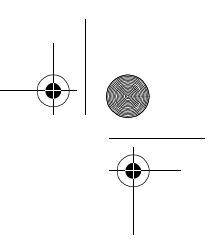

# **Nokia 3586i Manual del Usuario**

# **¡Importante!**

Para prevenir cualquier malfuncionamiento y evitar daños, lea detalladamente este manual de instrucciones antes de conectar y operar este aparato. Conserve el manual para referencias futuras.

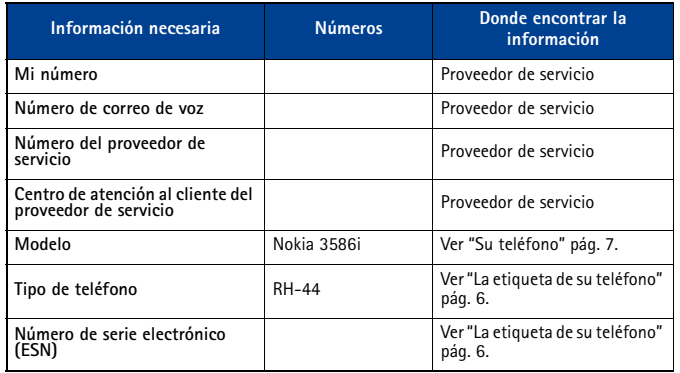

**Nota:** Para la traducción en inglés de este manual vea la página 1.

Download from Www.Somanuals.com. All Manuals Search And Download.

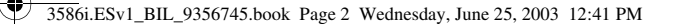

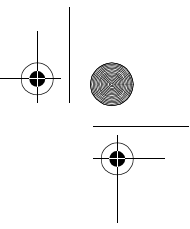

El teléfono celular descrito en este manual está aprobado para ser usado en las redes CDMA. **INFORMACIÓN LEGAL**

#### No. Parte 9356745, Edición No.1

Copyright ©2003 Nokia. Todos los derechos reservados.

Nokia, Nokia Connecting People, Nokia 3586i, los logos Nokia Original Enhancements y Racket son marcas, registradas o no, de Nokia Corporation. Otros nombres de productos y compañías aquí mencionados podrían ser marcas o nombres, registrados o no, de sus respectivos propietarios.

#### Impreso en Canadá 6/2003

No. Patente EE.UU. 5818437 y otras patentes pendientes. Software Ingreso Intuitivo de Texto T9 Copyright ©1999-2003. Tegic Communications, Inc. Todos los derechos reservados.

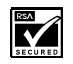

Se incluye el software de protocolo de seguridad o criptográfico RSA BSAFE de RSA Security.

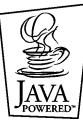

Java es marca registrada de Sun Microsystems, Inc.

La información contenida en este manual del usuario fue escrita para el teléfono Nokia 3586i. Nokia opera bajo un sistema de desarrollo continuo. Nokia se reserva el derecho de hacer cambios y mejoras en cualquier producto descrito en este manual sin previo aviso. BAJO NINGÚN CONCEPTO NOKIA SERÁ RESPONSABLE POR CUALQUIER PÉRDIDA DE DATOS O GANANCIAS O POR CUALQUIER OTRO DAÑO ESPECIAL O INCIDENTAL, POR CUALQUIER CAUSA DIRECTA O INDIRECTA.

EL CONTENIDO DE ESTE DOCUMENTO ESTÁ PROVISTO "TAL CUAL". ADEMÁS DE LAS EXIGIDAS POR LAS LEYES, NO SE EMITE NINGUNA OTRA GARANTÍA DE NINGÚN TIPO, SEA EXPRESA O IMPLÍCITA, INCLUYENDO, PERO SIN LIMITARSE A, GARANTÍAS IMPLÍCITAS DE MERCADEO Y DE CAPACIDAD PARA UN PROPÓSITO PARTICULAR, EN CUANTO A LA PRECISIÓN Y FIABILIDAD O CONTENIDO DE ESTE DOCUMENTO. NOKIA SE RESERVA EL DERECHO DE REVISAR ESTE DOCUMENTO O DESCONTINUAR SU USO EN CUALQUIER MOMENTO SIN PREVIO AVISO.

#### **CONTROL DE EXPORTACIONES**

Este producto contiene bienes, tecnología, o software exportados desde los Estados Unidos de América de acuerdo con los reglamentos de la Oficina de Administración de Exportaciones. Se prohíbe su desvío contraviniendo las leyes de los EE.UU.

#### **AVISO FCC/INDUSTRIA CANADIENSE**

Su teléfono puede causar interferencias radioeléctricas y televisivas (ej., cuando usted usa su teléfono muy próximo a equipos receptores electrónicos). La FCC/Industria Canadiense puede exigirle que deje de usar su teléfono si tales interferencias no se pueden eliminar. Si necesita ayuda, póngase en contacto con su centro de servicio local. Este aparato cumple con la sección 15 de los reglamentos de la FCC. El funcionamiento de este aparato está sujeto a la condición de que no cause interferencia perjudicial.

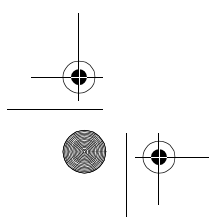

Download from Www.Somanuals.com. All Manuals Search And Download.

3586i.ESv1\_BIL\_9356745.book Page iii Wednesday, June 25, 2003 12:41 PM

# **Contenido**

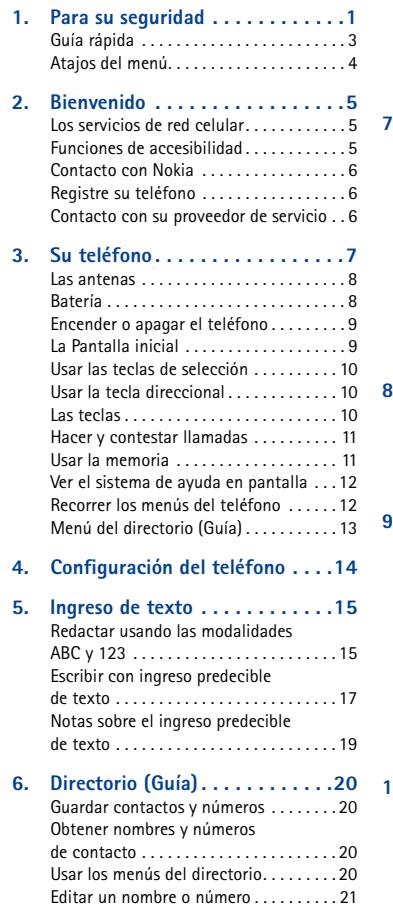

Añadir un número a un ingreso en el directorio . . . . . . . . . . . . . . . . . . . . 21 Borrar nombres y números guardados. . 22

Agregar otra información a un ingreso del directorio . . . . . . . . . . . . . . . . . . . . . .23 Usar la opción grupos de llamantes. . . .23 Verificar el estado de memoria. . . . . . . .24 **7. Registro . . . . . . . . . . . . . . . . . . 25** Verificar llamadas perdidas, recibidas o números marcados . . . . . . . .25 Eliminar listas de llamadas recientes. . .26 Usar la función Duración de las llamadas . . . . . . . . . . . . . . . . . . . . . . . . . .26 Activar el cronómetro para la llamada actual . . . . . . . . . . . . . . . . . . . . .27 Borrar los cronómetros de llamadas . . .27 Cronómetros de llamadas de datos (Datos/fax y Miniexplorador) . . . . . . . . .27 **8. Correo de voz . . . . . . . . . . . . . . 29** Cómo almacenar el número de su correo de voz . . . . . . . . . . . . . . . . . . . . . .29 Configurar los saludos. . . . . . . . . . . . . . .29 Escuchar sus mensajes de voz . . . . . . . .29 **9. Mensajes de texto . . . . . . . . . . 30** Redactar un mensaje. . . . . . . . . . . . . . . 30 Usar plantillas para los mensajes . . . . . . 31 Los mensajes de email. . . . . . . . . . . . . . .32 Recibir mensajes de texto. . . . . . . . . . . .33 Responder a un mensaje de texto . . . . .33 Responder a un mensaje . . . . . . . . . . . . 33 Eliminar mensajes . . . . . . . . . . . . . . . . . .34 Configuraciones de mensajes . . . . . . . . .35 Usar carpetas para organizar los mensajes de texto . . . . . . . . . . . . . . 36 **10. Personalizar su teléfono . . . . . . 37** Los perfiles . . . . . . . . . . . . . . . . . . . . . . . .37 Seleccionar un perfil distinto . . . . . . . . . 37 Personalizar un perfil. . . . . . . . . . . . . . . 37 Protector de pantalla. . . . . . . . . . . . . . . . 39 Galería . . . . . . . . . . . . . . . . . . . . . . . . . . .39 Renombrar perfiles . . . . . . . . . . . . . . . . .40 Perfiles programados................41 Descargar timbrados musicales . . . . . . .42

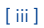

# $\frac{3586}{1.5586}$ i.ESv1\_BIL\_9356745.book Page iv Wednesday, June 25, 2003 12:41 PM

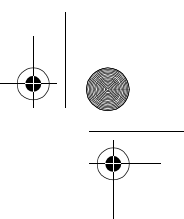

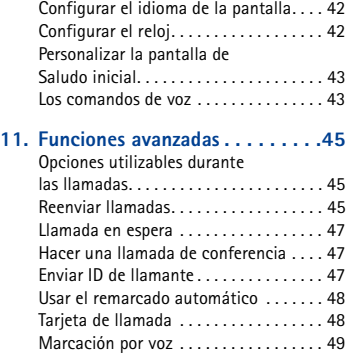

## Marcación de 1 toque . . . . . . . . . . . . . . 51 Grupos de llamantes. . . . . . . . . . . . . . . . 52 Tonos al tacto . . . . . . . . . . . . . . . . . . . . . 52 Enlazar ingresos del directorio. . . . . . . . 54 Grabador de voz . . . . . . . . . . . . . . . . . . . 54

## **12. Configuraciones de seguridad**

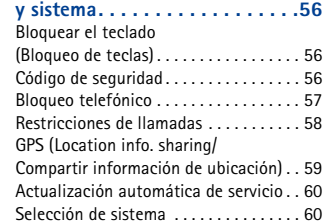

#### **13. Organizador . . . . . . . . . . . . . . .61** Usar el reloj de alarma . . . . . . . . . . . . . . 61 Agenda (Calendario) . . . . . . . . . . . . . . . . 61 Calculadora . . . . . . . . . . . . . . . . . . . . . . . 62 Cronómetro . . . . . . . . . . . . . . . . . . . . . . . 63

**14. Aplicaciones . . . . . . . . . . . . . . .65** Iniciar una aplicación . . . . . . . . . . . . . . . 65 Otras opciones disponibles para las aplicaciones. . . . . . . . . . . . . . . . . . . . . . . 65 Descargar una aplicación nueva . . . . . . 65

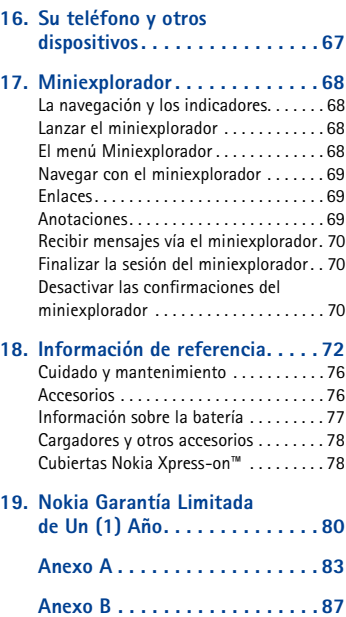

**Índice . . . . . . . . . . . . . . . . . . . . 93**

**15. Juegos . . . . . . . . . . . . . . . . . . . 66**

### [ iv ]

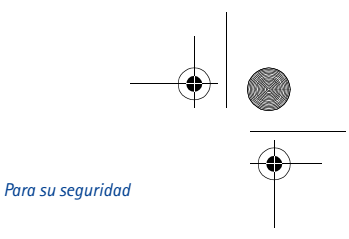

3586i.ESv1\_BIL\_9356745.book Page 1 Wednesday, June 25, 2003 12:41 PM

# **1 Para su seguridad**

Lea estas normas sencillas. El incumplimiento de estas normas puede ser peligroso o ilegal. Este manual refleja más detalles sobre información de seguridad.

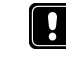

**NO ENCIENDA EL TELÉFONO CUANDO SE PROHÍBA SU USO** No encienda el teléfono cuando se prohíba el uso del teléfono celular o cuando su uso pueda causar interferencia o peligro.

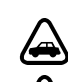

Œ

**LA SEGURIDAD DEL TRÁFICO ES LO MÁS IMPORTANTE** No utilice el teléfono mientras conduce.

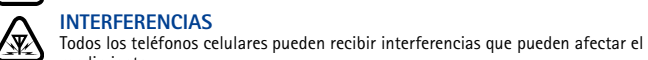

# rendimiento.

**APAGUE EL TELÉFONO EN LOS HOSPITALES** Respete las normas o reglamentos vigentes. Apague el teléfono cuando esté cerca de equipos médicos.

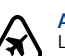

# **APAGUE EL TELÉFONO EN LAS AERONAVES**

Los equipos celulares pueden causar interferencias en las aeronaves.

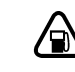

# **APAGUE EL TELÉFONO CUANDO CARGUE COMBUSTIBLE**

No use el teléfono en estaciones de servicio. Tampoco cerca de combustibles o elementos químicos.

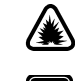

**APAGUE EL TELÉFONO CERCA DONDE SE REALICEN EXPLOSIONES** No utilice el teléfono donde se estén realizando explosiones. Respete las restricciones, y siga todas las normas o reglamentos vigentes.

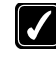

#### **USE SU TELÉFONO SENSATAMENTE** Utilice el teléfono en la posición normal. No toque la antena a no ser que sea necesario.

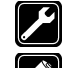

**SERVICIO TÉCNICO ESPECIALIZADO** Sólo personal de servicio especializado debe instalar o reparar el equipo.

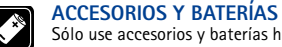

Sólo use accesorios y baterías homologados. No conecte productos incompatibles.

**NO MOJE EL TELÉFONO** Su teléfono celular no es resistente al agua. Manténgalo seco. **COPIAS DE SEGURIDAD**

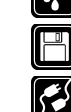

## Recuerde hacer copias de seguridad de todos los datos importantes. **CONEXIÓN A OTROS DISPOSITIVOS**

Cuando conecte el teléfono o cualquier accesorio a otro dispositivo, lea primero el manual del usuario del dispositivo para conocer las instrucciones detalladas. No conecte productos incompatibles.

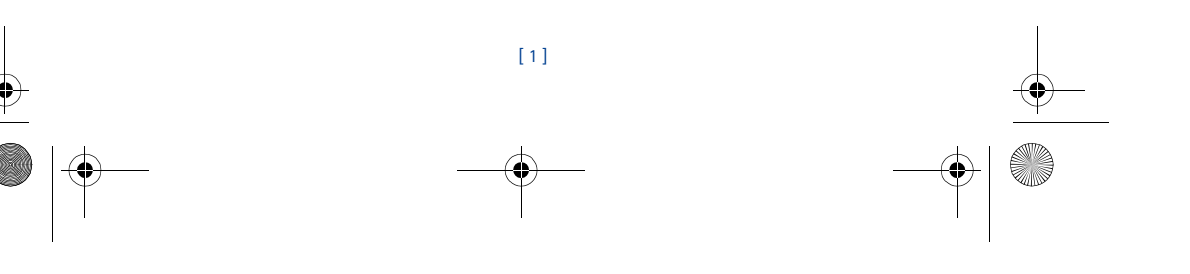

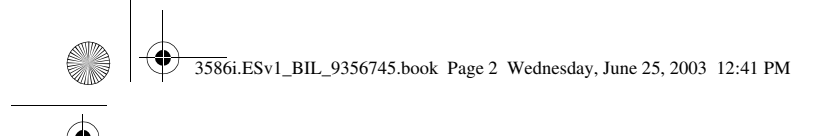

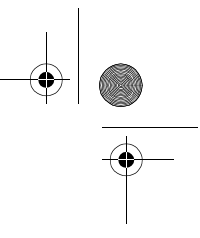

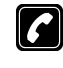

# **HACER LLAMADAS**

Asegúrese de que el teléfono está encendido y en servicio. Marque el número<br>telefónico, incluyendo el código de área, luego oprima la tecla Hablar. Para finalizar<br>una llamada, oprima la tecla Finalizar. Para contestar una Hablar.

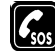

# **LLAMADAS DE EMERGENCIA**

Asegúrese de que el teléfono está encendido y en servicio. Extienda la antena retráctil<br>completamente. Oprima la tecla Finalizar varias veces cuando sea necesario (por ejemplo<br>dejar una llamada, salir de un menú) para borr reciba instrucción de hacerlo.

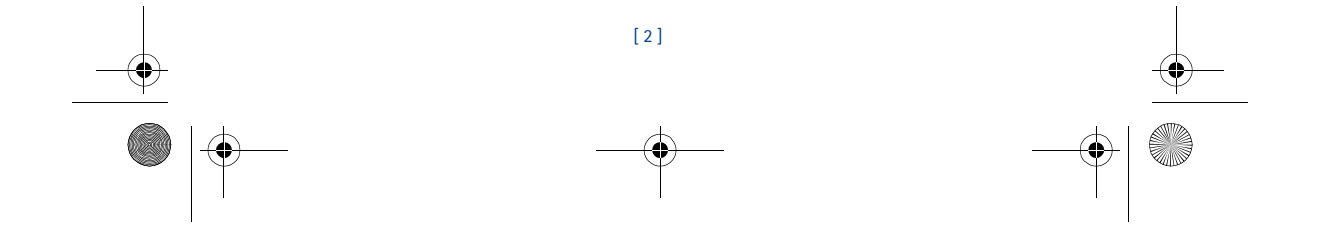

3586i.ESv1\_BIL\_9356745.book Page 3 Wednesday, June 25, 2003 12:41 PM

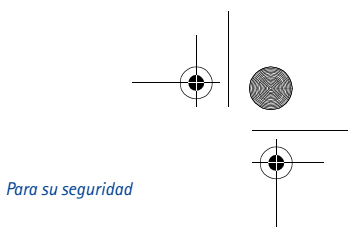

# **• GUÍA RÁPIDA**

 $\bar{\rm I}$ 

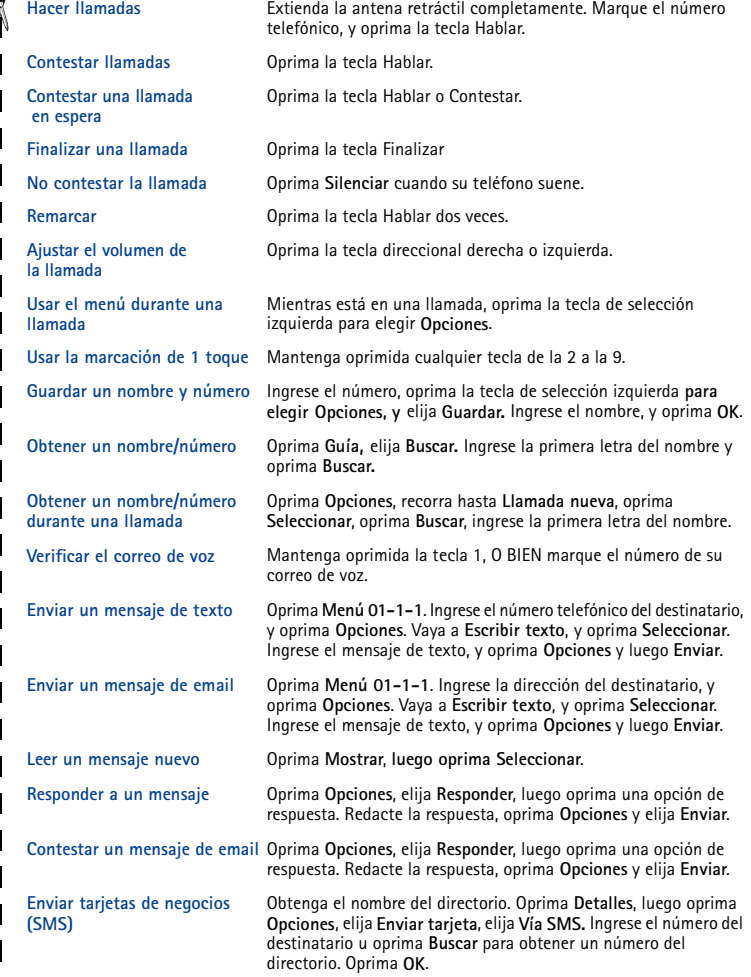

[ 3 ]

Download from Www.Somanuals.com. All Manuals Search And Download.

# **• ATAJOS DEL MENÚ**

# **1 MENSAJES**

i.

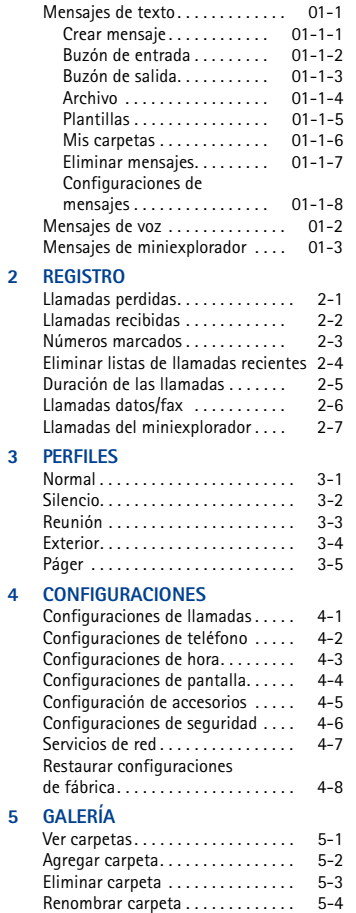

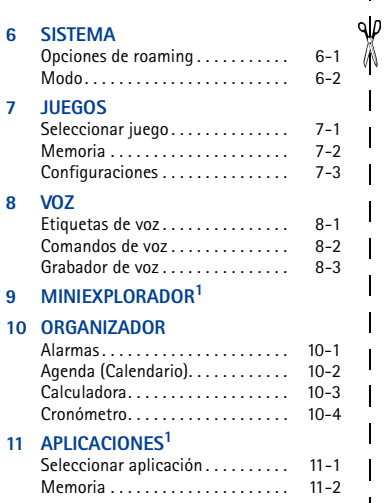

 $\mathbf{1}$ 

 $\overline{\phantom{a}}$  $\overline{\phantom{a}}$  $\mathbf{I}$ 

1 Puede que no aparezca esta opción de Menú, dependiendo de los requerimientos de su proveedor de servicio.

# [ 4 ]
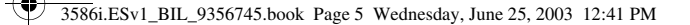

# **2 Bienvenido**

Enhorabuena por la compra de su teléfono celular Nokia. Nokia recomienda que lea este capítulo antes de utilizar su teléfono nuevo.

# **• LOS SERVICIOS DE RED CELULAR**

La red celular de su proveedor de servicio podría estar equipada para proveer opciones o funciones especiales que usted podrá usar con su teléfono Nokia. Estas funciones son denominadas servicios de red, y podrían incluir las siguientes:

- Correo de voz y voz confidencial
- Llamada en espera, reenvío de llamada(s) e ID de llamante
- Mensajes de texto
- Bloqueo o envío de su propio ID de llamante
- Información y noticiero
- Servicios selectos de acceso al Internet

# **Suscríbase con su proveedor de servicio**

Antes de poder aprovechar cualquier servicio, deberá suscribirse a los servicios que requiera con su proveedor de servicio celular. Su proveedor de servicio le dará las descripciones disponibles e instrucciones sobre el uso de los servicios.

Los servicios celulares varían de acuerdo al proveedor. Por ejemplo, puede que ciertas redes no respalden todos los caracteres de otros idiomas. Contacte a su proveedor sobre los servicios que necesite.

# **• FUNCIONES DE ACCESIBILIDAD**

Nokia ha asumido el reto a hacer teléfonos celulares más manejables y amigables, incluso para los usuarios con dificultades. Nokia mantiene una página Web que se dedica a las soluciones de fácil acceso. Para más información sobre las funciones de su teléfono, accesorios y otros productos Nokia diseñados con dichas propiedades, visite la página Web de Nokia:

# **www.nokiaaccessibility.com**

Su teléfono Nokia tiene un puerto de salida para la clavija universal (2.5mm) que se usa para conectar el cable de cualquier dispositivo TTY/TDD compatible con el celular.

[ 5 ]

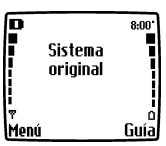

*Bienvenido*

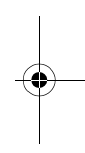

3586i.ESv1\_BIL\_9356745.book Page 6 Wednesday, June 25, 2003 12:41 PM

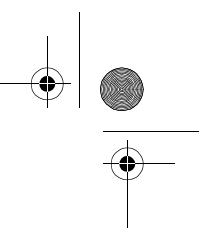

# **• CONTACTO CON NOKIA**

Cuando necesite ayuda, el Centro Nokia de Servicio al Cliente le podrá proveer información sobre los productos Nokia. Refiérase a la siguiente tabla para más información sobre cómo contactar a Nokia.

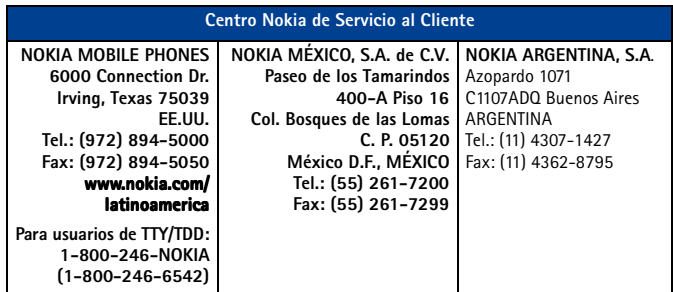

Si por alguna razón necesita llamar al Centro Nokia de Servicio al Cliente o a su proveedor de servicio, deberá tener disponibles los datos específicos que se encuentran en la etiqueta de su teléfono.

# **La etiqueta de su teléfono**

La etiqueta dentro de la parte posterior del teléfono (debajo de la batería) contiene información importante sobre su teléfono -- modelo, tipo y número de serie electrónico (ESN). Nokia recomienda que apunte está información en la portada de este manual del usuario. Favor no retire ni borre la etiqueta. Cuando llame, tenga el teléfono o accesorio a la mano y la siguiente información disponible: número de modelo del teléfono, número de serie electrónico (ESN), y su código postal.

# **• REGISTRE SU TELÉFONO**

Asegúrese de registrar la garantía del teléfono al momento de su compra, para poder servirle mejor si necesita llamar al centro de servicio o reparar su teléfono.

# **• CONTACTO CON SU PROVEEDOR DE SERVICIO**

Ciertos proveedores de servicio han preconfigurado un número para fácil acceso al centro de servicio al cliente. Mantener oprimida la tecla 2 (o la tecla indicada por su proveedor de servicio) por dos segundos marcará automáticamente el número de acceso a su centro de servicio al cliente. Si su proveedor de servicio determina que el problema tiene algo que ver con Nokia, su representante le aconsejará que se dirija al Centro Nokia de servicio al Cliente.

**Nota:** Puede que esta función de marcación de 1 toque no esté disponible en todos los <u>ъ</u> sistemas. Para detalles sobre este servicio, pregunte a su proveedor de servicio.

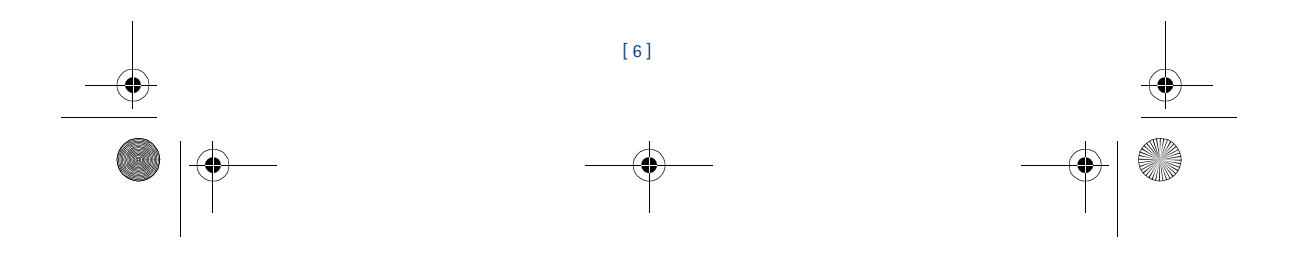

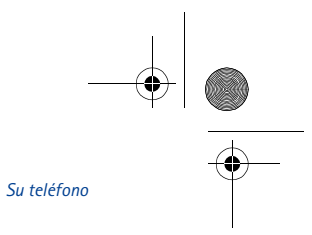

# **3 Su teléfono**

3586i.ESv1\_BIL\_9356745.book Page 7 Wednesday, June 25, 2003 12:41 PM

Esta sección le presenta el teléfono e incluye pasos breves para hacer, contestar y manejar sus llamadas. El resto de este manual del usuario provee detalles completos sobre cómo usar su teléfono Nokia.

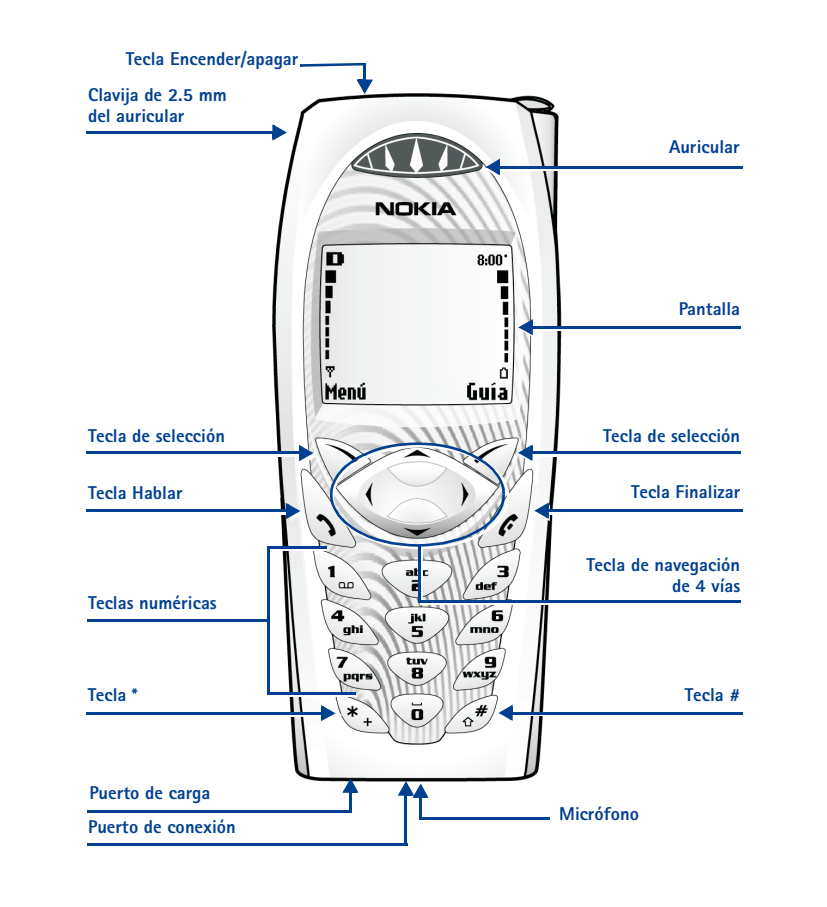

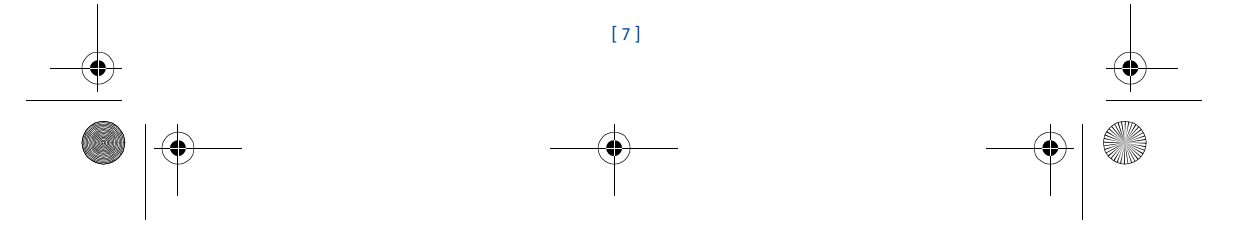

Download from Www.Somanuals.com. All Manuals Search And Download.

3586i.ESv1\_BIL\_9356745.book Page 8 Wednesday, June 25, 2003 12:41 PM

# **• LAS ANTENAS**

- Su teléfono tiene tres antenas:
- La antena interior siempre está activa. • La antena retráctil estará activa siempre que esté completamente extendida.

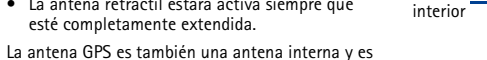

activada cuando hace llamadas de emergencia o

cuando la función **Location info. sharing** es activada. Para más información sobre **Location info. sharing**, Ver "GPS (Location info. sharing/Compartir información de ubicación)" pág. 59.

No toque la antena innecesariamente cuando el teléfono esté encendido.

El contacto con la antena afecta la calidad de la llamada y puede hacer que el teléfono funcione con una potencia más alta de la necesaria.

Durante la llamada, sujete el teléfono sobre la oreja, con sus dedos encima del área donde aparece el logo Nokia (justo debajo de la zona de la antena) en la parte posterior del teléfono.

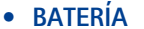

# **Instalar la batería**

**Aviso:** Use sólo la batería BLC-2 para este teléfono Nokia  $\mathbb{A}$ 

- **1** Retire la cubierta posterior.
- **2** Inserte la batería con el lado de la etiqueta hacia arriba y sus contactos de metal alineados con los contactos del teléfono.
- **3** Recoloque la cubierta deslizándola hacia abajo sobre la antena hasta que se oiga un clic.

# **Cargar la batería**

- **1** Enchufe el cargador a una tomacorriente AC estándar.
- **2** Conecte el cargador en el puerto de carga en la base del teléfono.
- **3** Desconecte el cargador del teléfono y de la tomacorriente AC cuando la barra indicadora deje de oscilar.
- La batería puede aceptar aproximadamente una hora de carga adicional. Aparece el mensaje **Batería cargada**.
- **Nota:** Para un mejor rendimiento de la batería, cárguela durante 24 horas antes de usar ᇟ el teléfono. El tiempo de carga depende del cargador y de la batería.

[ 8 ]

**Importante:** No deje la batería conectada al cargador (A por más de 72 horas ya que la sobrecarga podrá acortar su vida.

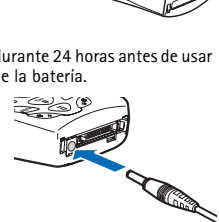

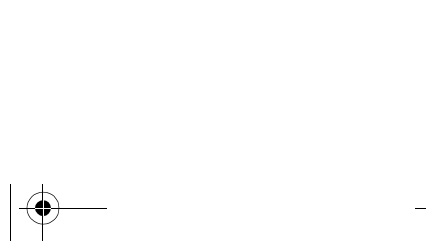

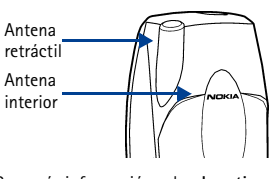

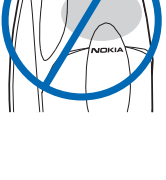

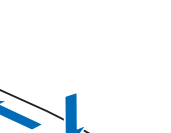

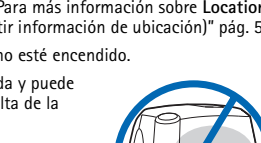

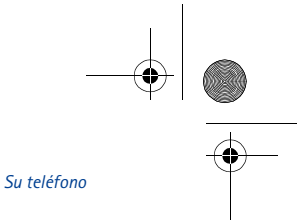

# **Retirar la batería**

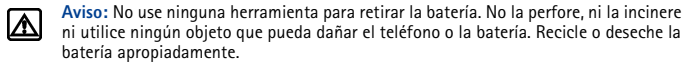

Asegúrese de apagar el teléfono por diez segundos.

3586i.ESv1\_BIL\_9356745.book Page 9 Wednesday, June 25, 2003 12:41 PM

- **1** Quite la cubierta posterior del teléfono.
- **2** Con su dedo índice en el espacio en la parte inferior de la batería, oprima hacia la parte superior del teléfono.
- **3** Retire la batería.

# **Información importante sobre la batería**

- Recargue la batería sólo con los cargadores homologados por Nokia.
- Se puede encender/apagar el teléfono y hacer llamadas durante la carga.
- Si la batería está totalmente descargada, podría necesitar unos minutos para que aparezca la barra indicadora.
- Si enciende el teléfono tras cargar la batería a capacidad, aparece el mensaje **Batería cargada**.
- El tiempo de carga depende del cargador y batería usada. Ver "Información sobre la batería" pág. 77, para más información.
- Si la batería está totalmente agotada, debería recargarla por unos minutos para poder hacer o recibir llamadas.

# **Optimizar la vida de la batería**

Una batería dura y rinde más si la descarga completamente de vez en cuando. Para descargarla, deje su teléfono encendido hasta que la batería se descargue por completo. *Ignore cualquier mensaje indicándole que recargue la batería* y deje que la batería se descargue completamente.

**Importante:** No trate de descargar la batería por cualquier medio excepto los </u> descritos anteriormente.

# **• ENCENDER O APAGAR EL TELÉFONO**

Para encender/apagar su teléfono, mantenga oprimida la tecla de encendido/apagado (en la parte superior del teléfono) durante dos segundos.

**Aviso:** No encienda el teléfono cuando se prohíba el uso del teléfono celular o cuando ⚠ su uso pueda causar interferencia o peligro.

# **• LA PANTALLA INICIAL**

La pantalla inicial aparece cuando no hay llamadas activas, ni menús ni ingresos para el directorio.

Regrese fácilmente a la pantalla inicial desde cualquier punto (que no sea una llamada activa) oprimiendo la tecla Finalizar.

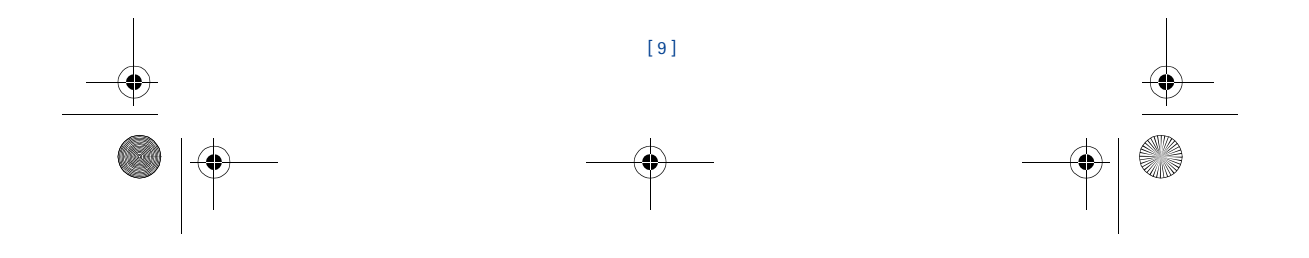

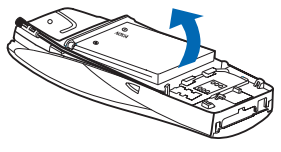

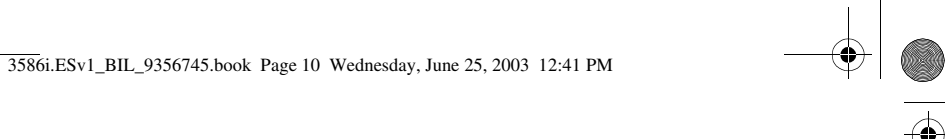

# **• USAR LAS TECLAS DE SELECCIÓN**

Hay dos teclas de selección debajo de la pantalla. La función de estas teclas depende de la palabra que aparezca encima de ellas en la pantalla.

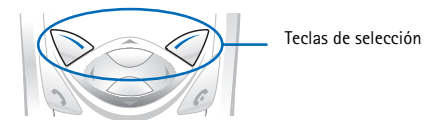

Por ejemplo, la opresión de la tecla de selección izquierda con la palabra **Menú** encima de ella muestra el primero de los varios menús. Recorra los menús usando la tecla direccional superior e inferior.

Asimismo, la opresión de la tecla de selección derecha con la palabra **Guía** encima de ella muestra el menú del directorio.

# **• USAR LA TECLA DIRECCIONAL**

La tecla para el recorrido de cuatro vías se encuentra en la parte central del teléfono, debajo<br>de la pantalla. Esta tecla sirve para recorrer los varios menús y listas dentro del teléfono.<br>Recorra hacia la izquierda para derecha para bajar el volumen o ir al menú **Agenda** (Calendario).

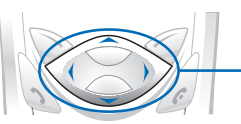

Teclas direccionales

# **• LAS TECLAS**

La siguiente tabla resume las funciones de las teclas del teléfono.

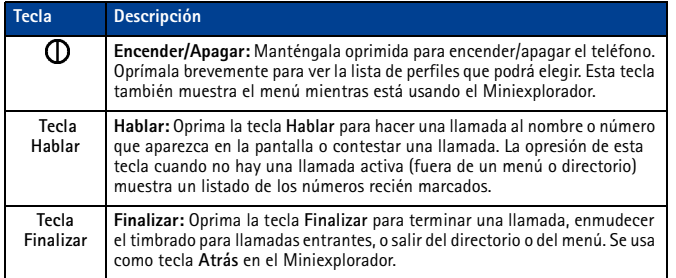

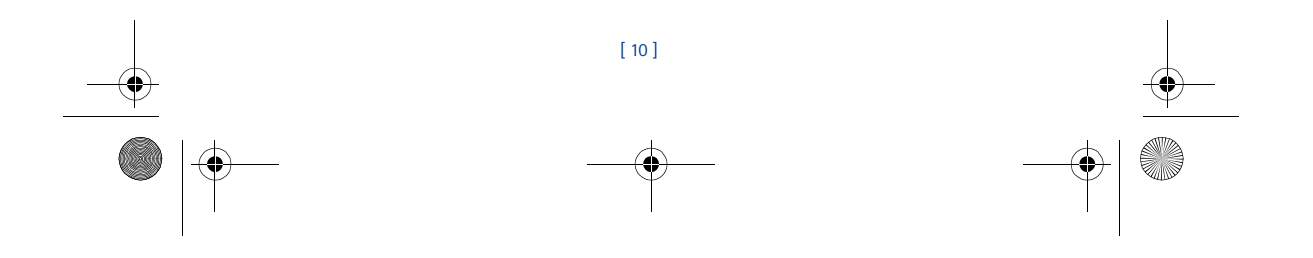

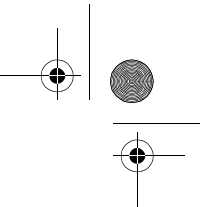

*Su teléfono*

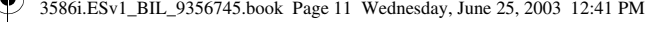

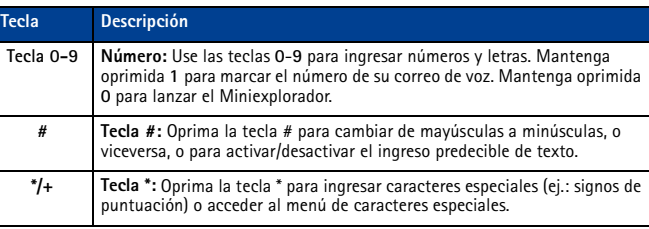

# **• HACER Y CONTESTAR LLAMADAS**

Use esta guía rápida para hacer y contestar llamadas:

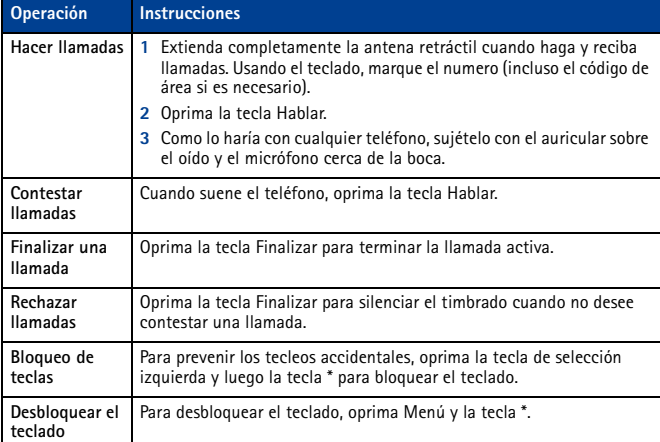

# **• USAR LA MEMORIA**

En su teléfono, las funciones **Notas de calendario y Aplicaciones Java** comparten una base<br>común de memoria (capacidad para almacenar). Al usar cualquiera de estas funciones, quedará menos espacio disponible para la otra función que también depende de la memoria compartida.<br>Esto sucede en particular cuando hay un alto volumen de uso de ciertas funciones. Si el uso de<br>una función ocupa toda la memoria c

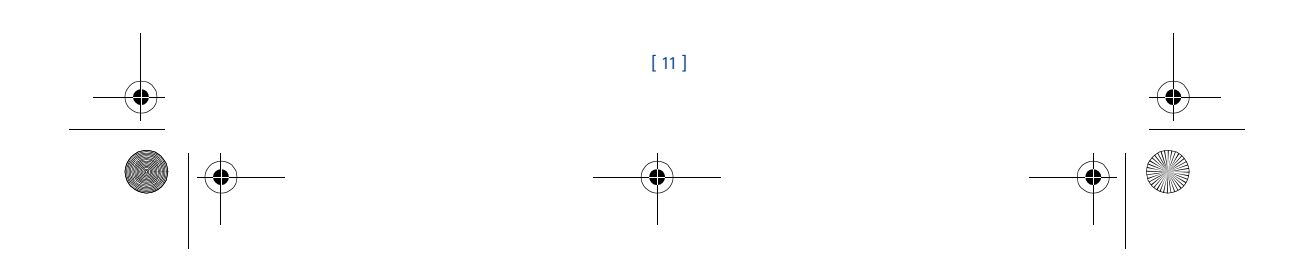

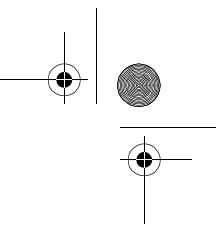

3586i.ESv1\_BIL\_9356745.book Page 12 Wednesday, June 25, 2003 12:41 PM

Por ejemplo, el ingreso de 250 notas de calendario podría consumir significativamente el uso de la memoria compartida. Entonces, al descargar una miniaplicación Java en su teléfono, el mensaje **Memoria llena** podría aparecer. Para poder continuar, borre ciertos ítems/datos en la memoria.

# **• VER EL SISTEMA DE AYUDA EN PANTALLA**

Su teléfono provee descripciones breves de todas las opciones del menú. Para ver los textos de ayuda:

- **1** Vaya a un menú o submenú.
- **2** Espere unos 15 segundos. Verá un mensaje corto describiendo la opción y lo que hace.
- **3** Use las teclas direccionales (arriba/abajo) para recorrer el texto.

**Oprima Menú 4-2-5** para activar o desactivar los textos de ayuda.

# **• RECORRER LOS MENÚS DEL TELÉFONO**

El sistema del menú de su teléfono le muestra opciones para cambiar las configuraciones de su teléfono u obtener acceso a las varias funciones. Su teléfono tiene 10 menús, más el menú de directorio (**Guía**). Cada menú puede tener varios niveles de submenús.

> - Perfiles -Silenci**é Reunión Exterior**

Selec

Atrá

Verá un **encabezamiento** en la parte superior de la pantalla cuando esté en el directorio o navegando los menús. El encabezamiento le da un recordatorio del ingreso en el directorio o del menú/submenú que está utilizando.

Una **barra oscilante** aparecerá a la derecha de la pantalla cuando recorra el menú principal. Un **segmento** en la barra le da una indicación visual de su ubicación en la estructura del menú.

El **número del menú** se ve encima de la barra oscilante.

# **Recorrer los menús**

- **1** En la Pantalla inicial, oprima **Menú**, y luego recorra los menús usando las teclas direccionales.
- **2** Oprima la tecla de selección para elegir entre **Opciones**, **Seleccionar**, u **OK**.
- **3** Use las teclas direccionales y de selección para navegar por los menús; oprima la tecla Finalizar para regresar a la Pantalla inicial.

#### **Usar los atajos al menú**

Los Menús y opciones llevan números para que pueda ir directamente a una opción que usa frecuentemente. Los números aparecen en la esquina superior derecha de la pantalla e indican su ubicación en el menú.

- **1** Oprima **Menú**.
- **2** Dentro de tres segundos, oprima **3-4-1** (**Perfiles** > **Exterior** > **Activar**).

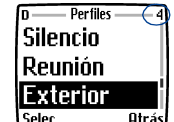

Barra con segmento

Encabezamiento Número del menú

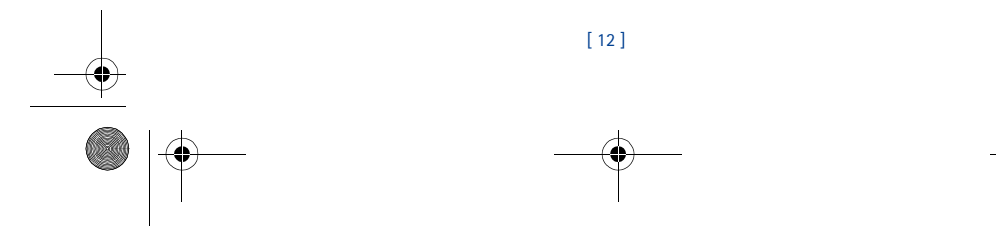

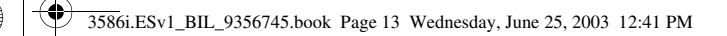

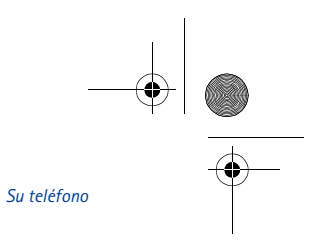

# **• MENÚ DEL DIRECTORIO (GUÍA)**

En la Pantalla inicial, oprima **Guía**. Las siguientes opciones de directorio están disponibles:

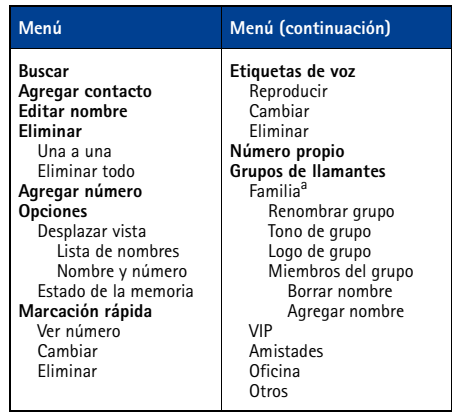

a. Las opciones del Menú para VIP, Amistades, Oficina y Otros son iguales a las de Familia.

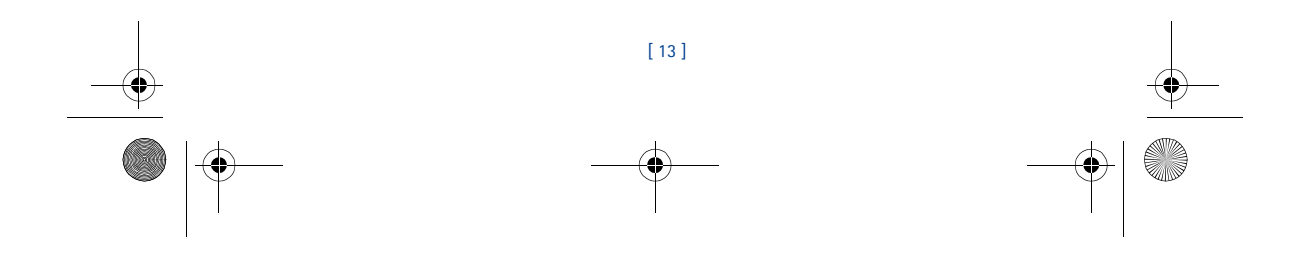

3586i.ESv1\_BIL\_9356745.book Page 14 Wednesday, June 25, 2003 12:41 PM

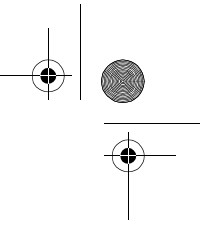

# **4 Configuración del teléfono**

Su empaque de ventas podría incluir el equipo auricular HDB-4 para la comunicación manos<br>libres. Puede hacer, contestar y finalizar llamadas con el auricular conectado. El auricular se coloca<br>alrededor de la oreja y el mic este auricular, podrá hablar a un volumen normal.

# **Conectar el auricular**

**1** Enchufe la clavija del auricular en la base del teléfono.

**2** Coloque el dispositivo alrededor de la oreja.

Puede usar el botón del HDB-4 para contestar y finalizar llamadas, o para activar la marcación y comandos de voz.

También es posible usar la tecla Hablar o Finalizar para contestar/terminar las llamadas.

#### **Ajustar el volumen**

Sólo puede ajustar el volumen del auricular durante la llamada, oprimiendo la tecla direccional derecha para subirlo, o la izquierda, para bajarlo.

# **Ajustar el contraste (brillo de pantalla)**

Puede ajustar el brillo de la pantalla usando el **Menú 4-2-6**. Oprima la tecla direccional derecha o izquierda para ajustar el contraste. Oprima **OK** para confirmar sus cambios.

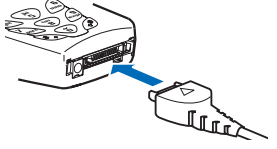

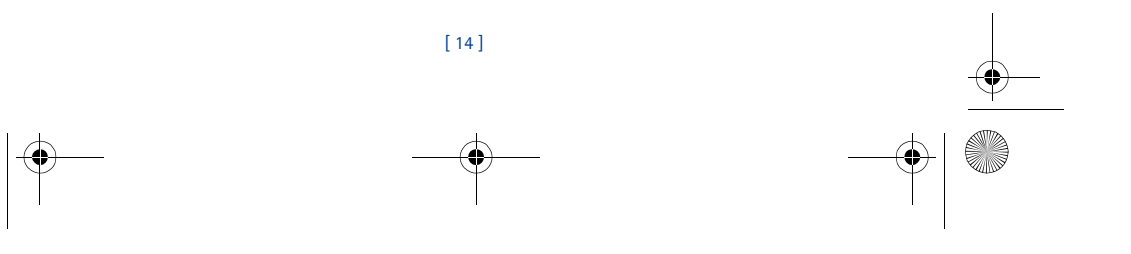

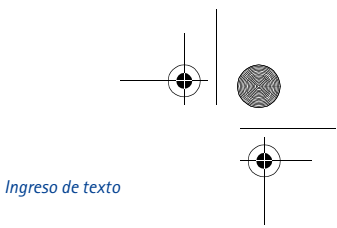

3586i.ESv1\_BIL\_9356745.book Page 15 Wednesday, June 25, 2003 12:41 PM

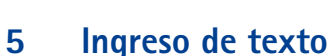

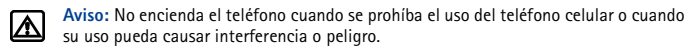

Puede ingresar letras, números y caracteres especiales usando el teclado del teléfono cuando<br>usa el directorio, calendario, mensajes de texto y cuando navega el Internet. Hay dos métodos<br>para el ingreso de texto: ingreso t

Hay cuatro modalidades disponibles para ingresar información, dependiendo del tipo de datos que está ingresando (directorio, notas de organizador o mensajes de texto):

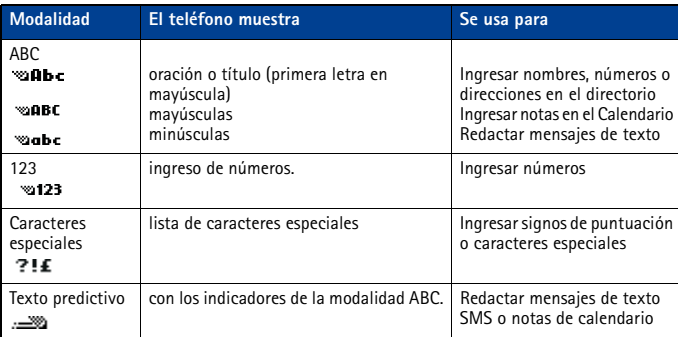

# **• REDACTAR USANDO LAS MODALIDADES ABC Y 123**

Un indicador del estado en la esquina superior izquierda de la pantalla indica la modalidad usada para ingresar datos en su teléfono (directorio, calendario o mensajes de texto). La siguiente tabla lista los caracteres que puede usar para ingresar texto y números con el teclado:

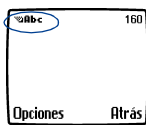

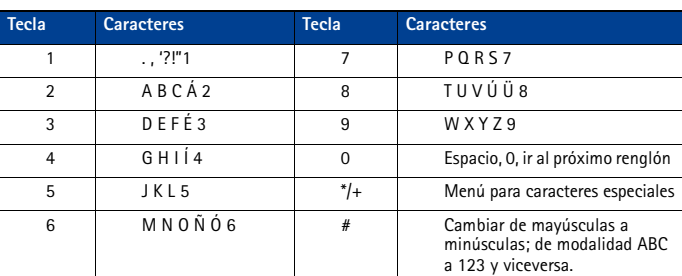

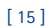

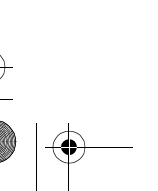

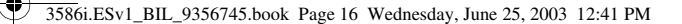

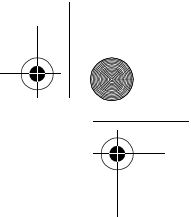

Las opresiones múltiples de una tecla recorre todas las opciones de la misma. Para ingresar una letra, oprima la tecla varias veces hasta que aparezca la letra deseada. Continúe este paso hasta completar la palabra o nombre.

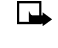

- **Nota:** Si la letra siguiente en la palabra que esté ingresando está en la misma tecla, espere dos o tres segundos para que se mueva el cursor, luego ingrese la letra nueva, u oprima 0 para mover el cursor.
- **Importante:** La configuración de idioma del teléfono podría influir en los caracteres ( → asociados con su teclado.

Por ejemplo: para ingresar el nombre "Alba":

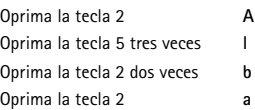

**Nota:** La modalidad predeterminada es oración con la cual se escribe automáticamente  $\Box$ en mayúscula la primera letra del nombre o palabra de la oración. La modalidad predeterminada del Directorio es título - cada palabra se escribe en mayúscula.

# **OTRAS OPCIONES**

- **Borrar** En caso de equivocarse, oprima **Borrar** para descartar un carácter a la izquierda. Mantenga oprimida **Borrar** para agilizar el proceso.
- **Ingresar un espacio** Tras completar una palabra o nombre, oprima la tecla cero para ingresar un espacio.
- **Cambiar modalidad de ingreso** Oprima la tecla # para cambiar entre las modalidades para el ingreso de texto o de mayúscula a minúscula y viceversa.
- **Para comenzar un nuevo renglón** Oprima la tecla 0 tres veces.

# **Ingresar números**

Su teléfono cambia automáticamente a la modalidad 123 cuando ingresa números en su directorio. Cuando esté en la modalidad ABC, podrá insertar números usando cualquiera de estos métodos:

- Mantenga oprimida # por dos segundos para cambiar a la modalidad 123, luego oprima las teclas numéricas que quiera. Mantenga oprimida la tecla # otra vez para regresar a la modalidad ABC.
- Mantenga oprimida la tecla numérica hasta que aparezca el número.
- Oprima repetidamente la tecla hasta que aparezca el número que quiera.

# **Ingresar signos de puntuación/otros**

# **caracteres**

Puede ingresar signos de puntuación, caracteres especiales y símbolos para los mensajes de texto, notas, ingresos del directorio o navegar por el Internet.

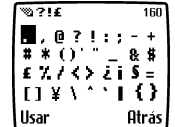

Puede agregar signos de puntuación y caracteres especial usando uno de estos métodos:

• Oprima la tecla 1 varias veces en la modalidad ABC para recorrer los signos de puntuación y caracteres especiales más comunes.

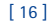

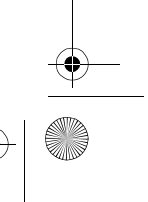

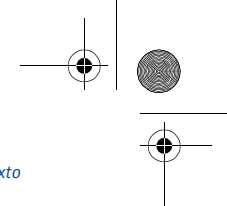

3586i.ESv1\_BIL\_9356745.book Page 17 Wednesday, June 25, 2003 12:41 PM

*Ingreso de texto*

• Oprima la tecla \* para mostrar los caracteres y recorrer para destacar el carácter, luego oprima **Usar**.

**Importante:** Puede que ciertas redes no respalden todos los caracteres y servicios de idioma.

# **Usar caracteres especiales en los números telefónicos**

Puede ingresar ciertos caracteres en los números telefónicos que guarde. Oprima la tecla \* varias veces para ver los cuatro caracteres especiales disponibles para los números telefónicos.

- **\*** Este carácter envía secuencias de comandos a la red. Para más información, contacte a su proveedor de servicio.
- **+** Este carácter conecta la posición de marcación de 1 toque al número ingresado actualmente.
- **p** Este carácter produce una pausa que sucede cuando el teléfono marca un número. Los números ingresados a la derecha de este carácter son enviados automáticamente como tonos al tacto tras una segunda pausa.
- **w** Este carácter hace que el teléfono espere hasta que oprima **Enviar**.

# **• ESCRIBIR CON INGRESO PREDECIBLE DE TEXTO**

El ingreso predecible sirve para ingresar texto rápidamente. El ingreso predecible de texto usa una base de datos comprimida (o "diccionario") de palabras comunes y trata de intuir la palabra que está ingresando. Para no confundirse, ignore la pantalla hasta que haya ingresado todos los caracteres.

**Ejemplo**: Para escribir "Nokia":

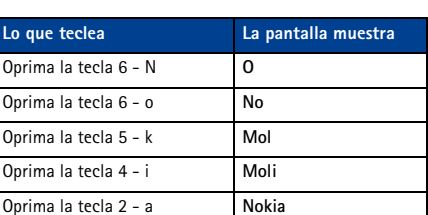

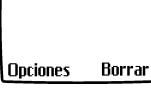

 $156$ 

**Mabc** 

Hola,

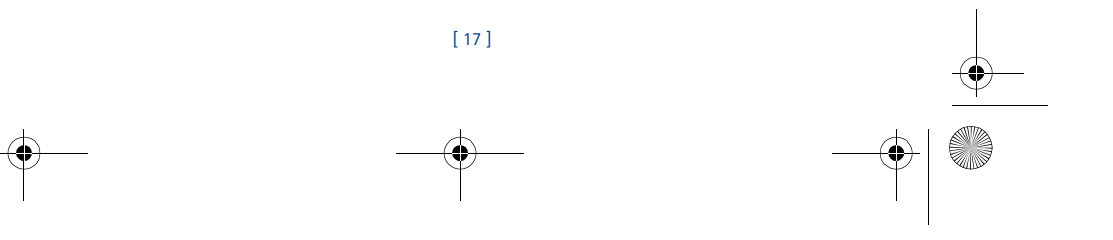

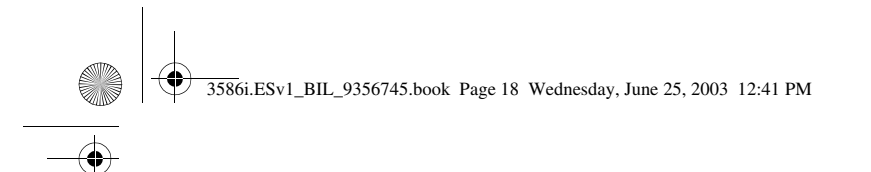

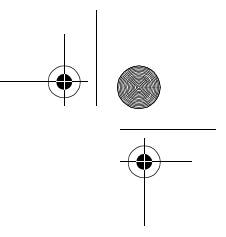

# **TECLAS Y HERRAMIENTAS PARA EL INGRESO PREDECIBLE DE TEXTO**

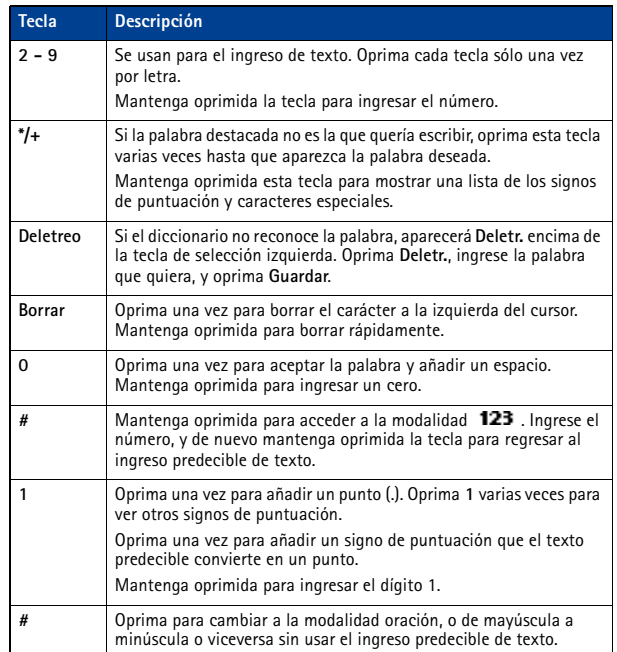

# **Activar el ingreso predecible de texto**

Puede activar el ingreso predecible de texto desde el menú **Opciones** mientras está redactando<br>un mensaje. Una vez activado, el ingreso predecible de texto está disponible para todas las<br>opciones compatibles.

en la esquina superior izquierda de la pantalla indica que el ingreso predecible de texto está activado.

# **ACTIVAR EL INGRESO PREDECIBLE DE TEXTO (MÉTODO RÁPIDO)**

Al crear un mensaje nuevo de texto o nota de calendario, mantenga oprimida **Opciones** por dos segundos. Verá el mensaje **Predicción T9 Activada** y el diccionario español es activado (o el diccionario recién elegido).

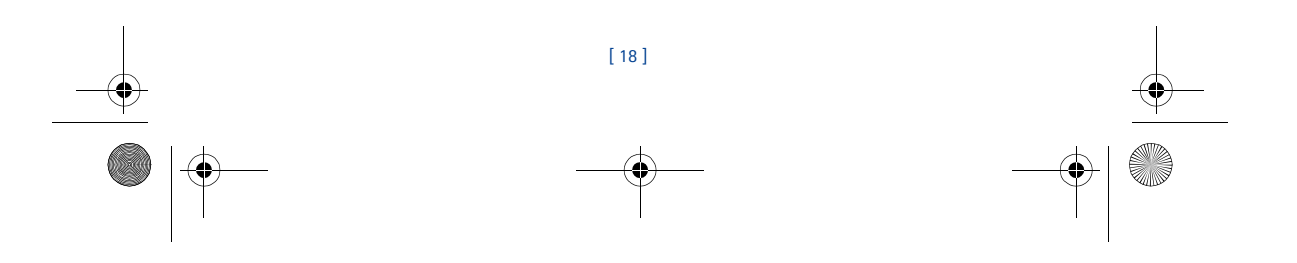

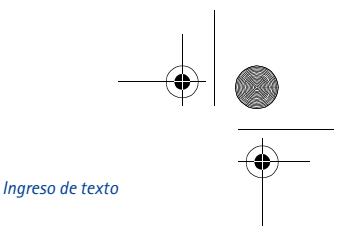

# **Desactivar el ingreso predecible de texto**

3586i.ESv1\_BIL\_9356745.book Page 19 Wednesday, June 25, 2003 12:41 PM

Mientras está redactando un mensaje, mantenga oprimida **Opciones** por dos segundos, -O BIEN-

- **1** Oprima **Opciones**, vaya a **Texto predictivo**, y oprima **Seleccionar**.
- **2** Vaya a **Predicción desactivada**, luego oprima **Seleccionar**.

# **• NOTAS SOBRE EL INGRESO PREDECIBLE DE TEXTO**

# **Revisar una palabra**

Cuando termine la redacción de una palabra y la misma aparezca correcta en la pantalla:

- Oprima la tecla 0 para confirmar la palabra e ingresar un espacio. Continúe redactando la próxima palabra. -O BIEN-
- Inserte un signo de puntuación, luego oprima la tecla 0 para redactar otra oración.
- Si la palabra en la pantalla es incorrecta:
- Oprima la tecla \* varias veces hasta que aparezca la palabra correcta, luego oprima la tecla 0 para confirmar su opción y continuar. -O BIEN-
- Oprima **Opciones**, vaya a **Concordancias**, luego oprima **Seleccionar**. Vaya a la palabra correcta, y oprima **Usar**.
- Oprima la tecla 0 para confirmar la palabra e ingresar un espacio.
- **Dato:** Al ingresar un signo de puntuación al final de la oración, el teléfono cambia a la modalidad oración. La primera letra de la palabra siguiente aparece en mayúscula.
- 

# **AGREGAR PALABRAS AL DICCIONARIO**

Cuando la palabra no está en el diccionario, la tecla de selección izquierda será **Deletr.**.

- **1** Elija Deletr., e ingrese la palabra, usando la modalidad de ingreso estándar de texto.
- **2** Oprima **Guardar** para insertar la palabra correcta (y guardarla en el diccionario).

#### **INSERTAR NÚMEROS Y SÍMBOLOS**

El procedimiento para ingresar números con el ingreso predecible y el ingreso estándar de texto es el mismo. Ver "Ingresar números" pág. 16.

El procedimiento para ingresar símbolos con el ingreso predecible y el ingreso estándar de texto es el mismo. Ver "Ingresar signos de puntuación/otros caracteres" pág. 16.

## **REDACTAR PALABRAS COMPUESTAS**

- **1** Redacte la primera parte de la palabra compuesta, y oprima la tecla direccional hacia abajo para aceptar dicha parte.
- **2** Escriba la segunda parte de la palabra compuesta. Oprima la tecla 0 para ingresar la palabra.

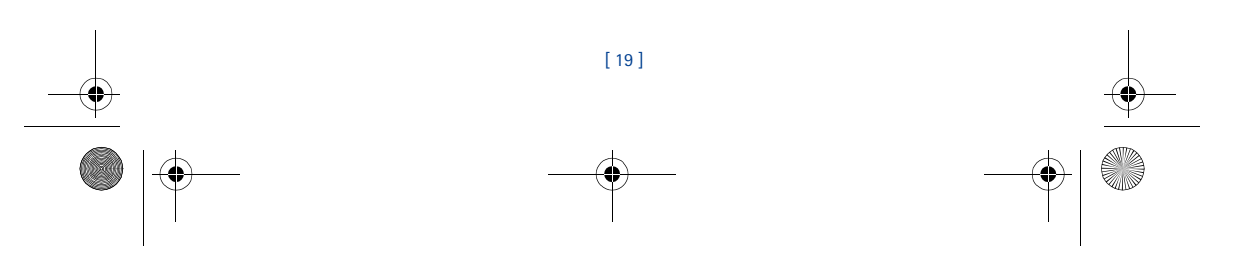

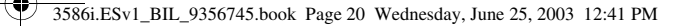

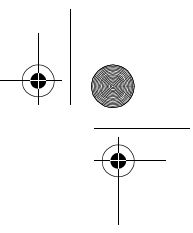

# **6 Directorio (Guía)**

Puede guardar hasta 500 ingresos (contactos y números relacionados) en su directorio.<br>La memoria del teléfono tiene la capacidad para guardar números múltiples por nombre (casa,<br>oficina, móvil, etc.), así como información

**Nota:** La cantidad de datos guardados por ingreso podría  $\Box$ influir en el número total de ingresos disponibles.

# **• GUARDAR CONTACTOS Y NÚMEROS**

Siga los siguientes pasos para guardar contactos y números en su directorio:

# **GUARDAR UN NÚMERO Y NOMBRE (USANDO EL MENÚ DEL DIRECTORIO)**

- **1** Oprima **Guía**.
- **2** Vaya a **Agregar contacto**, y oprima **Seleccionar**.
- **3** Ingrese el nombre, y oprima **OK**.
- **4** Ingrese el código de área y el número telefónico, luego oprima **OK**.

# **• OBTENER NOMBRES Y NÚMEROS DE CONTACTO**

Hay varias formas de obtener datos del directorio. Cuando haya localizado el nombre y número en el directorio, podrá realizar cualquiera de estos pasos: llamar al número, cambiar o añadirle información al ingreso elegido del directorio o borrar el ingreso.

- En la Pantalla inicial, obtenga el dato del directorio, de la manera siguiente:
- Oprima la tecla direccional (hacia arriba/abajo) para mostrar los ingresos del directorio. Oprima varias veces para recorrer el directorio.
- **Dato:** Cuando vea el directorio, ingrese las primeras letras del ingreso deseado. El directorio salta automáticamente a esa sección en el directorio.
- 
- Oprima **Guía**, elija **Buscar**, ingrese las primeras letras del ingreso, y luego oprima **Buscar**.

# **• USAR LOS MENÚS DEL DIRECTORIO**

El directorio tiene varios menús de los cuales podrá elegir. Estas opciones aparecen cuando se oprime **Guía**. Use las teclas direccionales para ir a la opción deseada.

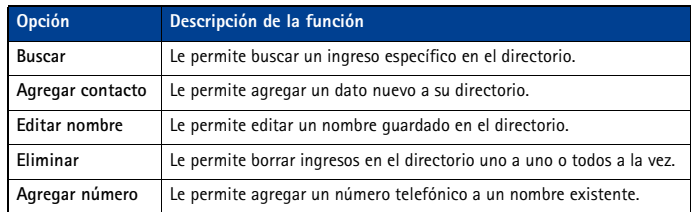

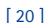

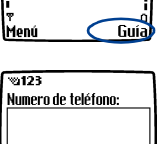

1ok

Atrás

Sistema original

# 3586i.ESv1\_BIL\_9356745.book Page 21 Wednesday, June 25, 2003 12:41 PM

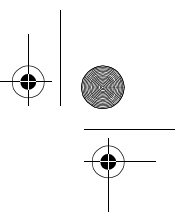

# *Directorio (Guía)*

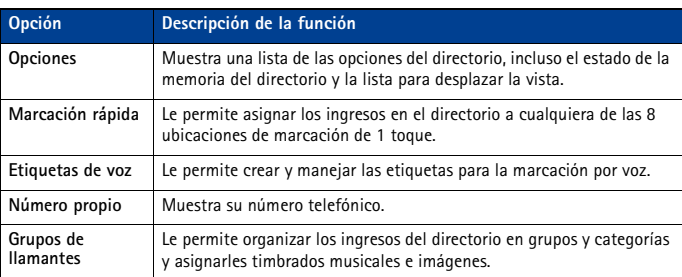

# **Mostrar el directorio**

Los datos de su directorio pueden aparecer en dos formas:

- **Lista de nombres**  Los ingresos aparecen como un listado.
- **Nombre y Nrº** Aparecen el nombre y el número telefónico original.

Cuando vea el directorio, use las teclas direccionales (arriba/abajo) para recorrer los ingresos.

# **Cambiar la vista del directorio**

- **1** Oprima **Guía**, vaya a **Opciones**, luego oprima **Seleccionar**.
- **2** Elija **Desplazar vista**, luego recorra hasta la opción deseada.
- **3** Oprima **OK** para confirmar su opción.

# **• EDITAR UN NOMBRE O NÚMERO**

- Puede editar un dato en el directorio en cualquier momento.
- **1** Localice el ingreso en el directorio que quiera editar.
- **2** Oprima **Detalles**, luego oprima **Opciones**.
- **3** Vaya a **Editar nombre** o **Editar número** y oprima **Seleccionar**.
- **4** Edite el nombre o número, luego oprima **OK**.

# **• AÑADIR UN NÚMERO A UN INGRESO EN EL DIRECTORIO**

Hay varias formas de agregar números adicionales a ingresos existentes en el directorio. La memoria de su directorio puede guardar hasta cinco números por ingreso. Cuando opte por añadir un número, podrá asignar uno de estos **tipos de números** para los números adicionales: **General**, **Móvil**, **Casa**, **Oficina**, o **Fax**.

# **Desde el directorio**

- **1** Oprima **Guía**, vaya a **Agregar número**, y oprima **Seleccionar**.
- **2** Vaya al nombre al que quiera agregar el número, y oprima **Agregar número** .
- **3** Vaya al tipo de número (**General**, **Móvil**, **Casa**, **Oficina**, o **Fax**), luego oprima **Seleccionar**.
- **4** Ingrese el número y oprima **OK**.

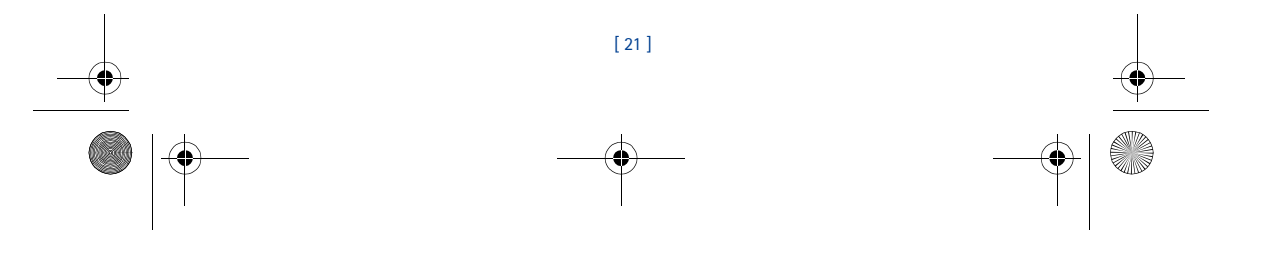

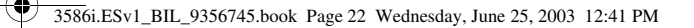

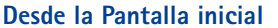

- **1** Ingrese el número telefónico vía el teclado, y oprima **Opciones**.
- **2** Vaya a **Agregar a contacto**, luego oprima **Seleccionar**.
- **3** Vaya al nombre al que quiera agregar el número, y oprima **Agregar**.
- **4** Recorra hasta el tipo de número, y oprima **Seleccionar**.

# **Por medio de obtener el nombre**

- **1** Localice en el directorio el ingreso que quiera editar.
- **2** Oprima **Detalles**, luego oprima **Opciones** otra vez.
- **3** Vaya a **Agregar número**, luego oprima **Seleccionar**.
- **4** Recorra hasta el tipo de número, y oprima **Seleccionar**.
- **5** Ingrese el número y oprima **OK**.

# **Cambiar el tipo de número**

Cada vez que crea un ingreso en su directorio, su teléfono asigna automáticamente el tipo de número **General** al numero nuevo. Puede usar el menú **Opciones** para cambiar el tipo de número.

- **1** Obtenga el nombre del directorio.
- **2** Oprima **Detalles**, luego recorra para destacar el número que quiera cambiar.
- **3** Oprima **Opciones**, vaya a **Cambiar tipo**, luego oprima **Seleccionar**.
- **4** Vaya al tipo de número, luego oprima **Seleccionar**.

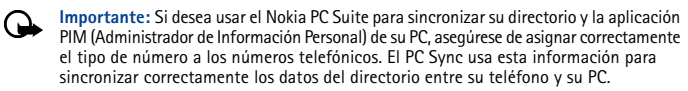

# **El número principal**

Si un ingreso del directorio tiene varios números, el número introducido, cuando el ingreso fue creado, es el **número principal**. Cuando resalte un ingreso del directorio y oprima la tecla Hablar, su teléfono marca el número principal.

Podrá designar como número principal aquél que usted marca con más frecuencia (para los ingresos en el directorio que tienen múltiples números por nombre).

# **CAMBIAR EL NÚMERO PRINCIPAL**

Podrá designar cualquier número como el principal.

- **1** Obtenga del directorio el ingreso que quiera modificar.
- **2** Oprima **Detalles**, luego vaya al número que quiera designar como el número principal.
- **3** Oprima **Opciones**, vaya a **Número principal**, luego oprima **Seleccionar**.

# **• BORRAR NOMBRES Y NÚMEROS GUARDADOS**

Puede borrar un número de un ingreso en el directorio, todos los datos de un ingreso o todo el contenido de su directorio. Cualquier información que borre no puede ser restituida.

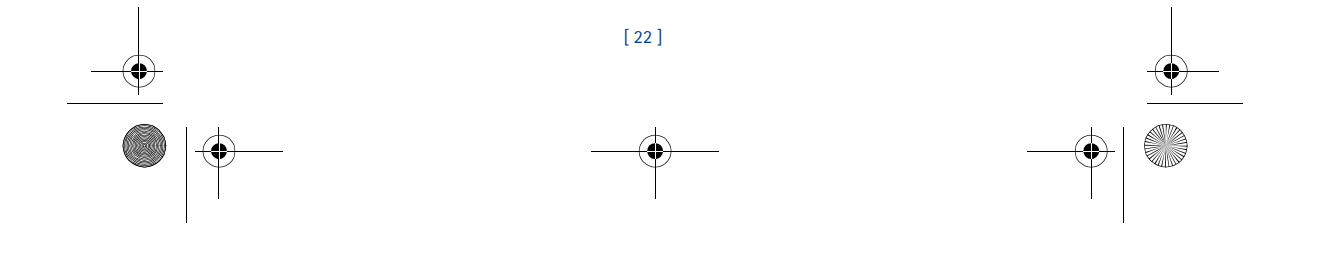

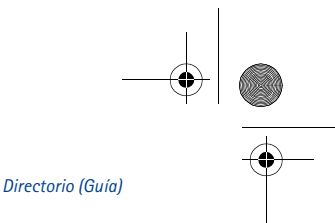

# **BORRAR UN NÚMERO**

**1** Obtenga del directorio el ingreso que quiera modificar.

3586i.ESv1\_BIL\_9356745.book Page 23 Wednesday, June 25, 2003 12:41 PM

- **2** Oprima **Detalles**, luego vaya al número que quiera borrar.
- **3** Oprima **Opciones**, vaya a **Eliminar número**, luego oprima **Seleccionar**, después **OK**.
- **BORRAR TODO EL INGRESO**
- **1** Destaque el ingreso en el directorio que quiera borrar, y luego oprima **Detalles**.
- **2** Oprima **Opciones**. Vaya a **Eliminar**, luego oprima **Seleccionar**.
- **3** Oprima **OK** para borrar el ingreso del directorio (incluso todos los detalles).

# **BORRAR EL DIRECTORIO ENTERO**

- **1** Oprima **Guía**, vaya a **Eliminar**, luego oprima **Seleccionar**.
- **2** Vaya a **Eliminar todo**, y oprima **Seleccionar**.
- **3** Cuando vea el mensaje **¿Está seguro?**, oprima **OK**.
- **4** Ingrese su código de seguridad, y oprima **OK**. Para más información sobre el código de seguridad, Ver "Código de seguridad" pág. 56.

# **• AGREGAR OTRA INFORMACIÓN A UN INGRESO DEL DIRECTORIO**

Cuando haya creado un contacto, podrá añadirle al mismo una dirección de email, una dirección postal o una nota.

- **Nota:** La información de texto sólo puede ser agregada a los contactos existentes. Por ⊺⊥⊾ ejemplo, no puede crear un contacto con sólo una dirección de email.
- **1** Obtenga del directorio el ingreso que quiera modificar.
- **2** Oprima **Detalles**, luego oprima **Opciones** otra vez.
- **3** Vaya a **Agregar detalles**, luego oprima **Seleccionar**.
- **4** Vaya al tipo de información que quiera agregar (**Email**, **Dirección**, etc.), luego oprima **Seleccionar**.
- **5** Ingrese la información, y oprima **OK**.
- **6** Oprima la tecla Finalizar para regresar a la Pantalla inicial.

# **• USAR LA OPCIÓN GRUPOS DE LLAMANTES**

Puede organizar los ingresos del directorio en *grupos de llamantes*: **Familia, VIP, Amistades,**<br>**Oficina, y Otros**. Cada grupo tiene dos atributos definidos: *Nombre de grupo* y *Tono de grupo*.

# **Asignar un número telefónico a un grupo de llamantes**

- **1** Obtenga el ingreso del directorio, luego oprima **Detalles**.
- **2** Vaya al número telefónico, y luego oprima **Opciones**.
- **3** Recorra hasta **Grupos de llamantes**, luego oprima **Seleccionar**.
- **4** Vaya al grupo de llamantes que quiera (por ejemplo, **Familia**), luego oprima **Seleccionar**.

# **Editar las opciones de grupos de llamantes**

Puede editar los varios aspectos de un grupo de llamantes.

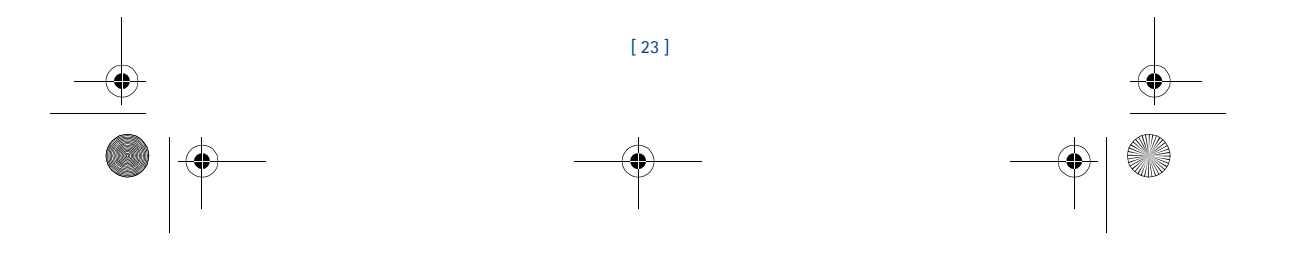

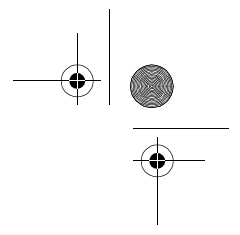

3586i.ESv1\_BIL\_9356745.book Page 24 Wednesday, June 25, 2003 12:41 PM

# **CONFIGURAR UN TIMBRADO MUSICAL Y GRÁFICO PARA UN GRUPO DE LLAMANTES**

- **1** Oprima **Guía**.
- **2** Recorra hasta **Grupos de llamantes** y oprima **Seleccionar**.
- **3** Vaya a uno de los **grupos de llamantes** y oprima **Seleccionar**.
- **4** Vaya a una de las funciones siguientes y oprima **Seleccionar**.
- **Renombrar grupo** Ingrese el nombre nuevo para el grupo de llamantes, y oprima **OK**.
- **Tono de grupo** Vaya al tono que quiera, y oprima **OK**. **Predeterminado** es el tono elegido para el perfil actual.
- **Logo de grupo** Opte por activar/desactivar el gráfico para el grupo de llamantes elegido.
- **Miembros del grupo** Oprima **Seleccionar** para ver los nombres de los miembros del grupo. Para añadir o borrar un nombre del grupo, oprima **Opciones**, luego elija **Agregar contacto** o **Quitar contacto**.
- **Nota:** Si eligió **Enviar gráfico**, ingrese el número telefónico del destinatario u  $\Box$ obténgalo del directorio, y oprima **OK**. Consulte con su proveedor de servicio sobre la disponibilidad de esta opción.

# **• VERIFICAR EL ESTADO DE MEMORIA**

Puede verificar el porcentaje de la memoria de su teléfono para saber las posiciones usadas y disponibles en el directorio.

- **1** Oprima **Guía**.
- **2** Vaya a **Opciones**, luego oprima **Seleccionar**.
- **3** Vaya a **Estado de la memoria** y oprima **Seleccionar**.

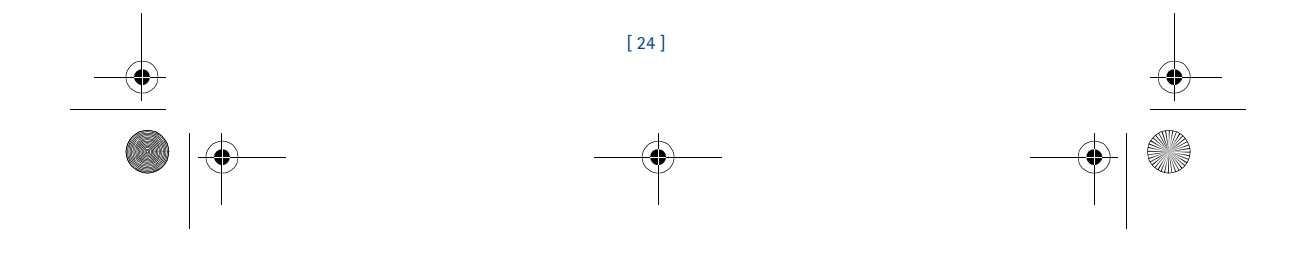

# *Registro*

# **7 Registro**

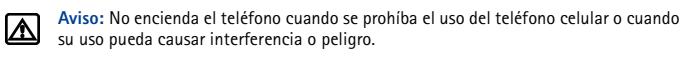

Su teléfono guarda un registro de todos los datos relacionados a las llamadas incluyendo números telefónicos y la duración de las llamadas.

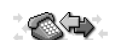

Para que su teléfono pueda registrar correctamente las llamadas recibidas o perdidas:

- **1** Deberá estar suscrito al servicio de llamada ID de su proveedor de servicio.
- **2** Deberá encender su teléfono y estar en una zona de servicio digital.
- **3** El llamante no tiene bloqueada la función de llamada ID.

3586i.ESv1\_BIL\_9356745.book Page 25 Wednesday, June 25, 2003 12:41 PM

**4** Deberá configurar la hora y fecha en su teléfono.

**Nota:** Si la llamada entrante tiene bloqueada la Llamada ID, el número no podrá ser registrado. Si desea ver el registro, el mensaje **No hay números nuevos** aparecerá.

# **• VERIFICAR LLAMADAS PERDIDAS, RECIBIDAS O NÚMEROS MARCADOS**

Su teléfono registra los datos de las últimas 60 llamadas perdidas, recibidas y números marcados (20 ingresos por tipo de llamada). Para ver los datos del Registro:

- **1** Oprima **Menú 2** (**Registro**), luego recorra al tipo de llamada (**Llamadas perdidas**, **Llamadas recibidas**, o **Números marcados**), y oprima **Seleccionar**.
- **2** Use las teclas direccionales (arriba/abajo) para ver las llamadas perdidas, recibidas y números marcados. Vaya al ingreso de registro que quiera, luego oprima **Opciones.**
- **Nota:** Si el número telefónico registrado corresponde a un número guardado en su ┗ directorio, el nombre asociado a ese número aparecerá en la pantalla.

# **Opciones en las listas de llamadas**

Esta tabla contiene una lista de las opciones para los ingresos en el registro.

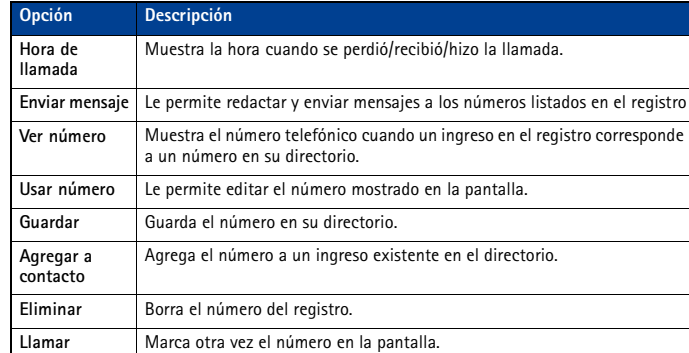

[ 25 ]

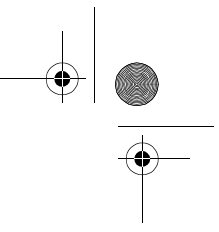

# **Usar los atajos al registro**

# **LLAMADAS PERDIDAS**

Cuando pierda una llamada, verá el mensaje **Llamadas perdidas** junto con la cantidad de las llamadas perdidas.

**Importante:** Sólo se le notifica de las Llamadas perdidas si el teléfono estaba (→ encendido en una zona de servicio digital.

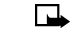

**Nota:** Si elige **Desviar si no contesta del menú bajoReenvío de llamada**, su teléfono tratará estas llamadas reenviadas como Llamadas perdidas.

# **NÚMEROS MARCADOS**

Puede ver la lista de números marcados sin acceder al **Registro**. Desde la Pantalla inicial:

- **1** Oprima la tecla Hablar para mostrar el número recién marcado.
- **2** Recorra hacia arriba/abajo para ver los otros ingresos en el registro.
- **3** Oprima la tecla Hablar otra vez para volver a marcar el número, u oprima **Opciones** para utilizar las funciones disponibles para el ingreso elegido del registro.

# **• ELIMINAR LISTAS DE LLAMADAS RECIENTES**

3586i.ESv1\_BIL\_9356745.book Page 26 Wednesday, June 25, 2003 12:41 PM

El **Registro** de su teléfono usa **listas de llamadas** para guardar los números de las llamadas entrantes, salientes y perdidas. Use el menú **Eliminar listas de llamadas recientes** para borrar el registro de números marcados, recibidos o perdidos (no contestados).

La opción **Todas** borra todos los números en las listas mientras las otras opciones borran sólo los números relacionados con esa lista.

**Precaución:**Una vez ejecutada esta función, no podrá restituir los datos. El borrar la ́́ lista de las llamadas de los **Números marcados** borra la lista de las llamadas marcadas que fueron realizadas por la opresión de la tecla Hablar.

- **1** Oprima **Menú 2-4** (**Registro** > **Eliminar listas de llamadas recientes**).
- **2** Recorra hacia arriba/abajo para destacar su opción: **Todas**, **Perdidas**, **Marcadas** o **Recibidas**.
- **3** Oprima **Seleccionar** para confirmar su opción.

# **• USAR LA FUNCIÓN DURACIÓN DE LAS LLAMADAS**

Su teléfono usa **Duración de las llamadas** para registrar el tiempo utilizado en cada llamada. Puede revisar el uso del teléfono verificando la duración de las llamadas.

**Importante:** El tiempo real facturado por su proveedor de servicio para las llamadas podría variar según los servicios de red, redondeo de la factura, etc.

# **ACCEDER A LOS VARIOS CRONÓMETROS DE LLAMADAS:**

# **1** Oprima **Menú 2-5** (**Registro** > **Duración de las llamadas**).

**2** Use las teclas direccionales hacia arriba/abajo para ver estas opciones:

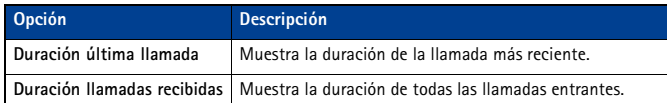

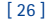

# 3586i.ESv1\_BIL\_9356745.book Page 27 Wednesday, June 25, 2003 12:41 PM

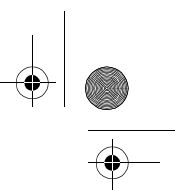

*Registro*

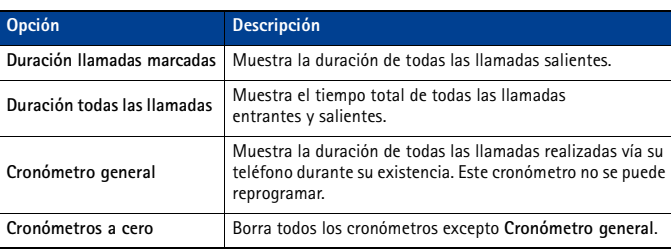

# **• ACTIVAR EL CRONÓMETRO PARA LA LLAMADA ACTUAL**

Su teléfono puede mostrar un cronómetro indicando el tiempo usado durante la llamada actual. Cuando finalice la llamada, el cronómetro muestra la duración de la llamada.

**1** Oprima **Menú 2-5-1-1** (**Registro** > **Duración de las llamadas** > **Duración última llamada** > **Mostrar durante la llamada**).

**2** Vaya a **Activar**, y oprima **OK**.

Tras finalizar la llamada, oprima cualquier tecla para borrar el tiempo en pantalla.

# **• BORRAR LOS CRONÓMETROS DE LLAMADAS**

- **1** Oprima **Menú 2-5-6** (**Registro** > **Duración de las llamadas** > **Cronómetros a cero**). Aparecerá el recuadro de Código de seguridad.
- **2** Ingrese su código de seguridad, y oprima **OK**.

Precaución: No podrá restituir los datos tras esta operación.

**Dato:** Si usa los cronómetros de llamadas para registrar la duración de las llamadas,

渗 anote la información de los cronómetros antes de borrarlos.

# **• CRONÓMETROS DE LLAMADAS DE DATOS (DATOS/FAX Y MINIEXPLORADOR)**

El registro graba y muestra la duración de todas las llamadas digitales de datos/fax y la cantidad de datos transferidos durante las llamadas de datos/fax. El registro también graba esta misma información cuando usa el Miniexplorador para acceder al Internet móvil.

# **Acceder al cronómetro de llamadas de datos**

- Para acceder al cronómetro de llamadas de datos/fax: Oprima **Menú 2-6** (**Registro** > **Llamadas datos/fax**)
- Para acceder a las llamadas del miniexplorador: Oprima **Menú 2-7** (**Registro** > **Llamadas del miniexplorador**)

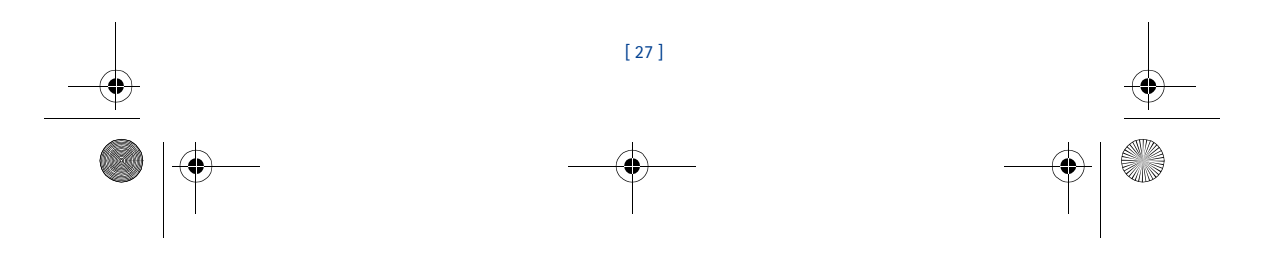

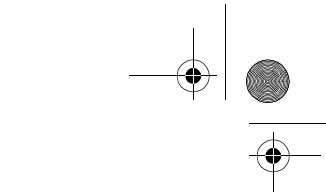

# **Opciones para los cronómetros de llamadas de datos**

3586i.ESv1\_BIL\_9356745.book Page 28 Wednesday, June 25, 2003 12:41 PM

Las opciones siguientes para los cronómetros están disponibles para las llamadas de datos/fax y miniexplorador:

- **Últimos datos/fax enviados** (o **recibidos**) el total de los datos mostrado en kilooctetos (KB).
- **Todos datos enviados** (o **recibidos**) el total de los datos mostrado en KB.
- **Duración última llamada datos/fax** duración de la última llamada de datos o sesión de navegación.
- **Duración de datos/faxes**  el tiempo cronometrado de todas las llamadas.
- **Borrar todo registro datos/fax**  borra todos los cronómetros de llamadas y registros de datos.

# **Opciones del cronómetro de llamadas del miniexplorador**

Las opciones para las llamadas del miniexplorador son similares a las listadas arriba para las llamadas de datos/fax.

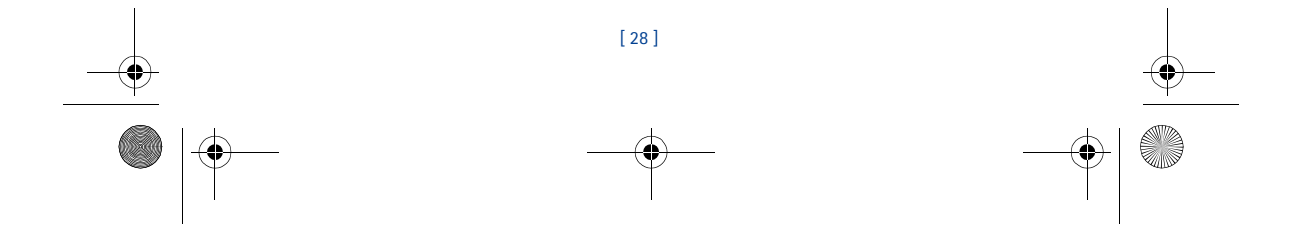

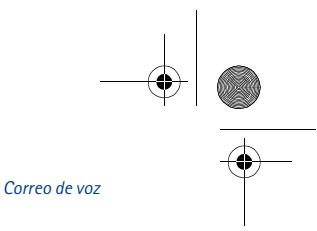

# **8 Correo de voz**

3586i.ESv1\_BIL\_9356745.book Page 29 Wednesday, June 25, 2003 12:41 PM

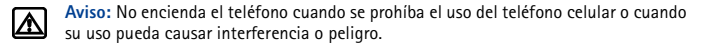

La opción Buzón de correo de voz le permite a quien le llama dejarle mensajes de voz en caso de que usted no pueda contestar la llamada. Al usar su teléfono con el sistema de correo de voz de su proveedor de servicio, podrá obtener los mensajes en cualquier momento.

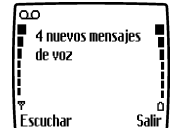

**Nota**: El sistema doble/triple banda depende de la red. 口 Consulte con su proveedor de servicio local para suscribirse y usar esta función.

# **• CÓMO ALMACENAR EL NÚMERO DE SU CORREO DE VOZ**

Para poder obtener los mensajes de voz, deberá guardar su número de correo de voz en su teléfono siguiendo estos pasos:

- **1** Oprima **Menú 01-2-3** (**Mensajes** > **Mensajes de voz** > **Número de buzón de voz**).
- **2** Ingrese el número de su correo de voz, y oprima **OK**.

El número de su correo de voz puede tener hasta 32 dígitos.

- **Nota:** Si su número telefónico cambia, deberá ingresar de nuevo el número de su correo de voz.
- **Dato:** Puede guardar la contraseña de su correo de voz y/o su PIN como parte del ৈত্
	- número de su correo de voz. Para más información, Ver "Almacenar tonos al tacto como ingresos en el directorio" pág. 53.

# **• CONFIGURAR LOS SALUDOS**

Los saludos de voz podrían variar en los varios sistemas celulares. Si necesita saber cómo grabar su saludo, contacte a su proveedor de servicio.

# **• ESCUCHAR SUS MENSAJES DE VOZ**

**Nota:** El proceso de obtener los mensajes de voz varía dependiendo de su proveedor de ᇟ servicio. Consulte con su proveedor para cualquier pregunta.

# **ESCUCHAR LOS MENSAJES CUANDO SE LE AVISE**

Si su teléfono emite un tono de alerta y muestra **Mensaje de voz nuevo**, oprima **Escuchar** y siga las instrucciones. Si prefiere escucharlos después, oprima **Salir**.

# **ESCUCHAR LOS MENSAJES EN OTRO MOMENTO**

• En la Pantalla inicial, mantenga oprimida la tecla 1 por dos segundos.

-O BIEN-

• Oprima **Menú 01-2-1** (**Mensajes** > **Mensajes de voz** > **Escuchar mensajes de voz**).

Aparecerá **Llamando buzón de mensajes**. Siga las instrucciones auditivas del sistema de correo de voz para obtener sus mensajes.

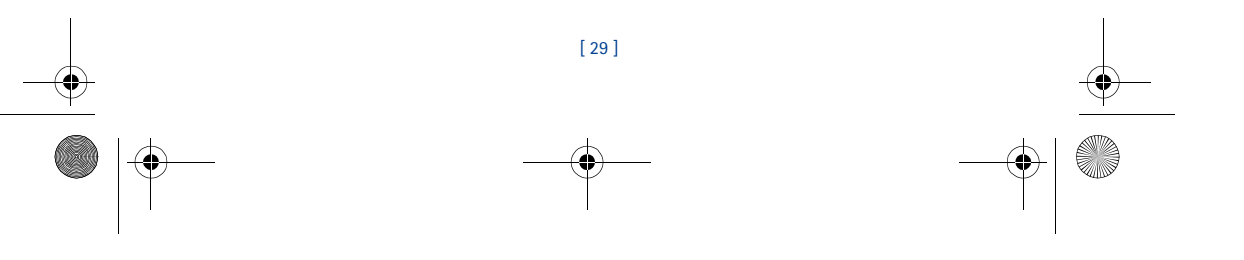

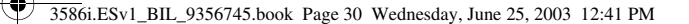

# **9 Mensajes de texto**

**Aviso:** No encienda el teléfono cuando se prohíba el uso del teléfono celular o cuando su uso pueda causar interferencia  $\boxtimes$ o peligro.

Use el menú **Mensajes** (Menú 1) y el Servicio de Mensajes Cortos de Texto (SMS) para leer, redactar y enviar mensajes de texto a otro teléfono en su red. También podría usar la función de email del Miniexplorador para enviar mensajes de texto a otros teléfonos en

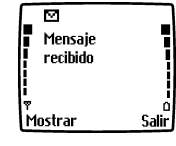

- **Importante:** Al enviar mensajes SMS, su teléfono podría mostrar **Mensaje enviado** (si (→ el servicio está disponible). Esto significa que el mensaje ha sido enviado por su teléfono a la red SMS. No significa que el mensaje ha sido recibido por el destinatario. Para más detalles sobre SMS, consulte con su proveedor de servicio.
- **Nota:** Esta función sólo sirve si es respaldada por su red o proveedor de servicio. Sólo ᇟ los dispositivos que ofrezcan funciones compatibles de email pueden recibir y mostrar mensajes. Podría requerir otra suscripción.

# **• REDACTAR UN MENSAJE**

otras redes.

Use el menú **Mensajes** para crear y enviar mensajes de texto a otro teléfono móvil en su red, a otro teléfono móvil en otra red o a un destinatario de mensajes de email. También, podrá guardar un borrador de su mensaje en el **Buzón de salida** para usarlo después.

# **Redactar y enviar mensajes de texto**

- **Importante:** Use este método para enviar mensajes a destinatarios en la misma red (→ celular. Si el destinatario tiene otro proveedor de servicio, es necesario que envíe el mensaje como email (Ver "Redactar y enviar mensajes de texto de email" pág. 32).
- **1** En la Pantalla inicial, oprima **Menú**, luego oprima **Seleccionar**.
- **2** Elija **Mensajes de texto**, luego elija **Crear mensaje**.
- **3** Elija **Texto** (hasta 160 caracteres) o **Pág. numérica** (el mensaje consiste sólo en el número telefónico).
- **Nota:** El envío de páger numérico podría depender de su red celular. Contacte a su ┗ proveedor de servicio para más información sobre mensajería de texto en su área.
- **4** Vaya a **Agregar número**, luego oprima **Seleccionar**.
- **5** Marque el número telefónico del destinatario, y oprima **OK**. O BIEN
	- Oprima **Buscar**, resalte el número en su directorio, y oprima **Seleccionar**.
- **6** Oprima **Opciones**, vaya a **Escribir texto**, luego oprima **Seleccionar**.
- **7** Ingrese su mensaje.

Un contador de caracteres aparece en la esquina superior derecha de la pantalla. Este teléfono tiene la capacidad para mensajes SMS de hasta 160 caracteres.

**8** Para enviar el mensaje, oprima **Opciones**, luego elija **Enviar**.

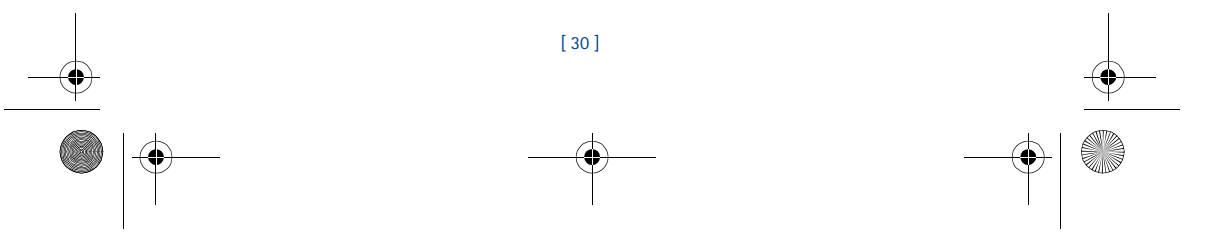

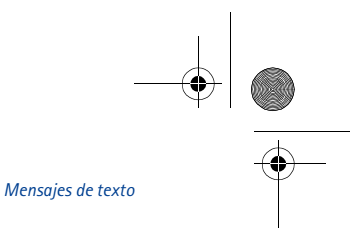

# **USAR OTRAS OPCIONES**

Utilice el siguiente atajo para enviar mensajes de texto:

3586i.ESv1\_BIL\_9356745.book Page 31 Wednesday, June 25, 2003 12:41 PM

- **1** Marque el número telefónico del destinatario, y oprima **Opciones**.
- **2** Vaya a Enviar mensaje, luego oprima **Seleccionar**. Siga los pasos indicados en la sección anterior.

# **Opciones para la redacción de mensajes**

La tabla siguiente relaciona varias opciones disponibles mientras está redactando mensajes. Para ver estas opciones, oprima **Opciones** cuando aparezca la pantalla de ingreso de texto.

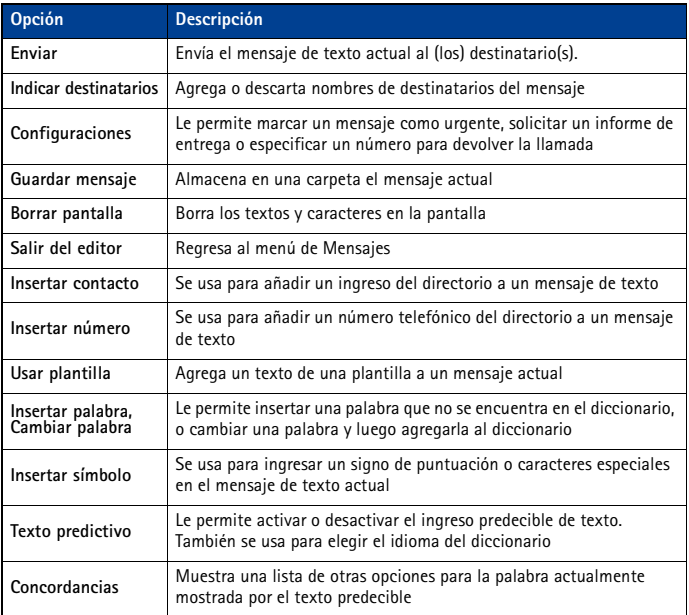

# **• USAR PLANTILLAS PARA LOS MENSAJES**

Las plantillas son mensajes cortos preformateados que se pueden insertar en los mensajes nuevos de texto.

- **1** Redacte un mensaje de texto siguiendo los pasos del 1 al 6 en la sección, "Redactar y enviar mensajes de texto" pág. 30.
- **2** Para usar una plantilla, oprima **Opciones**, recorra hasta **Usar plantilla**, luego oprima **Seleccionar**.

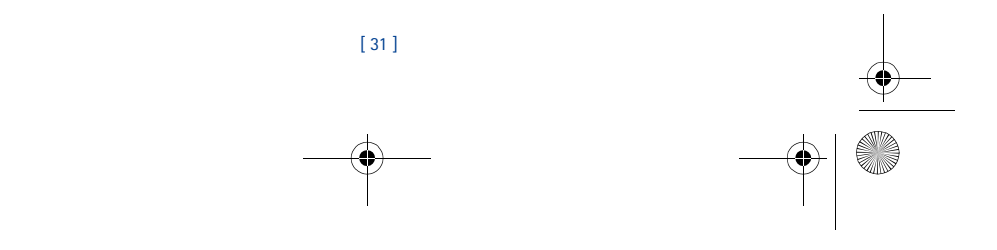

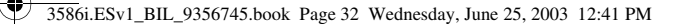

#### **3** Vaya a una de las plantillas disponibles:

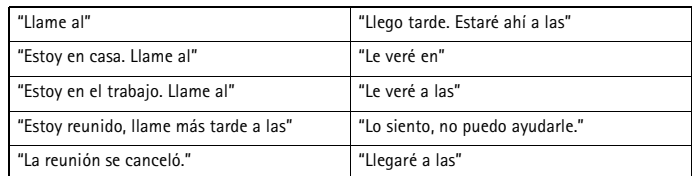

- **4** Oprima **Seleccionar** para ingresar el texto en su mensaje nuevo.
- **5** Complete el proceso descrito anteriormente para enviar su mensaje.
- También puede crear un mensaje mientras está recorriendo la carpeta de Plantillas.
- **1** Oprima **Menú 01-1-5** (**Mensajes** > **Mensajes de texto** > **Plantillas**).
- **2** Vaya a la plantilla, luego oprima **Seleccionar**.
- **3** Oprima **Opciones**, luego elija **Editar** para modificar el mensaje o **Usar número** para elegir un destinatario.
- **4** De la lista de opciones de mensajes, elija **Enviar** para enviar su mensaje.

#### **• LOS MENSAJES DE EMAIL**

También puede usar el menú Mensajes para redactar mensajes de texto y enviarlos a la cuenta corporativa de email o de Internet de una persona o a otros teléfonos en otras redes.

#### **Redactar y enviar mensajes de texto de email**

Use el procedimiento descrito en la sección, "Redactar un mensaje" pág. 30, para redactar y enviar mensajes de email. Sin embargo, elija **Agregar e-mail**, luego ingrese la dirección de email (u oprima **Buscar** y obtenga la dirección de email guardada en su directorio).

# **Mensajes dirigidos a otros teléfonos en otras redes**

La mayoría de los proveedores de servicio pueden enrutar hacia su teléfono los mensajes de email (aparecen como mensajes de texto). Seguidamente verá unos ejemplos de cómo aparecerá la dirección de email de su teléfono:

- 2135551234@miproveedordeservicio.com
- nombredelusuario@proveedordeservicio.com
- 2135551234@móvil.miproveedordeservicio.com

Puede ser difícil enviar mensajes fuera de la red de su proveedor de servicio usando el envío tradicional de mensajes de texto. Sin embargo, es posible enviar mensajes de texto como email a los teléfonos fuera de la red de su proveedor de servicio (con tal que el teléfono del destinatario pueda recibir mensajes de texto de email).

Siga las instrucciones bajo "Redactar un mensaje" pág. 30, sin embargo, elija **Agregar email**. Ingrese la dirección de email relacionada al número telefónico del destinatario (u oprima **Buscar** para obtener la dirección de email en su directorio).

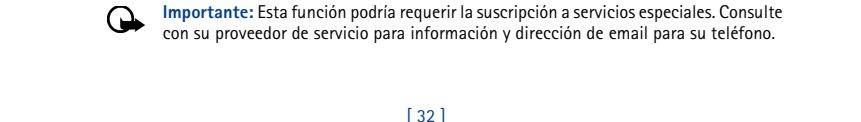

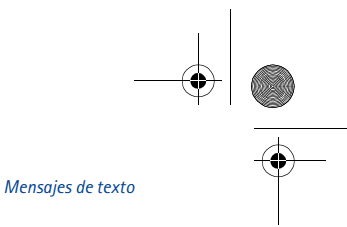

3586i.ESv1\_BIL\_9356745.book Page 33 Wednesday, June 25, 2003 12:41 PM

# **• RECIBIR MENSAJES DE TEXTO**

Cuando reciba un mensaje de texto, el **indicador y el texto: (#) Mensaje(s) recibido(s)** aparecerá en la pantalla (# indica la cantidad de mensajes nuevos recibidos).

- **1** Oprima **Mostrar** para leer el mensaje u oprima **Salir** para verlo más tarde.
- **2** Mientras está leyendo el mensaje, oprima **Opciones** para ver la lista de opciones de mensajes, luego oprima **Seleccionar** para elegir la opción deseada.

# **LEER LOS MENSAJES EN OTRO MOMENTO**

**1** Oprima **Menú**, luego elija el menú **Mensajes**, y después **Mensajes de texto**.

- **2** Vaya a **Buzón de entrada**, luego oprima **Seleccionar**.
- **3** Vaya al mensaje que quiera, luego oprima **Seleccionar** para leer el mensaje.

Nota: El ícono **⊠** delante del encabezamiento del mensaje indica que el mensaje no ha sido leído. El ícono **en delante del encabezamiento significa que el mensaje ha sido leído.** 

# **• RESPONDER A UN MENSAJE DE TEXTO**

Hay varias opciones cuando está leyendo un mensaje. Oprima **Opciones** para ver sus preferencias.

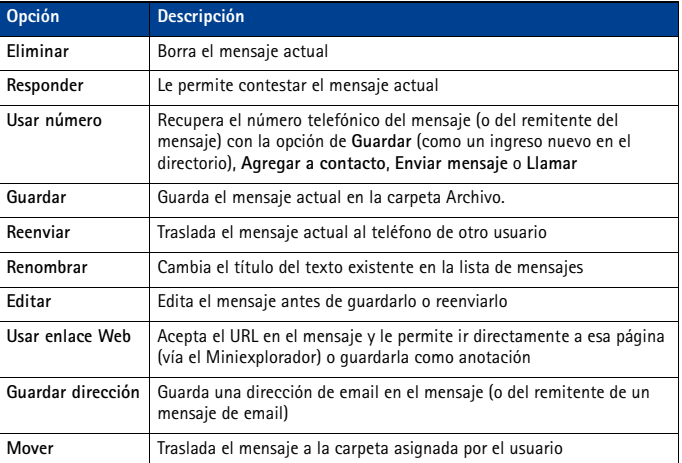

**Nota:** Puede que no aparezcan ciertas opciones. Por ejemplo, **Usar enlace Web** aparece  $\Box$ sólo cuando un URL está presente en un mensaje SMS.

# **• RESPONDER A UN MENSAJE**

Puede responder a un mensaje de texto con un mensaje de texto tradicional o un mensaje de email. El origen del mensaje o la red celular del remitente influye en su manera de responder a un mensaje entrante.

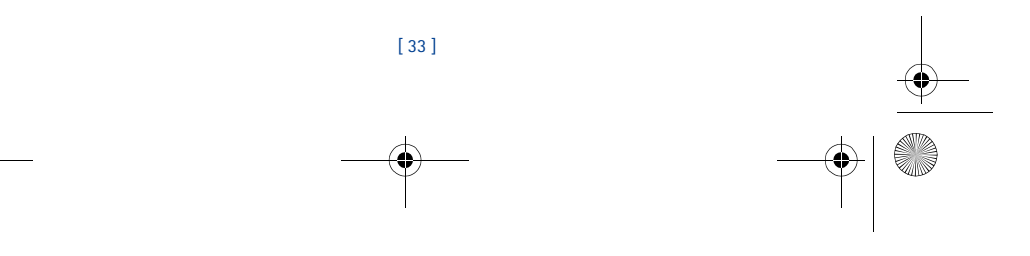

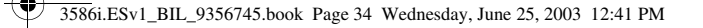

# **Responder vía SMS**

- **1** Cuando esté leyendo un mensaje, oprima **Opciones**.
- **2** Vaya a **Responder**, y oprima **Seleccionar**.
- **3** Vaya a uno de los tipos de respuesta, y oprima **Seleccionar**:
	- **Pantalla vacía** le da una pantalla en blanco para el ingreso de texto
	- **Texto original**  incluye el mensaje original en la respuesta
	- **Plantilla** le permite elegir una plantilla de la carpeta **Plantillas**
	- **Las plantillas de respuesta estándares** (incluyen: **Nos vemos en, Nos vemos a las, Lo siento, no puedo ayudarle., Llegaré a las, Llame al, Estoy en casa, Estoy en el trabajo, Estoy en una reunión.)**
- **4** Tras redactar su respuesta, oprima **Opciones**, luego elija **Enviar**.

Una copia de todos los mensajes enviados (depende de la capacidad de la memoria) queda en el Buzón de salida, a no ser que haya desactivado esta opción bajo **Configuraciones de mensajes**. Oprima **Atrás** para regresar al menú Mensajes, u oprima la tecla Finalizar para ir a la Pantalla inicial.

# **Contestar un mensaje de email**

Use los métodos descritos anteriormente para contestar mensajes SMS enviados usando una dirección de email.

**Nota:** Si el mensaje de email entrante está mal formateado, puede ser necesario ingresar ⊔ otra vez la dirección de email oprimiendo **Opciones** y eligiendo **Agregar e-mail**.

# **• ELIMINAR MENSAJES**

Puede borrar los mensajes individuales o todo el contenido de una carpeta. Puede borrar los mensajes antiguos y que ya no necesite para ceder más espacio en la memoria para los mensajes nuevos.

El menú **Mensajes** tiene estas tres opciones de borrar:

- **Todos los leídos** borra todos los mensajes leídos en todas las carpetas (los mensajes no leídos en el **Buzón de entrada** quedan intactos)
- **Buzón de entrada** borra los mensajes leídos en esta carpeta (los mensajes no leídos quedan intactos)
- **Buzón de salida** borra los mensajes en esta carpeta
- **Archivo** borra los mensajes en esta carpeta

# **Borrar mensajes en las carpetas de mensajes**

- **1** En la Pantalla inicial, oprima **Menú 01-1-7** (**Mensajes** > **Mensajes de texto** >
- **Eliminar mensajes**).
- **2** Destaque la carpeta con los mensajes que quiere borrar y oprima **OK**.
- **3** Ingrese el código de seguridad (si se le pide) y oprima **OK**.

# **Borrar sólo un mensaje de texto**

**1** Desde el **Buzón de entrada**, **Buzón de salida**, o carpeta de **Archivo**, destaque el mensaje que quiere borrar.

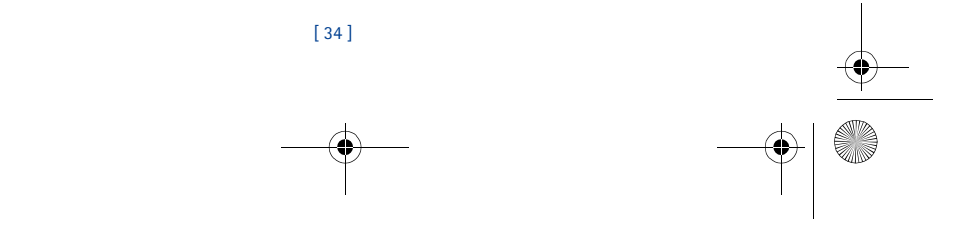

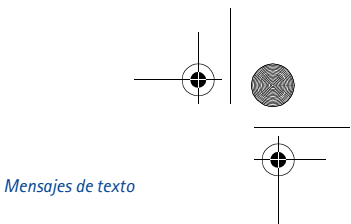

**2** Oprima **Opciones**, vaya a **Eliminar**, y oprima **Seleccionar**.

3586i.ESv1\_BIL\_9356745.book Page 35 Wednesday, June 25, 2003 12:41 PM

**3** Oprima **OK** para confirmar su opción.

# **Reenviar un mensaje**

Puede reenviar cualquier mensaje entrante, enviado como mensaje de texto tradicional o como email. Puede reenviar el mensaje a uno o más destinatarios.

- **Dato:** Al reenviar un mensaje a varios usuarios, su lista de destinatarios puede contener 冰 tanto números telefónicos como direcciones de email.
- **1** Cuando esté leyendo un mensaje, oprima **Opciones**.
- **2** Vaya a **Reenviar**, y oprima **Seleccionar**.
- **3** Elija **Agregar e-mail** o **Agregar número**, luego redacte un mensaje.
- Para reenviar el mensaje a varios destinatarios, oprima otra vez **Opciones**, y luego agregue más direcciones de email o números telefónicos.
- **4** Oprima **Opciones**, vaya a **Enviar**, luego oprima **OK**.

Para editar el mensaje desviado, elija **Editar texto** desde el menú antes de enviar el mensaje.

# **Ver las configuraciones de un mensaje**

- Puede asignar las configuraciones siguientes desde el menú **Opciones** del mensaje:
- **Urgente** envía el mensaje marcado *urgente* y aparece en el **Buzón de entrada** del destinatario con más prioridad que otros mensajes
- **Aviso de envío** le informa que su mensaje ha sido entregado
- **Número devolución** incluye su número (o el número que ingresó o recuperó del directorio) en el texto principal del mensaje.

# **ASIGNAR OPCIONES DE MENSAJE**

- **1** Tras ingresar el texto, oprima **Opciones**. Vaya a **Configuraciones**, y oprima **Seleccionar**.
- **2** Vaya a la configuración deseada, y oprima **Marcar**.
- **3** Oprima **Hecho**, y oprima **Sí** para guardar los cambios en su mensaje.
- **4** Vaya a **Enviar**, y oprima **Seleccionar** (o elija otra opción del menú).

# **La memoria de mensajes**

Los mensajes quedan guardados en las ubicaciones siguientes:

- **Buzón de entrada** guarda los mensajes nuevos y los leídos
- **Buzón de salida** guarda las copias de todos los mensajes enviados o pendientes de envío (en caso de que la red no esté disponible momentáneamente)
- **Archivo** guarda todos los mensajes leídos y enviados para un almacenamiento a largo plazo

Un ícono  $\Box$  destellante indica que la memoria de mensajes de texto está llena. Es posible recibir, guardar, o enviar mensajes hasta que elimine los mensajes antiguos de su **Buzón de entrada**, **Buzón de salida** o **Archivo**.

# **• CONFIGURACIONES DE MENSAJES**

Defina varias configuraciones para que su teléfono pueda manejar los mensajes de texto. Use el (**Menú 01-1-8**) para configurar lo siguiente:

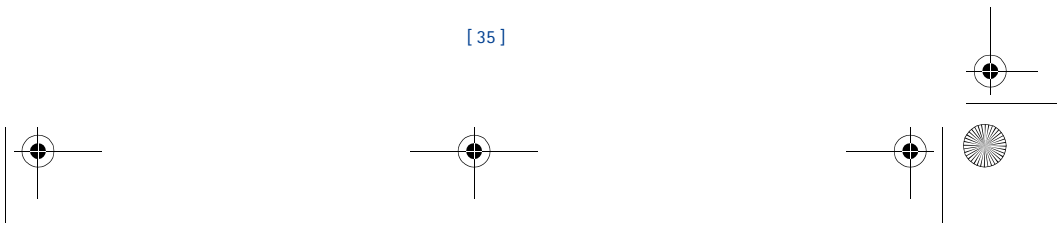

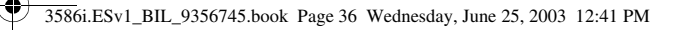

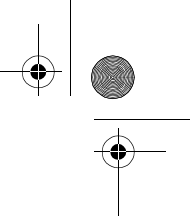

- **Opciones de envío** se usa para especificar la prioridad normal o urgente de un mensaje, solicitar avisos de entrega o pedir automáticamente números para devolver llamadas.
- **Otras configuraciones** se usa para especificar el tamaño de letras utilizado para mostrar los mensajes. También, se usa para configurar cómo quiere que su teléfono maneje los mensajes entrantes cuando los buzones de Entrada y Salida están llenos, y para guardar automáticamente las copias de los mensajes enviados.

# **• USAR CARPETAS PARA ORGANIZAR LOS MENSAJES DE TEXTO**

Hay varias opciones para almacenar y organizar sus mensajes de texto. Las páginas siguientes explican más las opciones de las varias carpetas de archivo.

- **Buzón de entrada** Los mensajes de texto recibidos quedan en su **Buzón de entrada** hasta que los borre o los traslade a la carpeta de **Archivo**.
- **Buzón de salida** Los mensajes que no se pueden enviar de inmediato se pueden guardar para enviarlos en otro momento. Su teléfono guarda el mensaje en el **Buzón de salida**.
- Si trata de enviar un mensaje de texto y la red no está disponible, el mensaje queda guardado en el **Buzón de salida**.

# **MANEJAR LOS MENSAJES EN EL BUZÓN DE SALIDA**

- **1** Desde el menú de **Mensajes de texto**, vaya a **Buzón de salida** y oprima **Seleccionar**.
- **2** Vaya al mensaje que quiera, y luego oprima **Seleccionar**.
- **3** Oprima **Opciones**, luego oprima **Reenviar** (**Editar** si el mensaje fue un borrador guardado).
- A partir de este instante, tendrá estas opciones:
- Elija **Editar mensaje**, y continuar redactando el mensaje.
- Vaya a **Agregar e-mail**, **Agregar número**, o **Agregar lista** para añadir nombres de destinatarios.
- Recorra hasta **Enviar**, luego oprima **Seleccionar** para enviar el mensaje.

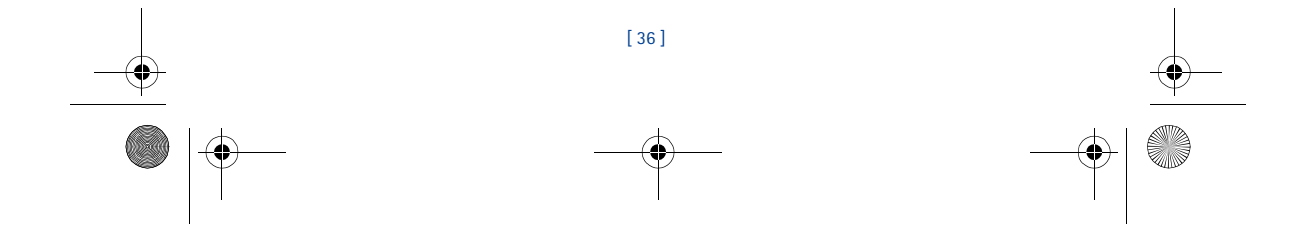

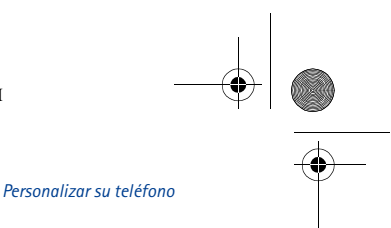

3586i.ESv1\_BIL\_9356745.book Page 37 Wednesday, June 25, 2003 12:41 PM

# **10 Personalizar su teléfono**

**Aviso:** No encienda el teléfono cuando se prohíba el uso del teléfono celular o cuando  $\bf \Xi$ su uso pueda causar interferencia o peligro.

# **• LOS PERFILES**

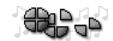

 $=$  Perfiles **Silencio Reunión Exterior** 

Selec.

**Alrás** 

Un **perfil** es una serie de configuraciones que se usa para personalizar su teléfono. Puede usar los perfiles existentes o personalizarlos de acuerdo a sus preferencias. Es posible personalizar las opciones de: timbrado, alerta vibrante, tonos del timbre, teclado, protector de pantalla, saludo inicial, tonos de alerta para mensajes y tonos de aviso.

Su teléfono tiene cinco perfiles: **Normal** (programación original), **Silencio**, **Reunión**, **Exterior** y **Páger**.

# **• SELECCIONAR UN PERFIL DISTINTO**

# **MÉTODO RÁPIDO**

- **1** Oprima la tecla de encendido rápidamente.
- **2** Use las teclas direccionales para destacar el perfil que quiera utilizar y oprima **OK** para elegir un perfil.

# **USAR EL MENÚ PERFILES**

- **1** Oprima **Menú 3** (**Perfiles**).
- **2** Recorra al perfil que quiera usar, luego oprima **Seleccionar**.
- **3** Oprima **Seleccionar** otra vez para seleccionar el perfil destacado.

# **• PERSONALIZAR UN PERFIL**

- **1** Oprima **Menú 3** (**Perfiles**).
- **2** Recorra al perfil que quiera personalizar, luego oprima **Seleccionar**.
- **3** Vaya a **Personalizar**, luego oprima **Seleccionar**.

# **Programar el Aviso de llamada entrante**

Elija cómo quiere que su teléfono le avise de las llamadas entrantes. Esta configuración no influye en los tonos de alerta para mensajes de texto.

- 
- **1** Desde el menú **Personalizar**, vaya a **Aviso de llamada entrante**, luego oprima **Seleccionar**.
- **2** Vaya a una de las opciones descritas a continuación, y oprima **Seleccionar**.

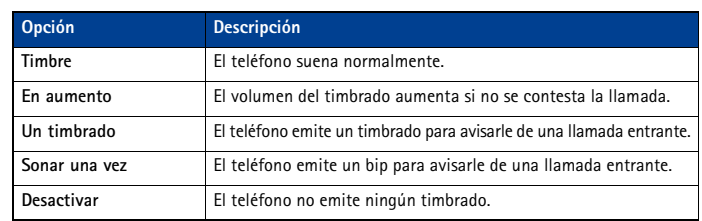

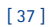

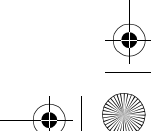

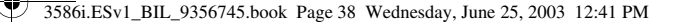

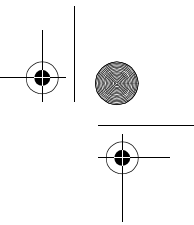

**Importante:** La opción **Desactivar** o **Sonar una vez** apaga cualquier timbrado que elija. </u> Para poder escuchar un timbrado musical mientras está editando un perfil, asegúrese de elegir otra opción de timbrado.

Su teléfono puede vibrar (además de dar un timbrado musical) para avisarle de una llamada entrante. La activación de la alerta vibrante mientras la opción de timbrado está programada a Desactivar hace que su teléfono sólo vibre al recibir una llamada.

**Importante:** El teléfono no vibrará si está conectado o está puesto en un cargador. Œ

**Importante:** Si elige **Desactivar**, no se oirán los tonos del teclado. El perfil **Silencio**  ⊕ apaga automáticamente los tonos del teclado.

# **Configurar un tono del timbre**

El **tono del timbre** es la melodía que el teléfono emite al recibir una llamada. Puede configurar el timbrado musical a un efecto de sonido específico o a una melodía. Su teléfono tiene dos tipos distintos de timbrados musicales. Puede almacenar tonos MIDI diferentes y tonos monofónicos.

- **Importante:** La opción **Desactivar** o **Sonar una vez** apaga cualquier timbrado. Para 6≓ poder escuchar un timbrado musical mientras está editando un perfil, asegúrese de elegir una opción de timbrado.
- **1** Desde el menú **Personalizar**, vaya a **Tono del timbre**, luego oprima **Seleccionar**.

**2** Recorra las opciones y escuche hasta que oiga un tono de su preferencia y oprima **Seleccionar**.

# **Configurar el volumen del timbrado**

Se puede configurar el volumen del timbrado original para las llamadas entrantes y los tonos de alerta.

- Desde el menú **Personalizar**, vaya a **Volumen del timbre** luego oprima **Seleccionar**.
- Recorra y escuche las opciones Cuando oiga el tono deseado, oprima **Seleccionar**.

# **Imagen de fondo**

Puede configurar su teléfono para que muestre una imagen de fondo (wallpaper) en la Pantalla inicial. Sólo aparece en la pantalla inicial (estado de inactividad). Ciertas imágenes han sido guardadas en la carpeta de gráficos bajo el menú **Galería**. También puede transferir imágenes con el PC Suite desde su PC y entonces guardarlas en la **Galería**. Su teléfono respalda los formatos JPEG, GIF, TIFF, BMP, y PNG.

#### **ELEGIR LA IMAGEN DE FONDO**

- **1** Oprima **Menú 4-4** (**Configuraciones > Configuraciones de pantalla**), y elija **Imagen de fondo**. Tras una pausa, se verán en la pantalla: **Activar**, **Desactivar**, y **Cambiar imagen**.
- **2** Elija **Cambiar imagen** de la lista de opciones para activar la imagen de fondo.
- **3** Use las teclas direccionales para recorrer la galería de imágenes. Cuando vea la imagen preferida, oprima **Opciones**, vaya a **Como imagen en fondo**, y oprima **Seleccionar**.
- **4** Si **¿Reemplazar imagen de fondo actual?** aparece en la pantalla, oprima **OK**. Un mensaje que confirma su selección aparece en la pantalla.

#### **ACTIVAR/DESACTIVAR LA IMAGEN DE FONDO**

- **1** Oprima **Menú 4-4** (**Configuraciones > Configuraciones de pantalla**), y elija **Imagen de fondo**. Tras una pausa, se verán en la pantalla: **Activar**, **Desactivar**, y **Cambiar imagen**.
- **2** Vaya a **Activar** o **Desactivar** y oprima **Seleccionar**.

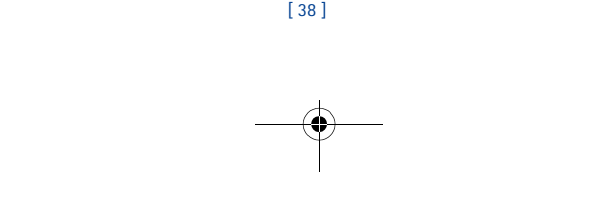

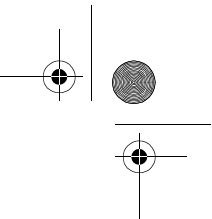

# 3586i.ESv1\_BIL\_9356745.book Page 39 Wednesday, June 25, 2003 12:41 PM

#### **Esquemas de colores**

Es posible cambiar el color de ciertos componentes de pantalla en su teléfono, tales como los indicadores y barras de la señal.

- **1** En la Pantalla inicial, oprima **Menú 4-4-2** (**Configuraciones > Configuraciones de pantalla > Esquemas de colores**). Tras una pausa, verá una lista de esquemas de colores en la pantalla.
- **2** Recorra hasta el esquema de color que prefiera y oprima **Seleccionar**. Un mensaje que confirma su selección aparece en la pantalla.

# **• PROTECTOR DE PANTALLA**

Esta opción le permite usar un protector de pantalla cuando su teléfono muestra la pantalla inicial. El protector de pantalla será un reloj digital con la hora actual que guardó en el reloj de su teléfono, y ocupa la mitad de la pantalla.

Nota: Su teléfono muestra la pantalla inicial cuando está inactiva.

# **Personalizar el protector de pantalla**

Personalice el protector de pantalla ajustando las configuraciones de **Tiempo espera** y **Tiempo máximo**.

**Dato:** Para minimizar el impacto en el rendimiento de la batería, use configuraciones de tiempo de espera más largas y/o de tiempos máximos más cortos.

# **AJUSTAR LAS CONFIGURACIONES DE TIEMPO DE ESPERA**

La configuración de tiempo de espera le permite determinar cuánto tiempo el teléfono debe estar en la pantalla inicial antes de activar el protector de pantalla. La configuración original del tiempo de espera es de 2 minutos.

Para ajustar esta configuración:

- **1** Oprima **Menú 4 (Configuraciones)**.
- **2** Vaya a **Configuraciones de pantalla**, y oprima **Seleccionar**.
- **3** Recorra hasta **Tiempo espera protector pantalla** y oprima **Seleccionar**.
- **4** Elija **30 segundos, 2 minutos** u **Otro**. El valor mínimo para **Otro** es 5 segundos y el máximo es 60 minutos.

# **• GALERÍA**

Puede guardar imágenes y tonos musicales en las carpetas de Galería, o crear sus propias carpetas y guardarlos allí. Puede descargar imágenes y tonos vía el Nokia PC Suite.

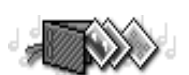

*Personalizar su teléfono*

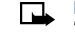

**Nota:** Esta opción utiliza la memoria compartida. Ver "Usar la memoria" pág. 11, para más información.

**Nota:** Su teléfono deberá estar encendido para usar esta función. No encienda el  $\Box$ teléfono cuando se prohíba el uso del teléfono celular o cuando su uso pueda causar interferencia o peligro.

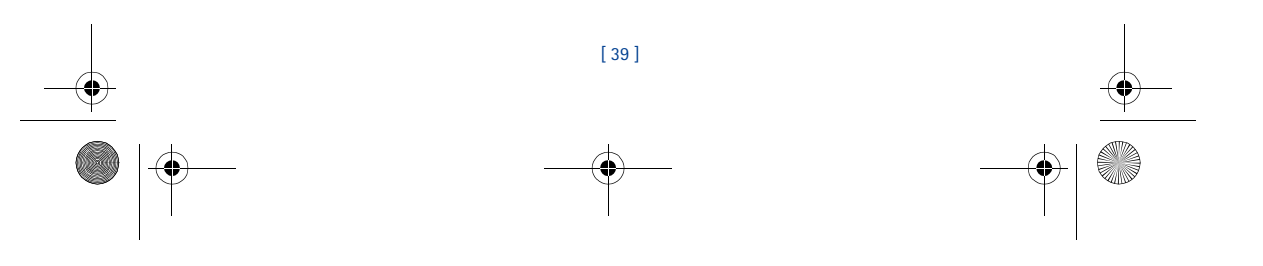

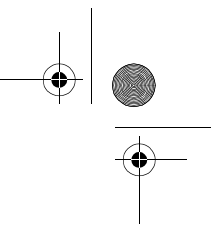

# **Abrir la Galería**

En la Pantalla inicial, oprima **Menú 5** (**Galería**). Tras una pausa, los submenús de la tabla siguiente aparecen en la pantalla.

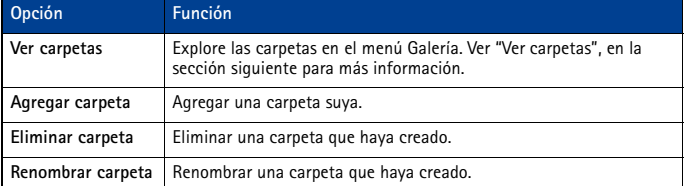

# **Ver carpetas**

**1** En la Pantalla inicial, oprima **Menú 5-1** (**Galería > Ver carpetas**), y después oprima **Seleccionar**. Aparecerá una lista de carpetas en la pantalla.

**2** Vaya a una carpeta, tal como **Gráficos** o **Tonos** y oprima **Abrir**.

3586i.ESv1\_BIL\_9356745.book Page 40 Wednesday, June 25, 2003 12:41 PM

**3** Recorra la lista de gráficos o tonos, y oprima **Opciones**. Oprima **Seleccionar** para activar la opción o acceder a su submenú.

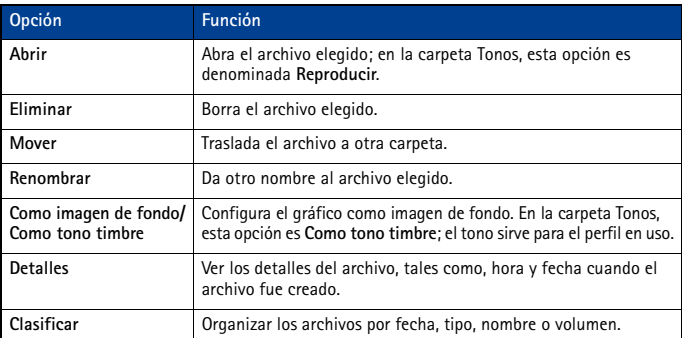

# **• RENOMBRAR PERFILES**

Puede dar otro nombre a cualquier perfil menos **Normal**. Podría usar su propio nombre para uno de los perfiles. Cuando elija este perfil, su nombre aparecerá en la Pantalla inicial.

**1** Oprima **Menú 3** (**Perfiles**).

- **2** Vaya al perfil deseado, y oprima **Seleccionar**.
- **3** Elija **Personalizar**, vaya a **Nombre de perfil** y oprima **Seleccionar**.

**4** Ingrese el nombre nuevo, y oprima **OK**.

**Nota:** No se puede renombrar el perfil **Normal**.  $\blacksquare$ 

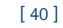
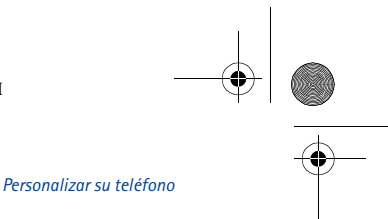

3586i.ESv1\_BIL\_9356745.book Page 41 Wednesday, June 25, 2003 12:41 PM

#### **Elegir y personalizar un perfil de accesorio**

**Nota:** Deberá tener un accesorio (ej.: un audífono) conectado a su teléfono antes de elegir el menú **Configuración de accesorios**.

Elija y personalice los perfiles para el auricular, dispositivo manos libres (equipo para auto), audífono y TTY/TDD siguiendo estos pasos:

- **1** Oprima **Menú 4-5** (**Configuraciones** > **Configuración de accesorios**).
- **2** Recorra a uno de los perfiles siguientes de accesorios y oprima **Seleccionar**: Manos libres, Auricular, Audífono o TTY/TDD.

#### **MANOS LIBRES**

Para Manos libres, vaya a una opción y oprima **Seleccionar** para acceder al submenú y modificar las configuraciones.

- **Perfil predeterminado** Elija el perfil que quiera que se active automáticamente cuando su teléfono esté conectado a un equipo para auto.
- **Respuesta automática** Se contestarán las llamadas automáticamente tras un timbrado cuando el teléfono esté conectado a un equipo para auto. Vaya a **Activar** o **Desactivar** y oprima **Seleccionar**.
- **Luces** Puede optar por dejar las luces del teléfono encendidas o apagadas automáticamente después de varios segundos. Vaya a **Encendidas** o **Automáticas**, y oprima **Seleccionar**.

#### **AURICULAR**

Las opciones **Perfil predeterminado** y **Respuesta automática** están disponibles. Refiérase a la sección anterior **"Manos libres"**, para más información.

#### **AUDÍFONO**

Las opciones **Perfil predeterminado** y **Respuesta automática** están disponibles. Refiérase a la sección anterior **"Manos libres"**, para una descripción de estas opciones. También, estas opciones están disponibles:

**Usar audífono** - Para activar el LPS-4. Vaya a **Sí** o **No** y oprima **Seleccionar**.

#### **TTY/TDD**

Tendrá estas opciones disponibles. Vaya a la opción que desee, y oprima **Seleccionar** para acceder al submenú de la opción y modificar sus configuraciones.

**Usar teléfono texto** - Activa el uso del dispositivo TTY/TDD. Vaya a **Sí** o **No** y oprima **Seleccionar**.

**Nota:** Si el audífono está activado, se le indicará que lo desactive antes de activar el 口 dispositivo TTY/TDD. Oprima **Sí** para desactivar el audífono (activando entonces el TTY/ TDD). Oprima **No** para dejar el audífono activado.

#### **• PERFILES PROGRAMADOS**

Para activar un perfil para un período de tiempo (hasta 24 horas), utilice la configuración **Programado**.

**1** Oprima **Menú 3** (**Perfiles**) y recorra hasta el perfil que quiera.

**2** Vaya a **Programado**, y oprima **Seleccionar**.

Configure la hora de expiración (por ejemplo: 5:30 pm). Cuando expira el perfil programado, el perfil que estuvo activo anteriormente será reactivado.

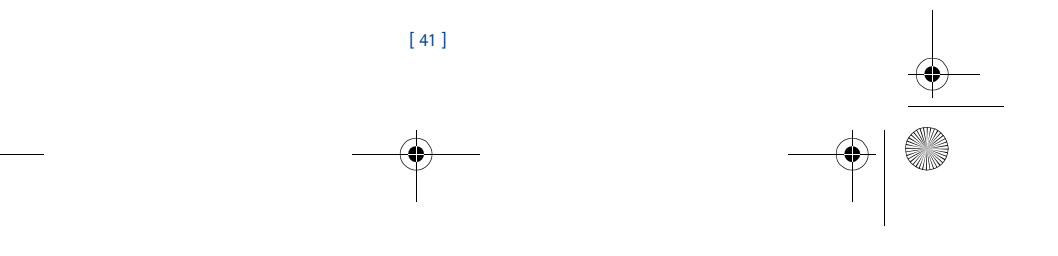

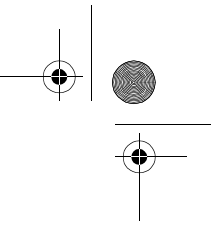

3586i.ESv1\_BIL\_9356745.book Page 42 Wednesday, June 25, 2003 12:41 PM

#### **• DESCARGAR TIMBRADOS MUSICALES**

Su teléfono tiene timbrados musicales predefinidos y puede almacenar tonos nuevos (de una página Web como SMS o creados/descargados usando el Nokia PC Suite). Los timbrados musicales predefinidos incluyen timbrados musicales MIDI.

**Nota:** Los tonos monofónicos pueden ser enviados vía SMS, los tonos MIDI no. ᇟ

Cuando su teléfono recibe un timbrado nuevo, la pantalla muestra **Tono del timbre recibido**.

- **1** Oprima **Opciones**, luego elija **Reproducir**, **Guardar** o **Eliminar**.
- **2** Oprima **OK**.

Si prefiere guardar un timbrado, estará en la lista de tonos musicales disponible cuando personaliza un perfil (Ver "Personalizar un perfil" pág. 37).

Puede usar el PC Composer del Nokia PC Suite para crear timbrados musicales y enviarlos a su teléfono vía el cable para datos DKU-5 (disponible como accesorio). Para más información, refiérase al *Manual del Usuario Nokia PC Suite y la Guía de Conectividad PC/PDA*.

## **• CONFIGURAR EL IDIOMA DE LA PANTALLA**

Es posible configurar su teléfono para que muestre la pantalla en uno de estos idiomas: inglés, francés, español o ruso.

**Nota:** Ciertos idiomas podrían variar según las diferencias regionales. Puede que ciertos ┗ idiomas no estén disponibles en su teléfono.

**1** Oprima **Menú 4-2-1** (**Configuraciones** > **Configuraciones de teléfono** > **Idioma**).

**2** Recorra al idioma que quiera usar, luego oprima **Seleccionar**.

#### **• CONFIGURAR EL RELOJ**

Su teléfono tiene un reloj el cual podrá programar de dos maneras: para usar la hora y fecha provistas por la red o ser programado manualmente.

El reloj mostrará la hora y fecha actual en la Pantalla inicial. También, puede ocultar el reloj, si así lo desea. Favor de Ver "Mostrar u ocultar el reloj" pág. 43."

**Nota:** Su teléfono también tiene un reloj de alarma. Para más información, Ver "Usar el ┗ reloj de alarma" pág. 61.

#### **Configurar el reloj manualmente**

- **1** Oprima **Menú 4-3-1** (**Configuraciones** > **Configuraciones de hora** > **Reloj**).
- **2** Vaya a **Configurar hora**, luego oprima **Seleccionar**.
- **3** Ingrese la hora actual, luego oprima **Seleccionar**. Ej.: ingrese 0730 para las 7:30.
- **4** Vaya a **am** o **pm**, luego oprima **Seleccionar**.

#### **Elegir el formato de hora**

- **1** Oprima **Menú 4-3-1** (**Configuraciones** > **Configuraciones de hora** > **Reloj**).
- **2** Vaya a **Formato hora**, y oprima **Seleccionar**.
- **3** Vaya hasta **24 horas** o **12 horas**, luego oprima **Seleccionar**.

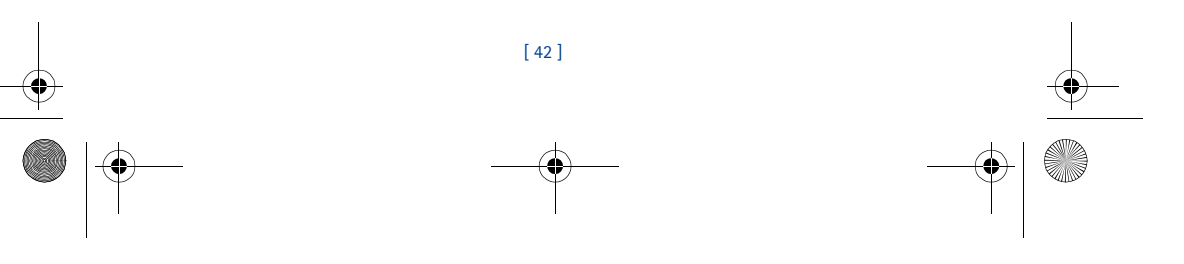

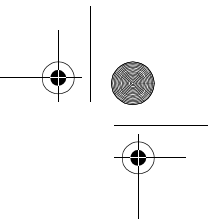

3586i.ESv1\_BIL\_9356745.book Page 43 Wednesday, June 25, 2003 12:41 PM

#### **Configurar el reloj desde la red**

- **1** Oprima **Menú 4-3-3** (**Configuraciones** > **Configuraciones de hora** > **Actualización auto. de fecha y hora**).
- **2** Vaya a **Activar** (o **Confirmar primero**), luego oprima **Seleccionar**.
- **Importante:** Al usar la **Actualización auto. de fecha y hora** y estando fuera de su red digital, es posible que se le pida que ingrese manualmente la hora actual (ver la sección anterior). La red reemplazará la hora y fecha cuando se reingrese en su red digital.
- **Nota:** Si la batería ha sido retirada o descargada fuera de la red digital, se le pedirá que  $\blacksquare$ ingrese la hora actual (tras reponer/recargar la batería, y aún se encuentra fuera de la red digital).

#### **Mostrar u ocultar el reloj**

- **1** Oprima **Menú 4-3-1** (**Configuraciones** > **Configuraciones de hora** > **Reloj**).
- **2** Dependiendo de las configuraciones actuales, **Ocultar reloj** o **Mostrar reloj** aparece destacado.
- **3** Oprima **Seleccionar**.

#### **• PERSONALIZAR LA PANTALLA DE SALUDO INICIAL**

Programe su teléfono para que muestre un mensaje breve cada vez que lo enciende. El mensaje puede incluir su nombre o un recordatorio y puede tener hasta 44 caracteres.

#### **Crear un saludo inicial**

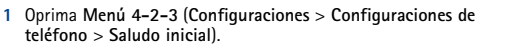

- **2** Ingrese el texto para el saludo inicial (usando el ingreso tradicional de texto).
- **3** Oprima **Opciones**, luego elija **Guardar**.

#### **• LOS COMANDOS DE VOZ**

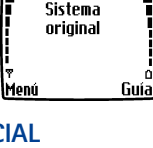

ß

Selec.

*Personalizar su teléfono*

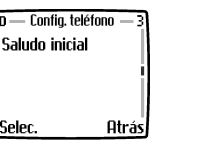

La opción Comandos de voz permite el manejo manos libres de ciertas funciones del teléfono. Igual como la opción marcación por voz, una "etiqueta de voz" deberá ser creada para los comandos de voz que quiera usar (ver "Asignar una etiqueta de voz a un número telefónico" pág. 50, para más información sobre las etiquetas de voz).

La lista siguiente refleja las opciones utilizables con comandos de voz:

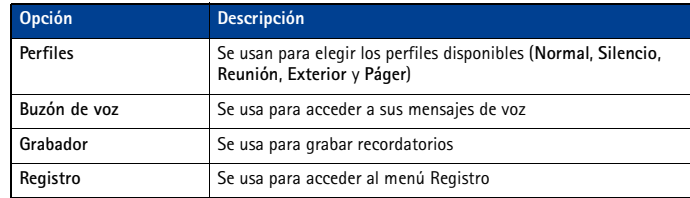

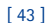

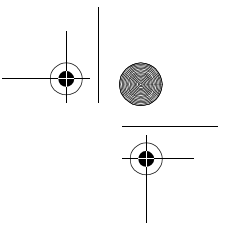

3586i.ESv1\_BIL\_9356745.book Page 44 Wednesday, June 25, 2003 12:41 PM

#### **Crear una etiqueta de voz para una opción del menú**

**Importante:** Ver "Datos importantes sobre las etiquetas de voz" pág. 50, para más información sobre cómo crear etiquetas de voz.

- **1** Oprima **Menú 8-2** (**Voz** > **Comandos de voz**).
- **2** Recorra hasta la opción del menú a la que quiera adjuntar una etiqueta de voz, y oprima **Seleccionar**.
- **3** Oprima **Opciones**, luego elija **Agregar comando**.
- **4** Oprima **Iniciar**. Tras el tono, pronuncie bien la etiqueta de voz en el micrófono.

El teléfono reproduce la etiqueta grabada. El ícono  $\bigodot$  aparece junto a los comandos con etiquetas de voz asignadas.

#### **Usar comandos de voz**

**Aviso:** No use los comandos de voz para las emergencias. Durante las llamadas de ΙAΙ emergencia, el estrés altera la voz lo cual podría imposibilitar al teléfono reconocer su comando de voz.

- **1** En la Pantalla inicial, mantenga oprimida **Guía** por dos segundos. Se oye un tono y la pantalla muestra **Hable ahora**.
- **2** Después del tono, pronuncie bien en el micrófono la etiqueta de voz que grabó.

La única otra opción para iniciar un comando de voz es oprimir momentáneamente el botón del auricular cuando está en la Pantalla inicial. Los tonos de aviso son reproducidos a través del auricular.

Pronuncie la etiqueta de voz en el micrófono del auricular. La etiqueta de voz será reproducida en el auricular para confirmar su opción.

#### **Usar etiquetas de voz**

Puede escuchar una etiqueta de voz actual, grabarla de nuevo o borrar una existente.

**1** Oprima **Menú 8-2** (**Voz** > **Comandos de voz**).

- **2** Recorra hasta la opción del menú a la que quiera adjuntar una etiqueta de voz, y oprima **Seleccionar**.
- **3** Oprima **Opciones**, vaya a **Reproducir**, **Cambiar** o **Eliminar**, y oprima **Seleccionar**.
- **Nota:** Si eligió **Cambiar**, oprima **Iniciar** para volver a grabar. La etiqueta nueva reemplazará la antigua.

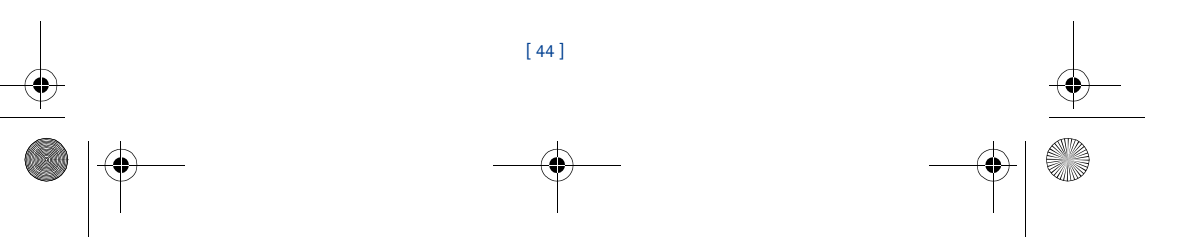

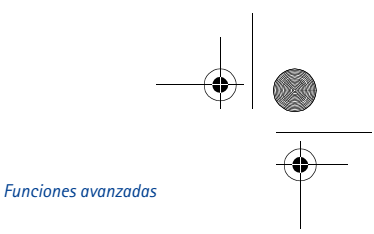

3586i.ESv1\_BIL\_9356745.book Page 45 Wednesday, June 25, 2003 12:41 PM

# **11 Funciones avanzadas**

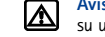

**Aviso:** No encienda el teléfono cuando se prohíba el uso del teléfono celular o cuando su uso pueda causar interferencia o peligro.

**Nota:** Ciertas opciones durante las llamadas son servicios de red. Contacte a su 口 proveedor de servicio para información y disponibilidad.

Este capítulo describe las funciones avanzadas para las llamadas, tales como: llamadas de conferencia, en espera y con tarjetas. No todas las funciones aquí descritas están disponibles en todas las redes celulares.

### **• OPCIONES UTILIZABLES DURANTE LAS LLAMADAS**

Es posible usar ciertas funciones durante una llamada. No puede emplear todas estas funciones **durante una llamada** todo el tiempo.

- **1** Para acceder a una opción durante una llamada, oprima **Opciones**.
- **2** Recorra a una opción, luego oprima **Seleccionar**:

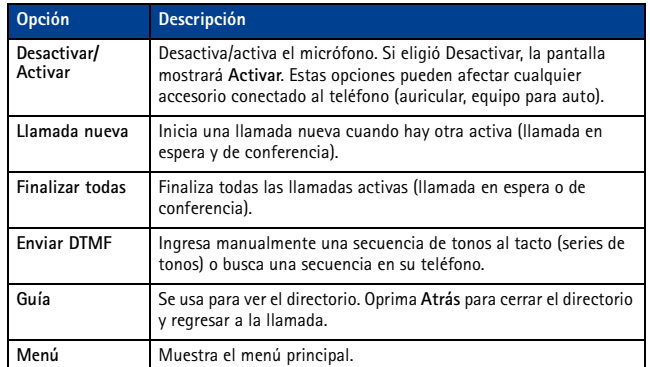

#### **• REENVIAR LLAMADAS**

Cuando use **Reenvío de llamada**, su red reenviará las llamadas entrantes a otro número telefónico. Esta opción previene la pérdida de llamadas importantes.

**Importante:** La opción Reenvío de llamada depende de la red. Puede que no funcione </u> de la misma forma en todas las redes. Contacte a su proveedor de servicio sobre disponibilidad y para los códigos de opciones de su red.

#### **Los códigos de opciones para reenvío de llamadas**

Su red requiere códigos separados para activar y cancelar los varios tipos de reenvío de llamadas. Su proveedor de servicio puede facilitarle los códigos de opción necesarios para estos servicios de red.

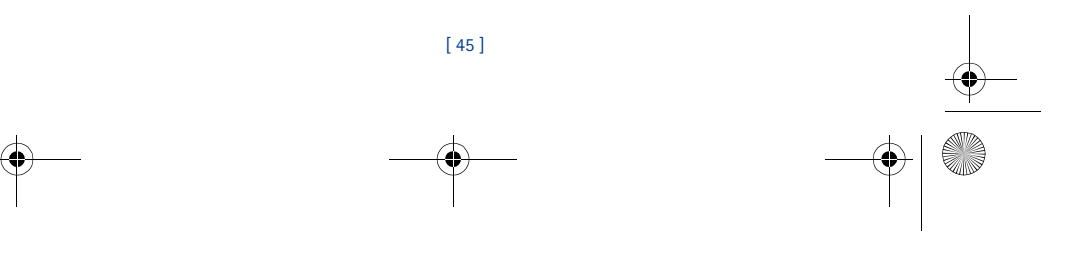

3586i.ESv1\_BIL\_9356745.book Page 46 Wednesday, June 25, 2003 12:41 PM

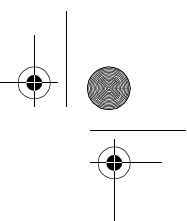

Cuando haya guardado en su teléfono estos códigos de función, los mismos serán enviados automáticamente a la red cuando elija cualquiera de las opciones de reenvío de llamadas. Su teléfono puede guardar los siguientes códigos de opción:

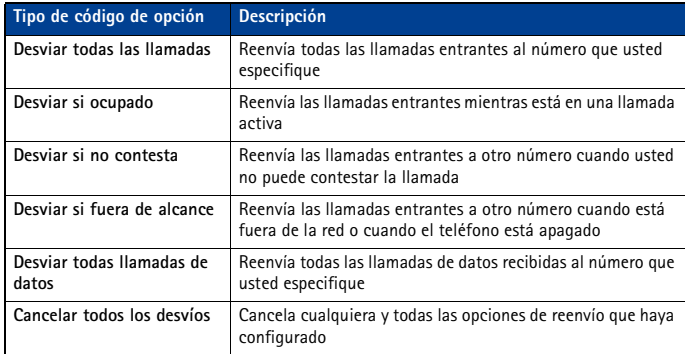

# **Guardar un código de opción**

- **1** Oprima **Menú 4-7-5** (**Configuraciones** > **Servicios de red** > **Configuración de opciones de la red**). El recuadro de ingreso **Código de opción** aparece después de unos segundos.
- **2** Ingrese el código de opción que le facilitó su proveedor de servicio (ej.: \*90 para activar **Desviar si ocupado**), luego oprima **OK**.
- **3** Oprima **Seleccionar** cuando aparezca **Reenvío de llamada**.
- **4** Vaya al tipo de reenvío que corresponda a la opción de código que usted ingresó (ej.: **Desviar si ocupado**), luego oprima **Seleccionar**.
- **5** Elija **Activar**.

El código de opción de activación ya está guardado en su teléfono, y la pantalla mostrará el recuadro **Código de opción**. Siga ingresando otros códigos de opción (ejemplo \*900 para cancelar **Desviar si ocupado**), u oprima la tecla Finalizar para regresar a la Pantalla inicial.

**Importante:** Cuando haya ingresado con éxito un código de opción, la opción queda visible en el menú **Servicios de red**. </u>

#### **Activar/cancelar reenvíos de llamada**

Tras guardar los códigos de opciones correctos, podrá activar (o cancelar) el reenvío de llamadas, siguiendo los pasos siguientes:

- **1** Oprima **Menú 4-7-2** (**Configuraciones** > **Servicios de red** > **Reenvío de llamada**).
- **2** Vaya a la opción que quiera, y luego oprima **Seleccionar**.
- **3** Resalte **Activar** y oprima **Seleccionar**.
- **4** Ingrese el número a donde quiera que se desvíen sus llamadas (u oprima **Buscar** para obtenerlo del directorio), y oprima **OK**.
- **5** Su teléfono llama la red para que active (o cancele) la opción que usted pidió. La red envía una confirmación cuando la opción ha sido activada (o cancelada) con éxito.

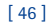

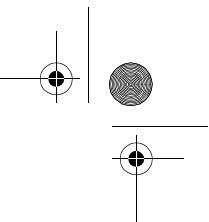

*Funciones avanzadas*

## 3586i.ESv1\_BIL\_9356745.book Page 47 Wednesday, June 25, 2003 12:41 PM

#### **• LLAMADA EN ESPERA**

Este servicio de red le permite recibir llamadas cuando tiene otra en curso. Al recibir la llamada, su teléfono muestra el número telefónico del llamante (o el ingreso del llamante en su directorio). También el teléfono emite un bip para avisarle de una llamada entrante.

Para contestar una llamada en espera, oprima la tecla hablar (u oprima **Contestar**) para poner en espera la llamada activa automáticamente y contestar la nueva.

Para intercambiar entre las dos llamadas, la aceptación de una llamada en espera retiene la llamada del primer llamante. Para retener la llamada del segundo llamante y volver a la llamada retenida, oprima la tecla Hablar.

Para finalizar la llamada activa, deje que el otro llamante cuelgue el teléfono; la llamada en espera se convierte en una activa. O BIEN:

- **1** Oprima la tecla Finalizar para terminar la llamada activa.
- **2** La red llama otra vez marcando el número de la llamada retenida. Conteste como lo haría con cualquier llamada entrante.

#### **• HACER UNA LLAMADA DE CONFERENCIA**

Es posible hablar con dos personas a la vez. La llamada de conferencia depende de la red.

- **Nota:** Verifique con su proveedor de servicio para asegurarse de que esta función está ┗ disponible en su red.
- **1** Haga una llamada al primer participante. Cuando esté listo para llamar al siguiente participante,
- **2** Oprima **Opciones**, luego oprima **Llamada nueva**.
- **3** Marque el número y oprima la tecla Hablar (u oprima **Buscar** para obtener el número de menú **Guía**).
- **4** De nuevo, oprima la tecla Hablar para conectar las dos llamadas.
- **5** Para finalizar la llamada, oprima la tecla Finalizar. Esto desconecta ambas llamadas.

#### **Finalizar la llamada de conferencia**

Para finalizar una llamada, oprima la tecla Finalizar. También podrá oprimir **Opciones**, luego elija **Finalizar todas**.

#### **Desconectar la llamada del segundo participante**

Mientras las conversaciones de los tres participantes están conectadas, la opresión de la tecla Hablar desconecta la conversación del segundo participante, y mantiene activa la llamada del primer participante.

#### **Desconectar la llamada del primer participante**

Para desconectar la llamada del primer participante y mantener la segunda, diga al primer participante que finalice la llamada.

#### **• ENVIAR ID DE LLAMANTE**

Esta opción le permite bloquear su identificación al hacer una llamada (su número no aparecerá en el teléfono del destinatario). Esta opción sólo servirá si usted está llamando a un número equipado con ID de llamada.

**Nota:** Esta opción sólo estará disponible cuando la red lo respalde y puede que no 口 funcione al estar en una zona de viajero.

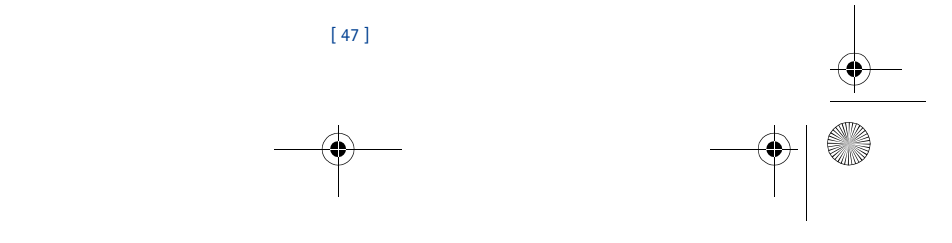

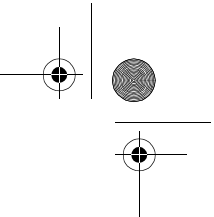

**Importante:** Esta opción sólo funciona una vez tras elegirse. Deberá activarla cada vez </u> que quiera bloquear el envío de su ID para que no aparezca en el teléfono del destinatario.

#### **Almacenar los códigos de opción**

Antes de poder usar **Enviar ID de llamante**, deberá almacenar los códigos de opción para activar esta opción. Cuando esté guardado en su teléfono, el código será enviado automáticamente a la red cuando elija esta opción desde el menú de su teléfono.

- **1** Oprima **Menú 4-7-5** (**Configuraciones** > **Servicios de red** > **Configuración de opciones de la red**). El recuadro de ingreso **Código de opción** aparece después de unos segundos.
- **2** Ingrese el código de opción que le facilitó su proveedor de servicio (ej.: \*67 para activar **Enviar ID de llamante**), luego oprima **OK**.
- **3** Elija **No** para asignar el código de activación.

#### **Hacer una llamada sin enviar su número**

3586i.ESv1\_BIL\_9356745.book Page 48 Wednesday, June 25, 2003 12:41 PM

- **1** Oprima **Menú 4-7-4** (**Configuraciones** > **Servicios de red** > **Enviar ID de llamante**).
- **2** Vaya a **No**, luego oprima **Seleccionar**.

**3** Ingrese un número telefónico, y oprima **OK.** Oprima **Buscar** para obtener el número del directorio. El teléfono inserta automáticamente el código de opción en la secuencia de marcación y marca el número telefónico. El destinatario de su llamada no puede ver su número telefónico en la pantalla de su teléfono.

#### **• USAR EL REMARCADO AUTOMÁTICO**

A veces es imposible conectar una llamada (ej.: debido al alto volumen de tráfico en la red celular). Cuando la red celular esté ocupada o no esté disponible, elija **Remarcado automático** para volver a intentar hacer la llamada.

- **1** Oprima **Menú 4-1-2** (**Configuraciones** > **Configuraciones de llamadas** > **Remarcado automático**).
- **2** Vaya a **Activar**, y oprima **Seleccionar**.

Si el sistema está ocupado, su teléfono tratará de hacer la llamada hasta tres veces. Si quiere que deje de remarcar automáticamente antes del último intento, oprima la tecla Finalizar.

**Importante:** Esta opción reintenta marcar el número automáticamente.  $\Omega$ 

#### **• TARJETA DE LLAMADA**

Si desea usar una tarjeta para las llamadas de larga distancia, guarde primero la información de su tarjeta de llamada en el teléfono. Su teléfono puede guardar la información de hasta cuatro tarjetas.

### **Guardar información de tarjeta de llamada**

- **1** Oprima **Menú 4-1-7** (**Configuraciones** > **Configuraciones de llamadas** > **Tarjeta de llamada**).
- **2** Ingrese su código de seguridad, y oprima **OK**.
- **3** Vaya a una de las cuatro posiciones de memoria, y oprima **Opciones**.
- **4** Vaya a **Editar**, y oprima **OK**.
- **5** Elija **Secuencia de marcado**. Vaya a uno de los siguientes tipos de secuencias, y oprima **Seleccionar**:

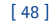

3586i.ESv1\_BIL\_9356745.book Page 49 Wednesday, June 25, 2003 12:41 PM

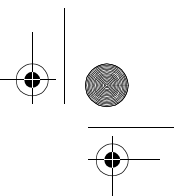

#### *Funciones avanzadas*

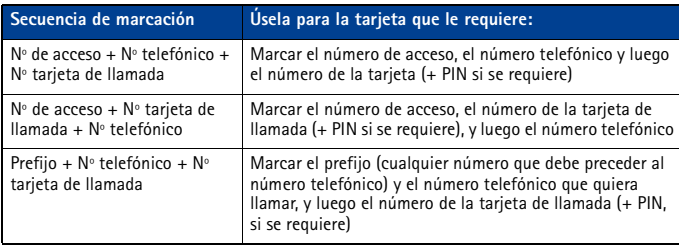

**6** Ingrese los datos (número de acceso o prefijo y número de tarjeta). Oprima **OK** para confirmar los ingresos.

**7** Oprima **OK** para guardar sus cambios.

**8** Vaya a **Nombre de tarjeta**, luego oprima **Seleccionar**. Ingrese el nombre de tarjeta, y oprima **OK**.

**Nota:** Es posible que este paso no sirva para todas las tarjetas de llamadas. Refiérase 口 al reverso de su tarjeta, o llame a su compañía telefónica de larga distancia para más información.

#### **Cómo elegir una tarjeta de llamada**

Use el **Menú 4-1-7** (**Configuraciones** > **Configuraciones de llamadas** > **Tarjeta de llamada**) para elegir una tarjeta de llamada. Ingrese su código de seguridad cuando se le pida.

#### **Hacer llamadas con tarjeta**

Tras ingresar en su teléfono los datos de su tarjeta, ya podrá usarla para hacer llamadas.

- **1** Marque el número telefónico, incluyendo el prefijo (ej. **0** ó **1**) que su tarjeta pueda requerir cuando haga una llamada con tarjeta. Vea su tarjeta de llamada para instrucciones.
- **2** Mantenga oprimida la tecla Hablar por unos segundos hasta que su teléfono muestre **Llamada tarjeta**.
- **3** Su teléfono muestra **Espere el tono, y oprima OK**. Cuando oiga el tono o mensaje de sistema, oprima **OK**.
- **4** Su teléfono muestra **Espere el tono, OK otra vez**. Cuando oiga el tono o mensaje de sistema, oprima **OK**.

#### **• MARCACIÓN POR VOZ**

Con esta función, podrá marcar hasta 25 números de los guardados en su directorio. Antes de hacer una llamada con esta función, deberá primero asignar una etiqueta de voz al número. Antes de usar la función marcación por voz, observe que:

- Las etiquetas de voz no dependen del idioma. Dependen de la voz del locutor.
- Las etiquetas de voz absorben fácilmente los ruidos. Grabe y úselas en un entorno sin interferencias.
- Al grabar una etiqueta de voz o hacer una llamada usando una etiqueta, sujete el teléfono en la posición normal cerca del oído.
- No se aceptan los nombres muy cortos. Use nombres largos y evite nombres parecidos para números distintos.

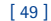

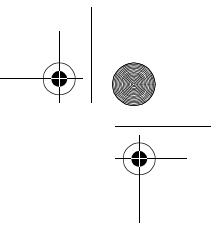

3586i.ESv1\_BIL\_9356745.book Page 50 Wednesday, June 25, 2003 12:41 PM

**Importante:** Pronuncie bien el nombre exactamente como lo grabó. 企 Esto podría resultar difícil, por ejemplo, en un lugar ruidoso o durante una emergencia, así que no debería depender sólo de la marcación por voz.

#### **Asignar una etiqueta de voz a un número telefónico**

Deberá grabar la etiqueta de voz (hasta dos segundos) para un número de teléfono antes de poder usar la opción de marcación por voz para llamar.

#### **AÑADIR UNA ETIQUETA DE VOZ A UN INGRESO DEL DIRECTORIO**

- **1** En la Pantalla inicial, oprima la tecla direccional hacia arriba/abajo. Recorra hasta el ingreso del directorio que quiera, y oprima **Detalles**.
- **2** Recorra hasta el número telefónico al que desee añadirle la etiqueta de voz, y oprima **Opciones**.
- **3** Recorra hasta **Agregar etiqueta de voz,** y oprima **Seleccionar**. (Aparece **Pulse Iniciar y hable después del tono**).
- **4** Oprima **Iniciar** y después del tono, pronuncie claramente la etiqueta de voz en el micrófono.

**Nota:** Su teléfono le informa si la grabación no resultó bien. Oprima **OK** para tratar de nuevo, u oprima **Atrás** para regresar al directorio.

El mensaje Etiqueta de voz guardada aparece tras la grabación. El ícono  $\Box$  junto a un número telefónico significa que una etiqueta de voz existe para este número.

#### **DATOS IMPORTANTES SOBRE LAS ETIQUETAS DE VOZ**

- La grabación se detiene automáticamente; la opresión de **Salir** cancela la grabación.
- Las etiquetas específicas son reconocidas con más precisión. Use, por ejemplo, el nombre y apellido, o el nombre, el apellido y tipo de número (ej. móvil, casa, oficina, etc.) al agregar un número. Por ejemplo: "José García, oficina".
- Ni haga pausas ni se detenga al grabar etiquetas de voz.
- Si la memoria de la etiqueta de voz está llena, el teléfono muestra **¿Eliminar etiqueta de voz existente?** Oprima **OK**, recorra hasta encontrar la etiqueta que desea borrar, y oprima **Eliminar**.
- El descartar un número telefónico borra cualquier etiqueta de voz relacionada.
- **Aviso:** No use etiquetas de voz para marcar números de emergencia. Durante las ᠘ llamadas de emergencia, el estrés altera la voz lo cual podría imposibilitar al teléfono reconocer su comando de voz.

#### **Hacer llamadas usando la marcación por voz**

**Nota:** Diga bien el nombre exactamente como lo grabó.

- **1** En la Pantalla inicial, mantenga oprimida **Guía** por dos segundos. Se oye un tono y la pantalla muestra **Hable ahora**.
- **2** Después del tono, pronuncie bien en el micrófono la etiqueta de voz que grabó.
- **Nota:** Si el teléfono no reconoce la etiqueta de voz (o si no pudo pronunciar la etiqueta en tres segundos) **No se encontró igual** aparecerá, y regresará a la Pantalla inicial.
- **3** Cuando la etiqueta de voz es aceptada, la pantalla muestra el ingreso del directorio por tres segundos, y se reproduce la etiqueta (vía el auricular). Después de tres segundos, el número será marcado.

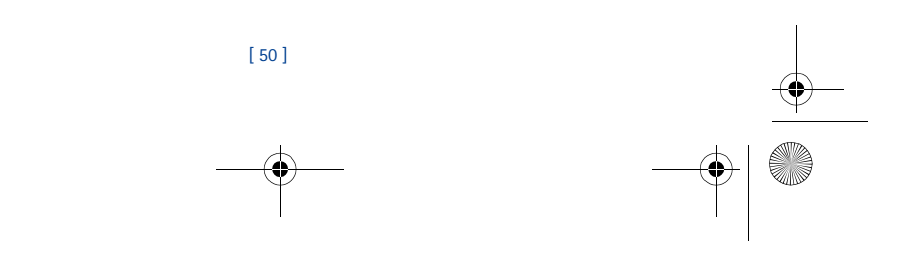

*Funciones avanzadas*

3586i.ESv1\_BIL\_9356745.book Page 51 Wednesday, June 25, 2003 12:41 PM

La única otra opción para iniciar un comando de voz es oprimir momentáneamente el botón del auricular cuando está en la Pantalla inicial. Los tonos de aviso son reproducidos a través del auricular.

Pronuncie la etiqueta de voz en el micrófono del auricular. La etiqueta de voz será reproducida en el auricular para confirmar su opción.

#### **Usar etiquetas de voz**

Puede escuchar una etiqueta de voz existente (en caso de olvidar la que grabó), grabarla de nuevo o borrar una existente.

**1** En la Pantalla inicial, oprima **Guía**. Vaya a **Etiquetas de voz**, y oprima **Seleccionar**.

- **Nota:** Esta opción muestra una lista sólo de aquellos nombres/números que han sido 口 asignados a una etiqueta de voz.
- **2** Vaya al número telefónico cuya etiqueta quiera editar, luego oprima **Opciones**.
- **3** Recorra hasta **Reproducir**, **Cambiar**, o **Eliminar**, y oprima **Seleccionar**.
- **Nota:** Si eligió **Cambiar**, oprima **Iniciar** para volver a grabar. Se graba la etiqueta nueva ┗ y ésta reemplazará la antigua.

#### **• MARCACIÓN DE 1 TOQUE**

Cuando asigne un número telefónico a una de las posiciones de memoria de marcación de 1 toque (2-9), podrá llamar a ese número usando varios métodos:

- Oprima la tecla numérica correspondiente al número de la posición de memoria de marcación de 1 toque, y oprima la tecla Hablar.
- Mantenga oprimida la tecla numérica correspondiente a la marcación de 1 toque hasta que se inicie la llamada.

La tecla 1 ha sido asignada para marcar su número de correo de voz y no podrá ser reasignada.

#### **Configurar la marcación de 1 toque**

Para asignar un número a cualquiera de las teclas numéricas (2-9):

- **1** Oprima **Guía**.
- **2** Vaya a **Marcación rápida**, y oprima **Seleccionar**.
- **3** Vaya hasta el número de la tecla deseada (teclas **2 9**), y oprima **Asignar**.
- **Nota:** Si un número telefónico ha sido asignado ya a una tecla, el ingreso en el directorio aparece en la pantalla y la tecla de selección izquierda muestra **Opciones**.
- **4** Marque el número telefónico, u oprima **Buscar** para localizarlo en el directorio.
- **5** Elija el nombre o ingreso del directorio. Si hay más de un número ingresado para ese dato, vaya al número que quiera, y oprima **Seleccionar**.

#### **Opciones para la marcación de 1 toque**

Podrá cambiar o borrar los números asignados a la marcación de 1 toque o ver el número asignado a una tecla en el menú de Marcación rápida.

- **1** Oprima **Guía**.
- **2** Vaya a **Marcación rápida**, y oprima **Seleccionar**.
- **3** Recorra hasta la tecla que está asignada al número, luego oprima **Opciones**.
- **4** Vaya hasta **Ver número**, **Cambiar** o **Eliminar**, luego oprima **Seleccionar**.

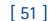

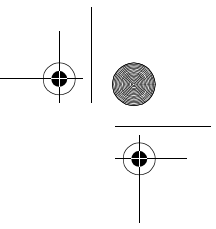

3586i.ESv1\_BIL\_9356745.book Page 52 Wednesday, June 25, 2003 12:41 PM

#### **• GRUPOS DE LLAMANTES**

Puede "agrupar" los ingresos en el directorio bajo cualquiera de las categorías existentes (**Familia**, **VIP**, **Amistades**, **Oficina** y **Otros**). Cada grupo tiene su propio timbrado y logo.

Cuando reciba una llamada de un número asignado a un grupo de llamante, el timbrado para ese grupo sonará y el gráfico del grupo aparecerá en la pantalla. Esta opción le ayuda a identificar las llamadas entrantes más rápidamente.

#### **AÑADIR UN NÚMERO A UN GRUPO DE LLAMANTES**

- **1** En la Pantalla inicial, oprima la tecla direccional hacia arriba/abajo, o bien, Vaya al ingreso del directorio, y oprima **Detalles**.
- **2** Recorra hasta el número telefónico, y oprima **Opciones**.
- **3** Recorra hasta **Grupos de llamantes**, y oprima **Seleccionar**.
- **4** Vaya hasta el grupo de llamantes que prefiera (por ejemplo, **Amistades**), y oprima **Asignar**.

**ELEGIR UN TIMBRADO MUSICAL Y GRÁFICO PARA UN GRUPO DE LLAMANTES 1** Oprima **Guía**.

- **2** Recorra hasta **Grupos de llamantes** y oprima **Seleccionar**.
- **3** Vaya hasta uno de los **grupos de llamantes** y oprima **Opciones**.
- **4** Recorra a una de las opciones siguientes y oprima **Seleccionar**:

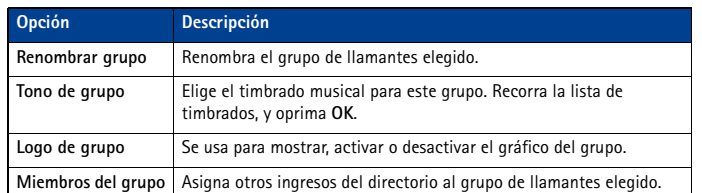

#### **• TONOS AL TACTO**

**Aviso:** Al enviar tonos al tacto, no envíe información confidencial cuando esté usando ∆ la modalidad análoga. Verifique si el ícono  $\Box$  aparece en la pantalla para asegurarse de que está en la modalidad digital.

Los Tonos al tacto (a veces denominados tonos DTMF) son los sonidos generados cuando se oprimen las teclas. Puede usar los tonos al tacto para muchos servicios telefónicos y automatizados, tales como comprobar las cuentas bancarias y verificar los horarios de vuelos, o para ingresar su número de correo de voz y contraseña.

Los tonos al tacto son enviados durante una llamada activa. Puede enviarlos usando el teclado o automáticamente si los tiene guardados en su teléfono.

#### **Configurar las opciones para tonos al tacto manuales**

Puede personalizar su teléfono para que envíe tonos al tacto y optimizar su rendimiento con el sistema al que está llamando.

#### **CONFIGURAR EL TIPO DE TONO AL TACTO**

**1** Oprima **Menú 4-2-2-1** (**Configuraciones** > **Configuraciones de teléfono** > **Tonos DTMF** > **Tonos DTMF manuales**).

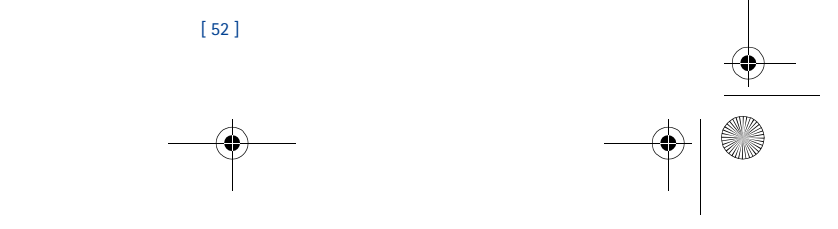

#### 3586i.ESv1\_BIL\_9356745.book Page 53 Wednesday, June 25, 2003 12:41 PM

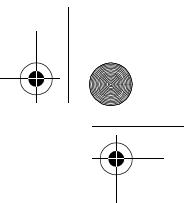

*Funciones avanzadas*

## **2** Elija una de las siguientes opciones, y oprima **Seleccionar**.

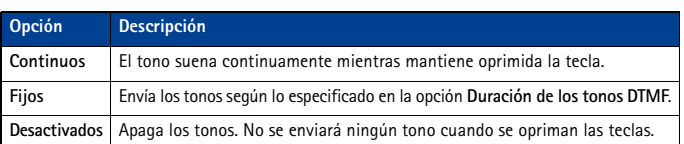

#### **PROGRAMAR LA DURACIÓN DE LOS TONOS AL TACTO (FIJOS)**

También se puede programar la duración de cada tono al tacto usando la opción **Fijos**.

**1** Oprima **Menú 4-2-2-2** (**Configuraciones** > **Configuraciones de teléfono** > **Tonos DTMF** > **Duración de los tonos DTMF**).

#### **2** Vaya a **Cortos** (0.1 segundo) o **Largos** (0.5 segundo) y oprima **Seleccionar**.

#### **Enviar una secuencia de tonos al tacto manuales**

Antes de empezar, asegúrese de que la programación de **Tonos DTMF manuales** no es **Desactivados**.

- **1** Durante la llamada al servicio automatizado, oprima **Opciones**, vaya a **Enviar DTMF** y oprima **Seleccionar**.
- **2** Ingrese la secuencia de tonos al tacto requerida por el servicio que esté llamando, y oprima **DTMF**.

#### **Enviar tonos al tacto desde el directorio**

Puede guardar una secuencia de tonos al tacto como un ingreso separado del directorio, y luego recuperar la secuencia y enviarla usando la opción del menú de **Enviar DTMF** durante una llamada.

#### **ALMACENAR TONOS AL TACTO COMO INGRESOS EN EL DIRECTORIO**

Guarde la secuencia de tonos al tacto (incluyendo las pausas/caracteres de espera que puedan ser requeridos) a un ingreso nuevo en el directorio. Para más información sobre el almacenamiento de nombres y números en su directorio, Ver "Guardar contactos y números" pág. 20.

#### **OBTENER SECUENCIAS DE TONOS AL TACTO DEL DIRECTORIO**

- **1** Durante la llamada al servicio automatizado, oprima **Opciones**, vaya a **Enviar DTMF** y oprima **Seleccionar**.
- **2** Oprima **Buscar**, vaya a la secuencia de tonos al tacto en su directorio, y oprima **OK**.
- **3** Oprima **DTMF** para enviar los tonos al tacto.

#### **Almacenar secuencias de tonos al tacto con números telefónicos**

Puede almacenar secuencias de tonos al tacto (ej.: número de correo de voz y código PIN) como parte de un ingreso en el directorio. Cuando tenga la secuencia guardada, la podrá enviar automáticamente (en lugar de ingresar los tonos al tacto usando el teclado).

- **1** Marque el número telefónico del servicio automatizado.
- **2** Use la tecla \* para ingresar **w** o **p** después del número.
	- **w** (espera) El teléfono espera que usted oprima **Enviar**. Cuando oprima **Enviar**, el teléfono enviará la secuencia de tonos al tacto que ha guardado.
	- **p** (pausa) El teléfono hace una pausa de 2.5 segundos, luego envía automáticamente la secuencia de tonos al tacto que ha guardado.

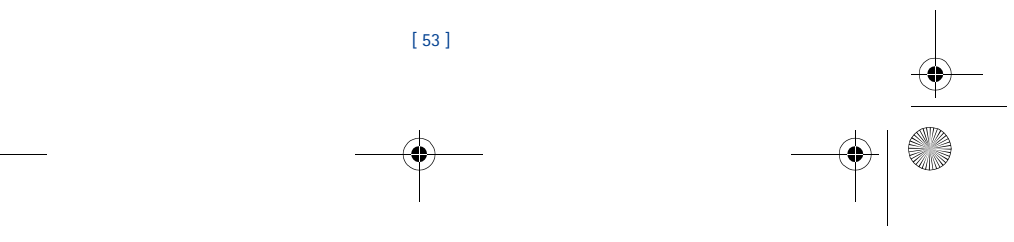

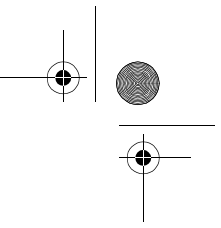

- 3586i.ESv1\_BIL\_9356745.book Page 54 Wednesday, June 25, 2003 12:41 PM
	- **3** Ingrese la secuencia de tonos al tacto después de los caracteres **w** o **p** según lo requerido por el servicio.

#### Ejemplo: **214-555-1234w1234#p5678#**

**4** Guarde este ingreso del directorio como lo haría normalmente.

Cuando tenga guardada la secuencia con el número telefónico, podrá llamar al número y enviar la secuencia automáticamente.

#### **• ENLAZAR INGRESOS DEL DIRECTORIO**

Es posible guardar un número en una ubicación en el directorio y luego enlazarlo a otro ingreso en el directorio.

Por ejemplo, el enlazar un número telefónico de un servicio automatizado (ejemplo: servicio bancario automatizado) con un ingreso de secuencia de tonos al tacto en su directorio (ej.: números de cuenta y PIN) recupera secuencias de tonos al tacto y las envía automáticamente cuando llame al servicio.

#### **USAR OPCIONES DE ENLACE**

- **1** Guarde la secuencia de tonos en su directorio.
- **2** Asigne el ingreso de directorio con tonos al tacto a una posición de memoria de marcación de 1 toque (ej.: posición 3). Para más información sobre la marcación de 1 toque, Ver "Marcación de 1 toque" pág. 51.
- **3** Edite el número telefónico del servicio automatizado agregando +n al número telefónico (donde la letra n representa la posición de memoria de marcación de 1 toque).

#### Ejemplo: **214-555-1234+3**

- **4** Oprima **OK** para guardar sus cambios.
- **5** Desde su directorio, marque el número del servicio automatizado. Su teléfono automáticamente envía los tonos al tacto cuando la llamada se conecta.
- **Importante:** Podría tener que ingresar una pausa (p) antes del + para dar margen a las (T tardanzas del sistema automatizado cuando conteste su llamada (ej.: **214-555-1234p+3**).

#### **• GRABADOR DE VOZ**

El **Grabador de voz** le permite grabar "recordatorios" audibles y guardarlos en su teléfono. Use esta opción para grabar datos, tales como números telefónicos y recordatorios personales.

El tiempo total disponible para todos los recordatorios es de tres minutos (de hasta 180 segundos). La duración máxima de un solo mensaje es de 60 segundos.

La cantidad y duración máxima de los recordatorios remanentes dependen de la memoria disponible. Un contador de cuenta regresiva aparece en la pantalla mientras está grabando e indica el tiempo remanente.

#### **Grabar un recordatorio**

- **1** Oprima **Menú 8-3-1** (**Voz** > **Grabador de voz** > **Grabar**).
- **2** Después del tono, grabe su recordatorio.
- **3** Cuando finalice la grabación, oprima **Parar**.
- **4** Ingrese el título que quiera asignar a la grabación, y oprima **OK**.

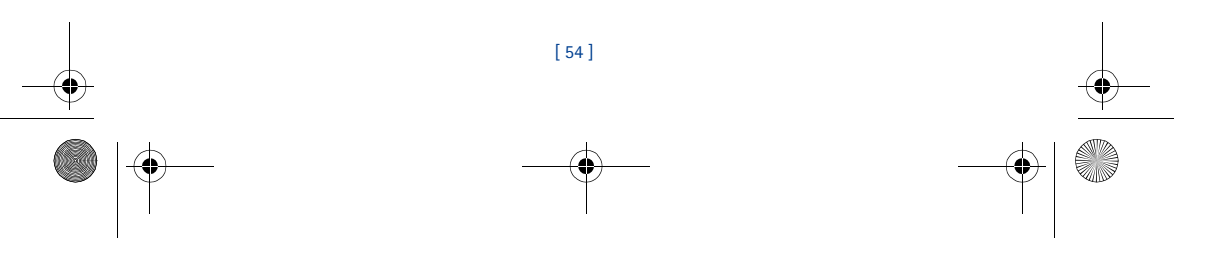

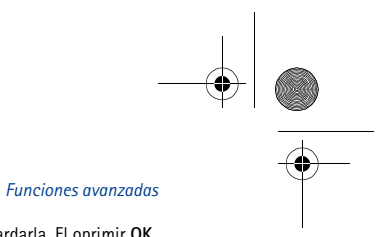

# El oprimir **Atrás** en lugar de ingresar un título borra la grabación sin guardarla. El oprimir **OK** sin ingresar ningún tema asigna el nombre original (**Grabación**) a la grabación.

3586i.ESv1\_BIL\_9356745.book Page 55 Wednesday, June 25, 2003 12:41 PM

**Usar recordatorios grabados** Para ver una lista de recordatorios grabados:

- **1** Oprima **Menú 8-3-2** (**Voz** > **Grabador de voz** > **Lista grabación**).
- **2** Recorra la lista de recordatorios, y luego oprima **Opciones**.

Las opciones siguientes están disponibles:

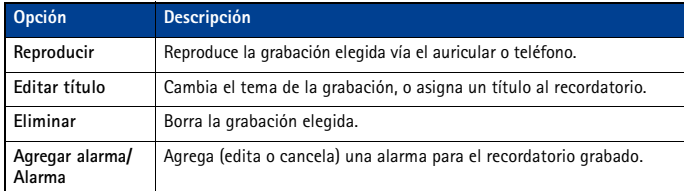

#### **Datos sobre el grabador**

- Una llamada entrante interrumpe la reproducción de una grabación. Cuando finalice la llamada, el teléfono regresará al menú **Opciones** para la grabación elegida.
- Una llamada entrante detiene la grabación. El recordatorio grabado queda guardado automáticamente con el nombre original.
- Puede ingresar números durante la reproducción de la grabación (ej.: cuando la memoria de voz contiene un número telefónico). La opresión de la tecla Hablar interrumpe la reproducción del recordatorio de voz y hace la llamada.

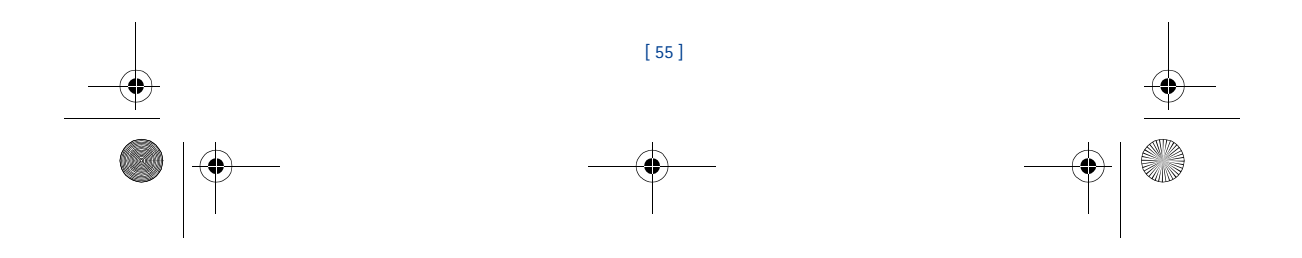

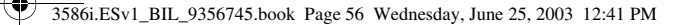

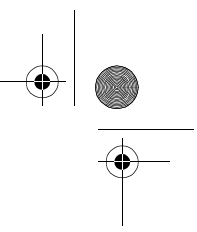

# **12 Configuraciones de seguridad y sistema**

**Teclas** 

bloqueadas

 $\nabla$ 

#### **Aviso:** No encienda el teléfono cuando se prohíba el uso del teléfono celular o cuando su uso pueda causar interferencia  $\Delta$ o peligro.

Su teléfono está equipado con un sistema versátil de seguridad para ayudarle a prevenir lo siguiente:

- Llamadas accidentales
- Uso no autorizado de su teléfono
- Hacer y recibir llamadas de ciertos números telefónicos
- Cancelación accidental de datos o restauración de configuraciones de fábrica.

#### **• BLOQUEAR EL TECLADO (BLOQUEO DE TECLAS)**

El Bloqueo de teclas le permite bloquear provisionalmente el teclado de su teléfono y prevenir llamadas y tecleos accidentales (por ejemplo, cuando su teléfono está en su bolso o bolsillo). Oprima **Menú** seguido por la tecla \* (en tres segundos) para activar el Bloqueo de teclas. Es posible contestar las llamadas aún con el Bloqueo de teclas activado. Oprima la tecla Hablar para contestar la llamada. Cuando finalice la llamada, el teclado quedará bloqueado. Oprima **Desbloq.** seguido por la tecla de asterisco (en tres segundos) para desactivar el Bloqueo

de teclas y desbloquear el teclado.

**Importante:** El ícono de la tecla aparece en la parte superior de la pantalla. La tecla de selección izquierda también indica **Desbloq**.

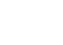

**Importante:** Cuando el Bloqueo telefónico esté activado, podrá llamar al número </u> oficial de emergencia programado en su teléfono.

#### **• CÓDIGO DE SEGURIDAD**

Su teléfono le pedirá su **código de seguridad** de cinco dígitos para ciertas funciones y comandos. Sólo tendrá acceso tras ingresar el código correcto.

El código de seguridad original es **12345**. Se recomienda que cambie el código enseguida, que apunte el nuevo y que lo guarde en un lugar seguro apartado de su teléfono.

**Importante:** Cuando ingrese su código de seguridad, aparece como **\*\*\*\*\*** para evitar (→ que otras personas vean su código.

Puede borrar el último dígito oprimiendo **Borrar** (o manteniendo oprimida **Borrar** para borrar rápidamente todos los dígitos). Ingrese el código correcto, u oprima **Atrás** para salir. Si ingresa un código de seguridad incorrecto (**Error de código** aparecerá) cinco veces seguidas, su teléfono no aceptará ningún ingreso durante los próximos cinco minutos.

#### **Cambiar su código de seguridad**

- **1** Oprima **Menú 4-6-2-4** (**Configuraciones** > **Configuraciones de seguridad** > **Códigos de acceso** > **Cambiar código de seguridad**) y oprima **Seleccionar**.
- **2** Ingrese el código de seguridad existente (u original), y oprima **OK**.
- **3** Ingrese el nuevo código de seguridad de cinco dígitos, y oprima **OK**.
- **4** Reingrese su nuevo código de seguridad de cinco dígitos para la verificación, y oprima **OK**. Su teléfono muestra el mensaje de confirmación **Código de seguridad cambiado**.

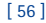

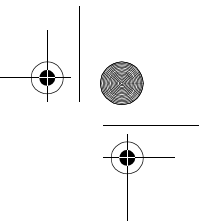

3586i.ESv1\_BIL\_9356745.book Page 57 Wednesday, June 25, 2003 12:41 PM

#### *Configuraciones de seguridad y sistema*

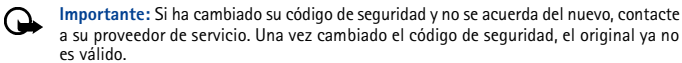

#### **• BLOQUEO TELEFÓNICO**

Esta opción protege su teléfono de las llamadas salientes desautorizadas o acceso ajeno a los datos guardados en su teléfono. Cuando el bloqueo telefónico esté activado, la pantalla mostrará **Bloqueado** al encender o apagar el teléfono.

Tras oprimir **Guía** o **Menú**, ingrese el código. Después de aceptar el código de bloqueo, su teléfono funciona como de costumbre.

**Importante: Llamada no permitida** aparecerá cuando trate de hacer la llamada con el (→ teléfono bloqueado.

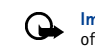

**Importante:** Cuando el Bloqueo telefónico esté activado, podrá llamar al número oficial de emergencia programado en su teléfono.

#### **El código de bloqueo**

También su teléfono tiene un **código de bloqueo**. Le hará falta el código de bloqueo para activar y desactivar el bloqueo telefónico, o para su código de bloqueo.

El código de bloqueo original es **1234**. Si ha introducido el código incorrecto cinco veces seguidas, su teléfono le pedirá el código de seguridad (ver pág. 56). Cambiar su código de bloqueo:

- **1** Oprima **Menú 4-6-2-3** (**Configuraciones** > **Configuraciones de seguridad** > **Códigos de acceso** > **Cambiar código de bloqueo**) y oprima **Seleccionar**.
- **2** Ingrese el código de seguridad existente (u original), y oprima **OK**.
- **3** Ingrese el código de bloqueo nuevo, y oprima **OK**.
- **4** Reingrese el código de bloqueo nuevo para la verificación, y oprima **OK**.

**Importante:** Cuando cambie su código de bloqueo, asegúrese de guardarlo en un lugar seguro, apartado de su teléfono. No ingrese códigos de acceso similares a los números de emergencia para así prevenir llamadas de emergencia accidentales.

#### **ACTIVAR Y DESACTIVAR EL BLOQUEO TELEFÓNICO**

**1** Oprima **Menú 4-6-2-1** (**Configuraciones** > **Configuraciones de seguridad** > **Códigos de acceso** > **Bloqueo telefónico**).

- **2** Ingrese el código de bloqueo, y oprima **OK**.
- **3** Vaya a **Activado** o **Desactivado**, y oprima **Seleccionar**.

**4** Apague el teléfono y enciéndalo otra vez para completar el proceso de activación (o desactivación) del bloqueo telefónico.

**CONTESTAR UNA LLAMADA CON EL BLOQUEO TELEFÓNICO ACTIVADO** Oprima la tecla Hablar o **Contestar**.

#### **NÚMERO TELEFÓNICO NO BLOQUEADO**

Con el teléfono bloqueado, las únicas llamadas permitidas son las dirigidas a los números siguientes:

- El número de emergencia programado en su teléfono.
- El número almacenado en la memoria **Número telefónico no bloqueado**.

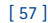

Download from Www.Somanuals.com. All Manuals Search And Download.

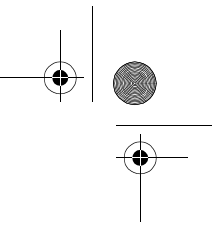

3586i.ESv1\_BIL\_9356745.book Page 58 Wednesday, June 25, 2003 12:41 PM

#### **Guardar el número telefónico no bloqueado**

- **1** Oprima **Menú 4-6-2-2** (**Configuraciones** > **Configuraciones de seguridad** > **Códigos de acceso** > **Número telefónico no bloqueado**).
- **2** Ingrese el código de bloqueo y oprima **OK**.
- **3** Ingrese el número telefónico (u oprima **Buscar** para obtenerlo del directorio), luego oprima **Seleccionar**.

#### **Llamar al número telefónico no bloqueado**

En la Pantalla inicial, oprima la tecla direccional hacia arriba/abajo. Cuando aparezca el número, oprima la tecla Hablar para hacer la llamada.

**Importante:** El teléfono deberá estar bloqueado para usar esta opción. ↷

#### **• RESTRICCIONES DE LLAMADAS**

Esta opción le permite restringir las llamadas entrantes y salientes. Puede restringir todas las llamadas o personalizar una lista de números.

Cuando elija **Restringir llamadas salientes** o **Restringir llamadas entrantes** de las opciones de **Configuraciones de seguridad**, podrá seleccionar entre:

- **Seleccionar** Muestra una lista de todos los números restringidos disponibles. Elija en esta pantalla los números que quiera restringir.
- **Agregar restricción** Crea su propia lista de números restringidos.

Cuando haya agregado, por lo menos, una restricción a la lista de llamadas salientes o entrantes, tendrá estas opciones:

- **Editar** Se usa para editar una restricción de llamada saliente.
- **Eliminar** Borra las restricciones de llamada de la lista.
- **Importante:** Cuando tenga activada Restricciones de llamadas, es posible hacer </u> llamadas al número de emergencia programado en su teléfono.

# **Añadir restricciones de llamada**

Puede añadir hasta 10 restricciones para las llamadas salientes y 15 restricciones para las llamadas entrantes. Puede ingresar hasta 15 caracteres como máximo por restricción.

- **1** Oprima **Menú 4-6-1** (**Configuraciones** > **Configuraciones de seguridad** > **Restricciones de llamadas**).
- **2** Ingrese el código de seguridad, y oprima **OK**.
- **3** Elija **Restringir llamadas salientes** o **Restringir llamadas entrantes**.
- **4** Recorra hasta **Agregar restricción**, y oprima **Seleccionar**.
- **5** Ingrese la secuencia numérica que quiera restringir, y oprima **OK**. Por ejemplo:
- Si desea restringir las llamadas a números que empiezan con 1, ingrese **1**.
- Si desea restringir las llamadas a números que empiezan con 1972, ingrese 1972.
- Si desea restringir las llamadas a números que empiezan con 214, ingrese 214.
- **6** Ingrese un nombre para identificar esta restricción, u oprima **OK**.

**Nota:** Al crear una restricción, ésta será elegida automáticamente (activada) cuando la guarde.

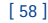

#### 3586i.ESv1\_BIL\_9356745.book Page 59 Wednesday, June 25, 2003 12:41 PM

#### **Elegir las restricciones de llamadas**

**1** Oprima **Menú 4-6-1** (**Configuraciones** > **Configuraciones de seguridad** > **Restricciones de llamadas**).

*Configuraciones de seguridad y sistema*

- **2** Ingrese su código de seguridad, y oprima **OK**.
- **3** Vaya hasta **Restringir llamadas salientes** o **Restringir llamadas entrantes** y oprima **Seleccionar**. Después, vaya a **Seleccionar** y oprima **Seleccionar**.
- **4** Vaya a cada restricción que desee usar y oprima **Marcar**; oprima **Deshacer** para desactivar las restricciones existentes.
- **5** Oprima **Listo**, luego oprima **Sí** para guardar sus cambios.

#### **Editar las restricciones de llamadas**

Puede cambiar el nombre o número de un ingreso en la lista de llamadas restringidas.

- **1** Oprima **Menú 4-6-1** (**Configuraciones** > **Configuraciones de seguridad** > **Restricciones de llamadas**).
- **2** Ingrese su código de seguridad, y oprima **OK**.
- **3** Vaya hasta **Restringir llamadas salientes** o **Restringir llamadas entrantes** y oprima **Seleccionar**.
- **4** Vaya a **Editar**, y oprima **Seleccionar**.
- **5** Vaya hasta la restricción que desee editar, y oprima **Seleccionar**.
- Si no ha ingresado ningún nombre para el número restringido, el número restringido aparecerá.
- **6** Edite el número (si es necesario), luego oprima **OK**.
- **7** Edite el nombre (si es necesario), luego oprima **OK**.

#### **Borrar las restriccionesde llamada**

Puede borrar una restricción de llamada que ya no necesita.

- **1** Oprima **Menú 4-6-1** (**Configuraciones** > **Configuraciones de seguridad** > **Restricciones de llamadas**).
- **2** Ingrese su código de seguridad, y oprima **OK**.
- **3** Vaya hasta **Restringir llamadas salientes** o **Restringir llamadas entrantes** y oprima **Seleccionar**.
- **4** Vaya a **Eliminar**, y oprima **Seleccionar**.
- **5** Vaya hasta la restricción que desee borrar, y oprima **OK**.
- **6** Oprima **OK** otra vez para borrar la restricción.

### **• GPS (LOCATION INFO. SHARING/COMPARTIR INFORMACIÓN DE UBICACIÓN)**

La función GPS permite que el teléfono comparta la información de ubicación sobre la red. Para las llamadas a números de emergencia, esta información podría ser usada por el operador de llamadas de emergencia para determinar la ubicación del teléfono. La funcionalidad de está función depende de la red, sistemas de satélite y la agencia que recibe la información. Podría no funcionar en todas las áreas ni en todo momento. El usuario puede activar o desactivar la función GPS para llamadas que no son de emergencia por medio de acceder a la función **Location info. sharing** en el teléfono.

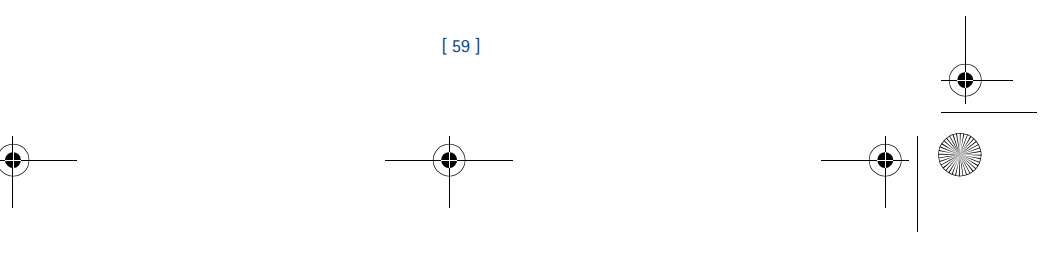

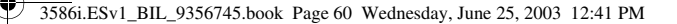

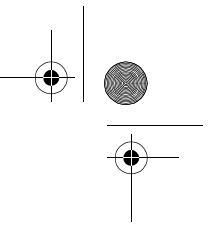

#### **ACTIVAR O DESACTIVAR GPS (LOCATION INFO. SHARING)**

- **1** Oprima **Menú 4-1-1 (Configuraciones > Configuraciones de llamadas > Location info. sharing).**
- **2** Elija **Emergencia** o **Activar**.

El perfil elegido en el menú **Location info. sharing** aparece en la esquina inferior derecha de la pantalla. El perfil predeterminado es **Emergencia**. Cuando **Emergencia** es elegido, entonces la información sobre la ubicación del teléfono es compartida sólo durante una llamada al número oficial de emergencia programado en su teléfono. Aparece  $\mathcal{L}$  o  $\mathcal{L}$  en la esquina superior izquierda de la pantalla del teléfono. Cuando **Share location** es elegido, la información sobre la ubicación del teléfono es compartida con la red siempre que el teléfono esté encendido y activo. Aparece  $\Box$  o  $\Box$  en la esquina superior izquierda de la pantalla del teléfono.

- **3** Cuando **Activar** es elegido, la información sobre la ubicación del teléfono es compartida con la red siempre que el teléfono esté encendido y activo.
- **Nota:** La información de ubicación siempre será compartida con la red durante las ❏ llamadas oficiales de emergencia al número programado en su teléfono, sin importar cual sea la configuración elegida. Tras hacer la llamada de emergencia, el teléfono permanecerá en la modalidad de emergencia por 5 minutos más. Durante este tiempo, la información sobre la ubicación del teléfono será compartida con la red. Para más información, Ver "Llamadas de emergencia" pág. 74.

#### **• ACTUALIZACIÓN AUTOMÁTICA DE SERVICIO**

Su teléfono puede recibir los datos enviados por su proveedor de servicio para actualizar los servicios celulares. Use **Menú 4-1-4** (**Configuraciones** > **Configuraciones de llamadas** > **Actualización auto. servicio**) para activar/desactivar la opción.

#### **• SELECCIÓN DE SISTEMA**

El menú **Sistema** (Menú 6) le permite personalizar cómo su teléfono elige una red para funcionar cuando está fuera o dentro de su sistema primario u original.

Su teléfono está preprogramado para buscar automáticamente el sistema más económico. Si no encuentra ningún sistema preferido, utilizará el sistema basado en la opción que usted eligió en el menú **Sistema**.

**Importante:** Antes de elegir un submenú bajo **Sistema,** póngase en contacto con su  $\rightarrow$ proveedor para saber cómo su opción influirá en los cobros de servicio.

#### **Ver las opciones de viajero (Roaming)**

Las opciones que aparecen en su teléfono son basadas en la red de su proveedor. Su red determina las opciones que aparecen actualmente en su teléfono. Aparecerán estas opciones en la pantalla de su teléfono:

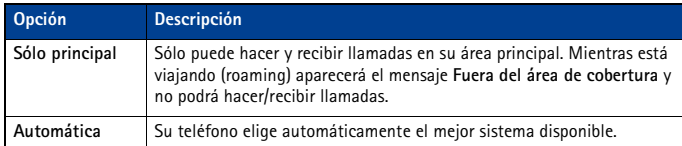

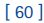

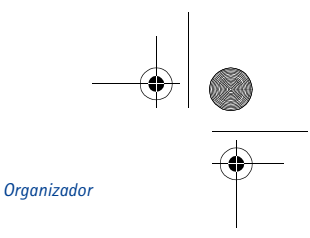

3586i.ESv1\_BIL\_9356745.book Page 61 Wednesday, June 25, 2003 12:41 PM

# **13 Organizador**

Su teléfono tiene un calendario, reloj de alarma, cronómetro y un directorio telefónico - todo lo que necesita en un organizador o asistente personal digital.

#### **• USAR EL RELOJ DE ALARMA**

El reloj de alarma de su teléfono puede ser programado para que suene a una hora determinada. El ícono  $\bullet$  en la Pantalla inicial indica que la alarma está programada. La alarma funciona incluso con el teléfono apagado.

**Importante:** El reloj de alarma usa el reloj de su teléfono. Asegúrese de programar correctamente la hora y fecha de su teléfono antes de usar esta opción.

#### **Programar la alarma**

- **1** Oprima **Menú 10-1** (**Organizador** > **Alarmas**), luego oprima **Seleccionar**.
- **2** Ingrese una hora para la alarma, y oprima **OK**.
- **3** Elija **am** o **pm**, después oprima **OK**.

#### **Apagar la alarma**

A la hora de la alarma, el reloj emite un tono de alerta, muestra un mensaje animado y destella las luces.

La opresión de **Parar** o la tecla Finalizar detiene la alarma y le llevará a la Pantalla inicial. También es posible usar la función **Pausa**:

- **1** Oprima la tecla de selección **Pausa**.
- **2** Oprima cualquier tecla (excepto la tecla Finalizar).
- **3** Deje que la alarma suene por un (1) minuto.

Cuando tenga la función Pausa (Snooze) activada, la alarma sonará otra vez después de diez minutos.

#### **Usar la alarma con el teléfono apagado**

Si llega la hora de la alarma y el teléfono está apagado, el mismo se encenderá y la alarma sonará. Si oprime **Parar**, deberá elegir si quiere activar el teléfono para las llamadas. Oprima **No** para apagarlo o **Sí** para hacer y recibir llamadas.

**Aviso:** No oprima **Sí** donde se prohíba el uso del teléfono celular o cuando su uso pueda  $\blacktriangle$ causar interferencia o peligro.

#### **• AGENDA (CALENDARIO)**

**Aviso:** Su teléfono deberá estar encendido para poder usar la Agenda (Calendario). No 囚 encienda el teléfono cuando se prohíba el uso del teléfono celular o cuando su uso pueda causar interferencia o peligro.

Puede hacer apuntes para recordarle de reuniones, llamadas telefónicas, cumpleaños o recordatorios generales y programar alarmas.

Además, es posible usar el cable DKU-5 con el Nokia PC Suite para sincronizar el calendario de la aplicación PIM con él de su teléfono. Refiérase al *Manual del Usuario y la Guía de Conectividad PC/PDA* para instrucciones.

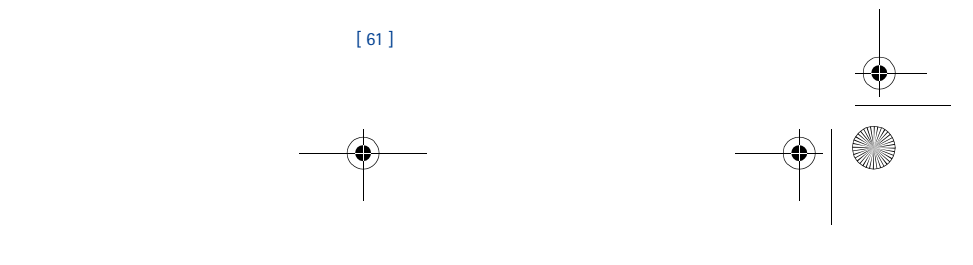

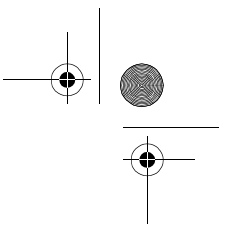

#### **Agregar una nota de calendario**

**Nota:** El ingreso predecible de texto está disponible para las notas de Calendario.

**1** Desde la vista de día, vaya a la nota que quiera, y oprima **Opciones**.

3586i.ESv1\_BIL\_9356745.book Page 62 Wednesday, June 25, 2003 12:41 PM

- **2** Elija **Crear nota**.
- **3** Vaya a una de las funciones siguientes y oprima la tecla direccional:
- **Reunión**  Ingrese la nota (u oprima **Buscar** para obtener el nombre del directorio) y oprima **OK**. Ingrese la hora, y oprima **Opciones**.
- **Llamada**  Ingrese el número de teléfono (u oprima **Opciones** y luego, **Buscar** para obtenerlo del directorio) y oprima **OK**. Ingrese la hora y oprima **OK**.
- **Cumpleaños**  Ingrese el nombre de la persona (u oprima **Opciones**, y después **Buscar** para obtenerlo del directorio) y oprima **OK.** Oprima **Opciones** luego **Guardar** e ingrese la fecha y año (opcional) de nacimiento. Oprima **OK**.
- **Memo**  Ingrese la nota. Oprima **Opciones**, luego oprima **Guardar**. Ingrese la fecha del memorando, luego oprima **OK**.
- Recordatorio Ingrese la nota. Oprima **Opciones**, luego oprima **Guardar**. Elija una opción de alarma (**Alarma activada**, **Alarma desactivada**).
- **4** Vaya a la opción de alarma preferida, luego oprima **Seleccionar**.

La existencia de una alarma es indicada por  $\bullet$  cuando ve las notas

#### **CUANDO LA ALARMA SUENA PARA UNA NOTA**

El teléfono destella sus luces, emite un bip, y muestra la nota. Cuando aparezca una nota de **Llamada**, podrá llamar al número oprimiendo la tecla Hablar. Para detener la alarma, oprima **Salir** o la tecla Finalizar.

#### **• CALCULADORA**

Use la calculadora de su teléfono para sumar, restar, multiplicar, dividir y convertir divisas.

**Aviso:** Su teléfono deberá estar encendido para usar esta función. No encienda el ⚠ teléfono cuando se prohíba el uso del teléfono celular o cuando su uso pueda causar interferencia o peligro.

#### **Usar la calculadora**

- **1** Desde el menú **Organizador** vaya hasta **Calculadora**, y oprima **Seleccionar**.
- **2** Ingrese el primer número para ser calculado (oprima # para los decimales).
- **3** Oprima la tecla de asterisco: para sumar, una vez (**+** aparece); para restar, dos veces ( **-** ); para multiplicar, tres veces ( **\*** ); para dividir, cuatro veces ( **/** ).
- **4** También, puede oprimir **Opciones**, vaya a **Sumar**, **Restar**, **Multiplicar**, **Dividir**, **Al cuadrado**, o **Raíz cuadrada**, y oprima **Seleccionar**.
- **5** Ingrese el segundo número. Repita los pasos 3 y 4 cuantas veces sean necesarias.
- Nota: Verá un subtotal cuando haya ingresado el siguiente signo de operación (+, -, \*, /).

**6** Para el resultado, oprima **Opciones** dos veces.

- **7** Para empezar un proceso nuevo, mantenga oprimida **Borrar** por dos segundos.
- **Nota:** Esta calculadora tiene precisión limitada y podría redondear cifras sin exactitud, especialmente en operaciones largas de división.

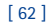

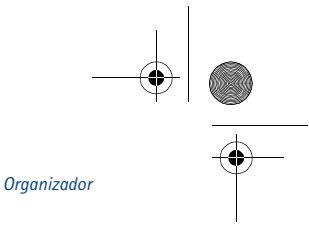

### **• CRONÓMETRO**

Use la opción **Cronómetro** de su teléfono para medir una actividad en horas, minutos y segundos. Puede guardar, ver o borrar el tiempo medido.

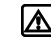

**Aviso:** Su teléfono deberá estar encendido para usar esta función. No encienda el teléfono cuando se prohíba el uso del teléfono celular o cuando su uso pueda causar interferencia o peligro. **Importante:** El uso del cronómetro consume la batería y reduce el tiempo de

 $\mathbf \Omega$ funcionamiento del teléfono. Asegúrese de apagar el cronómetro cuando use su teléfono para otras funciones.

#### **Medición de tiempo partido**

La función de tiempo partido le permite medir el tiempo total para un evento, y al mismo tiempo, recuperar el lapso de tiempo a varios intervalos. Para medir el tiempo partido:

- **1** Desde el menú **Organizador** vaya hasta **Cronómetro**, y oprima **Seleccionar**.
- **2** Vaya a **Tiempo partido,** luego oprima **Seleccionar**.

3586i.ESv1\_BIL\_9356745.book Page 63 Wednesday, June 25, 2003 12:41 PM

- **3** Oprima **Iniciar.** El tiempo recorrido aparece en la pantalla.
- Una vez que haya empezado el tiempo partido, podrá:
- Oprimir Partir. El tiempo partido aparece y el cronómetro sigue mostrando el tiempo recorrido.
- Oprima **Parar** para detener el cronómetro y ver el tiempo total recorrido.

Si continúa oprimiendo **Partir**, la medición nueva aparecerá al principio de la lista de tiempos partidos. Puede recorrer para ver las vueltas anteriores.

#### **Ver opciones de medición**

Cuando haya terminado la medición de tiempo (vuelta o partido) tendrá la opción de guardar la información, reprogramar el cronómetro o continuar (sólo para tiempo partido).

Mientras el cronómetro está funcionando, oprima **Parar**, luego oprima **Opciones.** Elija cualquiera de los siguientes:

- **Guardar** se usa para guardar el dato de la medición actual. Ingrese un nombre, luego oprima **OK**.
- **Restaurar** borra los datos de medición actual y reprograma el cronómetro.
- **Iniciar** reinicia el medidor de tiempo partido desde el momento cuando el cronómetro fue parado.

#### **Medición de vueltas**

La medición de vueltas le permite medir la cantidad de tiempo que necesita para completar un ciclo o vuelta. Para medir las vueltas:

Desde el menú **Organizador** vaya hasta **Cronómetro**, y oprima **Seleccionar**. Cuando el medidor de vueltas haya empezado, podrá:

- Oprimir **Parar** para detener el cronómetro y ver el tiempo total recorrido.
- Oprimir **Vuelta**. El tiempo de vuelta aparece y el cronómetro inicia desde cero.

Al seguir oprimiendo **Vuelta**, la medición más nueva aparecerá en el principio de la lista de vueltas. Puede recorrer para ver las vueltas anteriores.

Oprima **Parar** para detener el cronómetro. Verá el tiempo de vuelta final.

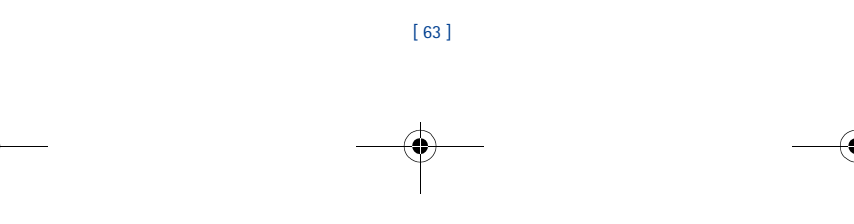

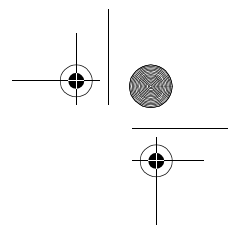

#### **Elegir otras opciones de cronómetro**

 $\bigoplus$  3586i.ESv1\_BIL\_9356745.book Page 64 Wednesday, June 25, 2003 12:41 PM

Elija entre estas opciones del menú **Cronómetro**.

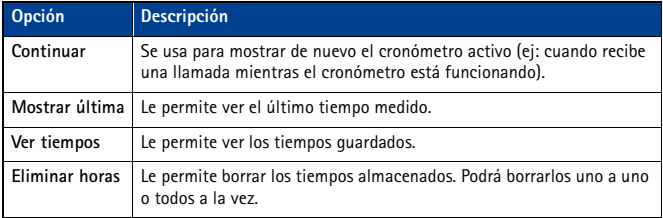

**Nota:** Si entra una llamada mientras está usando el Cronómetro, éste continúa funcionando en segundo plano. Cuando finalice la llamada, podrá mostrar el cronómetro en la pantalla siguiendo estos pasos:

**1** Oprima **Menú 10-4-1** (**Organizador** > **Cronómetro** > **Continuar**).

**2** Oprima **Seleccionar**.

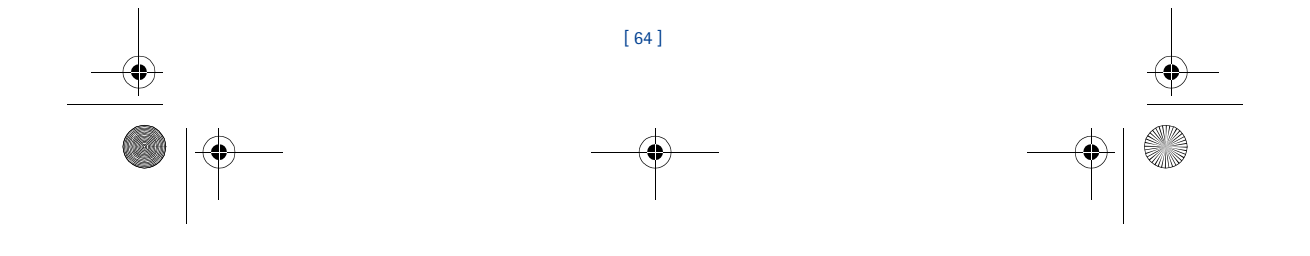

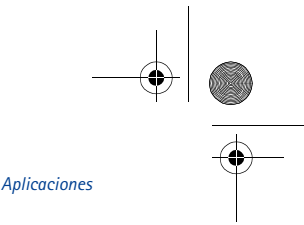

# **14 Aplicaciones**

3586i.ESv1\_BIL\_9356745.book Page 65 Wednesday, June 25, 2003 12:41 PM

 $\Box$ **Nota:** Su teléfono deberá estar encendido para usar esta función. No encienda el teléfono cuando se prohíba el uso del teléfono celular o cuando su uso pueda causar interferencia o peligro.

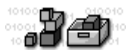

**Nota:** La función Aplicaciones depende de la red y no estará disponible en todos los  $\Box$ teléfonos. Consulte con su proveedor de servicio para más información.

Este menú permite el manejo de las aplicaciones JavaTM instaladas en su teléfono o descargadas de su PC usando el Nokia PC Suite.

**Nota:** Esta opción comparte espacio de memoria con otras funciones. Para más información, Ver "Usar la memoria" pág. 11.

#### **• INICIAR UNA APLICACIÓN**

- **1** Oprima **Menú 11-1** (**Aplicaciones** > **Seleccionar aplicación**) y vaya a una aplicación (el nombre depende de la aplicación) y oprima **Opciones**.
- **2** Vaya a **Abrir**, y oprima **Seleccionar**. La selección se inicia si es una aplicación sola. Por lo contrario, aparecerá en la pantalla una lista de aplicaciones correspondiente al grupo de aplicaciones elegido. Vaya a la aplicación deseada, y oprima **Seleccionar**. La aplicación es iniciada.

#### **• OTRAS OPCIONES DISPONIBLES PARA LAS APLICACIONES**

- **Eliminar** para descartar la aplicación o el grupo de aplicaciones en el teléfono.
- **Verificar versión** para verificar si una versión nueva de la aplicación está disponible para ser descargada de los servicios del Internet móvil.
- **Detalles** para dar más información sobre la aplicación.
- **Nota:** Es posible que Verificar versión y Acceso a Web no estén disponibles para todas ᇟ las aplicaciones.

#### **• DESCARGAR UNA APLICACIÓN NUEVA**

Use el Internet para descargar aplicaciones Java en su PC, luego use el Java Installer del PC Suite y el Cable de Datos DKU-5 para descargar las aplicaciones en su teléfono.

**Nota:** Nokia no garantiza las aplicaciones que no son de Nokia. Si opta por descargar 马 e instalar una aplicación, deberá tomar las mismas precauciones en cuanto a seguridad y contenido, que tomaría con cualquier página de Internet.

#### **Verificar el estado de memoria**

- Le permite ver la memoria disponible para Aplicaciones.
- **1** Oprima **Menú 11-2** (**Aplicaciones** > **Memoria**).
- **2** Verá la cantidad de **Memoria libre** y la **Memoria usada**. Esto varía según la cantidad de aplicaciones que haya instalado.

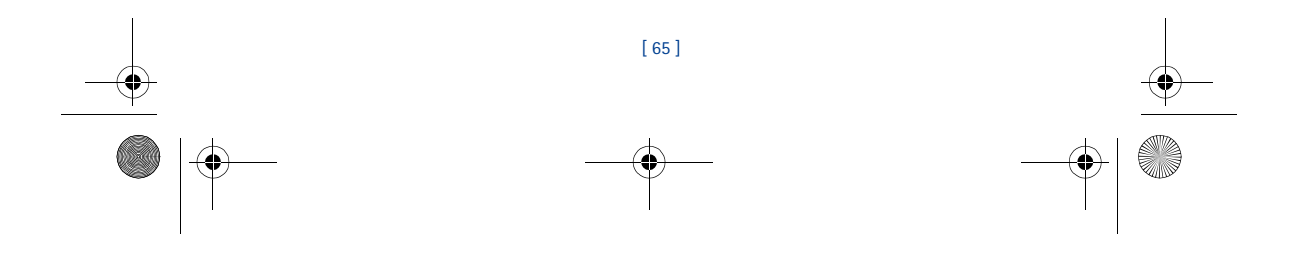

3586i.ESv1\_BIL\_9356745.book Page 66 Wednesday, June 25, 2003 12:41 PM

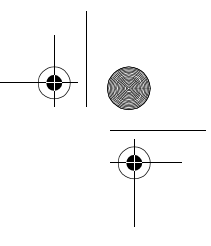

# **15 Juegos**

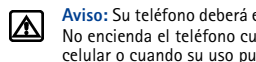

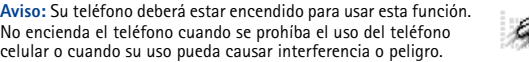

Su teléfono sirve tanto para la comunicación como para la diversión. Su teléfono le brinda juegos muy divertidos.

#### **Manejar el juego**

Su usa la tecla direccional de cuatro vías para jugar. Cuando juegue, use la tecla direccional para ir hacia: arriba, abajo, derecha o izquierda.

#### **Empezar un partido nuevo**

- **1** Oprima **Menú 7-1** (**Juegos** > **Seleccionar juego**), vaya al partido que quiera, y oprima **Seleccionar**.
- 
- **2** Elija una opción y oprima **Seleccionar**.

### **Configuraciones de juegos**

Las siguientes configuraciones están disponibles para todos los juegos:

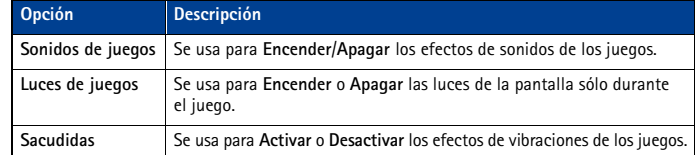

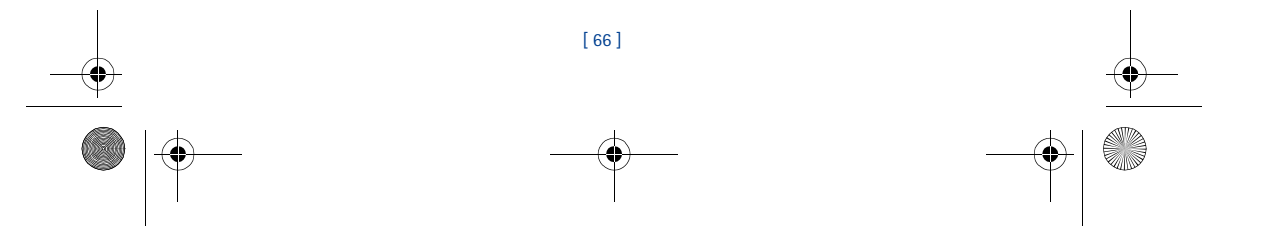

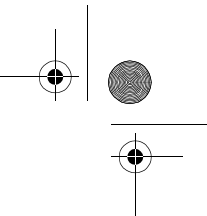

*Su teléfono y otros dispositivos*

3586i.ESv1\_BIL\_9356745.book Page 67 Wednesday, June 25, 2003 12:41 PM

# **16 Su teléfono y otros dispositivos**

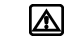

**Aviso:** Su teléfono deberá estar encendido para usar esta función. No encienda el teléfono cuando se prohíba el uso del teléfono celular o cuando su uso pueda causar interferencia o peligro.

Conecte su teléfono Nokia y PC compatible usando el Cable para Datos DKU-5. Este cable está disponible como accesorio, o puede que se incluya en su empaque de ventas. Cuando haya conectado su teléfono y su PC, podrá acceder a la información de su teléfono mediante su PC, o usar su teléfono como módem inalámbrico para las llamadas digitales de datos/fax.

**Importante:** Los servicios digitales de datos/fax (incluso los datos por paquetes IS95, (A) IS2000 2G y 3G) dependen de la red y pueden requerir una suscripción a dichos servicios. Consulte con su proveedor de servicio sobre disponibilidad de servicios digitales de datos/fax.

#### **Computadora personal**

Cuando su teléfono esté conectado a su PC, use el Nokia PC Suite:

- para hacer copias de seguridad de los datos en su teléfono (Content Copier).
- editar los datos en el directorio: nombres, perfiles y configuraciones usando el teclado de la PC (Phone Editor).
- sincronizar su directorio y recordatorios con las aplicaciones PIM (PC Sync).
- descargar timbrados musicales y miniaplicaciones JAVA desde su PC.
- Refiérase al *Manual del Usuario y la Guía de Conectividad PC/PDA* para instrucciones.

#### **Módem**

Puede usar su teléfono Nokia como un módem con su computadora laptop o dispositivo portátil, para acceder al Internet o redes corporativas.

Para más información, refiérase al *Manual del Usuario Nokia PC Suite y la Guía de Conectividad PC/PDA*.

#### **Descargar el software**

Tendrá acceso gratis al software Nokia PC Suite, al manual del usuario del Nokia PC Suite y la guía de conectividad PC/PDA y todos los software relacionados. Podrá descargar estos ítems desde página Web de Nokia:

**http://www.nokia.com/latinoamerica**

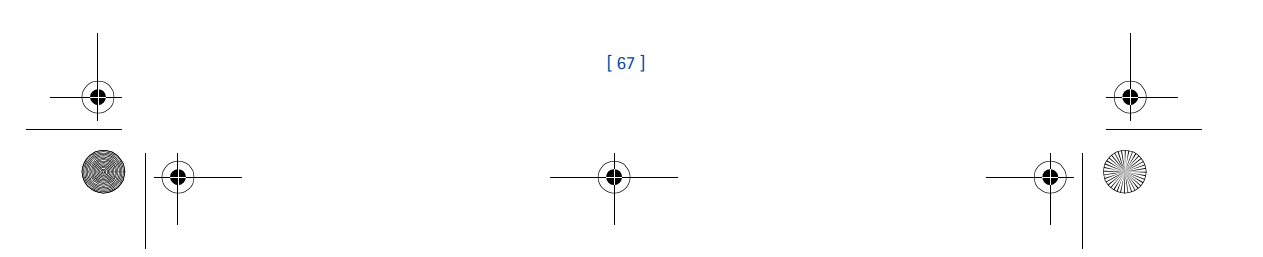

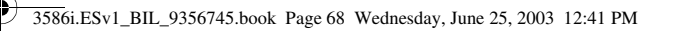

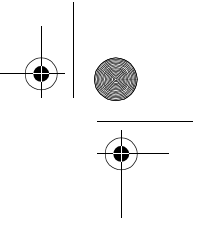

# **17 Miniexplorador**

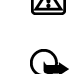

**Aviso:** Su teléfono deberá estar encendido para usar esta función. No encienda el teléfono cuando se prohíba el uso del teléfono celular o cuando su uso pueda causar  $\bf \Delta$ interferencia o peligro.

**Importante:** Esta función sólo está disponible cuando su proveedor respalda el acceso móvil al Internet. También, su proveedor podría requerirle que se suscriba a este servicio adicional. Para más información, contacte a su proveedor de servicio.

La función Miniexplorador le permite acceder al contenido especial de Internet diseñado para su teléfono móvil. Puede usar el Miniexplorador para ver noticias, pronóstico del tiempo, verificar los horarios de vuelos, acceder a la información sobre la Bolsa, descargar timbrados musicales o gráficos. Le permite guardar direcciones de páginas Web, tales como anotaciones, para que pueda regresar a su página favorita fácil y rápidamente.

#### **• LA NAVEGACIÓN Y LOS INDICADORES**

Cuando empiece la navegación, verá estos dos íconos en la pantalla:

- El ícono del Miniexplorador (está en la sesión de navegación)
- Ícono de llamada activa (se le está facturando debidamente)

El miniexplorador se desconecta de la red después de un rato de inactividad. Esta función minimiza el costo. Sin embargo, observará que su factura refleja varias conexiones a la red durante una misma sesión. Aún puede acceder a las páginas guardadas en la memoria sin la conexión. Sin embargo, si navega a una página que no está guardada en la memoria, se establecerá una nueva conexión e incurrirá en una nueva facturación.

#### **• LANZAR EL MINIEXPLORADOR**

Al activar por primera vez el Miniexplorador, tiene un proceso de configuración de seguridad que dura de 3 a 5 minutos.

- **1** Oprima **Menú**, vaya a **Miniexplorador**, luego oprima **Conectar**.
	- Aparecerá un mensaje indicando que le será facturado por el tiempo de conexión. (Puede desactiva este mensaje. Ver "Desactivar las confirmaciones del miniexplorador" pág. 70.)
- **2** Oprima **Sí**. Después de unos segundos, aparecerá la **Página inicial**. (Su menú podría variar.)

También, podrá iniciar el miniexplorador manteniendo oprimida la tecla cero desde la Pantalla inicial. Para finalizar la navegación, mantenga oprimida la tecla Finalizar.

#### **• EL MENÚ MINIEXPLORADOR**

Mientras navega, oprima y suelte la tecla para ver el menú del **Miniexplorador**:

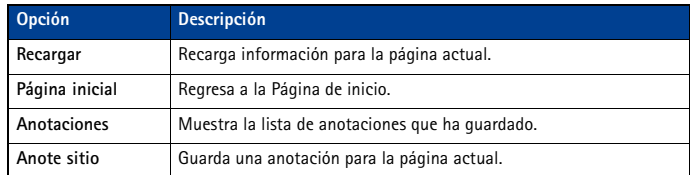

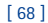

#### 3586i.ESv1\_BIL\_9356745.book Page 69 Wednesday, June 25, 2003 12:41 PM

*Miniexplorador*

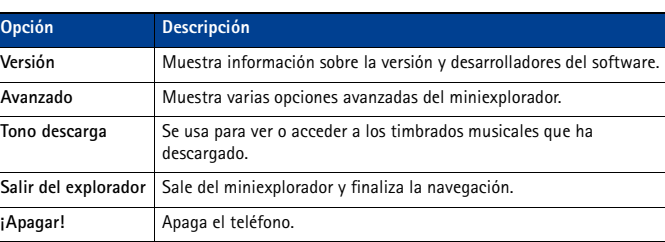

#### **• NAVEGAR CON EL MINIEXPLORADOR**

**1** Recorrer los menús y contenidos de una página

Oprima la tecla direccional hacia arriba/abajo para recorrer los menús o contenidos de una página (puede que el contenido no quepa en una sola pantalla). Para navegar rápidamente, mantenga oprimida la tecla direccional.

- **Importante:** No existe "navegación circular" por los menús o páginas del miniexplorador. (上 En otras palabras, cuando llegue al final de una lista o texto principal, el miniexplorador no regresará automáticamente al principio de la lista para iniciar de nuevo el recorrido.
- **2** Para regresar a la página anterior, oprima la tecla Finalizar.

Oprima la tecla Finalizar varias veces para retroceder a lo largo de las páginas vistas hasta que aparezca la **Página inicial**. Oprima , vaya hasta **Página inicial**, luego oprima **OK**.

- **3** Elegir o abrir un submenú (por ejemplo: un enlace)
- Oprima la tecla numérica apropiada (si el submenú en la página es numerado), O BIEN
- Vaya al submenú, y oprima la tecla de selección apropiada (por ejemplo, para elegir o abrir un enlace).
- **4** Para navegar por las distintas pantallas o para elegir entre las funciones especiales, use las teclas de selección. La función de cada tecla puede cambiar con cada página y depende de cada submenú resaltado.

#### **• ENLACES**

Los enlaces normalmente aparecen como submenús en una lista numerada. Un enlace activo le llevará a otra página o ubicación o hará una llamada telefónica si las ubicaciones respaldan esta función. Cuando haga una llamada, la conexión del miniexplorador acabará y la página que está viendo será almacenada en la memoria. Después de finalizar la llamada, la página aparecerá de nuevo.

Para activar un enlace, resáltelo y oprima la tecla de selección apropiada. (Si el enlace es un número telefónico, en ciertos casos, también es posible oprimir la tecla Hablar para hacer la llamada.)

#### **• ANOTACIONES**

Puede crear una anotación para una página web para luego acceder a ésta rápidamente. (También, podría establecer anotaciones vía su cuenta personal en la página web de su proveedor.)

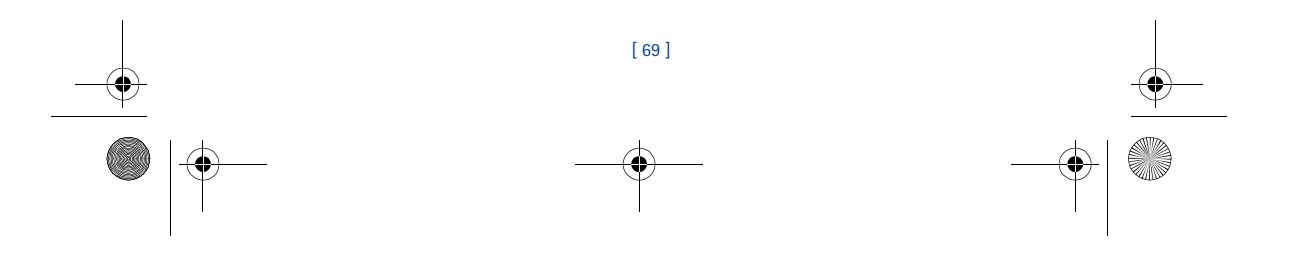

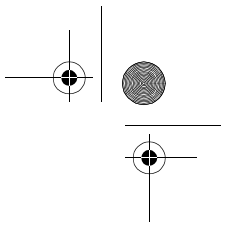

#### **ANOTAR UNA PÁGINA**

**1** Vaya a la página para la cual quiere crear una anotación.

3586i.ESv1\_BIL\_9356745.book Page 70 Wednesday, June 25, 2003 12:41 PM

- **2** Oprima la tecla Encender/Apagar para acceder al menú del miniexplorador.
- **3** Vaya a **Anote sitio**, luego oprima **Seleccionar**. (Podría aparecer un mensaje solicitándole que confirme este paso.)

#### **IR A UNA PÁGINA ANOTADA**

- **1** Desde la **Página inicial**, vaya a **Anotaciones**, luego oprima **OK**. Aparecerá una lista de sus anotaciones.
- **2** Recorra a la anotación que quiera usar, luego **OK**.
- **Dato:** Las primeras diez anotaciones están asignadas a las teclas 1-0. Mantenga oprimido el número asociado con la anotación deseada para ir, cuando quiera, a la página anotada durante la navegación.

#### **• RECIBIR MENSAJES VÍA EL MINIEXPLORADOR**

Dependiendo de su proveedor de servicio, usted puede recibir mensajes de texto vía el miniexplorador. A diferencia de los mensajes de texto SMS, los mensajes del miniexplorador no son almacenados en el teléfono y deberá acceder a éstos vía la página inicial del miniexplorador.

#### **Aviso sobre mensajes nuevos del miniexplorador**

Al recibir un mensaje del miniexplorador, el ícono **aparece en la barra de estado.** Dependiendo del nivel de prioridad del mensaje, también podría oír un tono de alerta y/o ver **Mensaje nuevo de:** en la pantalla.

- Si recibe el mensaje durante la navegación, oprima **Ver** para leer el mensaje, u oprima **Saltar**, para leerlo en otro momento.
- Si recibe el mensaje cuando el teléfono está en estado de inactividad, oprima **Conectar** para iniciar el miniexplorador y ver el mensaje, u oprima **Atrás** para regresar a la Pantalla inicial.

Use el menú **Mensajes de miniexplorador** (**Menú 01** - **3**) para leer sus mensajes en otro momento.

#### **Enlaces Web en los mensajes del miniexplorador**

Puede recibir mensajes del miniexplorador con enlaces Web. Si recibe un mensaje con un enlace, elija **Usar enlace Web** desde el menú **Opciones** del mensaje para abrir el enlace e ir a la página Web. También, podrá recibir enlaces Web en mensajes estándares de SMS. La selección de **Usar enlace Web** desde el menú **Opciones** del mensaje lanzará el miniexplorador y le llevará a la página Web del enlace.

#### **• FINALIZAR LA SESIÓN DEL MINIEXPLORADOR**

Mantenga oprimida la tecla Finalizar. Oprima la tecla Encender, vaya a **Salir del miniexplorador**, y después **OK**.

#### **• DESACTIVAR LAS CONFIRMACIONES DEL MINIEXPLORADOR**

Podrá especificar si quiere o no que su teléfono muestre los mensajes cuando inicie o finalice la navegación.

Para modificar las confirmaciones de configuraciones del miniexplorador:

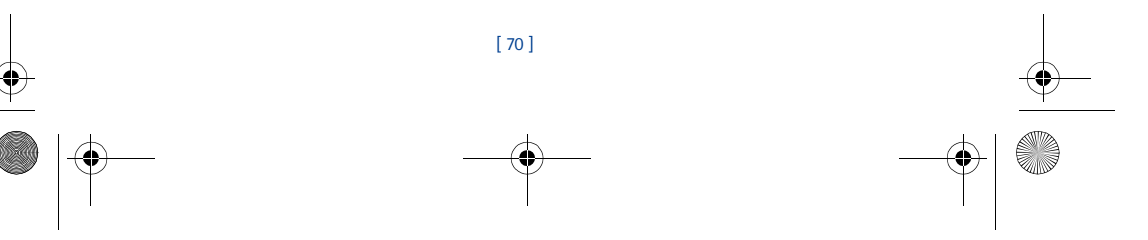

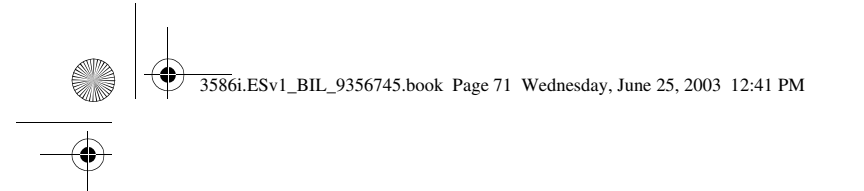

### *Miniexplorador*

**1** Oprima **Menú 4-1-6 (Configuraciones** > **Configuraciones de llamadas** > **Confirmación de miniexplorador**). Aparecerán estas opciones:

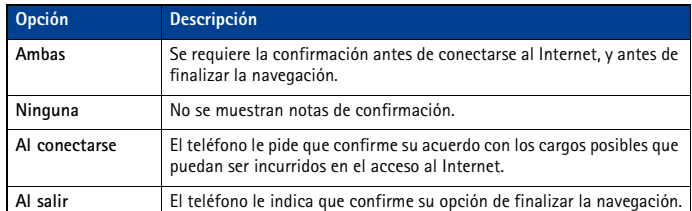

**2** Vaya a la opción apropiada, y oprima **OK**.

**Dato:** Para no salir accidentalmente de la navegación, elija **Ambas** o **Al salir.** Éste proceso le asegura que aparecerá un mensaje de confirmación antes de salir de la función.

**Nota:** Si mantiene oprimida la tecla Finalizar, la navegación termina sin requerir  $\Box$ confirmación (sin importar cuál sea la configuración del miniexplorador).

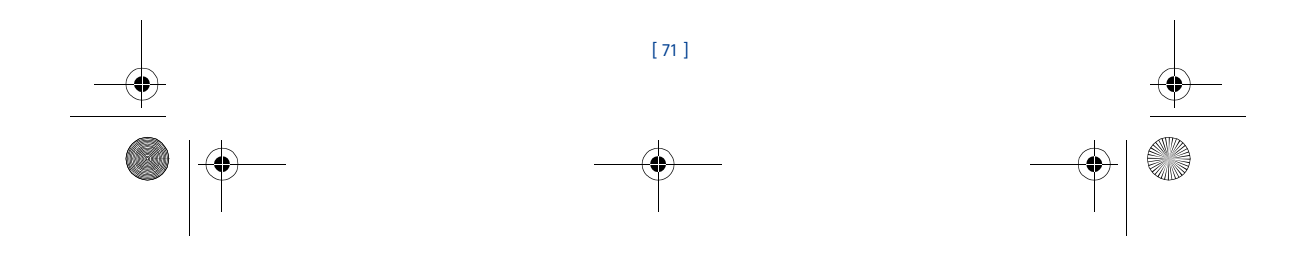

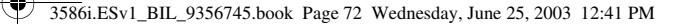

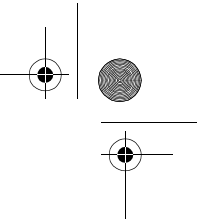

# **18 Información de referencia**

#### **• LA SEGURIDAD Y LOS ACCESORIOS**

Esta sección da información sobre las baterías, accesorios y cargadores. La información en esta sección está sujeta a cambios, a medida que cambian las baterías, cargadores y accesorios. Este teléfono debe ser utilizado usando como fuente de carga los cargadores ACP-7, ACP-8, ACP-12 o LCH-9. El uso de cualquier otro tipo podría anular la validez de cualquier aprobación aplicable a este aparato y podría resultar peligroso.

**Aviso:** Cuando adquiera baterías, cargadores o accesorios para su teléfono, *sólo* use

∆ baterías, cargadores y accesorios homologados por Nokia. El uso de cualquier otro tipo podría anular la validez de la garantía aplicable al teléfono y podría resultar peligroso. Para información sobre disponibilidad de baterías, cargadores y accesorios homologados, consulte con su proveedor de servicio.

**Nota:** Para información sobre cómo cargar y recargar su batería, Ver "Cargar la batería" ┗ pág. 8.

El indicador le muestra cuando la batería está totalmente cargada.

Cuando no utilice el cargador, desenchúfelo de la fuente eléctrica. No deje la batería conectada al cargador por más de 72 horas ya que la sobrecarga podrá acortar su vida. Cuando se deje sin usar, una batería cargada completamente se descargará eventualmente.

Las temperaturas extremas afectan la habilidad de carga de su batería. Puede que la batería necesite primero un enfriamiento o calentamiento antes de cargarla.

Cuando la batería se está agotando y su teléfono tiene sólo unos pocos minutos de tiempo de conversación, se oye un tono de aviso y **Batería baja** aparece brevemente en la pantalla. Cuando no queda más tiempo de conversación, se oye un tono de aviso, y el teléfono se apaga.

Dejar la batería en lugares calurosos o fríos, tales como dentro de un automóvil cerrado y expuesto a la intemperie veraniega o invernal, reducirá la capacidad y vida de la batería. Intente siempre mantener la batería a una temperatura entre los 15°C y 25°C (59°F y 77°F). Un teléfono con batería caliente o fría puede dejar de funcionar momentáneamente, aunque la batería esté completamente cargada. El rendimiento de las baterías se ve limitado particularmente a temperaturas bajo los 0ºC.

¡No arroje las baterías al fuego!

**Aviso:** No use ninguna herramienta para retirar la batería. No la perfore, ni la incinere I۸ ni utilice ningún objeto que pueda dañar el teléfono o la batería. Recicle o deseche la batería apropiadamente.

#### **• INFORMACIÓN IMPORTANTE DE SEGURIDAD**

Esta sección contiene más información de seguridad. Un resumen sobre el tema de seguridad aparece al comienzo de este manual del usuario.

#### **Seguridad del tráfico**

No utilice el teléfono celular mientras conduce un automóvil. Siempre asegure el teléfono en el soporte; no coloque el teléfono en el asiento del pasajero o donde pueda resultar roto o dañado durante una colisión o una parada repentina.

¡La seguridad del tráfico es lo más importante!

#### **Entorno operativo**

Respete la normativa especial vigente en la zona donde se encuentra y siempre apague su teléfono cuando esté prohibido utilizarlo o cuando su uso pueda causar interferencia o peligro. Utilice el teléfono solamente en su posición normal de funcionamiento.

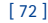

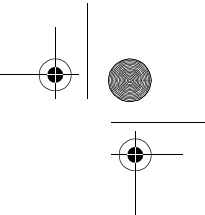

*Información de referencia*

#### **Dispositivos electrónicos**

3586i.ESv1\_BIL\_9356745.book Page 73 Wednesday, June 25, 2003 12:41 PM

La mayoría de los equipos electrónicos modernos tienen blindaje contra señales de radiofrecuencia (RF). Sin embargo, es posible que ciertos equipos electrónicos no tengan blindaje contra las señales RF de su teléfono celular.

#### **MARCAPASOS**

Los fabricantes de marcapasos recomiendan que se mantenga una separación mínima de aproximadamente 20 cms (6 pulgadas) entre un teléfono celular y un marcapasos para evitar la interferencia potencial con el marcapasos. Estas recomendaciones son consistentes con la investigación independiente efectuada y recomendada por la entidad Wireless Technology Research. Las personas que llevan marcapasos:

- Deberán mantener siempre una distancia de más de 20 cms (6 pulgadas) entre el teléfono y su marcapasos siempre que tengan el teléfono encendido.
- No deberán llevar el teléfono en el bolsillo superior (chaqueta o camisa).
- Deberán usar la oreja contraria al marcapasos con el objeto de minimizar el potencial de interferencias.
- Deberán apagar inmediatamente su teléfono si tienen alguna razón para sospechar que existan interferencias.

#### **APARATOS AUDITIVOS**

Algunos teléfonos celulares digitales pueden causar interferencias con ciertos aparatos auditivos. En caso de tal interferencia, podría consultar a su proveedor de servicio.

#### **Otros aparatos médicos**

El funcionamiento de cualquier equipo de transmisión radial, incluyendo teléfonos celulares, puede interferir con el funcionamiento del equipo o de los dispositivos médicos que están inadecuadamente protegidos. Si tiene alguna pregunta o para determinar si tales aparatos tienen blindaje contra la energía externa de RF, consulte a un médico o al fabricante del dispositivo médico. Apague su teléfono en instalaciones de cuidado médico donde tengan anuncios puestos avisándole que lo apague. Puede que los hospitales y centros de sanidad estén empleando equipos delicados que podrían ser afectados por la energía externa de RF.

#### **Vehículos**

Las señales de RF pueden afectar los sistemas electrónicos que están instalados incorrectamente o protegidos inadecuadamente en los automóviles. Puede incluir sistemas electrónicos de inyección directa, sistemas electrónicos de frenos antirresbalantes (antibloqueo), sistemas electrónicos de control de velocidad o sistemas de airbag. Consulte al fabricante o sus concesionarios, para mayor información sobre su automóvil. También deberá consultar al fabricante de cualquier equipo que haya agregado en su automóvil.

#### **ESTABLECIMIENTOS CON AVISOS REGLAMENTARIOS**

Apague su teléfono en los establecimientos donde existan avisos reglamentarios requiriéndole que lo apague.

#### **Zonas potencialmente explosivas**

Apague su teléfono cuando se encuentre en zonas con un ambiente potencialmente explosivo y cumpla con todas las señales e instrucciones. Las chispas en tales zonas podrían causar una explosión o incendio perjudicial a la propiedad y/o incluso daño corporal o la muerte.

Se le avisa al usuario que deberá apagar el teléfono cuando se encuentre en lugares de reabastecimiento de combustible (estaciones de servicio/gasolineras). Se le recuerda también la necesidad de observar las restricciones en el uso de equipo de radio en depósitos de combustible (áreas de almacenamiento y distribución de combustible), plantas químicas o lugares donde se llevan a cabo operaciones de explosiones.

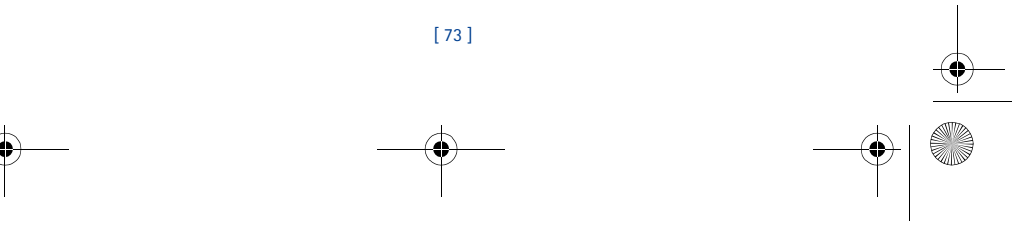

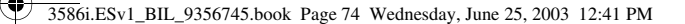

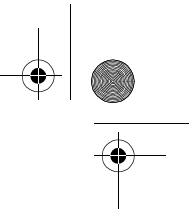

Las zonas en entornos de potencia explosiva suelen estar marcadas, pero no siempre con claridad. Entre ellas se incluyen las cubiertas de buques o instalaciones de almacenamiento y transporte de productos químicos, automóviles que utilizan gas de petróleo licuado (como propano o butano), zonas donde el aire contiene partículas o elementos químicos, tales como grano, polvo o partículas metálicas y cualquier otra zona donde normalmente se le avisaría apagar el motor de su automóvil.

#### **Vehículos y Aeronaves**

Sólo personal especializado debe reparar el teléfono o instalarlo en un vehículo. Una instalación o reparación defectuosa podría resultar peligrosa y podría anular cualquier garantía aplicable a la unidad.

Revise periódicamente que todo el equipo del teléfono celular esté montado y funcionando adecuadamente.

No almacene ni transporte líquidos inflamables, gases o materiales explosivos en el mismo lugar que el teléfono celular, sus piezas o accesorios.

Para los vehículos con sistemas de airbag incorporados, recuerde que el airbag se infla con mucha fuerza. No coloque objetos, incluyendo equipos instalados o celulares en el área encima del airbag o en la zona donde éste pueda desplegarse. Si un equipo celular de instalación para automóvil está instalado incorrectamente y el airbag se infla, podría resultar en heridas graves. Los reglamentos de la FCC prohíben el uso de su teléfono a bordo de las aeronaves. Apague su teléfono celular antes de subir a bordo de una aeronave. El uso de teléfonos celulares en una

aeronave puede poner en peligro el funcionamiento de la nave y alterar la red de servicio celular, y es ilegal. El incumplimiento de estas instrucciones puede resultar en la suspensión o denegación de los

servicios de teléfonos celulares al infractor, y/o iniciar acción legal en su contra o ambas medidas.

#### **Llamadas de emergencia**

**Importante:** Este teléfono, como cualquier otro teléfono celular, funciona utilizando CT. radioseñales, redes de servicios celulares y terrestres, y funciones programadas por el usuario, por lo cual, no se puede garantizar una conexión bajo todas las condiciones. Por lo tanto, nunca dependa solamente de cualquier teléfono celular para comunicaciones esenciales (ej., emergencias médicas).

Puede que no sea posible hacer llamadas de emergencia en todas las redes telefónicas o cuando ciertos servicios de la red y/o funciones telefónicas estén activados. Consulte con los proveedores locales de servicio celular.

#### **Cómo hacer una llamada de emergencia**

- **1** Si el teléfono está apagado, enciéndalo.
- **2** Oprima la tecla Finalizar tantas veces como sea necesario (ej.: para salir de una llamada, de un menú), para borrar la pantalla y preparar el teléfono.
- **3** Marque el número de emergencia (los números varían según la ubicación).
- **4** Oprima la tecla Hablar.
- Si se están usando ciertas opciones, puede ser necesario desactivarlas antes de hacer una llamada de emergencia. Consulte este manual y con su proveedor de servicio.
- Cuando haga una llamada de emergencia, recuerde dar toda la información necesaria en la forma más exacta posible. Recuerde que su teléfono celular puede ser el único medio de comunicación en el lugar del accidente - no corte la llamada hasta que reciba instrucción de hacerlo.

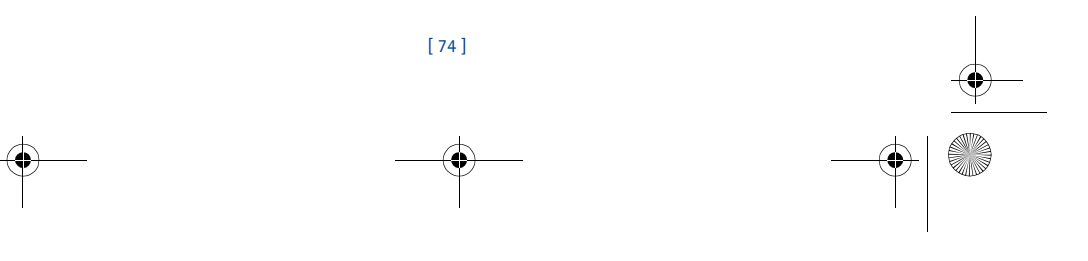

#### 3586i.ESv1\_BIL\_9356745.book Page 75 Wednesday, June 25, 2003 12:41 PM

*Información de referencia*

#### **• INFORMACIÓN DE CERTIFICADO (SAR-TAE)**

ESTE MODELO DE TELÉFONO CELULAR CUMPLE CON TODOS LOS REQUERIMIENTOS GUBERNAMENTALES SOBRE EXPOSICIÓN A LA RADIOFRECUENCIA.

Este teléfono celular portátil es radiotransmisor y receptor. Está diseñado y fabricado de modo que no exceda los límites de exposición a radiofrecuencia (RF) adoptados por la Comisión Federal de Comunicaciones (FCC) del gobierno de los Estados Unidos. Estos límites forman parte de un amplio conjunto de normas y permiten establecer los niveles de energía RF para el público en general. Las referidas normas están basadas en los estándares que fueron desarrollados por organizaciones científicas autónomas por medio de evaluaciones completas y periódicas de estudios científicos. Las normas contemplan un considerable margen de seguridad, brindando protección al público, independientemente de la edad y salud.

La norma de exposición para teléfonos celulares emplea una unidad de medida denominada SAR - Specific Absorption Rate (Tasa de Absorbencia Específica - TAE). El límite SAR (TAE) establecido por la FCC es de 1.6W/kg\*. Las pruebas SAR son efectuadas mediante el uso en posiciones estándares aceptadas por la FCC, con el teléfono transmitiendo al nivel más alto de potencia certificado, en todas las bandas de frecuencia comprobadas. A pesar de que la SAR es determinada a su nivel más alto de potencia certificado, el nivel SAR real del teléfono mientras está funcionando puede ser mucho más bajo que el valor máximo. Esto es debido a que el teléfono fue diseñado para funcionar a niveles de potencia múltiples para que sólo utilice la energía requerida para acceder a la red. En general, cuanto más cerca a la antena de la estación base celular, más baja será la energía de transmisión.

Antes de poner el teléfono a la venta al público, debe ser probado y certificado ante la FCC que el teléfono no sobrepase el límite requerido establecido y adoptado por el gobierno para una exposición segura. Estos ensayos SAR (TAE) son realizados en posiciones y ubicaciones (por ejemplo, cerca al oído y portado en contacto con el cuerpo) conforme a las exigencias de la FCC para cada modelo. Según la información suministrada a la FCC, el valor SAR (TAE) máximo para este modelo de teléfono, cuando fue probado para uso junto al oído, es de 1.18 W/kg y cuando está en contacto con el cuerpo según lo indicado en el Manual del Usuario, es de0.96 W/kg. (Las medidas, cuando el teléfono es portado en contacto con el cuerpo, varían dependiendo de los accesorios disponibles y de los requerimientos de la FCC.)

A pesar de la posibilidad de que haya diferencias entre los niveles SAR de varios teléfonos en varias posiciones, todos los modelos reúnen los requerimientos del gobierno.

La FCC ha concedido una Autorización para este modelo de teléfono con toda la información de todos los niveles SAR (TAE) analizados en cumplimiento con las normas FCC sobre la exposición a RF. La información SAR de este modelo de teléfono está en el archivo de la FCC y se puede encontrar bajo la sección Display Grant en **http://www.fcc.gov/oet/fccid** después de localizar la IDENTIFICACIÓN DE LA FCC Nº**QMNRH-44**.

Al portar el teléfono y con el fin de cumplir con los reglamentos adoptados por la FCC sobre la exposición RF, utilice accesorios que no contengan metal y que coloquen el auricular a una distancia mínima de 2.2 cms (7/8 de pulgada) del cuerpo. El uso de otros accesorios podría infringir los reglamentos de la FCC sobre la exposición RF. Si no utiliza accesorios, y no está sujetando el teléfono cerca de la oreja, coloque el auricular a una distancia de 2.2 cms (7/8 de pulgada) del cuerpo cuando el teléfono esté encendido.

\*En los Estados Unidos de América y Canadá, el límite SAR establecido para los teléfonos móviles usados por el público es de 1.6 Vatios/kilogramos (W/kg) con un promedio de un gramo por tejido. La norma incorpora un margen de seguridad considerable para ofrecer más protección al público y para considerar cualquier variación en las medidas. Los valores SAR podrían variar dependiendo de los requerimientos y la banda de la red. Para información sobre SAR en otras regiones, refiérase a la sección de información de productos en:

**http://www.nokia.com.**

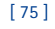

#### **• CUIDADO Y MANTENIMIENTO**

3586i.ESv1\_BIL\_9356745.book Page 76 Wednesday, June 25, 2003 12:41 PM

Su teléfono es un producto de diseño y acabado superior, por lo tanto deberá ser tratado con cuidado. Las siguientes sugerencias le ayudarán a cumplir con cualquier obligación de garantía, y a disfrutar de este producto por muchos años:

- Mantenga el teléfono, así como sus piezas y accesorios, fuera del alcance de los niños.
- Manténgalo seco. Las precipitaciones, la humedad y los líquidos contienen minerales que corroen los circuitos electrónicos.
- No lo use ni lo almacene en lugares polvorientos o sucios. Ello podría dañar sus partes movibles.
- No lo almacene en lugares calurosos. Las temperaturas altas pueden acortar la vida de los dispositivos electrónicos, dañar la batería o torcer o derretir ciertos plásticos.
- No lo almacene en lugares fríos. Cuando el teléfono se precalienta (alcance su temperatura normal) se puede producir humedad en la parte interna del teléfono la cual podría dañar los cuadros de circuitos electrónicos.
- No trate de abrir el teléfono a no ser que quiera retirar o cambiar las cubiertas frontales y posteriores. Un manejo inexperto del teléfono puede dañarlo.
- No lo deje caer, no lo sacuda, ni lo golpee. Los manejos bruscos pueden dañar los cuadros interiores de circuitos.
- No use productos químicos abrasivos, solventes de limpieza ni detergentes para limpiarlo.
- No lo pinte. La pintura puede bloquear las partes movibles e impedir un funcionamiento apropiado.
- Utilice sólo la antena suministrada o un repuesto homologado. Las antenas, modificaciones o adiciones desautorizadas podrían dañar el teléfono e infringir las regulaciones que controlan los dispositivos de radio.

Todas las sugerencias anteriores aplican por igual a su teléfono, batería, cargador u otros accesorios. Si el teléfono, batería, cargador o accesorio no funciona, llévelo a su centro de servicio especializado más cercano. El personal allí le asistirá, y si es necesario, le orientará sobre su reparación.

#### **• ACCESORIOS**

Se dispone de una gran variedad de accesorios si usted desea usar su teléfono a su óptima funcionalidad. Elija cualquiera de estos productos para satisfacer sus exigencias específicas de comunicación. Para información sobre éstos y otros accesorios, póngase en contacto con su proveedor de servicio.

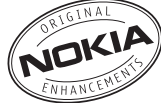

#### **UNAS NORMAS PRÁCTICAS PARA EL BUEN FUNCIONAMIENTO DE LOS ACCESORIOS**

- Mantenga los accesorios fuera del alcance de los niños.
- Cuando desconecte el cordón eléctrico de cualquier accesorio, sujete el enchufe, no el cordón.
- Compruebe con regularidad que todo el equipo del teléfono celular en el automóvil esté
- instalado y funcionando adecuadamente.
- Sólo personal especializado debe instalar el equipo para automóvil.
- Utilice sólo baterías, cargadores y accesorios homologados por Nokia. El uso de cualquier otro tipo podría anular la validez de la garantía aplicable al teléfono y podría resultar peligroso. Ver "La seguridad y los accesorios" pág. 72, para más información.

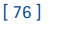
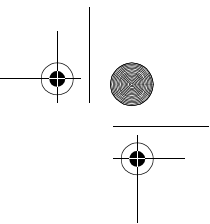

*Información de referencia*

3586i.ESv1\_BIL\_9356745.book Page 77 Wednesday, June 25, 2003 12:41 PM

# **• INFORMACIÓN SOBRE LA BATERÍA**

**Nota:** El teléfono usa una batería de litio (Li-Ion). Disponga de las baterías usadas de  $\blacksquare$ acuerdo con las ordenanzas locales (ej.: reciclaje). No disponga de éstas junto con los desperdicios domésticos.

Esta sección provee información sobre las baterías del teléfono. Dicha información está sujeta a cambios.

Las tablas indicadas en esta sección contienen información de la batería disponible y los tiempos de conversación/reserva y de carga con el Cargador Estándar (ACP-7). Consulte con su proveedor de servicio para más información.

### **Tiempos de carga**

Los tiempos de carga para la Batería BLC-2 Li-Ion (950 mA) son aproximados:

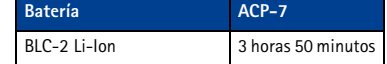

# **Tiempos de conversación y de reserva**

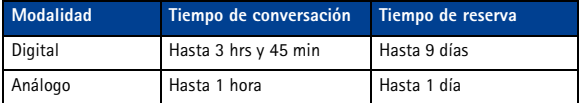

**Nota:** Los tiempos de conversación y de reserva son sólo estimaciones y dependen de 口 varias condiciones, tales como: nivel de potencia de transmisión, condiciones de la red,<br>funciones usadas, la condición y vida de la batería, uso en modalidad digital y muchos otros factores. Observe que la cantidad de tiempo que el teléfono es usado para llamadas afectará el tiempo de reserva. Igualmente, la cantidad de tiempo que el teléfono está encendido e inactivo afectará el tiempo de conversación.

### **Cargar y descargar**

Su teléfono es potenciado por una batería recargable.

Observe que el rendimiento completo de una batería nueva sólo se consigue después de dos o tres ciclos completos de carga y descarga.

La batería se puede cargar y descargar centenares de veces pero se desgastará eventualmente. Cuando el tiempo de uso (de conversación y de reserva) es destacadamente más corto que el normal, ya es el momento de adquirir una batería nueva.

Utilice sólo baterías homologadas por Nokia y recargue su batería sólo con cargadores homologados por el fabricante. Cuando un cargador no esté en uso, desenchúfelo. No deje la batería conectada al cargador por más de 72 horas, ya que la sobrecarga podría acortar su vida. Cuando se deje sin usar, una batería completamente cargada se descargará eventualmente.

Las temperaturas extremas afectan la habilidad de carga de su batería. La batería no cargará a una temperatura de más de 60°C (140°F).

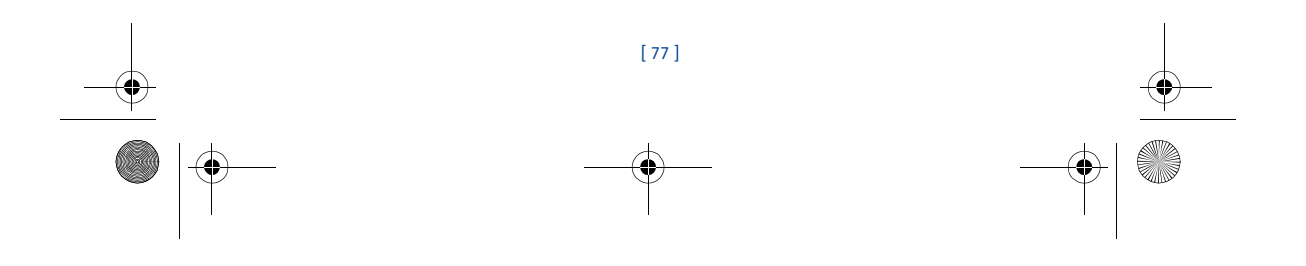

# **• CARGADORES Y OTROS ACCESORIOS**

3586i.ESv1\_BIL\_9356745.book Page 78 Wednesday, June 25, 2003 12:41 PM

Verifique el modelo del cargador antes de usarlo con su teléfono. Este dispositivo está diseñado para ser usado cuando la energía es suministrada mediante los dispositivos listados en las páginas siguientes.

**Aviso:** Utilice sólo baterías, cargadores y accesorios homologados por Nokia para este ♨ modelo particular de teléfono. El uso de cualquier otro tipo podría anular la validez de la garantía aplicable al teléfono y podría resultar peligroso.

Para disponibilidad de accesorios homologados, consulte con su distribuidor Nokia.

Cuando desconecte el cordón eléctrico de cualquier accesorio, sujete el enchufe, no el cordón.

# **Aprenda sobre los cargadores y otros accesorios**

Esta sección da una lista de los accesorios y cargadores para su teléfono. La información en esta sección está sujeta a cambios a medida que los cargadores y accesorios cambian.

Los cargadores y accesorios están disponibles para su teléfono. Contacte a su distribuidor para detalles.

- **Nota:** Cuando no esté usando el cargador, desconéctelo de la fuente eléctrica. No deje ᇟ la batería conectada al cargador por más de una semana, ya que la sobrecarga podría acortar su vida. Cuando se deje sin usar, una batería completamente cargada se descargará eventualmente.
- **Nota:** Cuando la batería esté completamente descargada, no podrá usar el teléfono  $\Box$ hasta que tenga suficiente carga para funcionar.
	- Cargador Estándar (ACP-7)
	- Cargador Rápido (ACP-8)
	- Cargador Rápido (ACP-12)
	- Base para Carga (DCV-15)
	- Cargador para Auto (LCH-9)
	- Cable para Datos (DKU-5)
	- Equipo Auricular (HDB-4)
	- Cargador para Batería de Repuesto (DDC-1)
	- Adaptador para Auxiliares Auditivos (LPS-4)
	- Equipo para Auto (CARK-142)
	- Equipo Básico para Auto (BHF-1)
	- Soporte para Auto (MBC-17)

# **• CUBIERTAS NOKIA XPRESS-ON™**

Las Cubiertas Xpress-on™ de su teléfono están disponibles en varios colores. Puede comprarlas en los centros de distribución de productos Nokia.

**Aviso:** Antes de cambiar la cubierta, siempre apague el teléfono y desconéctelo de M cualquier cargador o dispositivo. Siempre guarde el teléfono con la cubierta instalada.

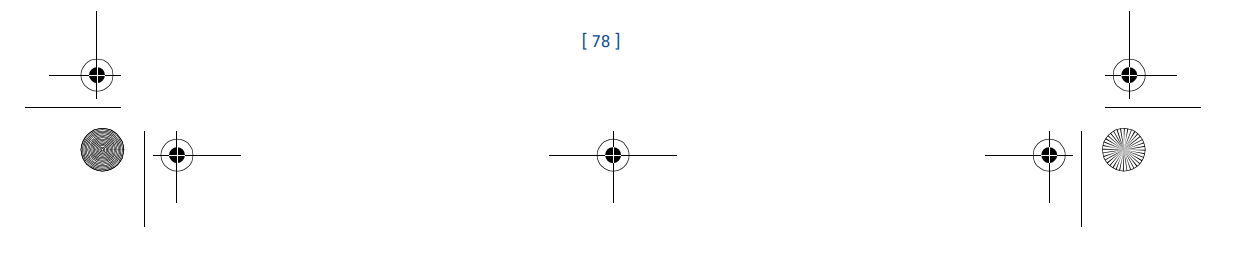

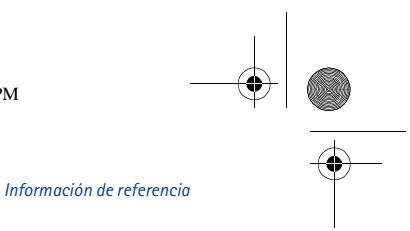

3586i.ESv1\_BIL\_9356745.book Page 79 Wednesday, June 25, 2003 12:41 PM

# **RETIRAR LA CUBIERTA FRONTAL Y POSTERIOR**

**Aviso:** Cuando haya retirado la cubierta, tenga cuidado de no dañar la pantalla del teléfono ni la empaquetadura de caucho alrededor de ésta. ⚠

Apague el teléfono. Desconéctelo del cargador o cualquier otro dispositivo.

- **1** Empuje el botón soltador, deslice la cubierta hacia abajo y levántela.
- **2** Suavemente deslice la cubierta frontal y retírela del teléfono.

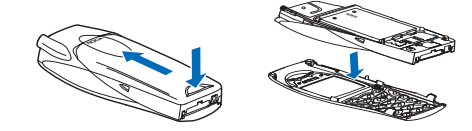

# **QUITAR Y COLOCAR EL TECLADO**

- **1** Levante el teclado de la parte interior de la cubierta frontal.
- **2** Coloque el teclado en la cubierta frontal nueva y colóquelo en su lugar.

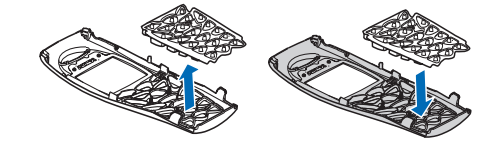

# **CAMBIAR LA CUBIERTA FRONTAL Y POSTERIOR**

- **1** Coloque el teclado alineado con las ranuras correspondientes en la cubierta frontal.
- **2** Empuje suavemente la cubierta frontal en el teléfono hasta que caiga en su lugar.
- **3** Inserte las dos lengüetas de la cubierta posterior en las ranuras correspondientes del teléfono.
- **4** Deslice la cubierta hacia la parte inferior del teléfono hasta que caiga en su lugar.

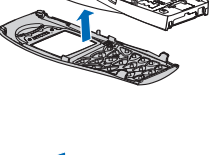

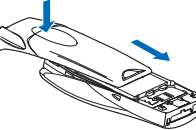

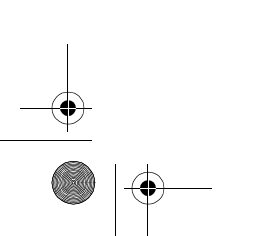

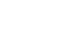

[ 79 ]

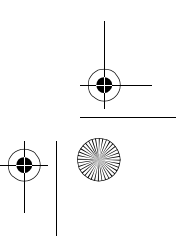

3586i.ESv1\_BIL\_9356745.book Page 80 Wednesday, June 25, 2003 12:41 PM

# **19 Nokia Garantía Limitada de Un (1) Año**

Nokia Inc. ("Nokia") garantiza que este teléfono celular ("Producto") está libre de defectos en materiales y mano de obra los cuales generan averías durante su uso normal, de acuerdo a los siguientes términos y limitaciones:

- **1** La garantía limitada cubre UN (1) año a partir de la fecha de compra del Producto. El período de garantía de un año tiene una prórroga dependiendo de cuántos días el Comprador no tendrá acceso al teléfono debido a la reparación amparada por dicha garantía.
- **2** La garantía limitada ampara al Comprador original ("Comprador") del Producto y no es ni asignable ni transferible a cualquier subsecuente comprador/consumidor final.
- **3** La garantía limitada ampara únicamente a los Compradores que hayan comprado el Producto en los Estados Unidos de América.
- **4** Durante el período de la garantía limitada, Nokia reparará, o repondrá, a elección de Nokia, cualquier parte o piezas defectuosas, o que no cumplan apropiadamente con su función original, con partes nuevas o reconstruidas si dichas partes nuevas o reconstruidas son necesarias debido al mal funcionamiento o avería durante su uso normal. No se aplicará ningún cargo al Comprador por dichas partes. Nokia pagará también los costos de mano de obra que Nokia incurra en la reparación o reemplazo de las partes defectuosas. La garantía limitada no ampara los defectos en hechura, las partes cosméticas, decorativas o artículos estructurales, tampoco el marco, ni cualquier parte inoperativa. El límite de responsabilidad de Nokia bajo la garantía limitada será el valor actual en efectivo del Producto en el momento que el Comprador devuelva el producto para la reparación, que se determina por el precio que el Comprador pagó por el producto menos una cantidad razonable deducida por el tiempo de uso del producto. Nokia no será responsable de cualquier otra pérdida o perjuicio. Estos remedios son los remedios exclusivos del Comprador para la violación de la garantía.
- **5** A solicitud de Nokia, el Comprador deberá comprobar la fecha de la compra original del producto mediante un resguardo con fecha de la compra del Producto.
- **6** El Comprador deberá asumir el costo de transportación del producto a Nokia en Melbourne, Florida. Nokia asumirá el costo del embarque de regreso del Producto al Comprador una vez completado el servicio bajo esta garantía limitada.
- **7** El Comprador no tendrá derecho a aplicar esta garantía limitada ni a obtener ningún beneficio de la misma si cualquiera de las siguientes condiciones es aplicable:
	- **a** El Producto haya sido expuesto a: uso anormal, condiciones anormales, almacenamiento inapropiado, exposición a la humedad, modificaciones no autorizadas, conexiones no autorizadas, reparaciones no autorizadas, mal uso, descuido, abuso, accidente, alteración, instalación inadecuada, u otros actos que no sean culpa de Nokia, incluyendo daños ocasionados por embarque.
	- **b** El Producto haya sido estropeado debido a causas externas tales como, colisión con otro objeto, incendios, inundaciones, arena, suciedad, huracán, relámpagos, terremoto o deterioro causado por condiciones meteorológicas, factores de fuerza mayor o drenaje de batería, robo, fusible roto, o uso inapropiado de cualquier fuente de energía; daños causados por cualquier tipo de virus, bugs, worms, Caballos de Troya, robo de cancelación (Cancelbots) o perjuicio causado por una conexión a otros productos no recomendados por Nokia para la interconexión.
	- **c** Nokia no haya sido avisado por escrito por el Comprador del supuesto o mal funcionamiento del Producto dentro del período de catorce (14) días después de la caducidad del período de la aplicable garantía limitada.

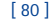

## 3586i.ESv1\_BIL\_9356745.book Page 81 Wednesday, June 25, 2003 12:41 PM

#### *Nokia Garantía Limitada de Un (1) Año*

- **d** La placa del número de serie del Producto o el código de dato del accesorio haya sido quitado, borrado o alterado.
- **e** El defecto o daño haya sido causado por un funcionamiento defectuoso del sistema celular, o por una inadecuada recepción de señal de la antena exterior, o por cualquier tipo de virus u otros problemas de software que haya sido agregado al Producto.
- **8** Nokia no garantiza ni un funcionamiento ininterrumpido del producto ni una operación sin errores. Si durante el período de la garantía limitada llegase a desarrollar un problema, el Comprador deberá seguir paso a paso el siguiente procedimiento:
	- **a** El Comprador deberá devolver el Producto al lugar de adquisición para su reparación o proceso de reemplazo.
	- **b** Si "a" no resulta conveniente debido a la distancia (más de 50 millas) o por cualquier otra buena razón, el Comprador deberá embarcar el Producto prepagado y asegurado a: Nokia Inc. Attn.: Departamento de Reparación

795 West Nasa Blvd. Melbourne, FL 32901

- **c** El Comprador deberá incluir la dirección del remitente, número telefónico (de día) y/o número de fax, una descripción completa del problema, resguardo de compra y acuerdo de servicio (si es aplicable). Los gastos incurridos para remover el Producto de una instalación no son cubiertos por la garantía limitada.
- **d** El Comprador será requerido para cubrir las partes o la mano de obra no cubiertas por esta garantía limitada. El Comprador será responsable de cualquier gasto de reinstalación del Producto.
- **e** Nokia reparará o autorizará la reparación del Producto bajo la garantía limitada dentro de un plazo de 30 días después de la recepción del Producto por parte de Nokia o de un centro Nokia de servicio autorizado. Si Nokia no puede realizar la reparación amparada por esta garantía limitada dentro de 30 días, Nokia tiene la opción de proveer un repuesto del Producto o abonar el precio de compra del Producto menos una cantidad razonable aplicable al uso. En ciertos estados el Consumidor tendrá derecho a un teléfono prestado cuando la reparación del producto pueda durar más de diez (10) días. Contacte a su Centro Nokia de Servicio al Cliente al número 1-888-NOKIA-2U (1-888-665-4228) si necesita un teléfono prestado y si la reparación del Producto tardará/está calculado a tardar más de diez (10) días.
- **f** En caso de que el producto haya sido devuelto a Nokia dentro del período de la garantía limitada, pero el problema del Producto no esté amparado por los términos y condiciones de esta garantía limitada, el Comprador será notificado y recibirá un presupuesto del costo a pagar por el Comprador por la reparación del producto y gastos de envío facturado al Comprador. Si el presupuesto es rechazado, el producto será devuelto al cliente por mensajería por cobrar. Si el producto es devuelto a Nokia después de la fecha de vencimiento del plazo de la garantía limitada, se aplicarán las políticas normales de servicio de Nokia y el Comprador será responsable de todos los gastos de envío.
- **9** Usted (el Comprador) entiende que el Producto consta de un ensamble nuevo que puede contener componentes usados los cuales han sido reprocesados según las especificaciones de desempeño y confiablilidad del Producto.

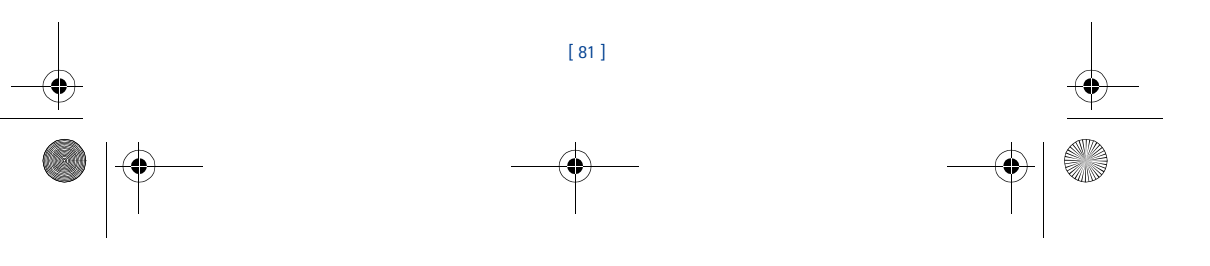

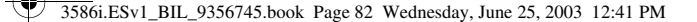

- **10** CUALQUIER GARANTÍA IMPLÍCITA O MERCANTIL PARA CUALQUIER PROPÓSITO O USO PARTICULAR DEBE LIMITARSE A LA DURACIÓN DE LA ESCRITA GARANTÍA LIMITADA PRECEDENTE. DE OTRA FORMA, LA GARANTÍA PRECEDENTE ES EL ÚNICO EXCLUSIVO REMEDIO DEL COMPRADOR Y EN LUGAR DE CUALQUIER OTRA GARANTÍA, EXPRESA O IMPLÍCITA, NOKIA NO PODRÁ SER REQUERIDO POR DAÑOS INCIDENTALES O CONSECUENCIALES O POR PÉRDIDAS ANTICIPADAS INCLUYENDO, PERO SIN LIMITAR, A PÉRDIDA DE BENEFICIOS O GANANCIAS ANTICIPADAS, PÉRDIDA DE AHORROS O INGRESOS, DAÑOS PUNITIVOS, PÉRDIDA DE USO DEL PRODUCTO O DE CUALQUIER OTRO EQUIPO RELACIONADO, COSTO DE CAPITAL, COSTO DE CUALQUIER EQUIPO O FACILIDAD DE REEMPLAZO, TIEMPO MUERTO, LAS DEMANDAS DE PERSONAS A TERCERAS INCLUYENDO CLIENTES, Y DAÑO A LA PROPIEDAD COMO RESULTADOS DE LA COMPRA O USO DEL PRODUCTO O CAUSADO POR UNA VIOLACIÓN DE LA GARANTÍA DE CONTRATO, NEGLIGENCIA, INDEMNIZACIÓN ESTRICTA, O CUALQUIER OTRA TEORÍA LEGAL O IMPARCIAL, AÚN CUANDO NOKIA SUPIERA DE LA EXISTENCIA DE DICHO DAÑOS, NOKIA NO SERÁ RESPONSABLE DE LA DEMORA EN LA APORTACIÓN DE SERVICIO BAJO LA GARANTÍA LIMITADA, O PÉRDIDA DE USO DURANTE EL PERÍODO DE LA REPARACIÓN DEL PRODUCTO.
- **11** Algunos estados no permiten limitación de duración de una garantía implícita, entonces puede que la garantía limitada de un año arriba mencionada no le concierna a usted (el Comprador). Algunos estados no permiten exclusiones o limitaciones de daños incidentales y consecuentes, por lo tanto puede que ciertas limitaciones o exclusiones arriba indicadas no le conciernan a usted (el Comprador). Esta garantía limitada le proporciona al Comprador derechos específicos y legales y puede ser que el Comprador tenga otros derechos, los cuales varían de estado a estado.
- **12** Nokia tampoco asume ninguna otra responsabilidad ni por centros de servicio no autorizados ni por cualquier otra persona o entidad que se asumiera, ni ninguna otra cosa que no esté explícitamente provista en esta garantía limitada incluyendo el proveedor o vendedor de cualquier contrato extendido de garantía o de servicio.
- **13** Ésta es la garantía entera entre Nokia y el Comprador, e invalida todos los acuerdos anteriores y contemporáneos, verbales o escritos, y todas las comunicaciones relacionadas al Producto y ninguna representación, promesa o condición no mencionadas en el presente modificará estos términos.
- **14** La garantía limitada indica el riesgo de falla del producto entre el Comprador y Nokia. La indicación es reconocida por el Comprador y se refleja en el precio de venta del Producto.
- **15** Cualquier gestión o acción legal relacionada a la garantía deberá ser iniciada dentro de los dieciocho (18) meses subsecuentes al envío del Producto.
- **16** Cualquier pregunta concerniente a esta garantía limitada puede dirigirse a:
	- Nokia Inc. Centro de Servicio al Cliente, EE.UU Nokia Mobile Phones
	- 7725 Woodland Center Boulevard, Ste. #150
	- Tampa, Florida 33614
- Teléfono: 1-888-NOKIA2U (1-888-665-4228)
- Fax.: (1) 813-287-6612
- Usuarios de TTY: 1-800-24NOKIA (1-800-246-6542)
- **17** El período de garantía limitada de Nokia para accesorios y anexos está específicamente definido dentro de sus propias tarjetas de garantía y empaque.

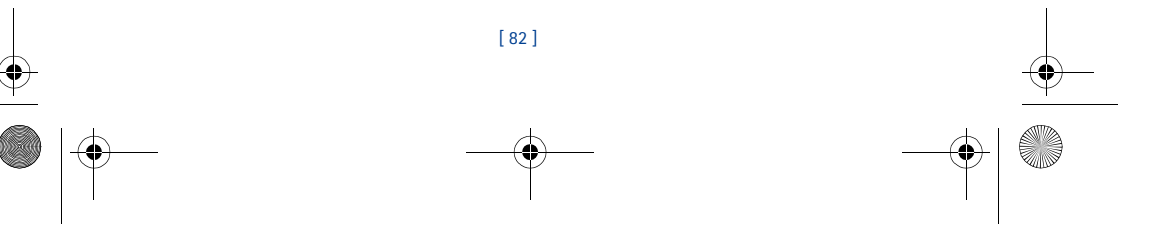

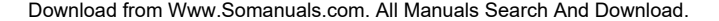

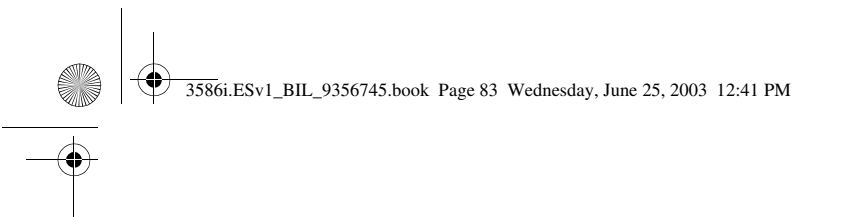

# **Anexo A**

# **Mensaje de la CTIA (Celular Telecommunications & Internet Association) para todos los usuarios de teléfonos celulares.**

© 2001 Cellular Telecommunications & Internet Association. Todos los derechos reservados.1250 Connecticut Avenue, NW Suite 800, Washington, DC 20036. Tel.: (202) 785-0081

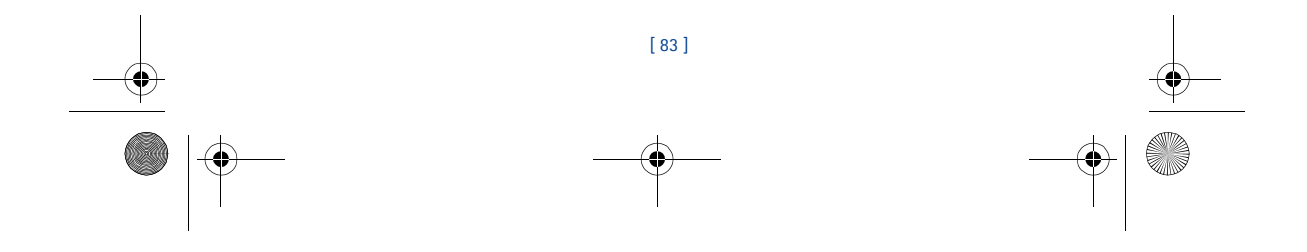

3586i.ESv1\_BIL\_9356745.book Page 84 Wednesday, June 25, 2003 12:41 PM

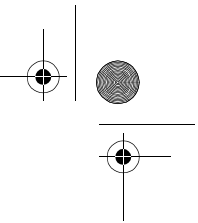

*La seguridad es su deber más importante que tendrá que realizar.*

### **Una guía para el uso responsable y seguro del teléfono celular**

Hoy día millones de personas en los Estados Unidos aprovechan de la combinación única de co-<br>modidad, seguridad y valor que la telefonía celular aporta. Sencillamente, el teléfono celular da a<br>la gente la habilidad poderos hora - con el jefe, un cliente, los hijos, en caso de emergencias o incluso con la policía. Cada año los americanos hacen miles de millones de llamadas con sus teléfonos celulares, y aun la cifra asciende rápidamente.

Pero una responsibilidad importante acompaña esas ventajas la cual es reconocida por el usuario de teléfono celular. Cuando esté conduciendo, su responsibilidad primordial es conducir. Un teléfono celular puede ser una herramienta indispensable, el conductor deberá tener un buen juicio todo el tiempo mientras está conduciendo - tenga o no tenga el teléfono celular.

Las lecciones básicas son aquellas que habíamos aprendido cuando éramos jóvenes. El conducir requiere agilidad, precaución y cortesía. También necesita mucho sentido común: mantenga la cabeza en posición normal, dirija la vista hacia el trayecto, compruebe los visores con frecuencia y precaución con los otros conductores. Deberá respetar todas las señales de tráfico y mantenerse dentro del límite de velocidad. Deberá abrocharse el cinturón de seguridad y requerir que los otros pasajeros hagan lo mismo.

Pero con el teléfono celular, el conducir significa algo más. Este folleto es una llamada a todos los<br>usuarios de teléfonos celulares en todos los sitios para que la seguridad sea su prioridad cuando<br>están detrás del volan nuestra vida, protegernos durante una emergencia y proveernos la oportunidad de poder ayudar a los demás.

En cuanto al uso del teléfono celular, *la seguridad es su deber más importante*.

#### **"Guías de seguridad sobre el uso del Teléfono Celular"**

A continuación, se reflejan las guías de seguridad a seguir mientras está conduciendo y usando un teléfono celular al mismo tiempo. Son sencillas y fáciles de recordar.

- 1 Conozca bien su teléfono celular y sus funciones, tales como la marcación rápida y rediscado. Lea detenidamente su manual de instrucciones y aprenda a optimizar las opciones que el teléfono pueda ofrecer, incluyendo rediscado automático y la memoria. También, aprenda de memoria el teclado para poder usar la función de marcación rápida sin la necesidad de quitar la vista de la carretera.
- 2 Cuando esté disponible, use la función manos libres. Hoy día se dispone de una cantidad de accesorios manos libres. Aunque elija el dispositivo de montaje instalado para su teléfono celular o un microteléfono, aproveche los dispositivos disponibles.
- 3 Coloque su teléfono celular para un alcance fácil. Asegúrese de ubicar su teléfono celular a la mano, donde lo pueda levantar sin tener que quitar la vista de la carretera. Cuando entre una llamada, si es posible, que su buzón de voz lo responda.
- 4 Posponga cualquier conversación mientras esté conduciendo en una situación muy peligrosa. Dígale a la otra persona que usted está conduciendo; si fuera necesario, cancele la llamada en embotellamientos o durante situaciones peligrosas de tiempo, tales como, la lluvia, aguanieve, nieve y hielo pueden ser tan peligrosas como los embotellamientos. Como conductor, su responsabilidad es prestarle atención al tráfico.
- 5 No tome notas o busque números telefónicos cuando esté conduciendo. Al leer un directorio o tarjeta de negocio, o escribir una lista de "tareas" mientras está conduciendo, no estará al tanto de su ruta. Es caso de sentido común. No se involucre en situaciones de tráfico peligrosas debido a que usted esté leyendo o escribiendo sin prestar atención al tráfico y a los vehículos cercanos.

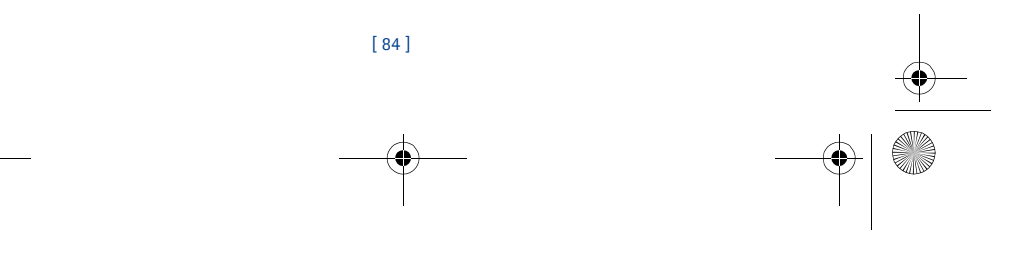

Download from Www.Somanuals.com. All Manuals Search And Download.

#### 3586i.ESv1\_BIL\_9356745.book Page 85 Wednesday, June 25, 2003 12:41 PM

- 6 Marque con sensatez y esté al tanto del tráfico; si fuera posible haga las llamadas cuando esté estacionado o retirado de la carretera antes de hablar. Trate de planear sus llamadas antes de emprender el viaje para que sus llamadas coincidan con las señales de Stop, semáforos en rojo o estacionamientos. Pero, si es preciso hacer una llamada mientras esté conduciendo, siga esta norma sencilla: marque unos pocos números, compruebe la carretera y sus visores, y luego continúe.
- 7 Evite conversaciones estresantes y emotivas que puedan distraer la atención. No se pueden combinar el conducir y las conversaciones emotivas y estresantes es muy peligroso cuando está detrás del volante. Que la persona con quien está hablando sepa que usted está conduciendo, y si es necesario, evite conversaciones de distracción.
- 8 Utilice su teléfono celular para pedir socorro. Su teléfono celular es una de las mejores herramientas que puede adquirir para protegerse a usted y a su familia en situaciones peligrosas - con su teléfono a su lado tendrá el socorro a su alcance con sólo la marcación de tres números. Marque 9-1-1 u otros números de emergencia en caso de incendio, accidente de tráfico, peligro en la carretera o emergencia médica. Recuerde, ¡es una llamada gratis en su teléfono celular!
- 9 Use su teléfono celular para ayudar a los demás en tiempo de emergencia. Su teléfono celular<br>le brinda la oportunidad perfecta para ser "Un buen samaritano" en su comunidad. En<br>situaciones de accidente de tráfico, crí otro número de emergencia, como usted quiere que los demás hagan por usted.
- 10 Cuando sea necesario, llame al centro de asistencia de tráfico u otro número celular de ayuda para situaciones que son de emergencia. Puede encontrar ciertas situaciones cuando esté conduciendo las cuales no merecen la necesidad de referirlas a los servicios de emergencia. Pero sí puede usar su teléfono celular para echar una mano en situaciones tales como: un automóvil que no corre en medio de la carretera aunque no signifique ningún peligro, señales rotas de tráfico, un accidente de tráfico sin ningún herido, o un vehículo robado; llame a la asistencia o a otros números especiales de teléfonos celulares en situaciones que no son de emergencia.

Las personas irresponsables, descuidadas, distraidas y los que conduzcan irresponsablemente<br>representan un peligro en la carretera. Desde el año 1984, la Asociación de la Industria de Tele-<br>comunicaciones Celulares (CTIA) informar a los usuarios de teléfonos celulares de su responsabilidad siendo conductores caute-losos y buenos ciudadanos. Al acercarnos hacia un siglo nuevo, más gente se aprovechará de las ventajas de los teléfonos celulares. Y, al dirigirnos a la carretera, todos tenemos la responsabilidad de conducir con cautela.

*La industria celular le recuerda utilizar con seguridad su teléfono mientras conduce. Para más información, llame al número: 1-888-901-SAFE.* 

Para datos actualizados, visite: http://www.wow-com.com/consumer/issues/driving/ articles.cfm?ID=85

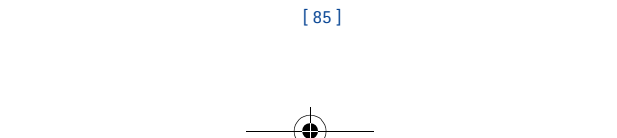

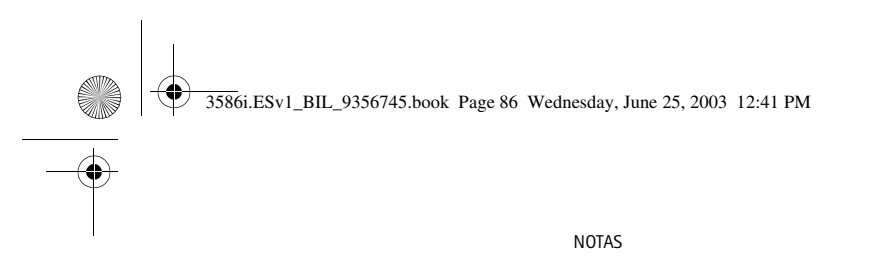

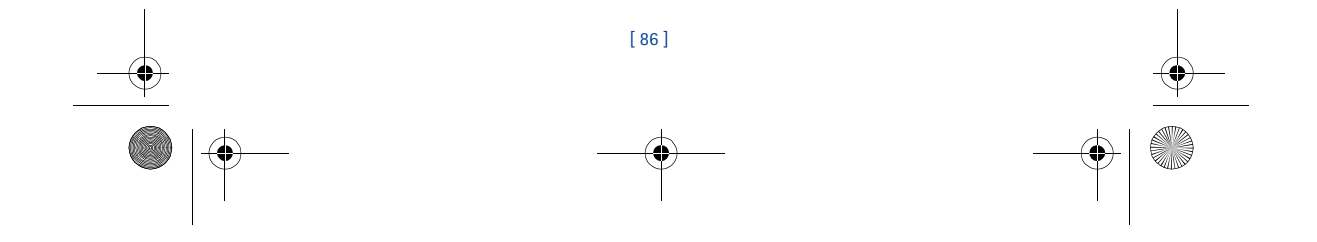

 $\begin{array}{c|c|c|c} \hline \multicolumn{3}{c|}{\LARGE \multicolumn{3}{c|}{\LARGE \multicolumn{3}{c|}{\LARGE \multicolumn{3}{c|}{\LARGE \multicolumn{3}{c|}{\LARGE \multicolumn{3}{c|}{\LARGE \multicolumn{3}{c|}{\LARGE \multicolumn{3}{c|}{\LARGE \multicolumn{3}{c|}{\LARGE \multicolumn{3}{c|}{\LARGE \multicolumn{3}{c|}{\LARGE \multicolumn{3}{c|}{\LARGE \multicolumn{3}{c|}{\LARGE \multicolumn{3}{c|}{\LARGE \multicolumn{3}{c|}{\LARGE \multicolumn{3}{c|$ 

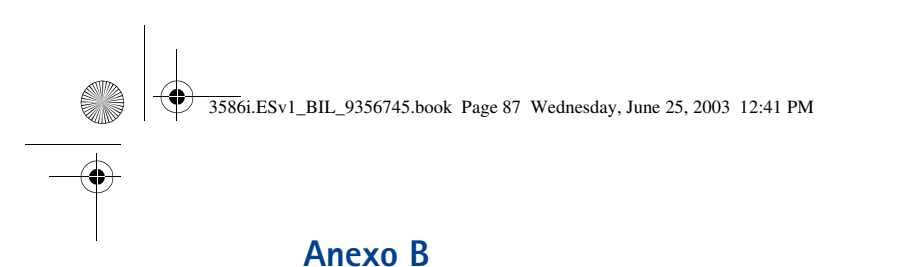

# **Mensaje de la FDA (U.S. Food and Drug Administration) para todos los usuarios de teléfonos celulares.**

18 de julio de 2001. Para datos actualizados: http://www.fda.gov/cdrh/phones

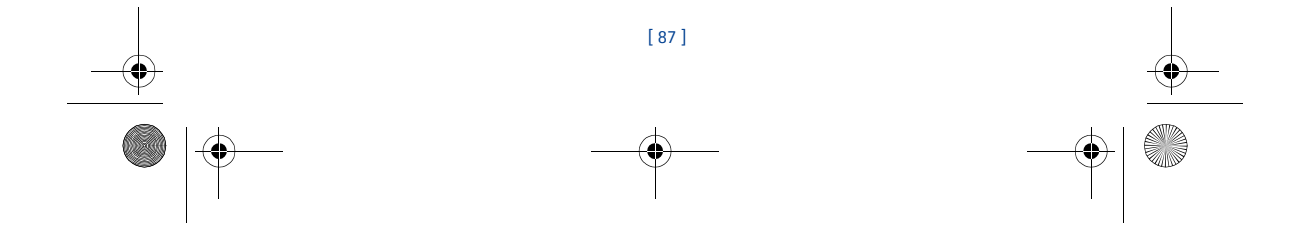

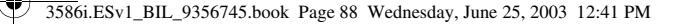

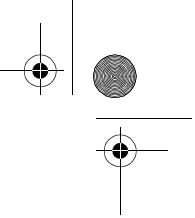

#### **Datos actualizados para el consumidor de teléfonos celulares U.S. Food and Drug Administration**

### **1. ¿Significan un peligro para la salud los teléfonos celulares?**

La evidencia científica disponible no muestra que ningún problema de salud tiene relación con el uso de teléfonos celulares. No hay pruebas, sin embargo, que los teléfonos celulares son absolutamente seguros. Los teléfonos celulares emiten niveles bajos de radiofrecuencia (RF) en la gama de microonda durante el uso. También emiten niveles muy bajos de RF en modalidad de inactividad. Mientras que los niveles altos de RF pueden influir la salud (por calentamiento) la exposición a un nivel bajo de RF no produce efectos de calentamiento y no causa efectos adversos a la salud. Muchos estudios sobre exposiciones a nivel bajo de RF no han encontrado efectos biológicos. Ciertos estudios han sugerido que podrían resultar en ciertos efectos biológicos, pero tales encuestas<br>no han sido confirmadas por estudios adicionales. En ciertos casos, otros investigadores han tenido<br>dificultades para r

#### **2. ¿Cuál es el papel de la FDA concerniente a la seguridad de los teléfonos celulares?**

Bajo la ley, la FDA no revisa la seguridad de los productos que generan radiación, tales como, teléfonos celulares antes de su venta, como se hacen con medicamentos o dispositivos médicos nuevos. Sin embargo, la agencia tiene la autoridad para realizar una acción si es mostrado que el nivel de la radiofrecuencia (RF) emitida por los teléfonos celulares muestra algún peligro para el usuario. En tal caso, la FDA podría requerir a los fabricantes de teléfonos celulares que avisen a los usuarios del peligro de los celulares para la salud, y que reparen, o devuelvan los teléfonos para que el peligro no exista.

Aunque los datos científicos existentes no justifican las acciones reglamentarias de la FDA, la FDA le exige a la industria de teléfonos celulares que establezca medidas, que incluyan las siguientes:

- Respaldar la investigación necesaria hacia los posibles efectos biológicos del tipo de RF generada por teléfonos celulares;
- Fabricar los teléfonos celulares de tal manera que minimicen la exposición del usuario a un nivel RF necesario para el funcionamiento del dispositivo; y
- Colaborar en la tarea de proveerles a los usuarios de teléfonos celulares la mayor información posible sobre los resultados generados por el uso de los teléfonos celulares en cuanto a la salud.

La FDA pertenece a un grupo de interagencias de las agencias federales que se encargan de los distintos aspectos de la seguridad de la RF para asegurar los esfuerzos coordinados al nivel federal. Las agencias siguientes pertenecen a este grupo:

- National Institute for Occupational Safety and Health
- Environmental Protection Agency
- Federal Communications Commission
- Occupational Safety and Health Administration
- National Telecommunications and Information Administration

El National Institute of Health participa también en actividades del grupo interagencia. La FDA comparte con la Federal Communications Commission (FCC) las responsabilidades para teléfonos celulares. Todos los teléfonos vendidos en los Estados Unidos deben cumplir con los reglamentos establecidos por la FCC que limitan la exposición RF. La FCC depende de la FDA y otras agencias sanitarias sobre los asuntos de seguridad de los teléfonos celulares. La FCC también regulariza las estaciones bases de donde dependen las redes de teléfonos celulares. Mientras estas estaciones base funcionan con una potencia más alta que los propios telé-fonos celulares, la exposición RF que el usuario podría recibir de dichas estaciones bases es, en general, mucho más reducida que la RF generada por los teléfonos celulares. Las estaciones ba-ses no son el asunto de las preguntas de seguridad tratadas en este documento.

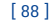

Download from Www.Somanuals.com. All Manuals Search And Download.

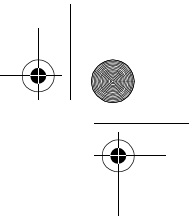

#### **3. ¿Cuáles son los tipos de teléfonos que constituyen el asunto de este dato de actualización?**

En este documento la palabra teléfono celular se refiere a los teléfonos celulares portátiles con antena interior, normalmente denominados teléfonos móviles o teléfonos PCS. Estos tipos de teléfonos celulares pueden exponer al usuario a un nivel importante de energía de radiofrecuencia (RF) debido a la distancia corta entre el teléfono y la cabeza del usuario. Estas exposiciones a la RF fueron limitadas por las normas de la FCC que fueron desarrolladas bajo el consejo de la FDA y otras agencias federales de sanidad y seguridad. Cuanto más lejos la distancia entre el teléfono y el usuario, menos será la exposición a la RF, puesto que la exposición a la RF disminuye cuando el origen de la frecuencia se encuentra más lejos de la persona. Los denominados teléfo-nos inalámbricos con una unidad base conectada a la cablería telefónica de una casa funcionan, en general a unos niveles de potencia más bajos, y entonces la exposición a la RF es mucho más baja que las límites de los reglamentos sanitarios de la FCC.

# **4. ¿Cuáles son los resultados de las investigaciones realizadas?**

Las investigaciones han producido resultados conflictivos, y muchos estudios han sufrido los errores en los métodos usados para las investigaciones. Los experimentos efectuados con animales para investigar los efectos de la exposición a la radiofrecuencia (RF) que son típicos de los telé-fonos celulares han producido resultados conflictivos que no se pueden repetir en otros laboratorios. Unos estudios de los animales, sin embargo, han sugerido que los niveles bajos de RF podrían acelerar el desarrollo de cáncer en animales de laboratorios. Mas, la mayoría de las inves-tigaciones han mostrado el creciente desarrollo de tumor en los animales que fueron tratados genéticamente con sustancias anti-cancerosas para hacerlos propensos al desarrollo de cáncer sin ponerlos expuestos a la RF. Los otros estudios expusieron los animales a la RF hasta 22 horas por día. Estas condiciones no son iguales a las condiciones de los usuarios de teléfonos celulares, así que no sabemos con certeza cuáles son los resultados de tales estudios y lo que significan

para la salud humana. Tres investigaciones de epidemología han sido publicadas desde diciembre del 2000. Entre ellos, las encuestas investigaron la existencia de cualquier posibilidad relacionada entre el uso de teléfonos celulares y el cáncer cerebral primario, glioma, meningioma o neuroma acústica, tumores cerebra-les o de las glándulas salivales, leucemia u otros tipos de canceres. Ninguno de estos estudios demostró la existencia de cualquier resultado peligroso a la salud debido a la exposición a la radiofrecuencia generada por los teléfonos celulares. Sin embargo, ninguna de estas investiga-ciones pueden contestar la exposición de largo plazo, puesto que el período medio de exposición es de unos tres años.

### **5. ¿Qué tipo de investigación es necesaria para determinar si la exposición a la RF genera un riesgo para la salud?**

Una combinación de estudios de laboratorios y estudios epidemiológicos de los usuarios actua-les de teléfonos celulares podrían proveer ciertos datos necesarios. Los estudios sobre exposición de por vida del animal podrían ser completados dentro de pocos años. Sin embargo, una gran cantidad de animales podrían ser necesaria para proveer pruebas fiables de los efectos cancero-sos. Los estudios epidemiológicos pueden proveer los datos directamente aplicables a la demográfica humana, sin embargo necesitarían un seguimiento de 10 años o más para conseguir las respuestas sobre los resultados en la salud, tales como el cáncer. Esto es debido al intervalo entre la hora de exposición al agente que causa el cáncer y la hora del desarrollo del tumor, si hubieran, que podría significar muchos años. El significado de los estudios epidemiológicos es obstaculiza-<br>do por las dificultades en el proceso de medir la exposición RF actual del uso diario de los teléfo-<br>nos celulares. La mayor teléfono o el modelo de teléfono usado.

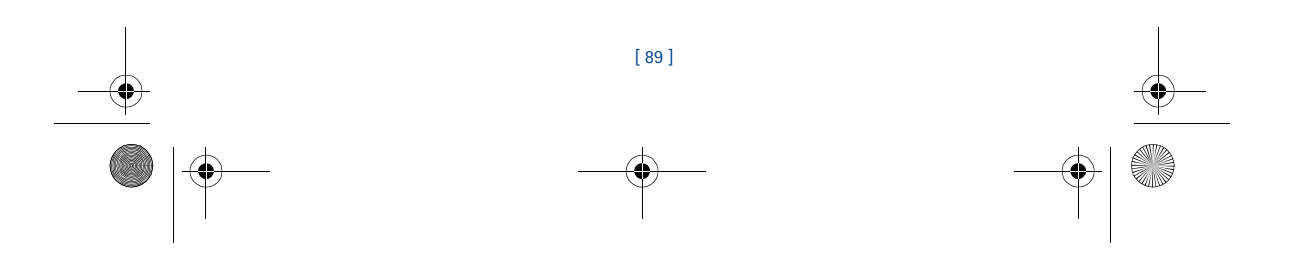

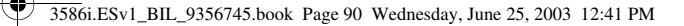

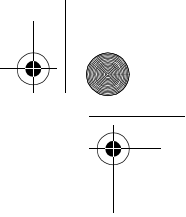

### **6. ¿Qué está realizando la FDA para obtener los resultados posibles en la salud causados por teléfonos celulares?**

Junto con la entidad U.S. National Toxicology Program y con otros grupos de investigadores

mundiales, la FDA está trabajando para asegurar que se están conduciendo estudios altamente<br>prioritarios en animales para dirigir preguntas sobre los efectos de la exposición RF.<br>La FDA ha sido el participante líder en el que propulsó el establecimiento de programas nuevos de investigaciones por todo el mundo. El proyecto también ha ayudado al desarrollo de una serie de documentos de información pública sobre los asuntos EMF.

La FDA y la Cellular Telecommunications & Internet Association (CTIA) conducen un acuerdo<br>formal denominado Cooperative Research and Development Agreement (CRADA) para realizar<br>investigaciones de la seguridad en el uso del consiguiendo las opiniones de los expertos de las organizaciones académicas, industriales y gu-<br>bernamentales. La investigación financiada por la CTIA es realizada por contratos con investi-<br>gadores independientes. La inve como los estudios sobre usuarios de teléfonos celulares. El proyecto CRADA también va a ase-sorar ampliamente los requerimientos en los estudios bajo el contexto de los desarrollos de las investigaciones más recientes por todo el mundo.

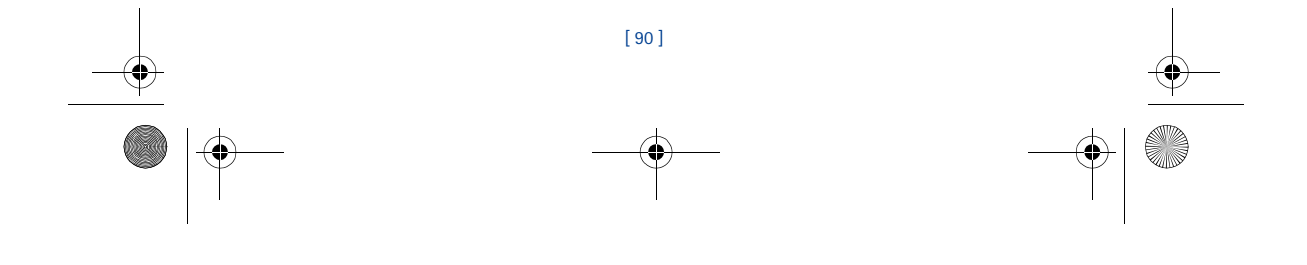

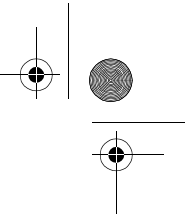

#### **7. ¿Hay forma de saber qué nivel de exposición de radiofrecuencia puedo recibir usando mi teléfono celular?**

Todos los teléfonos vendidos en los Estados Unidos deberán reunir las normas establecidas por la Federal Communications Commission (FCC) que limitan la exposición a la energía de radio-frecuencia. La FCC estableció estas normas tras haber consultado con la FDA y otras agencias de seguridad y sanitarias. El límite por la FCC para la exposición RF de los teléfonos celulares<br>es establecido a una Tasa de Absorción Específica (TAE), en Specific Absorption Rate (SAR) es<br>de 1.6 vatios por kilogramo (1. desarrolladas por las entidades Institute of Electrical and Electronic Engineering (IEEE) y Na-<br>tional Council on Radiation Protection and Measurement. El límite de exposición considera la<br>habilidad del cuerpo para librar lular y está fijado a niveles mucho más bajos que los niveles que produzcan resultados. Los fabricantes de teléfonos celulares deberán entregar al FCC el nivel de exposición RF de cada modelo de teléfono. La página web de FCC (http://www.fcc.gov/oet/rfsafety) provee las direcciones para localizar el número de identificación de la FCC en su teléfono para que usted pueda localizar el nivel de exposición de RF de su teléfono en la lista en línea.

#### **8. ¿Qué ha realizado la FDA para medir la tasa de radiofrecuencia que procede de los teléfonos celulares?**

Junto con la participación y el liderazgo de los ingenieros y científicos de la FDA, la entidad Insti-tute of Electrical and Electronic Engineers (IEEE) está desarrollando la norma técnica para medir la tasa de radiofrecuencia RF emitida por los teléfonos celulares y otros microteléfonos portátiles. La norma denominada en inglés, Recommended Practice for Determining the Spatial-Peak Specific Absorption Rate (SAR) in the Human Body Due to Wireless Communications Devices: Experimental Techniques, establece la primera metodología de prueba consistente para medir la tasa a la cual la energía RF queda depositada en la cabeza de los usuarios de teléfonos celulares. El método de prueba utiliza un modelo imitado de un tejido de la cabeza humana. Se espera que la metodología de la prueba SAR (TAE) pueda mejorar a un nivel importante la consistencia en las medidas hechas en los diferentes laboratorios para el mismo teléfono. El SAR (TAE) es la medida de la cantidad de energía que el tejido absorbe, sea por el cuerpo entero o por una parte del mismo. Se mide en unidad de vatios/kg (o milivatios/g) de la materia. Esta medida se usa para determinar si un teléfono celular cumple con las normas de seguridad.

### **9. ¿Qué medidas puedo realizar para reducir mi exposición a la radiofrecuencia de mi teléfono celular?**

Si existe algún riesgo de estos productos - y en este momento desconocemos tal existencia - pro-bablemente será muy mínimo. Sin embargo, si le concierne la prevención de posibles riesgos, haga estos pasos sencillos para minimizar su exposición a la radiofrecuencia (RF). Debido a que el tiempo es un factor clave en la exposición a la radiofrecuencia. (Pero, si está considerando evitar aunque sean riesgos posibles, podrá seguir estos pasos para minimizar su exposición a la radiofrecuencia.) Puesto que el tiempo es un factor clave, en cuanto al nivel de la exposición que una persona pueda recibir, minimizar el tiempo de uso del teléfono celular reducirá la exposición a la RF. Si tiene que extender su tiempo de conversación con su teléfono celular, podrá alejarse del origen de la RF, puesto que el nivel de exposición RF reducirá dependiendo de la distancia. Por ejemplo, podrá utilizar un auricular y llevar el celular apartado de su cuerpo o usar un teléfono celular conectado a una antena remota.

Se reitera que los datos científicos no muestran que los teléfonos celulares son peligrosos. Sin embargo, si le concierne la prevención de posibles riesgos, podrá adoptar las medidas antes mencionadas para reducir el nivel de exposición a la RF que se origina de los teléfonos celulares.

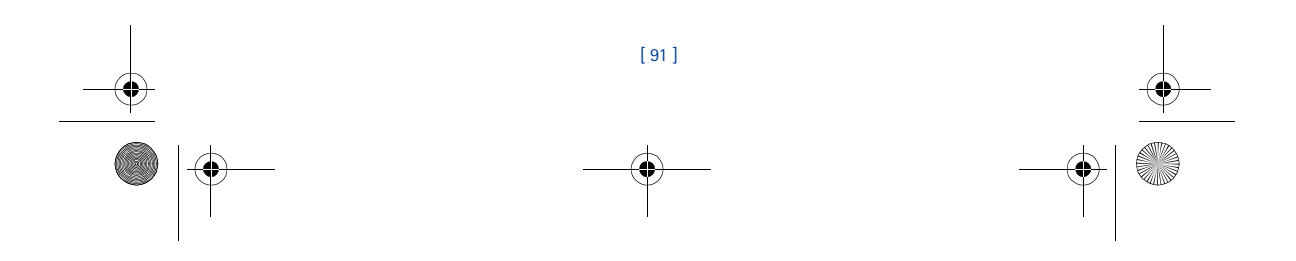

### 3586i.ESv1\_BIL\_9356745.book Page 92 Wednesday, June 25, 2003 12:41 PM

#### **10. ¿Significa un riesgo para los niños el uso de teléfonos celulares?**

Las evidencias científicas no muestran peligro a los usuarios de teléfonos celulares, incluso para los niños y jóvenes. Si desea realizar las medidas para reducir la exposición a la radiofrecuencia (RF), las medidas anteriormente mencionadas servirían para los niños y jóvenes que usan teléfonos celulares. La reducción del tiempo de uso del celular y aumentar la distancia entre el usuario y el origen de la radiofrecuencia minimizará la exposición a la RF. Ciertos grupos patrocinados por otras entidades nacionales gubernamentales han recomendado que los niños no utilicen te-<br>léfonos celulares. Por ejemplo, en diciembre 2000, el gobierno del Reino Unido distribuyó folle-<br>tos conteniendo dicha recomendac el uso de teléfonos celulares pueda causar tumores cerebrales u otras enfermedades. Su recomen-<br>dación para limitar el uso de los teléfonos celulares de parte de los niños fue solamente a efecto<br>preventivo; no fue basada e

#### **11. ¿Qué significa la interferencia entre teléfonos celulares y equipos médicos?**

La radiofrecuencia (RF) que emana de los teléfonos celulares puede interactuar con ciertos dis-positivos electrónicos. Por esta razón, la entidad FDA ha ayudado a desarrollar un método de prueba detallada para medir la interferencia electromagnética (EMI) de los marcapasos cardiacos injertos y desfibriladores de teléfonos celulares. Este método de prueba ya forma parte de una norma patrocinada por la entidad Association for the Advancement of Medical instrumentation (AAMI). El borrador final fue completado en el año 2000 por parte de la FDA, los fabricantes de equipos médicos y otros grupos que aportaron sus esfuerzos. Esta norma permitirá a los fabricantes de teléfonos celulares a asegurar que los marcapasos cardiacos y desfibriladores no tienen peligro ante el uso de teléfonos celulares EMI. La FDA ha realizado ensayos de auxiliares auditivos para estudiar la interferencia que pueda originarse de los teléfonos celulares, y ha ayudado a desarrollar un estándar voluntario patrocinado por la entidad Institute of Electrical and Electronic Engineers (IEEE). Esta norma especifica los métodos de pruebas y requerimientos para el uso de aparatos auditivos para que no existan interferencias cuando el usuario usa un teléfono compatible y un aparato auditivo al mismo tiempo. Esta norma fue aprobada por la IEEE en el

año 2000. La FDA continúa a monitorear el uso de teléfonos celulares referente a interacciones con otros equipos médicos. En caso de que existan interferencias peligrosas, la FDA va a seguir conduciendo las pruebas para asesorar la interferencia y solucionar el problema.

# **12.¿Dónde puedo conseguir información adicional?**

Para más información, refiérase a las siguientes fuentes:

- Página web de FDA sobre teléfonos celulares
- http://www.fda.gov/cdrh/phones/index.html
- Página web de Federal Communications Commission (FCC) RF Safety Program http:// www.fcc.gov/oet/rfsafety
- Página web de International Commission on Non-Ionizing Radiation Protection http:// www.icnirp.de

[ 92 ]

- Página web de World Health Organization (WHO) International EMF Project http://www.who.int/emf
- Página web de National Radiological Protection Board (UK) http://www.nrpb.org.uk/

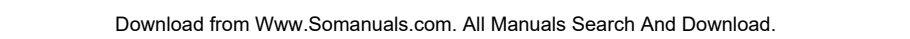

3586i.ESv1\_BIL\_9356745.book Page 93 Wednesday, June 25, 2003 12:41 PM

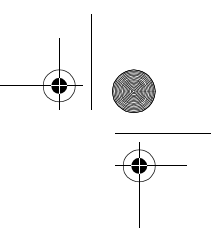

# **Índice**

### **A** acceso

soluciones *5* web *5* accesorio cargador para auto *78* cargador rápido *78* equipo auricular *78* accesorios audífonoLPS-4 *78* batería *77* cable para datos *78* cable para datos DKU-5 *78* cargador para batería de repuesto *78* equipo completo para auto *78* soporte para auto *78* activar adaptador para auxiliares auditivos *41* reenvío de llamadas *45, 46* remarcado automático *48* TTY/TDD *41* adaptador para auxiliares auditivos descripción *78* alerta vibrante, configuración *38* antena contacto con *8* ubicación *8* aplicaciones *65* iniciar *65* memoria *65* aplicaciones Java *65* aprender sobre los servicios de red celular *5* atajos *12* auricular conectar *14* configuración *14* uso *14* autoactualización automática de servicio *60* ayuda *12*

# **B**

batería carga prolongada *72* cargar *8* información importante *9* instalar *8* optimizar el uso *9* quitar *9* bloquear el teclado *56* bloqueo de teclas *56* bloqueo del teclado *56* bloqueo telefónico *57* activar/desactivar *57* código de bloqueo *57* hacer una llamada *57* número telefónico no bloqueado *57* borrar nombres o números *21*

### **C**

cable para datos *78* calculadora *62* usar *62* calendario alarmas *62* hacer una nota *62* tipos de nota *62* cambiar de mayúsculas a minúsculas *16* cambiar un nombre o número *21* caracteres especiales *17* caracteres, cómo ingresar *16* cargador para auto *78* cargador rápido *78* cargar la batería *8* código de bloqueo *57* cambiar *57* código de seguridad cambiar *56* códigos de acceso código de bloqueo *57* código de seguridad *56*

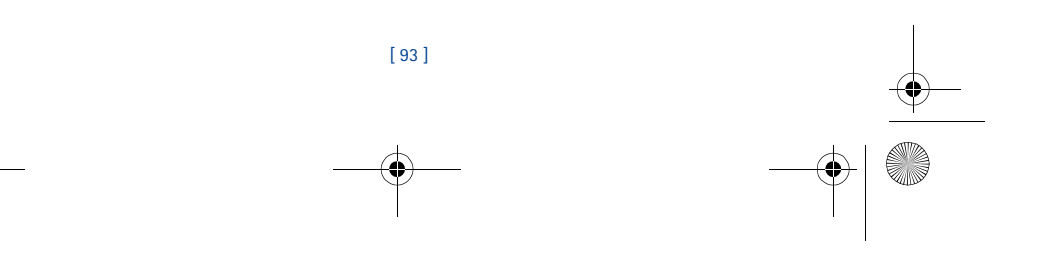

3586i.ESv1\_BIL\_9356745.book Page 94 Wednesday, June 25, 2003 12:41 PM

comandos de voz *43* atajo *4* crear una etiqueta *44* usar *44* cómo descargar software *67* cómo ingresar un espacio *16* conectividad al PC *67* conexión al PC *67* conexión al PC vía cable *67* configuración del módem *67* configuraciones de seguridad bloqueo telefónico *57* restricciones de llamadas *58* configurar su equipo auricular *14* su teléfono *8* configurar el volumen y el timbrado *38* configurar hora (manual) *42* configurar hora (red) *43* configurar idiomas *42* contacto con Nokia *6* contacto con su proveedor de servicio *6* correo de voz, configurar *29* correo de voz, saludo *29* cronómetros activar *27* cómo borrar *27* cronómetros de llamadas de datos *27* cronómetros de llamadas de fax *27* cubiertas en varios colores *78* cubiertas Xpress-on *78*

# **D**

datos digitales *67* descargar aplicaciones *65* descargar el software *67* descargar un timbrado musical *42* diccionario, añadir palabras *19* directorio abrir *20* añadir ingresos *20* añadir número a un ingreso *21* añadir otra información *23* borrar *23* borrar nombres *22* borrar números *22* cambiar la vista *21*

cambiar tipo de número *22* grupos de llamantes *23* ingresar ingresos *21* menú *20* número primario *22*

editar numero o nombre *21* email *32* encender su teléfono *9* equipo auricular *78* equipo para auto *78* errores borrar *16* errores, cómo borrar *16* espacios, ingresar *17* especificar un número primario *22* estado de memoria, cómo verificar *24* etiqueta *6* etiquetas de voz *31* añadir *50*

cambiar o borrar *51* **F** funciones avanzadas *45*

### **G**

**I**

**E**

grupos de llamantes *23* asignar un número *23* editar opciones *23* menú del directorio *21* guardar dirección *23*

idioma de la pantalla *42* indicador de batería baja *72* información de certificado *75* ingresar caracteres *16* números *16* signos de puntuación *16* ingresar letras *15* ingresar letras y números *15* ingreso de texto cambiar de mayúsculas a minúsculas *16* ingresar un espacio *16* iniciar un juego *66*

### [ 94 ]

3586i.ESv1\_BIL\_9356745.book Page 95 Wednesday, June 25, 2003 12:41 PM

# **J**

juegos *66* iniciar *66*

# **L**

las *59* letras, cómo ingresar *15* listas de llamadas, cómo borrar *26* llamada en espera *47* contestar una llamada nueva *47* intercambiar entre llamadas *47* llamadas bloqueo telefónico *57* contestar *11* finalizar *11* hacer *11* ignorar *3* llamada en espera *47* llamadas tripartitas *47* marcación de 1 toque *51* rechazar *11* remarcar última *3* llamadas de conferencia tripartitas *47* llamadas de emergencia *74* llamadas marcadas, verificando *25* llamadas perdidas, verificar *25* llamadas recibidas, verificar *25* llamadas restringidas *58*

# **M**

marcación de 1 toque *51* configuración *51* marcación por voz *49* con etiquetas *44, 51* etiquetas de voz *50* marcar un número *50* notas importantes *50* memoria dinámica *11* mensajes mensajes de email *32* opciones *31* recibir vía el miniexplorador *70* redacción *30* usando etiquetas de voz *31* mensajes de texto *30* mensajes de email *32* mensajes de voz, escuchar *29*

menú del directorio *13* menús del teléfono *12* miniexplorador recibir mensajes vía *70* modalidades ABC y 123 *15*

# **N**

navegar los menús *12* Nokia PC Suite *67* número primario, especificar *22* números, añadir al mensaje *19* números, cómo ingresar *16*

# **O**

opciones menú durante la llamada *45* opciones de timbre, configurar *37* opciones del cronómetro del miniexplorador *28* opciones del directorio *13* opciones durante la llamada *45*

# **P**

palabras subrayadas *19* pantalla inicial *9* indicadores *9* PC Suite Content Copier *67* Content Copier (Copiadora Nokia) *67* Instrucciones *61, 67* PC Sync *67* PC Suite (aplicación) *67* PC Sync (PC Suite) *67* perfiles definido *37* personalizar *37* renombrar *40* seleccionar *37* perfiles programados *41* proveedor de servicio contrato *5* diferencias *5* proveedor de servicio, contacto *6* **R**

recorrer los menús *12* reenvío de llamadas *45, 46* activar *46* cancelar *46* códigos de opción *46*

[ 95 ]

3586i.ESv1\_BIL\_9356745.book Page 96 Wednesday, June 25, 2003 12:41 PM

reloj ajustar la hora *42* configuraciones automáticas *43* formato de hora *42* mostrar *43* ocultar *43* remarcado automático *48* restricciones de llamadas *58* añadir *58* borrar *59* editar *59* seleccionar *59* retirar la batería *9*

# **S**

saludo inicial, añadir *43* SAR *75* secuencias, tonos al tacto *53* seguridad *56* bloquear el teclado *56* bloqueo telefónico *57* código de seguridad *56* servicios de red *5* suscripción *5* servicios de red celular *5* signos de puntuación, cómo ingresar *16* símbolos, insertar *19* sincronización de datos (PC Sync) *67* soporte para auto *78*

# **T**

teclado *10* teclas de selección *10* teclas direccionales *12* teléfono información de certificado *75* señales de radiofrecuencia *75* teléfono, menús *12* texto predecible *17* activar *19* datos para *19* desactivar *18* timbrado musical, configurar *38* timbrados musicales y tonos *37* timbrados musicales, descargar *42* tipo de número *21*

tipo de número, cambiar *22* tonos al tacto duración *53* envío *53* guardar *53* manual *52* tonos de aviso y de juegos, configuración *40* **U**

### usar el auricular *14*

**V** ver

llamadas perdidas (no contestadas) *25* llamadas recibidas *25* mensajes nuevos de texto *33* números marcados *25* volumen ajustar *14* cómo ajustar *14* volumen del timbrado *38* volumen del timbrado, configurar *38*

[ 96 ] 06/03

Free Manuals Download Website [http://myh66.com](http://myh66.com/) [http://usermanuals.us](http://usermanuals.us/) [http://www.somanuals.com](http://www.somanuals.com/) [http://www.4manuals.cc](http://www.4manuals.cc/) [http://www.manual-lib.com](http://www.manual-lib.com/) [http://www.404manual.com](http://www.404manual.com/) [http://www.luxmanual.com](http://www.luxmanual.com/) [http://aubethermostatmanual.com](http://aubethermostatmanual.com/) Golf course search by state [http://golfingnear.com](http://www.golfingnear.com/)

Email search by domain

[http://emailbydomain.com](http://emailbydomain.com/) Auto manuals search

[http://auto.somanuals.com](http://auto.somanuals.com/) TV manuals search

[http://tv.somanuals.com](http://tv.somanuals.com/)